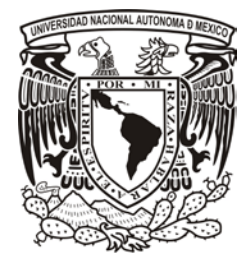

# **UNIVERSIDAD NACIONAL AUTÓNOMA DE MÉXICO**

# **FACULTAD DE INGENIERÍA**

**DESARROLLO DEL MANUAL DE PROCEDIMIENTOS DE MANUFACTURA MEDIANTE EL CENTRO DE MAQUINADO VERTICAL CNC DEL INSTITUTO DE INVESTIGACIÓN EN MATERIALES.** 

# T E S I S

PARA OBTENER EL TÍTULO DE:

**INGENIERO INDUSTRIAL**

**PRESENTA:**

**MIGUEL ÁNGEL ARTURO LOZANO CARMONA**

**ANGEL TORRES ROJAS**

**DIRECTOR: DR. ALVARO AYALA RUIZ**

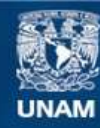

Universidad Nacional Autónoma de México

**UNAM – Dirección General de Bibliotecas Tesis Digitales Restricciones de uso**

# **DERECHOS RESERVADOS © PROHIBIDA SU REPRODUCCIÓN TOTAL O PARCIAL**

Todo el material contenido en esta tesis esta protegido por la Ley Federal del Derecho de Autor (LFDA) de los Estados Unidos Mexicanos (México).

**Biblioteca Central** 

Dirección General de Bibliotecas de la UNAM

El uso de imágenes, fragmentos de videos, y demás material que sea objeto de protección de los derechos de autor, será exclusivamente para fines educativos e informativos y deberá citar la fuente donde la obtuvo mencionando el autor o autores. Cualquier uso distinto como el lucro, reproducción, edición o modificación, será perseguido y sancionado por el respectivo titular de los Derechos de Autor.

#### **AGRADECIMIENTOS**

Gracias al apoyo de mi familia quien les debo todo lo que he logrado y lo que me falta por lograr, a mi madre Reyna, a mi padre Ruben y a mi hermano Alejandro, a ellos les agradezco haber compartido conmigo toda esta trayectoria de vida proporcionándome los mejor de sí mismos y lo que estuviera en sus manos para poder alcanzar mis metas.

Gracias a Erandy, que por su apoyo y cariño ha sido gran motivador para cumplir mis objetivos y seguir dando lo mejor de mí, basta mencionar que la quiero mucho y agradezco todo lo que he vivido junto con ella.

Gracias a mis compañeros y amigos, Gabael, Isaac y Carlos que desde la prepa aprendimos a trabajar en equipo tanto en la escuela como en la vida y que por esta razón saben que puedo contar con ellos y ellos conmigo. Igualmente, agradezco a "El Pollo" por ser un buen compañero y amigo desde la escuela más básica.

Gracias a Ulises, Humberto y Angel, fieles amigos que me han sonsacado para realizar actividades que han puesto a prueba mis habilidades y resistencia, por ello, he aprendido muchas cosas.

Gracias a mi compañero y amigo Angel Torres, que por su apoyo y su voluntad de trabajo en equipo, los dos hemos podido realizar este proyecto de Tesis.

Gracias al Ing. Alvaro, quien nos dio dirección a mi compañero y a mí para realizar este trabajo, además de que fue mi maestro y que de él recuerdo la frase "siempre ver más allá de lo evidente".

Gracias a Fernando y Miguel, personal técnico del taller de maquinado, quienes me ayudaron a realizar mis practicas de servicio social y que su vez esto ayudó a iniciar con el presente trabajo.

Finalmente agradezco a la UNAM y a la Facultad de Ingeniería por haberme permitido estudiar en sus aulas, por ello, siempre pondré en alto el nombre de la universidad.

**Miguel Angel A. Lozano Carmona**

Este trabajo representa la culminación de una maravillosa etapa en mi vida, es el fruto del esfuerzo y dedicación aplicado durante mi estancia en la Facultad de Ingeniería.

Le doy gracias a mis padres y hermanos por la educación que me han dado, por otorgarme una familia en la cual puedo encontrar el refugio que necesito y por sus sabios consejos.

Agradezco a mis amigos Juan Carlos, Gerardo, Alfonso, Oscar, Joaquín, Omar, porque con ellos me di cuenta que las situaciones más adversas se convierten siempre en un motivo de integración y ayuda mutua.

Le agradezco a mi amigo Miguel Ángel por su dedicación y empeño durante la carrera y la tesis porque me ha enseñado que la perseverancia siempre cobra grandes logros.

Gracias a mis profesores Yukihiro Minami, Leda Speziale , Juan Ocaris, Ubaldo Márquez, Rolando Peralta y Felipe Muñoz quienes me enseñaron con sus exigencias que el camino del éxito no es el más sencillo.

Gracias al Dr. Álvaro Ayala por asesorarnos y guiarnos en la culminación de este trabajo.

Gracias a Nayelli por su cariño, apoyo y admiración.

Le agradezco al Ing. Fernando Molina y Miguel Díaz por facilitarme las herramientas para la realización de este trabajo.

Finalmente agradezco a la UNAM y a la Facultad de Ingeniería por brindarme la oportunidad de pertenecer a ella y sentirme orgulloso de formar parte de una Institución con tanto prestigio y tradición.

**Angel Torres Rojas**

#### **INDICE**

#### **Introducción**

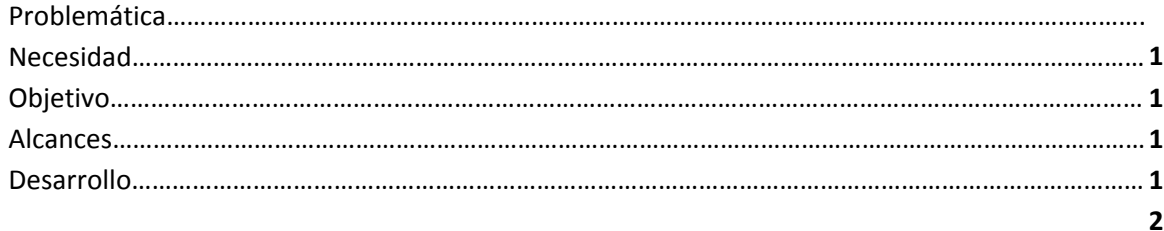

#### **Capítulo 1 Antecedentes**

# **1.1** Introducción…………………………………………………………………………………………………………………………………….. **1.2** Procesos de manufactura…………………………………………………………………………………………………………………. **3 1.3** Procesos de taladrado……………………………………………………………………………………………………………………… **3 1.3.1** Parámetros de corte…………………………………………………………………………………………………………. **6 1.3.2** Operaciones relacionadas con el taladrado………………………………………………………………………. **7 1.4** Proceso de fresado…………………………………………………………………………………………………………………………… **8 1.4.1** Operaciones……………………………………………………………………………………………………………………… **9 1.4.2** Parámetros de corte…………………………………………………………………………………………………………. **9 1.5** Tolerancias, rugosidadades y acabado superficial…………………………………………………………………………….. **11 1.6** Modelo de corte ortogonal………………………………………………………………………………………………………………. **14 1.6.1** Fuerzas de corte durante el maquinado……………………………………………………………………………. **19 1.7** Vida de las herramientas………………………………………………………………………………………………………………….. **20 1.7.1** Desgaste de la herramienta………………………………………………………………………………………………. **22 1.7.2** Ecuación de Taylor……………………………………………………………………………………………………………. **23 1.8** Centros de maquinado CNC……………………………………………………………………………………………………………… **24 1.8.1** Control Numérico por computadora (CNC)……………………………………………………………………….. **26 27**

#### **Capítulo 2**

#### **Modelo de manufactura**

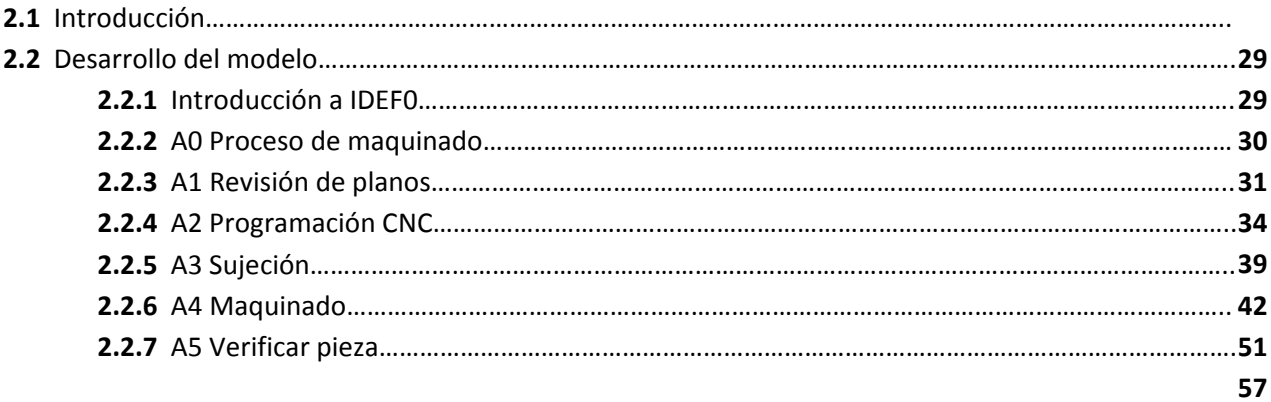

# **Capítulo 3 Manual de procedimientos**

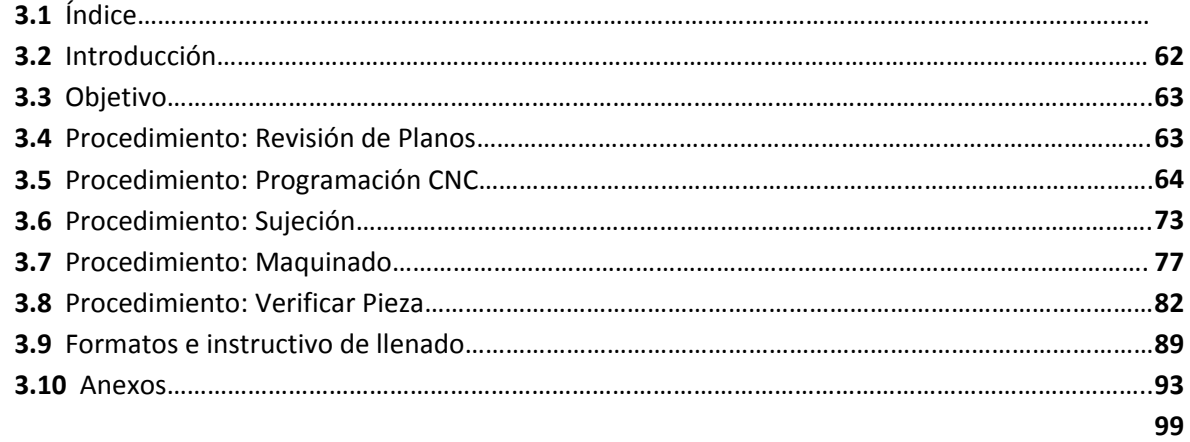

#### **Capítulo 4**

**Implementación del manual de procedimientos de manufactura mediante el uso del centro de maquinado vertical CNC del Instituto de Investigación en Materiales**

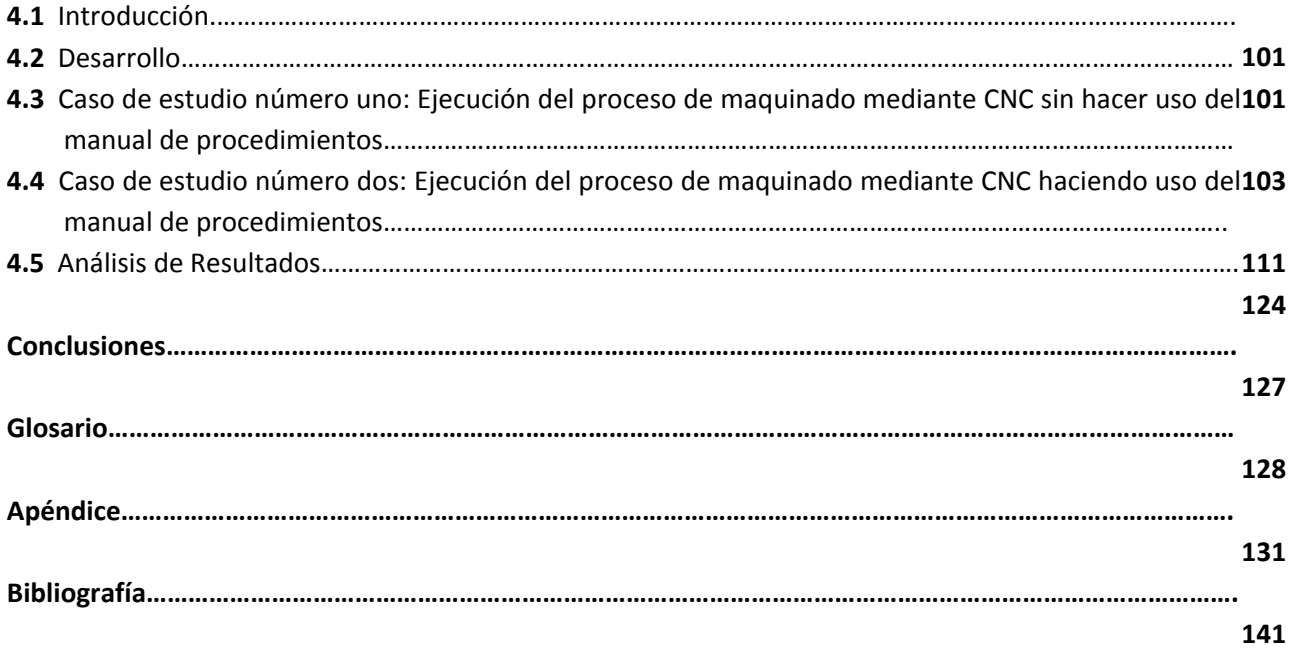

# **INTRODUCCIÓN**

# **PROBLEMÁTICA**

La Facultad de Ingeniería de la UNAM ofrece la oportunidad de desarrollar el servicio social en distintas dependencias de la misma, tal es el caso del Instituto de Investigación en Materiales en cuyas instalaciones cuenta con un taller de maquinados especiales mediante máquinas herramientas de control numérico por computadora (CNC). En dicho taller se pueden desarrollar actividades relacionadas con procesos de manufactura convencionales de arranque de viruta gracias a la utilización del Centro de Maquinado Vertical con que cuenta la dependencia. Los procesos son realizados principalmente por el personal técnico del Instituto aunque es habitual que a los alumnos que realizan servicio social en las instalaciones se les solicite apoyo para realizar las actividades propias del taller. Los proyectos que se desarrollan en el taller obedecen a una secuencia de actividades determinadas por los responsables del taller, las cuales no están documentadas, la problemática que se presenta en dicho procedimiento, es la falta de trazabilidad en los documentos, así como el control de las actividades y operaciones de maquinado, por lo cual se ve la necesidad de contar con un manual de procedimientos que permita estandarizar las operaciones y actividades de manufactura dentro del taller de maquinados.

#### **NECESIDAD**

El taller de maquinados del Instituto de Investigación en Materiales requiere de mejorar la calidad de los servicios que ofrece a los solicitantes, así como, mejorar la calidad de los proceso de manufactura que realiza, es por ello que se hace evidente la necesidad de contar con mayor control y organización en la ejecución de los procesos por parte del personal técnico y/o practicantes de servicio social.

# **OBJETIVO**

Establecer las bases y generar un manual de procedimientos de manufactura en el taller de maquinados del Instituto de Investigación en Materiales.

#### **ALCANCES**

Estudiar el procedimiento de maquinado.

Modelar los procesos de manufactura utilizando los diagramas IDEF0.

Desarrollar los procedimientos de "revisión de planos", "Programación CNC", "Sujeción", Maquinado" y "verificación de pieza".

Ejecutar una corrida de prueba.

# **DESARROLLO**

Para cumplir con el objetivo planteado en el presente trabajo se realizaron cuatro capítulos que se describen a continuación:

En el capítulo 1 *Antecedentes* se presenta una breve recopilación de los procesos de manufactura de arranque de viruta donde se describen las operaciones principales de maquinado así como las ecuaciones y expresiones necesarias para calcular los parámetros de corte de cada operación.

En el capítulo 2 *Modelo de manufactura* se presenta una descripción de la herramienta IDEF0 la cual se empleó para realizar el modelado sistemático de las actividades relacionadas con el proceso de manufactura, abarcando los procesos de *Revisión de planos, Programación CNC, Sujeción, Maquinado y Verificación.*

En el capítulo 3. *Manual de procedimientos* se presenta la propuesta de un manual de procesos de calidad que abarca las mismas actividades del capítulo 2 e incorpora los objetivos, alcances, políticas y normas de operación , la descripción de todas las operaciones necesarias para ejecutar las actividades principales del proceso de maquinado así como los diagramas de flujo correspondientes a cada actividad.

En el capítulo 4 *Implementación del manual de procedimientos de manufactura mediante el uso del centro de maquinado vertical CNC del taller de maquinados especiales del Instituto de Investigación en Materiales*, se da ha conocer la propuesta del manual al personal técnico del taller, y se aplican dos casos de estudio. El primero sin el manual de procedimientos y el segundo siguiendo el manual. Las actividades evaluadas son *Revisión de planos y Programación CNC.* La finalidad del capítulo 4 es verificar la validez y la eficacia del manual de procesos.

Finalmente se muestran las conclusiones del presente trabajo.

# **CAPÍTULO 1**

#### **ANTECEDENTES**

# **1.1 INTRODUCCIÓN**

La manufactura idealizada actualmente, es la elaboración de un bien mediante varios elementos de transformación, sin embargo este concepto puede abarcar la producción de cualquier objeto servible para el ser humano. El objetivo del presente capitulo, es mencionar los distintos procesos de manufactura existentes para transformar materiales relativamente duraderos (metales y plásticos) y concentrarse en el proceso de manufactura de fresado, ya que de éste proceso se requiere una mejor conceptualización en cuanto al estudio de los procedimientos necesarios para transformar los materiales de manera adecuada.

Es importante mencionar que el proceso de Fresado, se ha convertido en una operación indispensable en cualquier sistema de manufactura, que por su versatilidad y bajo costo, ha propiciado un avance tecnológico completamente automatizado, con el fin optimo de hacer las cosas en el menor tiempo posible y lo más exacto posible.

Se tomarán en cuenta los siguientes puntos: diversificación de los procesos de manufactura para materiales duraderos, conceptos base para el proceso de Fresado, herramientas, operaciones y parámetros de corte del Fresado.

La base de los procesos de manufactura de metales será el objeto de estudio, por lo tanto, los procesos de conformado de plásticos serán la excepción en el mismo, y sólo se mencionaran algunos procesos de conformado de metales, con el fin de no perder el propósito de la tesis.

# **1.2 PROCESOS DE MANUFACTURA**

Mikell P. Groover [1]*,* define la manufactura de dos formas, tecnológica y económica. Tecnológicamente la manufactura es la aplicación de procesos de transformación que alteran las propiedades, aspecto o geometría de un material determinado, el proceso incluye el uso de maquinaria, herramientas, energía y trabajo manual. Económicamente, la manufactura es la transformación de materiales en artículos de mayor valor, a través de una o más operaciones de ensamble o procesos de ensamble.

Por lo tanto, tomando en cuenta los conceptos de Groover*,* se puede describir que la manufactura es la transformación de un objeto en otro, mediante maquinaría, herramientas, energía y trabajo manual, resultando un producto con mayor valor económico, dicho significado puede comprender desde la elaboración de alimentos, medicinas, textiles y productos químicos hasta cualquier cosa que sea útil para el ser humano.

Entre los distintos procesos de manufactura, ha surgido un mayor interés por la fabricación de artículos relativamente duraderos, utilizando materiales metálicos y plásticos, que comúnmente son llamados "materiales de ingeniería", estos materiales tienen propiedades de alta dureza, resistencia, tenacidad y durabilidad, por lo que permite la adición continúa de nuevas combinaciones de metales y plásticos. La importancia de la manufactura de los materiales de ingeniería ha incrementado considerablemente su uso, concentrando gran parte de los productos manufacturados en los procesos de transformación de los metales y plásticos [2].

En la manufactura de materiales de ingeniería, es importante considerar los siguientes puntos: propiedades de los materiales, cambios de las propiedades durante el proceso de manufactura, la selección de los procesos y herramientas adecuadas, tipo de energía a utilizar, precisión dimensional, acabado superficial y la economía. Los puntos mencionados anteriormente, pueden ser temas completos de investigación y aplicación, por lo tanto, se trataran estos temas de la manera más óptima y completa posible.

La transformación de la mayoría de los materiales de ingeniería puede realizarse de distintas formas de estado de la materia: líquido, sólido o plástico, véase figura 1.1. Existen distintos procesos para transformar los materiales respecto a su estado:

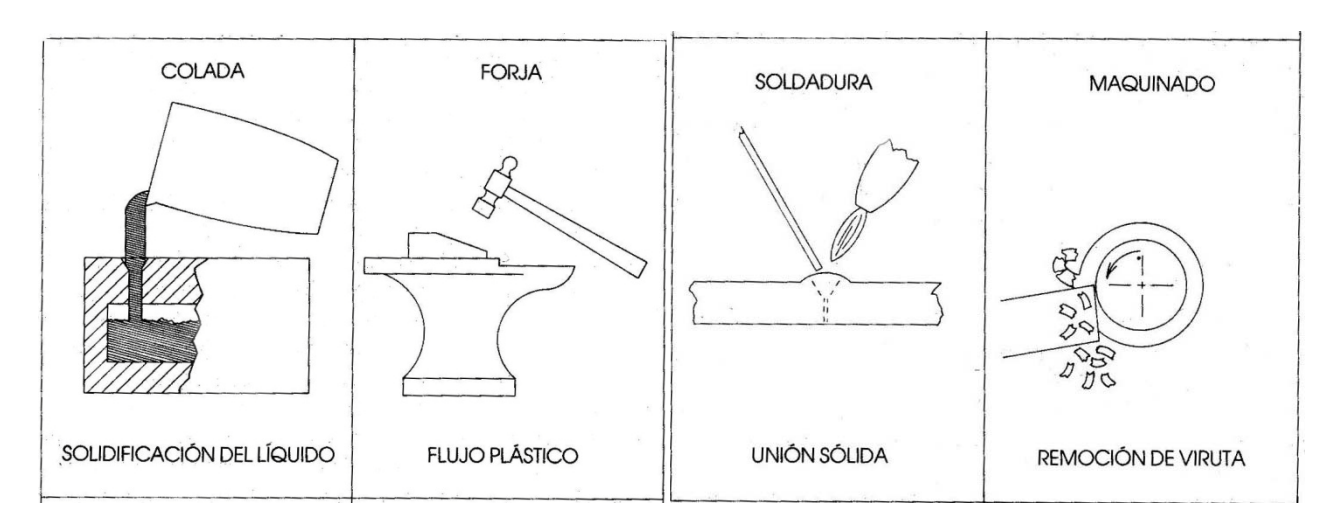

Figura 1.1 Procesos de transformación del material, con respecto a su estado físico [2].

- a) Fundición: Permite manejar y controlar la forma de un material durante su punto de fusión.
- b) Forja: Es el conformado de un material durante su forma semisólida o plástica.
- c) Unión Sólida: Es el proceso de soldadura para unir partes de piezas en donde se prepara un área liquida de la pieza para que pueda solidificarse en otra área específica.
- d) Remoción de viruta: Eliminación de material en forma de viruta, el proceso es llamado "maquinado".

Los procesos de cambio de forma, tienen una clasificación más extensa que depende en muchos casos de la complejidad de las piezas, una clasificación general, es la que se presenta en la figura 1.2 a y 1.2 b.

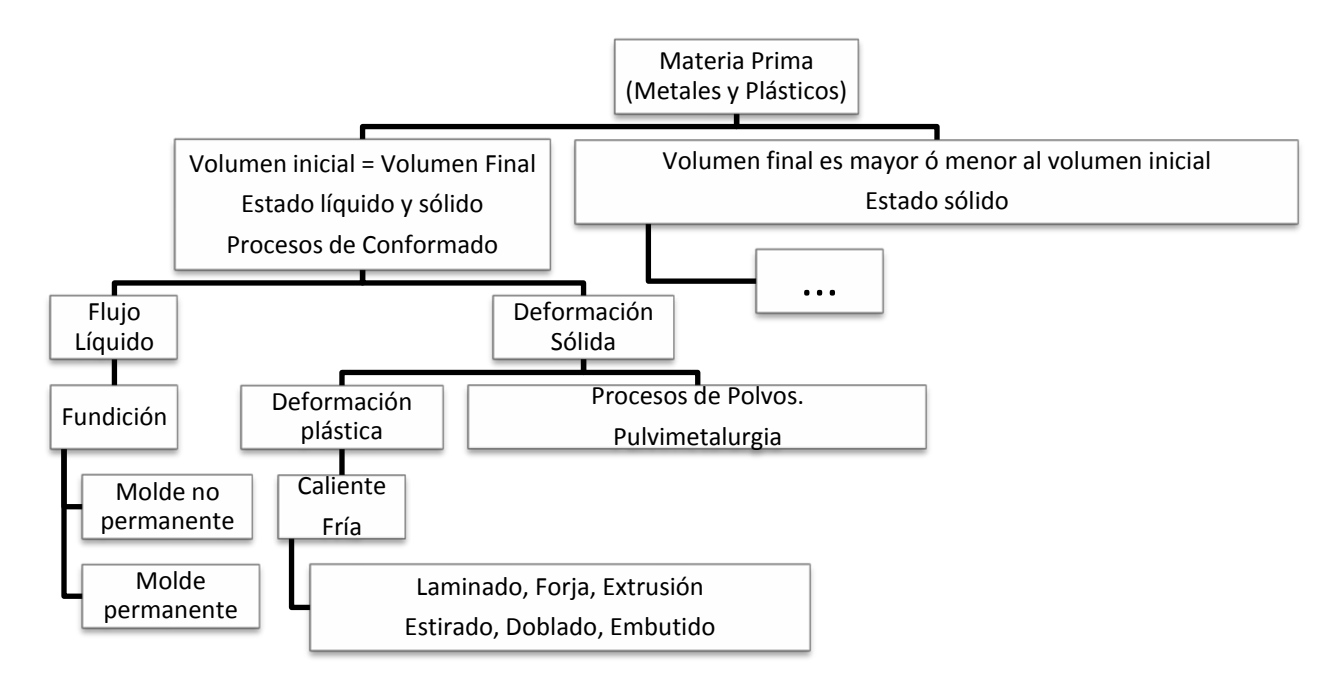

Fig. 1.2 a) Clasificación de los procesos sin cambio en el volumen [2].

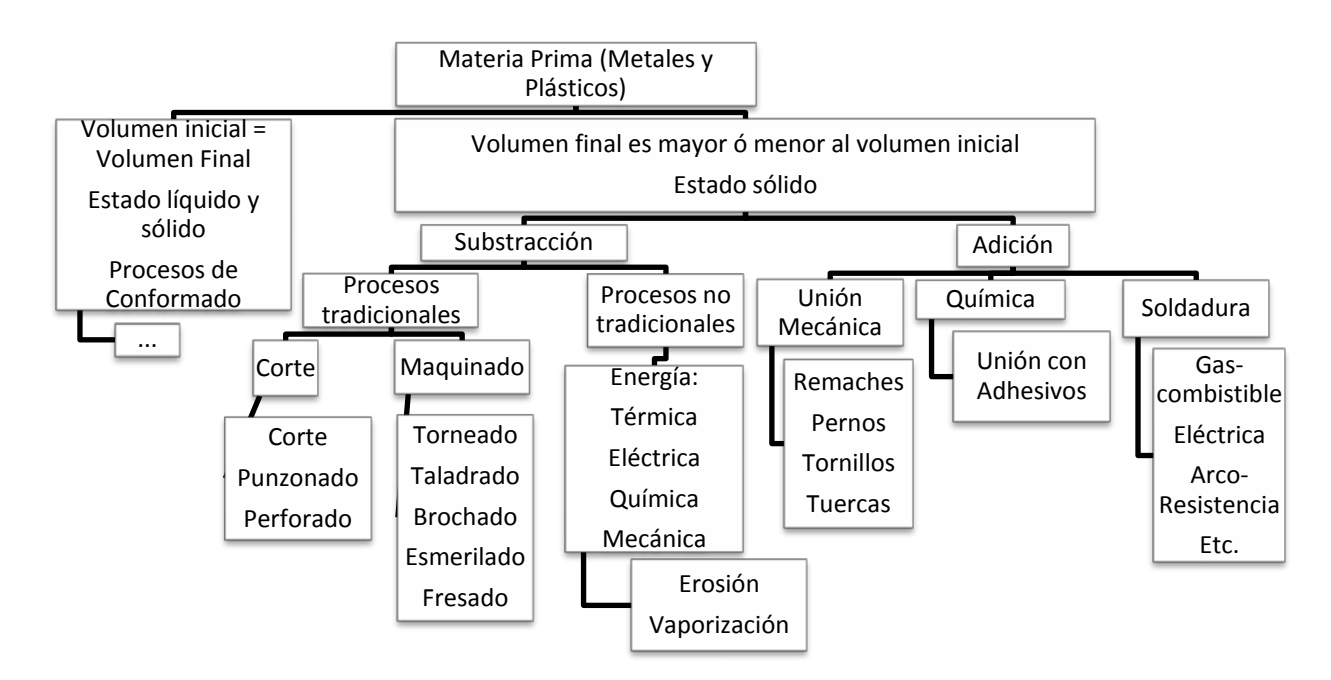

Fig. 1.2 b) Clasificación de los procesos con cambio en el volumen [2].

#### **1.3 PROCESO DE TALADRADO**

El taladrado es una operación de maquinado que se usa para hacer barrenos (agujeros redondos) sobre una pieza. El taladrado se realiza por lo general con una herramienta cilíndrica rotatoria con dos bordes cortantes en el extremo, esta herramienta se llama *broca*. El agujero formado por la broca está determinado por el diámetro de la broca. La operación de barrenado se realiza en un *taladro prensa,* sin embargo, existen otras maquinas herramientas que pueden hacer está operación, por ejemplo, el fresado y el torneado.

La herramienta más usual en el proceso de taladrado es la broca helicoidal (véase la figura 1.3), sus diámetros oscilan desde 0.15 mm hasta brocas de 75 mm. El cuerpo de la broca tiene dos canales helicoidales que actúan como canales de extracción de viruta. El ángulo de los canales helicoidales se llama ángulo de la hélice, y tiene un valor alrededor de 30°. La punta de la broca tiene la forma de un cono, cuyo ángulo es de 118°, la punta se puede diseñar en varias formas, pero el diseño más común es el *borde del cincel*, como se muestra en la figura 1.3 [1].

La acción de corte es compleja, se tienen que tomar en cuenta la velocidad de rotación, avance y la remoción de viruta. Debido a la remoción de viruta y el calor generado por la fricción, la profundidad del agujero está limitado a no más de cuatro veces el diámetro de la broca. Algunas brocas tienen conductos internos para que fluya sobre éstos un liquido refrigerante y así evitar el calentamiento, pero para las brocas normales, se recomienda hacer uso del procedimiento de "picoteo", éste procedimiento hace que la broca penetre y salga del agujero continuamente, y así limpiar la viruta antes de volver a entrar. Las brocas se hacen normalmente de acero de alta velocidad y se usa el proceso de *esmerilado*<sup>1</sup> para afilar los filos de corte y darle forma a la punta [1].

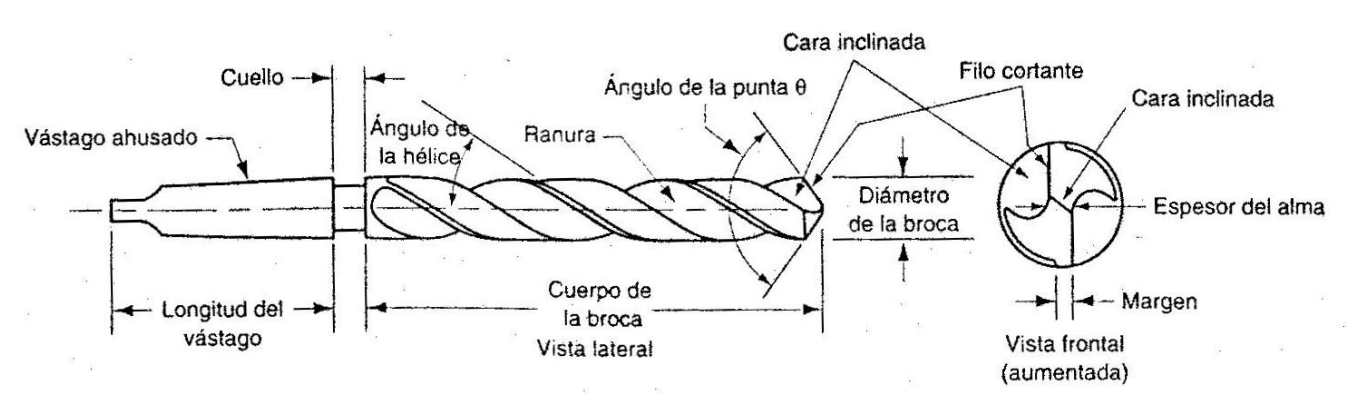

Figura 1.3 Geometría estándar de una broca helicoidal [1].

 <sup>1</sup> Esmerilado: maquinado abrasivo en donde el material es eliminado mediante la acción de una multitud de partículas o granos angulares y abrasivos duros perfectamente aglutinados sobre una rueda.

#### **1.3.1 Parámetros de corte**

La velocidad de corte en el taladrado es la velocidad superficial en el diámetro exterior de la broca. Se especifica de esta forma por conveniencia, aunque casi todo el corte se realiza realmente a las velocidades más bajas cercanas al eje de rotación. Para fijar la velocidad deseada de corte en taladrado es necesario determinar la velocidad de rotación de la broca por su diámetro [1]. Entonces:

$$
\overline{\phantom{m}} \tag{1.1}
$$

donde ν = velocidad de corte en [in/min] o [mm/min]; D = diámetro de la broca en [in] o [mm]; y N [rev/min] representa la velocidad de rotación del husillo. La formula anterior también se aplica a piezas de trabajo que giran sobre una herramienta en reposo [1]. La velocidad de avance se puede calcular de la siguiente forma:

(1.2)

donde es el avance en  $\left[\text{in/rev}\right]$  o  $\left[\text{mm/rev}\right]$ ; y = velocidad de avance  $\left[\text{in/min}\right]$  o  $\left[\text{mm/min}\right]$ .

Existen dos tipos de agujeros, los *agujeros* completos y los *agujeros ciegos* (ver figura 1.4), para hacer un agujero completo, la broca tiene que salir en el lado opuesto de la pieza; y para un agujero ciego no es así. El tiempo requerido para maquinar un agujero completo se puede determinar con la siguiente fórmula [1]:

$$
\overline{\phantom{1}}(1.3)
$$

donde  $=$  tiempo de maquinado [min]; t = espesor del trabajo [in] o [mm]; velocidad de avance, [in/min] o [mm/min]; A en [in] o [mm] = tolerancia de aproximación que toma en cuenta el ángulo de la broca, y representa la distancia que la broca (θ) debe avanzar dentro del trabajo antes de alcanzar el diámetro completo<sup>5</sup>. Dicha tolerancia está determina por

 $-$  (1.4)

En un agujero ciego la profundidad en [in] o [mm], se define como la distancia entre la superficie de trabajo y el punto más profundo del agujero. Por esta definición, el ángulo de tolerancia de la punta de la broca no afecta el tiempo para taladrar el agujero [1]. Entonces, el tiempo de maquinado para un agujero ciego está dado por:

$$
-\tag{1.5}
$$

La velocidad de remoción de metal en el taladrado se determina como el producto de la sección transversal de la broca y la velocidad de avance, la ecuación está determinada por la ecuación 1.1 mencionada anteriormente, está ecuación es válida solamente después de que la broca alcance el diámetro completo [1].

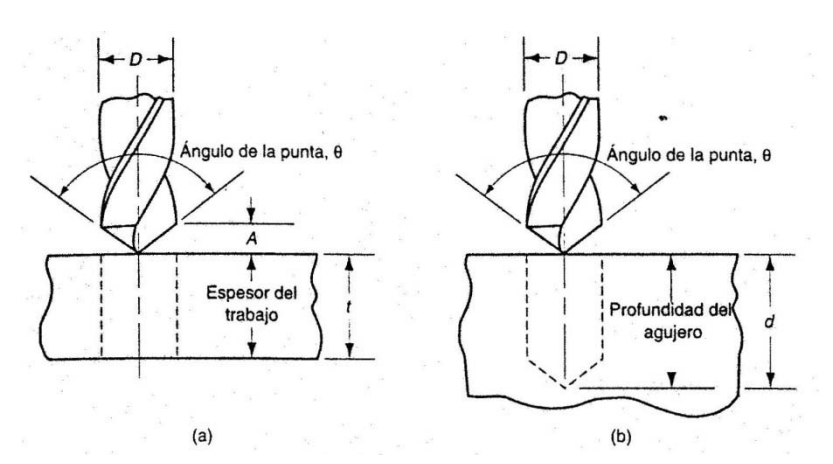

Figura 1.4 Dos tipos de agujeros: a) agujero completo y b) agujero ciego [1].

#### **1.3.2 Operaciones relacionadas con el taladrado**

Existen varias operaciones en el taladrado (ver figura 1.5), algunas son subsecuentes de haber hecho una perforación o barreno, estas operaciones son las siguientes:

- a) *Escariado*. Se usa para: agrandar ligeramente un agujero, mejorar la tolerancia y acabado superficial. La herramienta se llama *escariador*.
- b) *Roscado interior.* Se usa para cortar una rosca interior en un agujero existente. La herramienta a utilizar se llama *machuelo*.
- c) *Abocardado.* Se usa para generar una abertura mayor a una cierta profundidad del agujero previamente hecho, dejando un agujero escalonado, esto permite asentar las cabezas de los pernos de manera que no sobresalgan en la superficie.
- d) *Avellanado*. Operación similar al abocardado, salvo que el escalón tiene forma de cono.
- e) *Centrado*. Esta operación taladra un agujero inicial para dirigir con mayor precisión el lugar donde se taladrará el siguiente agujero. La herramienta se llama *mecha centradora*.
- f) *Refrenteado.* Se usa para suministrar una superficie maquinada plana en la pieza de trabajo en un área localizad.

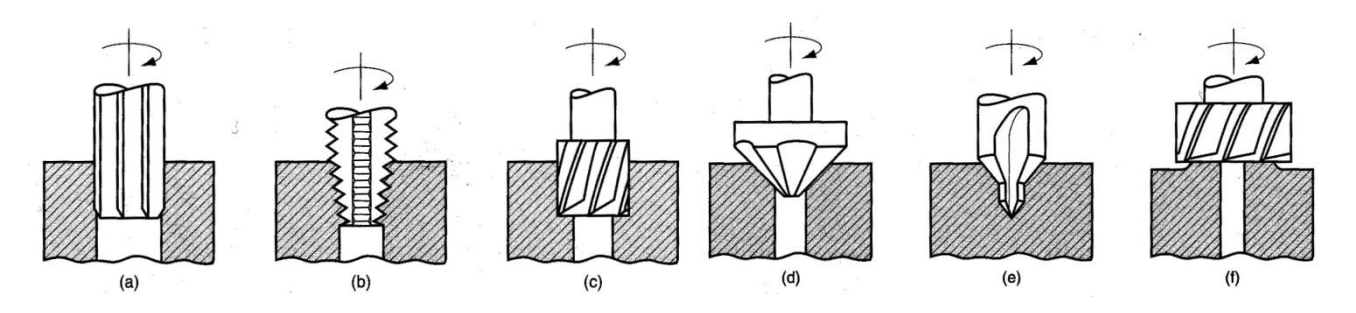

Figura 1.5 Operaciones del taladrado: a) escariado, b) roscado interior, c) abocardado, d) avellanado, e) centrado y f) refrenteado [1].

#### **1.4 PROCESO DE FRESADO**

El fresado forma parte de los procesos con cambio de volumen por substracción y es uno de los procesos de corte más versátiles e indispensable para la manufactura de piezas que no se pueden rotar. La herramienta de acción es cilíndrica, rota sobre su propio eje y tiene múltiples bordes cortantes. El eje de rotación es perpendicular a la dirección de avance. La forma geométrica de maquinado por lo general es una superficie plana, pero se pueden crear otras formas mediante la trayectoria de la herramienta de corte o la forma de la herramienta.

El fresado es una operación de *corte interrumpido*, los dientes de la fresa entran y salen del trabajo durante cada revolución. Esto interrumpe la acción de corte y sujeta los dientes a un ciclo de fuerzas de impacto y choque térmico en cada rotación. El material de la herramienta y la geometría del cortador deben diseñarse para soportar estas condiciones [1].

#### **1.4.1 Operaciones**

Existen dos tipos básicos de operaciones que se pueden realizar en una fresadora estándar las cuales se denominan *fresado periférico* y *fresado frontal o de cara* (ver figura 1.6)*.*

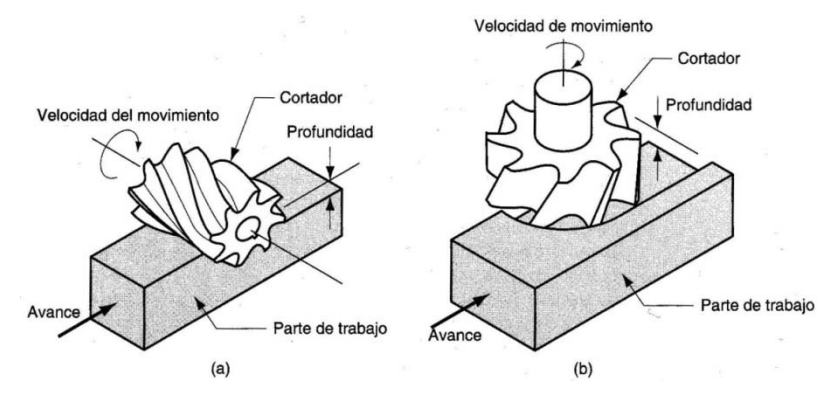

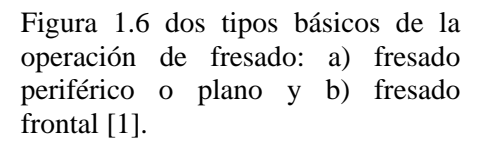

**Fresado periférico.** La característica principal de este tipo de maquinado es la posición del eje de rotación de la herramienta, ya que es paralelo a la superficie que se desea generar. Mediante el fresado periférico se pueden llevar a cabo ciertas operaciones, las cuales dependen del tipo de fresa o herramienta que se elija para la operación. En la figura 1.7 se muestran varios tipos de fresado periférico: a) *fresado de placa* que corresponde a la operación del fresado que excede las dimensiones de la pieza de trabajo por ambos lados; b) *ranurado* conocido como *fresado de ranuras*, en el cual el ancho de la fresa es menor que el ancho de la pieza de trabajo, creando una ranura en el trabajo; c) *fresado lateral* en el cual la fresa maquina un costado de la pieza de trabajo; d) *fresado paralelo simultáneo* es igual al fresado lateral, excepto que el corte tiene lugar en ambos lados de trabajo [1].

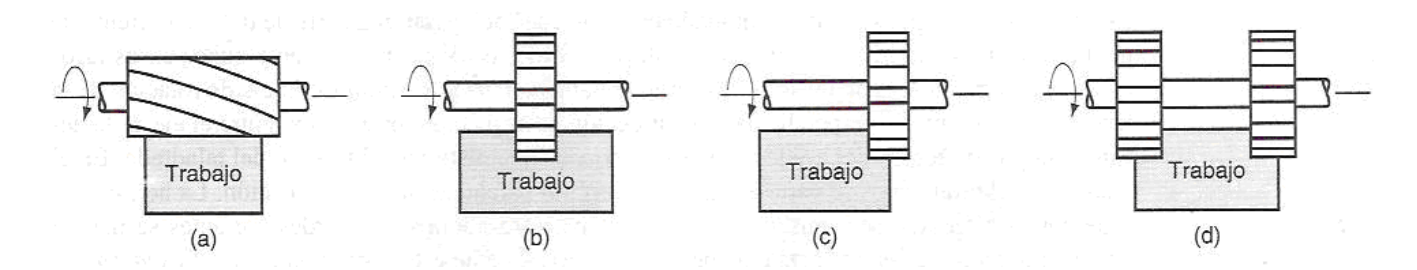

Figura 1.7 Fresado periférico: a) fresado de placa, b) ranurado, c) fresado lateral y d) fresado paralelo simultáneo [1].

Se han mencionado los tipos de operaciones que se pueden realizar mediante el fresado periférico, sin embargo, este tipo de fresado también se puede clasificar de acuerdo al sentido de giro de la herramienta de corte, de este modo se puede dividir en *fresado ascendente* o conocido también como *fresado convencional* y *fresado descendente* o llamado también *fresado tipo escalonamiento* (ver figura 1.8)

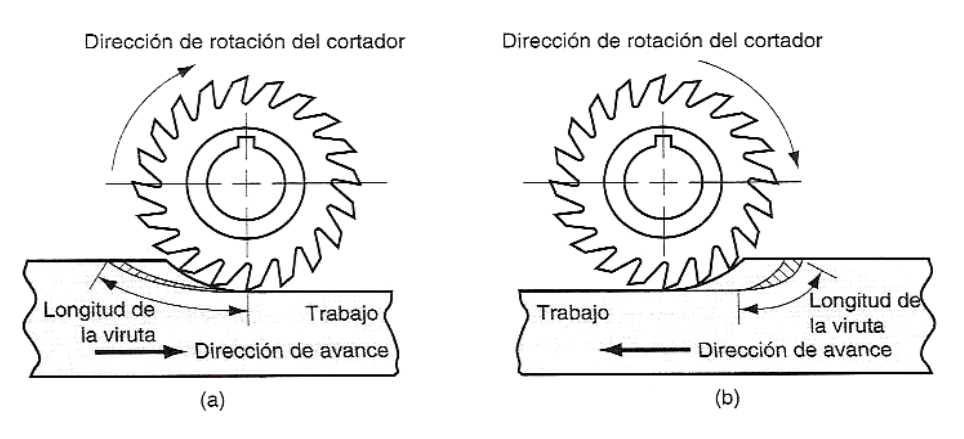

Figura 1.8 Dos formas de fresado con una fresa de 20 dientes: a) fresado ascendente y b) fresado descendente [1].

En el fresado convencional, la dirección del movimiento de los dientes de la fresa es opuesta a la dirección de avance de la pieza. Este tipo de corte genera grandes esfuerzos en la herramienta y en la pieza de trabajo, ya que por el avance del material, éste trata de separarse de la mesa en el que está sujeto el material, por este motivo la fresa puede tener un desgaste mayor y generar vibraciones en la máquina fresadora, caso contrario es el *fresado descendente*, cuya dirección del movimiento de la fresa es la misma que la dirección del avance de la pieza, ésta variante del fresado periférico no genera en el trabajo grandes esfuerzos pues los dientes de la fresa mantienen al material pegado a la mesa por ser las fuerzas de corte en la dirección de la misma, esta operación propicia a que la herramienta sufra un desgaste menor comparado con el fresado ascendente [1].

**Fresado en las caras o fresado frontal.** Este tipo de fresado se caracteriza principalmente porque el eje de la fresa es perpendicular a la superficie que se desea realizar, éstas se generan gracias a los filos cortantes en el extremo y periferia de la herramienta de corte. De manera análoga al fresado periférico,

esta operación se puede subdividir en otras operaciones que dependen principalmente del tipo y la geometría de la fresa. Cuando la fresa sobrepasa a la pieza por ambos lados se denomina *fresado frontal convencional* (ver figura 1.9(a))*,* esta operación genera una superficie plana en la pieza de trabajo, en caso parecido del *fresado parcial* que se caracteriza porque la herramienta de corte sobrepasa la pieza sólo en un lado, de esta forma se pueden maquinar planos concurrentes o "escalones" (ver figura 1.9 (b)) [1].

El *fresado terminal* (ver figura 1.9(c))*,* es otra operación en donde las dimensiones de la fresa son menores a las de la pieza, de manera que se corta una ranura dentro de la parte; el fresado de perfiles (ver figura 1.9(d)) es una forma de fresado terminal y se utiliza para realizar piezas planas que requieren geometrías curvilíneas en los bordes, la geometría deseada es maquinada por los dientes de la periferia de la herramienta; el *fresado de cavidades* (ver figura 1.9(e)) también es una forma de fresado terminal y se usa para fresar cavidades poco profundas en partes planas; el *fresado de contorno superficial* (ver figura 1.9(f)) es la operación en la cual una fresa con punta de bola obedece trayectorias curvilíneas para generar superficies tridimensionales. Esta última operación es de las más usadas actualmente debido a que se pueden crear una gran cantidad de piezas con distintas geometrías, en ocasiones es posible distinguir este tipo de maquinado por el nombre de *tallado* o *contorneado de dados* pues es precisamente por este método que se maquinan moldes de inyección, corazas ó dados [1].

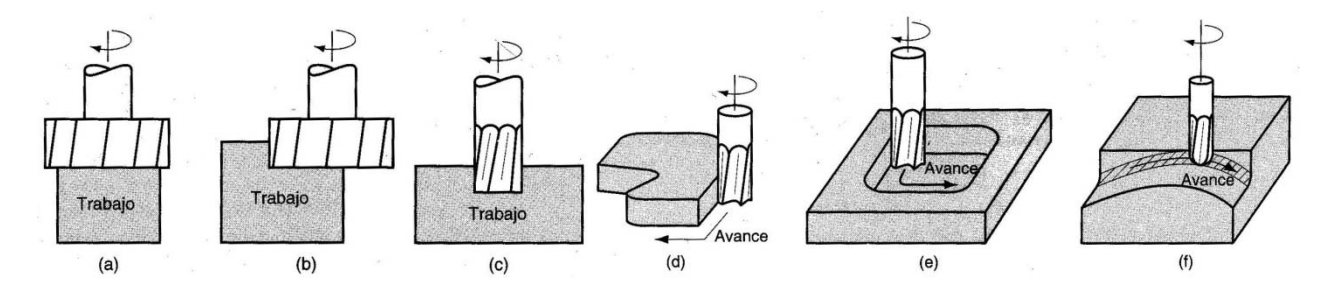

Figura 1.9 Fresado frontal: a) fresado frontal convencional, b) fresado de frente parcial, c) fresado terminal d) fresado de perfiles e) fresado de cavidades y f) fresado de contorno superficial [1].

#### **1.4.2 Parámetros de corte**

Durante el maquinado de piezas de trabajo por el método de fresado no sólo es indispensable conocer la herramienta apropiada para cada tipo de operación que se requiere, sino también conocer los parámetros necesarios para llevar a cabo el maquinado, tal es el caso de la *velocidad de corte*, y es posible determinarla de acuerdo a la velocidad de rotación del husillo y el diámetro exterior de la fresa de la siguiente manera [1]:

$$
\overline{\phantom{1}}\tag{1.6}
$$

La ecuación anterior es la misma de la ecuación 1.1 para el taladrado, donde  $v =$  velocidad de corte en [in/min] o [mm/min]; D = diámetro exterior de la fresa en [in] o [mm]; y N [rev/min] representa la velocidad de rotación del husillo.

El *avance,* está definido como el movimiento relativo entre la herramienta de corte y la pieza de trabajo, y es relativo, por que en ciertos casos la herramienta permanece inmóvil, y la pieza de trabajo es el que tiene movimiento (giratorio), sin embargo en ocasiones es posible que la herramienta tenga movimiento tanto de forma giratoria como desplazamiento y la pieza esté inmóvil.

En el caso de la operación de fresado, el avance se determina por lo general como el avance por diente cortante, llamado *carga de viruta*, y representa el tamaño de viruta formado por cada filo de corte. Esto se puede convertir a velocidad de avance tomando en cuenta la velocidad del husillo y el número de dientes que tiene la fresa [1]. Entonces:

(1.7)

donde ƒ*<sup>r</sup>* = velocidad de avance en [in/min] ó [mm/min]; *N* = velocidad del husillo en [RPM]; *nt =* número de dientes en la fresa; y ƒ = carga de viruta en [mm/diente] o [in/diente]. De este modo se puede conocer la velocidad de remoción de material utilizando la expresión:

(1.8)

donde *w* = ancho de corte [in] o [mm]; y *d* = profundidad de corte [in] o [mm]. Lo anterior indica que el producto entre el área transversal que se desea remover y el avance, arrojará como resultado la cantidad de material removido por unidad de tiempo, cabe señalar que la expresión anterior puede sufrir modificaciones de acuerdo al tipo de operación de fresado a utilizar, por lo que el área de la sección transversal no tiene que ser necesariamente el producto de la profundidad y el ancho de corte, por lo tanto, dependiendo de la geometría de la fresa es como se calculará este factor de la ecuación 1.7 [1].

Adicionalmente, si la producción de piezas es en gran escala, es importante obtener el tiempo que se requiere para realizar una pieza completa, para ello, es necesario diferenciar entre el tiempo de maquinado en una operación de fresado periférico y una operación de fresado frontal. Para el fresado periférico, el tiempo requerido para fresar una pieza de trabajo de longitud L, se determina conociendo la distancia de aproximación de la fresa al material (ver figura 1.10), para que la fresa comience a remover material [1]. La distancia de aproximación, se puede calcular de la siguiente manera:

$$
(1.9)
$$

donde *A* = Distancia de aproximación de la fresa al material en [in] o [mm]; *D* = Diámetro de la fresa [in] o [mm]; y *d* = Profundidad de corte [in] o [mm]. Por lo que el tiempo de maquinado se calculará como [1]:

 $\overline{\phantom{a}}$  (1.10)

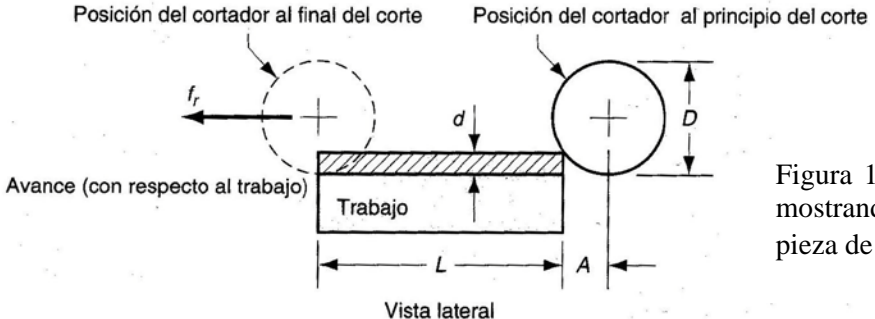

Figura 1.10 Fresado de placa (periférico) mostrando la entrada de la fresa en la pieza de trabajo [1].

Para el fresado frontal es costumbre dejar para la aproximación la distancia *A* más una distancia *O*, que representa la profundidad de desbaste inicial. Hay dos casos posibles (ver figura 1.10), y en ambos casos *A = O*. El primer caso es cuando la fresa se centra sobre la pieza de trabajo rectangular (ver figura 1.9(a)) [1]. Entonces [1]:

 $-$  (1.11)

El segundo caso del fresado frontal se da cuando el cortador se posiciona en algún lado de la pieza de trabajo y sobrepasa el borde de la misma (ver figura 1.11) [1], en este caso las distancias de aproximación se calculan de la siguiente manera [1]:

 $(1.12)$ 

donde *w* = ancho de corte en [in] o [mm]. Por lo tanto el tiempo de maquinado para ambos casos, estará representado por la siguiente expresión [1]:

$$
\overline{\qquad \qquad }=(1.13)
$$

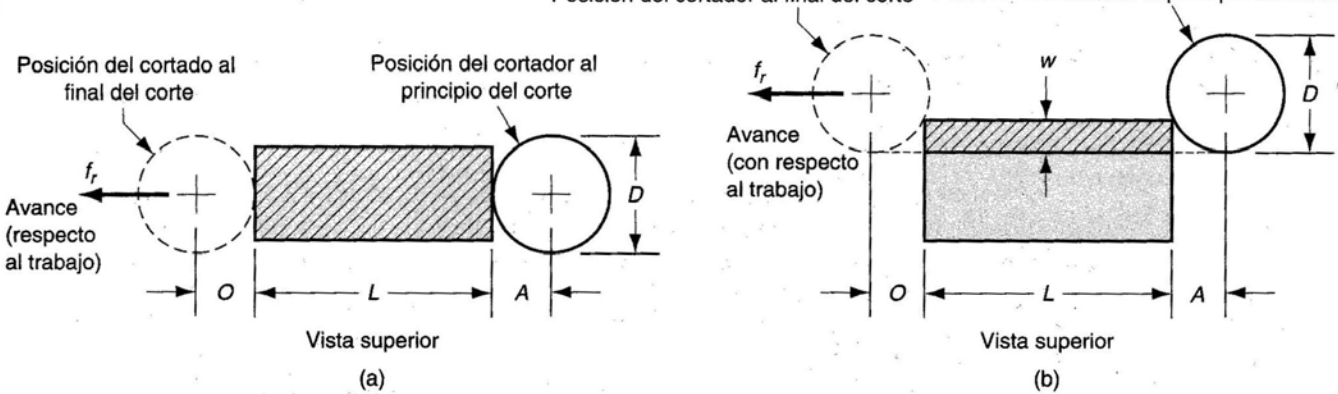

Posición del cortador al final del corte Posición del cortador al principio del corte

Figura 1.11 Fresado frontal mostrando las distancias de aproximación y de recorrido adicional para dos casos: (a) cuando el fresador está centrado sobre la pieza de trabajo y (b) cuando el cortador está desplazado hacia un lado del trabajo [1].

Las expresiones anteriores solamente evalúan el tiempo de maquinado, por lo tanto, si se requiere el tiempo total que tarda una pieza en estar terminada, se tienen que adicionar algunos tiempos tales como el tiempo de sujeción de la pieza, tiempo de ajuste de la herramienta, tiempo de cambio entre herramientas, tiempo de liberación de la pieza, etc.

#### **1.5 TOLERANCIAS, RUGOSIDADES Y ACABADO SUPERFICIAL**

En cualquier proceso de manufactura existe variabilidad en las dimensiones, el uso de las tolerancias ayudan a establecer límites admisibles de variación. Los procesos de maquinado suelen suministrar mayor precisión con respecto a otros procesos de formado. La figura 1.12 indica las tolerancias típicas que pueden lograrse con respecto a la mayoría de los procesos de maquinado en condiciones ideales, sin embargo son fácilmente alcanzables en una fábrica moderna. Es posible que las nuevas maquinas herramientas puedan lograr tolerancia menores que en las enlistadas. Es importante mencionar que entre más cerradas sean las tolerancias, mayor va ser el costo, sin embargo, el producto final con tolerancias bajas, va tener mayor facilidad de ensamblado [1].

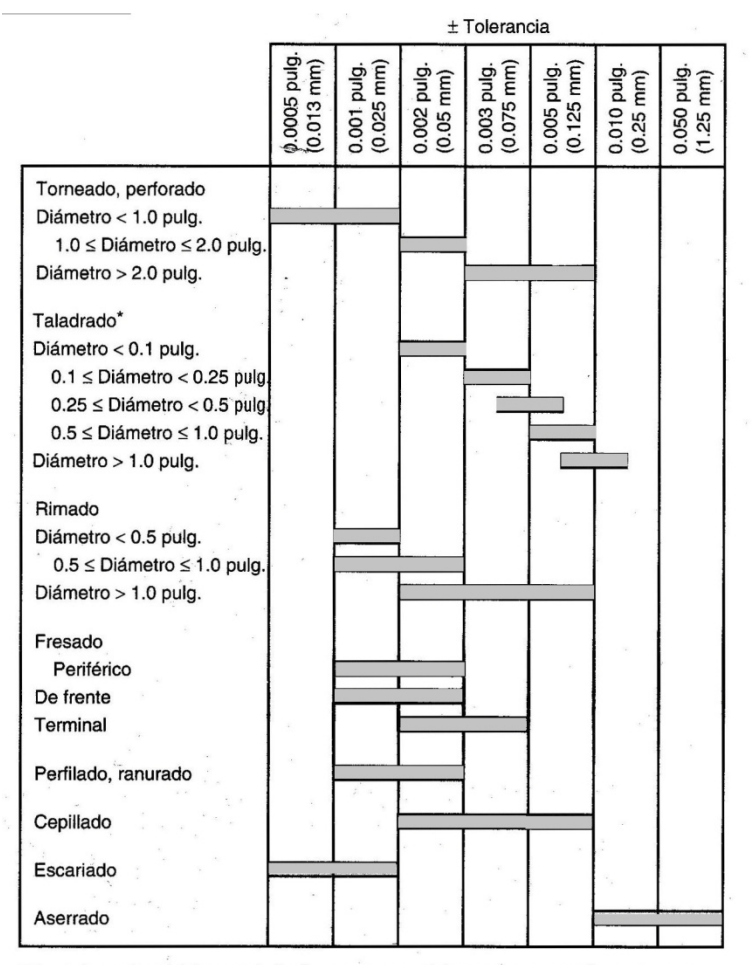

Figura 1.12 Tolerancias típicas alcanzables en operaciones de maquinado

\* Las tolerancias típicas en taladrado se expresan típicamente como tolerancias sesgadas bilaterales (por ejemplo + 0.005/-0.001). Los valores en esta tabla se expresan como la tolerancia bilateral más cercana (ejemplo ±0.003).

El maquinado es el proceso de manufactura que determina frecuentemente la geometría final y las dimensiones de la pieza, así como el acabado superficial. La figura 1.13 presenta una lista de acabados superficiales típicos que se pueden alcanzar en las operaciones de maquinado. La rugosidad de la superficie maquinada depende de muchos factores que se pueden agrupar de la siguiente manera 1) factores geométricos, 2) factores de material de trabajo y 3) factores de vibración de la máquina herramienta [1].

*Factores geométricos*. Los factores geométricos determinan la superficie en un parte maquinada. Estos incluyen: 1) el tipo de operación en maquinado; 2) la geometría de la herramienta de corte, la más importante es el radio de la nariz; 3) el avance. La característica de la superficie que resulta de estos factores es la rugosidad superficial ideal o teórica que se obtendría en ausencia de los factores del material de trabajo, de la vibración y de la máquina herramienta [1].

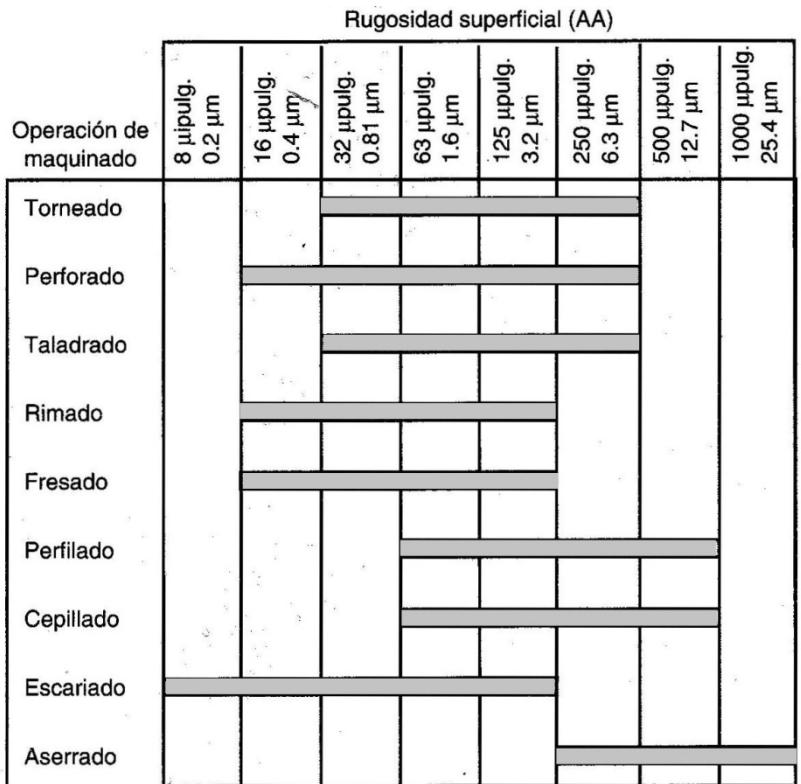

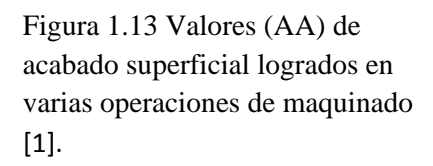

La geometría de la herramienta y el avance se combinan para formar la geometría de la superficie y es posible cuantificar la rugosidad utilizando herramientas de filo sencillo, esto se puede apreciar en la figura 1.14, los efectos que provocan el radio de la nariz, el avance y el ángulo del filo cortante pueden determinar mejores acabados superficiales [1].

Los efectos del radio de la nariz y del avance pueden combinarse en una ecuación para predecir la media aritmética ideal de la rugosidad de una superficie producida por una herramienta de punta sencilla. La ecuación aplica a operaciones como torneado, perfilado y cepillado [1].

 $\overline{\phantom{a}}$  (1.14)

Donde = media aritmética teórica de la rugosidad superficial en  $\lceil \text{in} \rceil$  o  $\lceil \text{mm} \rceil$ ; = avance,  $\lceil \text{in} \rceil$  o [mm]; y NR = radio de la nariz o de la punta de la herramienta, [in] o [mm]. La ecuación supone que el radio de nariz no es cero y que el avance y el radio de nariz serán factores principales que determinen la geometría de la superficie [1].

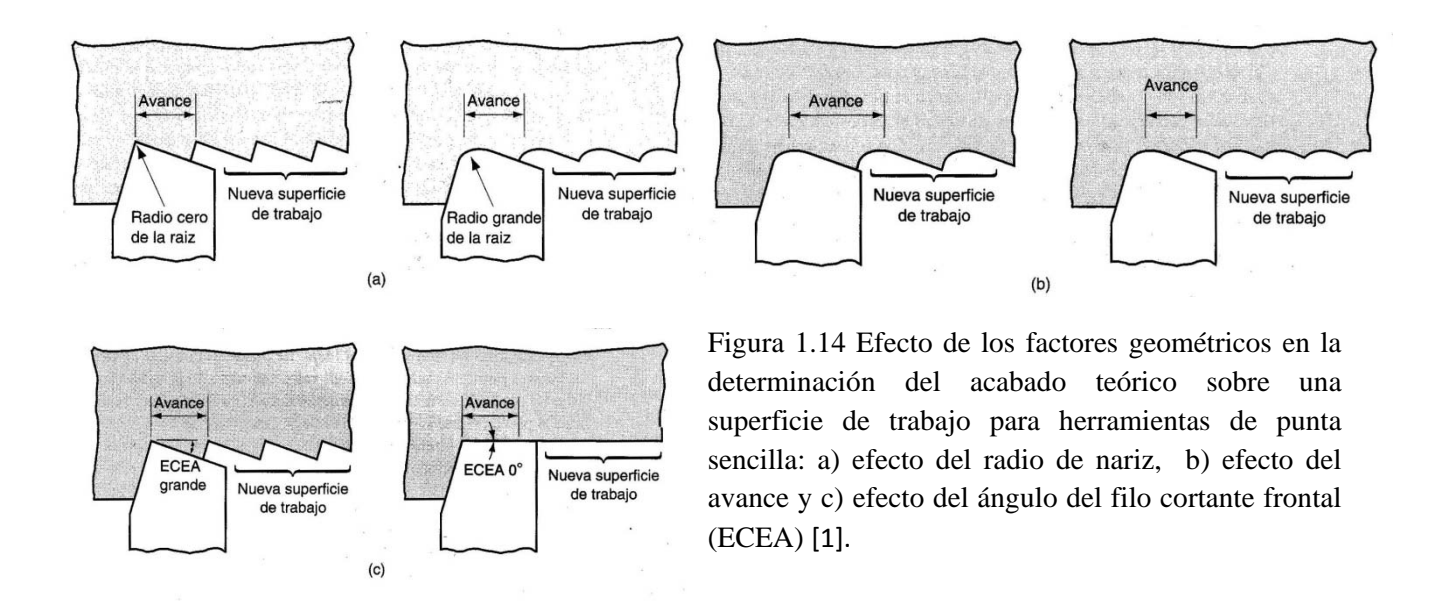

La ecuación 1.14 se puede usar para calcular la rugosidad superficial en el fresado frontal con herramienta de insertos, donde *f* puede ser el avance por diente, sin embargo, la herramienta puede complicar la geometría de la superficie, ya que las puntas de la herramienta de rotación dejan marcas de avance. Cuando se usan borde de corte recto en el fresado de placas, es recomendable estimar la rugosidad superficial, basados en el análisis de Martelloti [1]:

$$
\overline{\qquad \qquad }(1.15)
$$

donde *f* = carga de viruta por diente en [in/diente] o [mm/diente]; *D =* diámetro del cortador en [in] o [mm]; *=* número de dientes en el cortador. El signo positivo en el denominador es para fresado ascendente y el signo negativo es para fresado descendente. La ecuación anterior asume que cada diente está igualmente espaciado alrededor del cortador, que todos los filos de corte son equidistantes del eje de rotación y que el árbol que soporta el cortador es perfectamente recto durante la rotación, aunque en la práctica suele ser diferente, ya que aparecen ondulaciones en la superficie debido a la velocidad de rotación de la fresa [1].

Las relaciones anteriores para el acabado de la superficie ideal suponen una fresa bien afilada. Al desgastarse la herramienta, cambia la forma del corte y esto se refleja en la geometría de la pieza de trabajo. El efecto no se distingue para desgastes ligeros. Sin embargo, cuando el desgaste en la herramienta se vuelve significativo, especialmente el desgaste del radio de la nariz, la rugosidad de la superficie se deteriora con respecto a los valores ideales [1].

*Factores del material de trabajo.* No es posible alcanzar el acabado ideal de la superficie en la mayoría de las operaciones de maquinado, debido a los factores que se relacionan con el material de trabajo y su interacción con la herramienta. Los factores del material de trabajo que afectan el acabado son: 1) efectos de acumulación en el filo, lo que provoca un arranque disparejo y causa una rugosidad diferente a la ideal; 2) daño causado a la superficie por la viruta enredada en el trabajo; 3) desgarramiento de la superficie de trabajo durante la formación de viruta cuando se maquinan materiales dúctiles; 4) grietas en la superficie causadas por la formación discontinua de viruta cuando se maquinan materiales frágiles; 5) fricción entre el flanco de la herramienta y la superficie recién generada. Estos factores del material de trabajo son influenciados por las velocidades de corte y el ángulo de inclinación, de manera que un aumento en la velocidad de corte o del ángulo de inclinación produce mejoras en el acabado superficial [1].

Para obtener un valor estimado de la rugosidad superficial real, se puede desarrollar una relación empírica entre valores de rugosidad ideal, esta relación toma en cuenta los factores mencionados anteriormente. El valor de la relación depende de la velocidad de corte, así como del material de trabajo (ver figura 1.15).

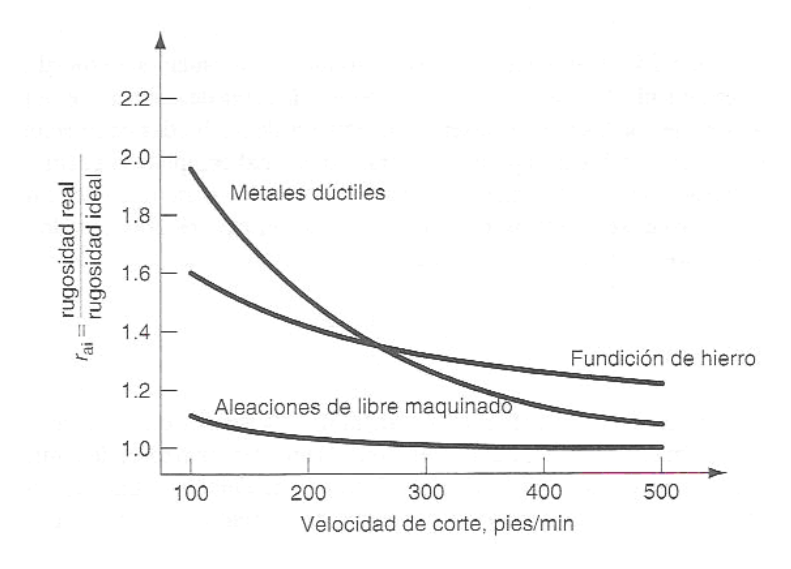

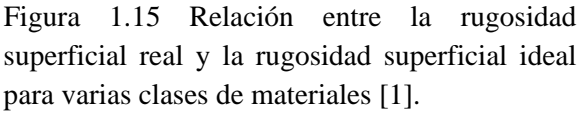

El procedimiento para predecir la rugosidad real en una operación de maquinado es 1) calcular el valor de la rugosidad superficial ideal y 2) multiplicar ese valor por la relación entre rugosidad real e ideal para la clase apropiada de material de trabajo [1]. Entonces:

donde = valor estimado de la rugosidad real; = relación del acabado superficial real e ideal (ver figura 1.15); y *Ri* = valor de la rugosidad ideal obtenida de las ecuaciones 1.14 ó 1.15.

*Factores de la vibración y de la máquina herramienta.* Estos factores se relacionan con la máquina herramienta y con la instalación de la operación. Incluye la vibración de la máquina herramienta, la deflexión de los montajes y el juego entre los mecanismos avance, particularmente en máquinas antiguas. Si estos factores de la máquina herramienta se pueden minimizar o eliminar, la rugosidad superficial en el maquinado será exclusivamente por los factores geométricos y los factores del material de trabajo [1].

La calidad superficial de una pieza se mide con la integridad superficial que aparte de la topología de la superficie, tiene en cuenta las propiedades mecánicas y metalúrgicas, muy importantes en la fatiga, resistencia a la corrosión o vida de servicio de la pieza. La topología se la superficie se identifica por su textura superficial, en la que se miden varias cantidades relacionas con las desviaciones producidas en la con respecto a la superficie nominal. La rugosidad superficial es el parámetro más representativo para describir la textura superficial debido a su influencia directa en la fricción, fatiga y resistencias electrónica y térmica. Esta tiene gran repercusión en el mecanizado a alta velocidad considerando una de sus más resaltantes características: los grandes valores de avance que, por definición, conllevarían a pobres niveles de acabado superficial [4]. Los autores clasifican los factores que afectan la rugosidad superficial según la figura 1.16.

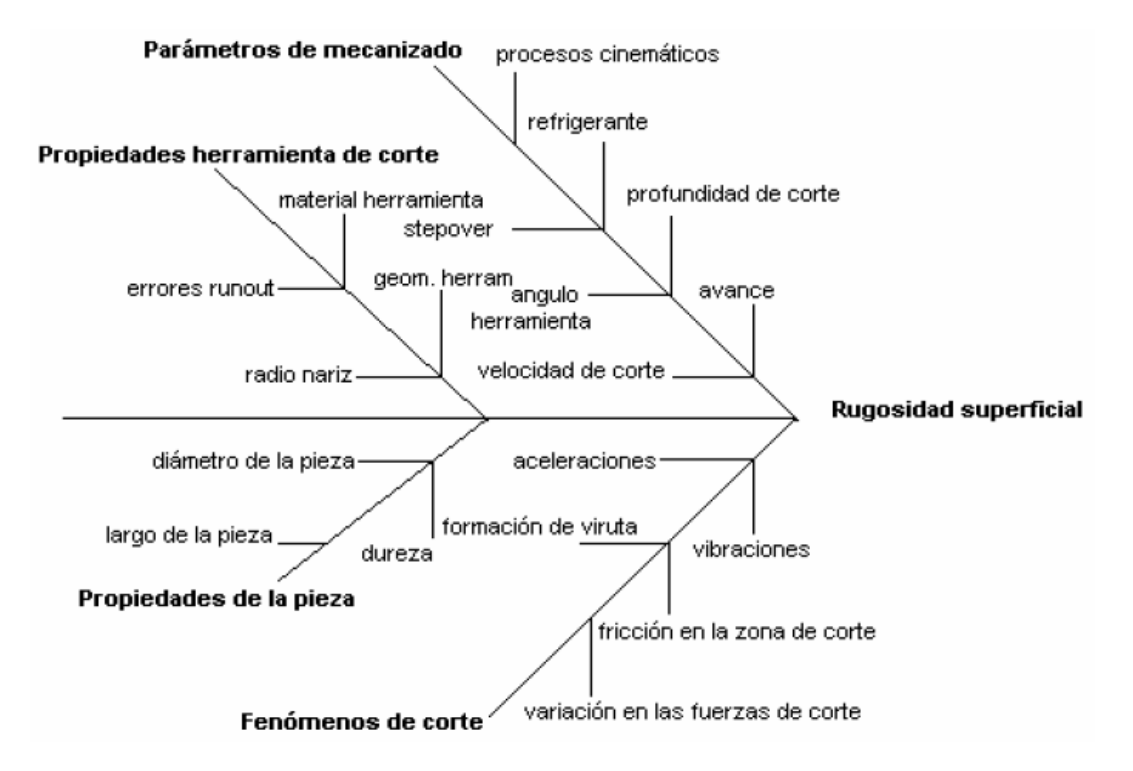

Figura 1.16 Diagrama con los factores que afectan la rugosidad superficial [4].

#### **1.6 MODELO DE CORTE ORTOGONAL**

A pesar de que un proceso de corte se presenta en tres dimensiones, el análisis es posible realizarlo en dos dimensiones y recibe el nombre de corte ortogonal, en este modelo, la herramienta por definición tiene forma de cuña y el borde cortante es perpendicular a la dirección de la velocidad de corte. La herramienta tiene sólo dos elementos geométricos, el ángulo de ataque el ángulo de claro o incidencia (ver figura 1.17) [1].

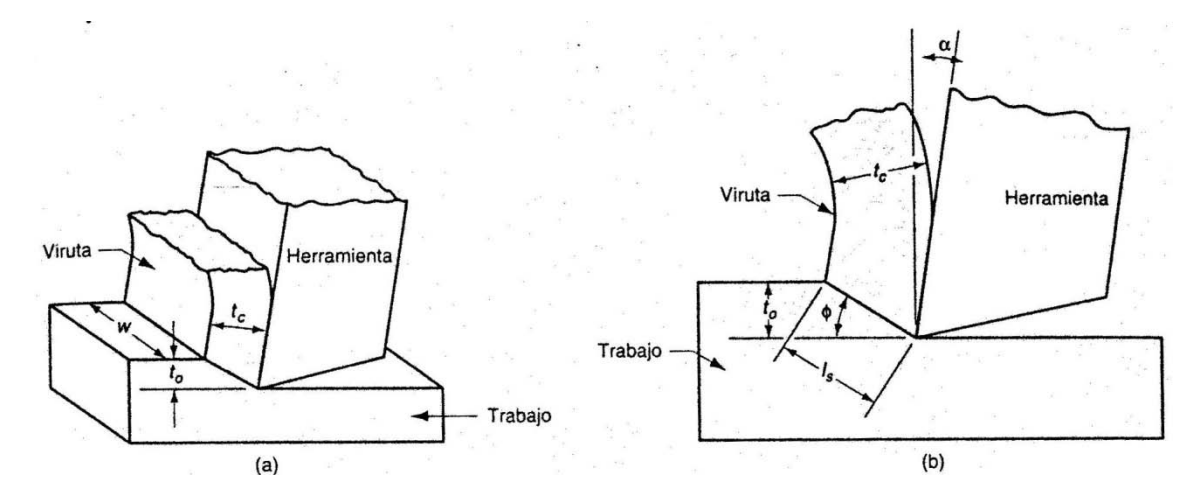

Figura 1.17 Corte ortogonal: (a) como un proceso tridimensional. (b) reducción a dos dimensiones [1].

Durante el corte, el borde cortante de la herramienta se coloca por debajo de la superficie original de trabajo la cual corresponde al espesor de la viruta antes de su formación. Al formarse la viruta a lo largo del plano de corte incrementa su espesor a por lo que se define la *relación de viruta r* [1]*:*

$$
-\t(1.17)
$$

Como el espesor de la viruta después del corte siempre es mayor que el espesor antes del corte, la relación de viruta siempre será menor a 1.0

La geometría del modelo permite establecer una relación entre el espesor de la viruta, el ángulo de ataque y el ángulo del plano de corte. Haciendo la sustitución *=* y *= .* Entonces [1]:

el ángulo del plano de corte se puede determinar mediante:

 $\overline{\qquad}$  (1.18)

Se puede estimar la deformación cortante que ocurre a lo largo del plano de corte examinando la figura 1.18 y se obtiene la ecuación:

Lo cual se reduce a:

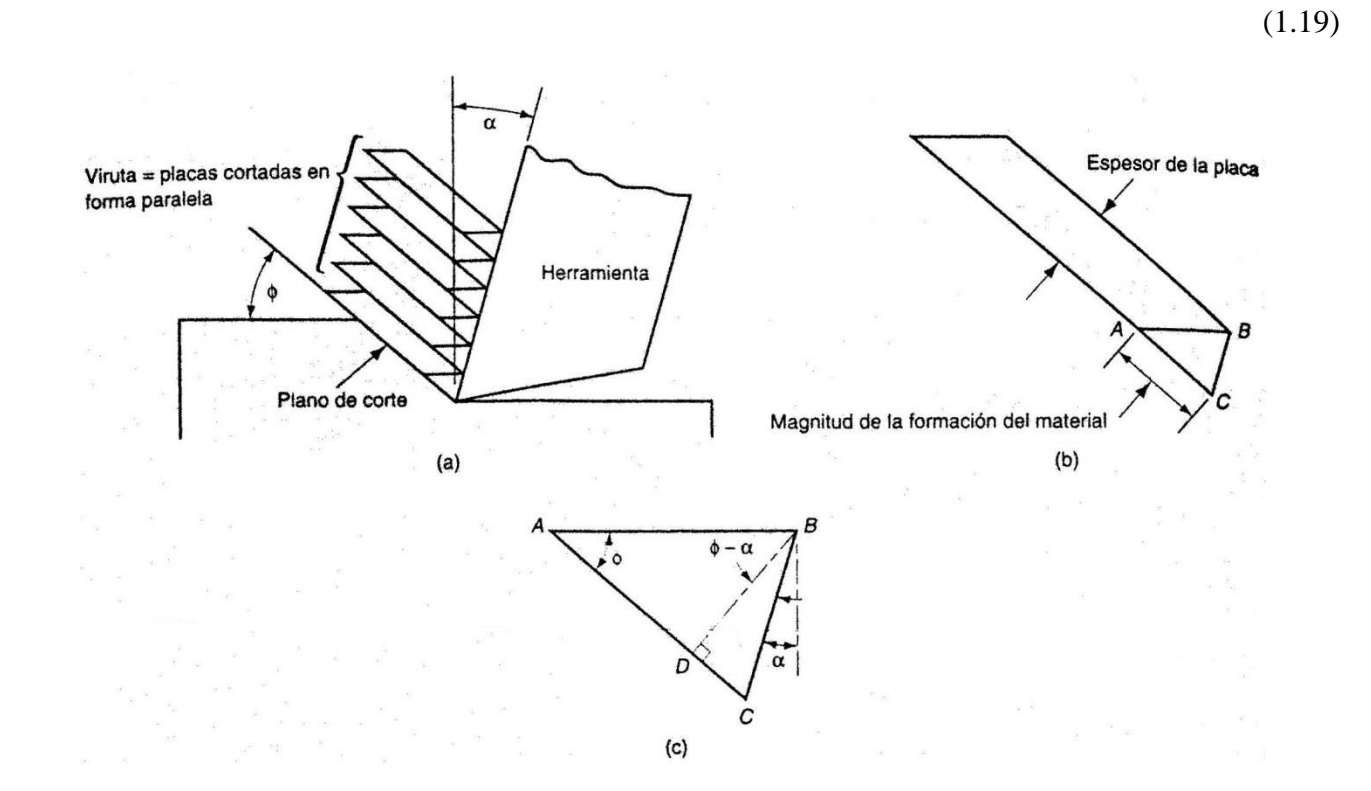

Figura 1.18 Deformación cortante durante la formación de viruta: (a) formación de viruta representada como una serie de placas deslizándose una con respecto a la otra; (b) placa aislada; (c) triángulo de deformación cortante [1].

Este modelo de corte ortogonal está basado en condiciones ideales, sin embargo para efecto de estudio, su similitud con el proceso real de formación de viruta es muy acertado por lo que los resultados que se obtienen son aceptables.

#### **1.6.1 Fuerzas de corte durante el maquinado**

Al realizar un análisis de las fuerzas que intervienen en el modelo de corte ortogonal se identifican las fuerzas que actúan sobre la viruta y las que actúan sobre la herramienta de corte como se muestra en la figura 1.19 [1].

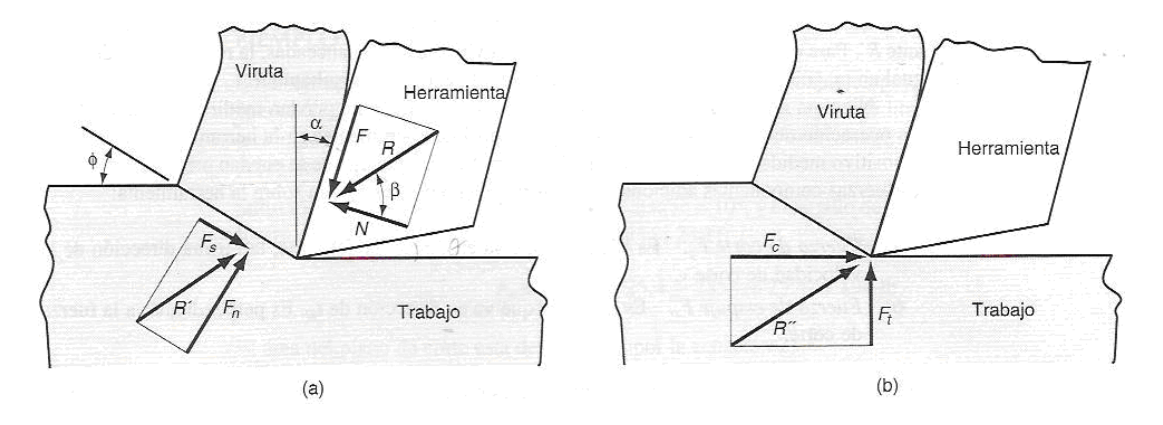

Figura 1.19 fuerzas en el maquinado: a) fuerzas que actúan sobre la vitura; b) fuerzas que actúan sobre la herrameinta [1].

La fuerza que la herramienta aplica contra la viruta se puede separar en dos componentes perpendiculares, la primera es la *fuerza de fricción F* de oposición del borde de la herramienta que impide el flujo de la viruta; y la segunda es la *Fuerza normal a la fricción N* perpendicular a *F* por lo que se puede definir el coeficiente de fricción μ entre la herramienta y la viruta [1]:

 $-$  (1.20)

Vectorialmente se suman las dos fuerzas para formar una fuerza resultante la cual se orienta mediante un ángulo de fricción *β* y se encuentra la relación entre este ángulo y el coeficiente de fricción mediante [1]:

$$
(1.21)
$$

Por otra parte durante el corte se presentan otras fuerzas sobre la viruta (ver figura 1.19 a). La *Fuerza cortante Fs* que es la fuerza que causa la deformación de corte que ocurre en el plano de corte, y la *Fuerza normal a la cortante Fn*. Por lo tanto, se pude definir el esfuerzo cortante que actúa a lo largo del plano de corte entre la pieza y la viruta [1]:

 $-$  (1.22)

Donde *As* es el área del plano de corte que se puede calcular como:

$$
\overline{\qquad \qquad }(1.23)
$$

donde es el espesor de la viruta antes de ser removida y *w* es el ancho de la pieza de trabajo.

Como en la práctica no es posible medir las fuerzas antes mencionadas, es posible determinarlas indirectamente mediante las fuerzas que se muestran en la figura 1.19 b, teniendo en cuenta que éstas últimas son posibles obtenerlas mediante un dinamómetro. La *Fuerza de corte Fc* es la fuerza que va en dirección del corte con la misma dirección que la velocidad de corte, y la *Fuerza de empuje*  $F_t$  es la fuerza que va en dirección perpendicular a la fuerza de corte [1].

Tomando como base las fuerzas que pueden medirse, se obtienen las relaciones trigonométricas para obtener las fuerzas sujeto de estudio como se muestra en la figura 1.20.

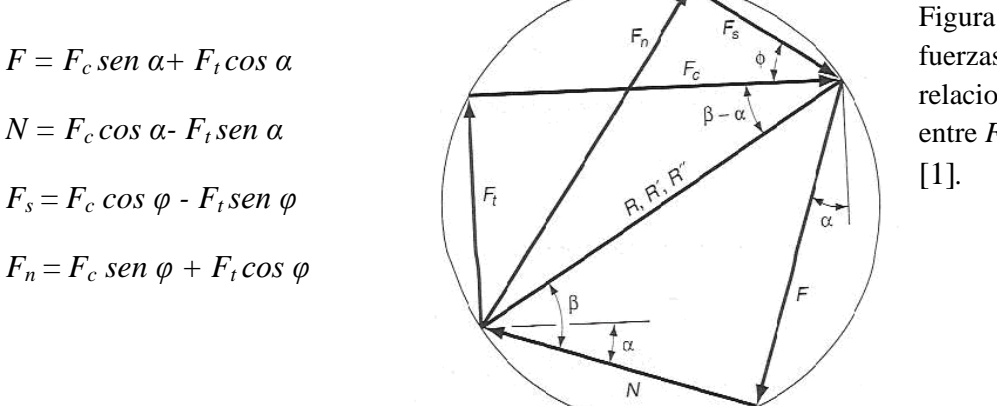

Figura 1.20 Diagrama de fuerzas que muestra las relaciones geométricas entre  $F$ ,  $N$ ,  $F_s$ ,  $F_n$ ,  $F_c$ ,  $F_t$ 

# **1.7 VIDA DE LAS HERRAMIENTAS**

En las operaciones de maquinado, la vida de las herramientas de corte se mide en miles de piezas o en semanas u horas de operación. El desgaste de las herramientas es la preocupación dominante en el corte de material, ya que la herramienta es sometida a presiones y temperaturas relativamente altas, así como a constantes cargas de impacto. Es común que la vida de las herramientas sea del orden de decenas de minutos, y sólo duran horas en líneas para la producción en masa. Por lo tanto la economía del proceso es controlada en gran medida por la *vida de la herramienta* [3].

La vida de la herramienta depende de dos aspectos fundamentales: 1) *el material de la herramienta* y 2) *la geometría de la herramienta*. La primera se refiere al desarrollo de materiales que puedan soportar las fuerzas, las temperaturas, y la acción de desgaste en el procesos de maquinado. La segunda se ocupa de optimizar la geometría de la herramienta de corte para el material de herramienta y para una operación dada [1].

Durante el maquinado, existen tres formas de fallas posibles en la herramienta [1]:

- 1) *Falla por fractura*: Ocurre cuando la fuerza de corte se hace excesiva en la punta de la herramienta, causando falla repentina por fractura.
- 2) *Falla por temperatura*: Ocurre cuando la temperatura de corte es demasiado alta para el material de la herramienta, causando deformación plástica y pérdida de filo en el borde.
- 3) *Desgaste gradual*: Ocurre en el borde cortante y ocasiona pérdida de la forma de la herramienta, reducción de eficiencia de corte, desgaste acelerado, falla por temperatura y falla final de la herramienta.

Es importante tomar en cuenta que la calidad de la pieza final depende del desgaste de la herramienta, ya que puede provocar daños en la superficie del material de trabajo, esto requiere volver a maquinar la superficie o posiblemente desechar la pieza.

# **1.7.1 Desgaste de la herramienta**

Existen dos lugares de desgaste principales en la herramienta, en la parte superior de la superficie de ataque (desgaste en cráter) y en el flanco o superficie de incidencia (desgaste del flanco), véase la figura 1.21. El *desgaste en cráter* es formado por la acción de la viruta que se desliza contra la superficie de la herramienta, en donde existen altos esfuerzos y temperaturas, este tipo de desgate se puede medir con respecto la profundidad o el área del cráter. El *desgaste del flanco* resulta del rozamiento entre la recién creada superficie de la pieza y la cara del flanco de la herramienta, este tipo de desgaste se mide por el ancho de la banda de desgate. El desgate del flanco se puede identificar por la *muesca de desgaste*, y por el *desgate del radio de nariz*, estas dos características ocurren por que la superficie original de la pieza es más dura y más abrasiva que el material interno, la consecuencia del endurecimiento superficial de la pieza puede ser provocado por el proceso de estirado en frío, por maquinados previos, por partículas de arena en la superficie de fundición o por otras razones.

Los mecanismos que ocasionan el desgaste de la herramienta se pueden resumir como sigue [1]:

- *Abrasión*. Acción de desgaste mecánico debido a que las partículas duras del material de trabajo rayan y remueven pequeñas porciones de la herramienta.
- *Adhesión*. Ocurre cuando las altas presiones y temperaturas generadas por contacto de la herramienta y el material de trabajo, provocan soldado entre la viruta y la superficie de ataque de la herramienta, dejando un mal acabado superficial en la pieza.
- *Difusión*. La difusión es un intercambio de átomos a través de un límite de contacto entre dos materiales. En el caso del desgaste de la herramienta, está queda agotada de átomos que le imparten dureza, provocado por el constante contacto con el material de trabajo. Se cree que la difusión es el principal mecanismo de desgaste en cráter.
- *Deformación plástica*. Ocurre cuando las fuerzas de corte, actúan sobre el borde de corte de la herramienta a altas temperaturas, provocando deformación plástica en la herramienta, haciéndolo más vulnerable a la abrasión. La deformación plástica contribuye principalmente al desgaste del flanco.

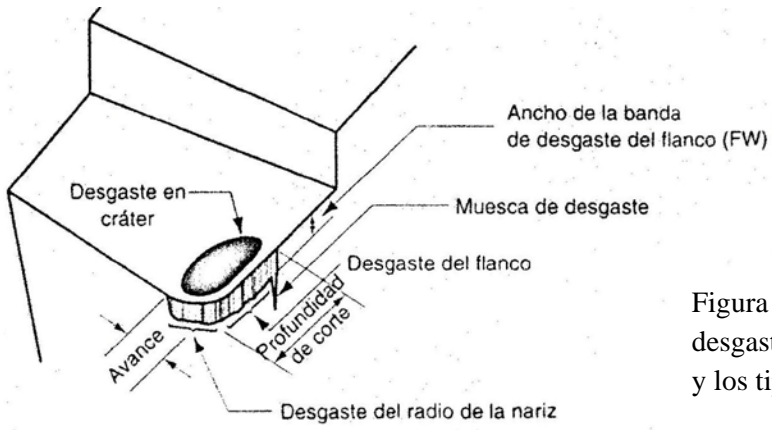

Figura 1.21 Diagrama de una herramienta desgastada que muestra los lugares principales y los tipos de desgaste que ocurren [1].

#### **1.7.2 Ecuación de Taylor**

La relación general de desgaste de la herramienta contra el tiempo de corte se muestra en la figura 1.22. Por lo general se pueden identificar tres regiones en la curva típica del crecimiento de desgaste. La primera es el *periodo de rompimiento* en el cual el borde cortante afilado se desgasta rápidamente al entrar en uso. A este periodo le sigue la *región de desgaste de estado estable*, y se representa como una función lineal, aunque en la realidad hay variación. Finalmente, el desgaste alcanza un nivel done la velocidad de desgate empieza a acelerar. Esto marca el principio de la región de falla, en el cual las temperaturas de corte son más altas y la eficiencia general del proceso de maquinado se reduce. Si estas condiciones continúan, la herramienta finalmente fallara por un mal control en la temperatura [1].

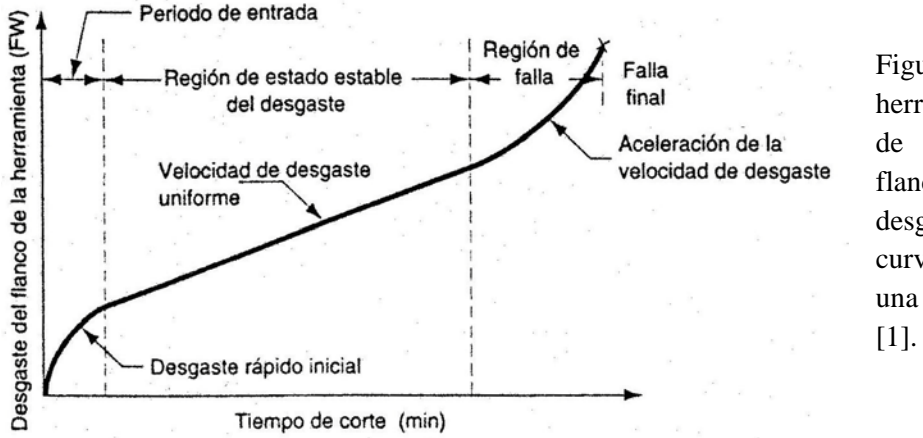

Figura 1.22 Desgaste de la herramienta en función del tiempo de corte. Se usa el desgate del flanco como una medida del desgaste de la herramienta. La curva del desgaste en cráter sigue una curva similar de crecimiento

Los materiales de trabajo más duros ocasionan que se incremente la velocidad de desgaste. Los incrementos en la velocidad, en el avance y en la profundidad de corte tienen efectos similares, pero la velocidad es la más importante de los tres. Si se trazan curvas de desgaste de la herramienta para varias velocidades de corte, el resultado aparece en la figura 1.23. Como una alternativa se pude seleccionar un nivel de desgaste como criterio de la vida de la herramienta y reemplazarla cuando el desgaste alcance este nivel, sin llegar a una falla catastrófica. Un criterio conveniente de la vida de la herramienta es un cierto valor de desgaste del flanco o superficie de incidencia, como 0.020 in (0.05 mm) que en la gráfica de la figura 1.23 se ilustra como una línea horizontal [1].

Si los valores de vida de las herramientas para las tres curvas de desgaste en la figura 1.22 se trazan en una gráfica log-log de velocidad de corte contra la vida de las herramientas, la relación resultante es una línea recta como se muestra en la figura 1.23. El descubrimiento de esta relación hacia 1900 se le acredita a F.W. Taylor. Se puede expresar en forma de ecuación y se llama la ecuación de Taylor para la vida de una herramienta [1]:

$$
(1.24)
$$

donde *v* = velocidad de corte en [ft/min] o [mm/min]; *T* = vida de la herramienta en [min]; *n* y *C* son parámetros cuyos valores dependen del avance, de la profundidad de corte, del material a cortar, del material de la herramienta y del criterio usado para la vida de la herramienta [1]. El valor de *n* depende del material de la herramienta, y se puede calcular de la siguiente forma:

$$
\overline{\qquad \qquad }(1.25)
$$

donde son diferentes velocidades de corte para un material de herramienta dado; son tiempos de vida de la herramienta con respecto a las velocidades antes mencionadas. Se puede observar que *n* es la pendiente de la gráfica de la figura 1.24. El valor de *C* depende del material de trabajo y de las condiciones de corte, así mismo, representa la velocidad de corte a la cual la herramienta duraría un minuto.

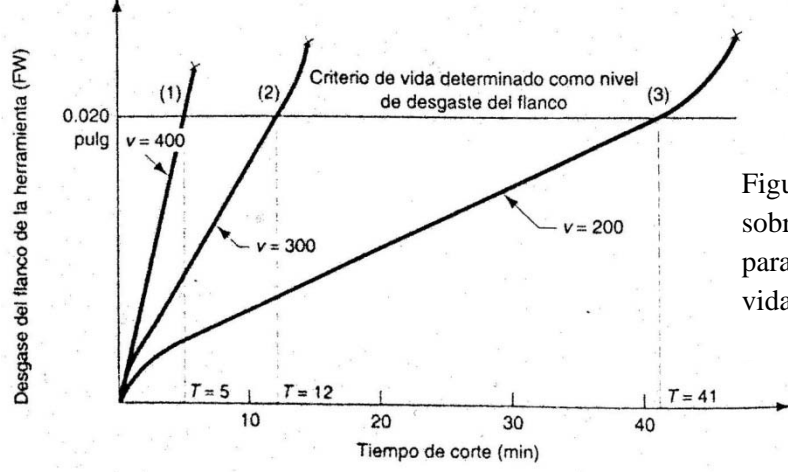

Figura 1.23 Efecto de la velocidad de corte sobre el desgaste del flanco del la herramienta para tres localidades de corte, para un criterio de vida de 0.020 in de desgaste del flanco [1].

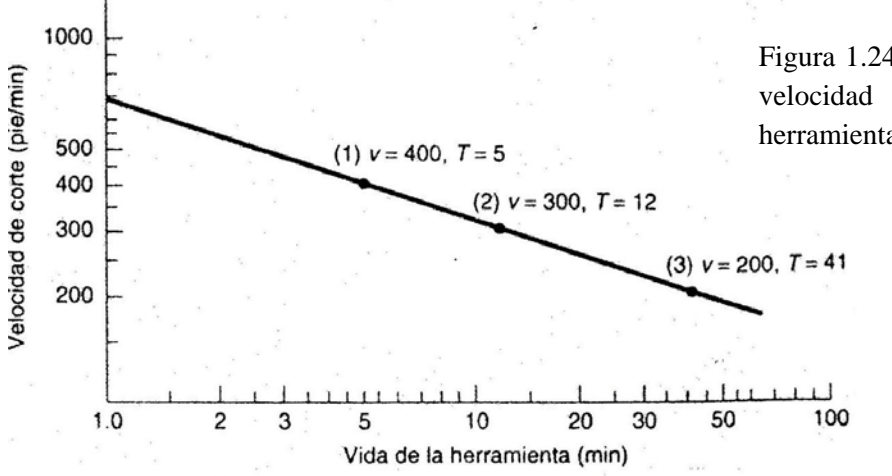

Figura 1.24 Gráfica en escala log-log de la velocidad de corte contra vida de la herramienta [1].

#### **1.8 CENTROS DE MAQUINADO CNC**

Un centro de maquinado es una máquina automatizada alta tecnología, y puede realizar múltiples operaciones de maquinado en una instalación bajo CNC (control numérico asistido por computadora). Los centros de maquinado pueden realizar operaciones de fresado, taladrado, roscado interior y posiblemente torneado en una sola puesta a punto. Las características más importantes de los centros son las siguientes [1]:

- *Cambio automático de herramientas.* El cambio automático se controla por medio de un programa de control numérico, esta operación intercambia cortadores entre el husillo o los husillos de la máquina y un tambor de almacenamiento de herramientas. La capacidad de estos tambores oscilan generalmente entre 16 a 18 herramientas de corte.
- *Paletas transportadoras.* Algunos centros de maquinado están equipados con dos o más paletas transportadoras, que pueden trasladar automáticamente la pieza al husillo de la maquina. Esto permite que la maquina trabaje continuamente, y el trabajador solo descargue y cargue las piezas al centro.
- *Posicionado automático de las partes de trabajo.* Existen centros de maquinado con más de tres ejes, los ejes adicionales pueden ser parte de una mesa rotatoria para posicionar la pieza, formando un ángulo específico con respecto al husillo. La mesa rotatoria permite a la herramienta de corte maquinar distintos lados de la pieza en una sola instalación.

Los centro de maquinado pueden ser horizontales, verticales o universales. La orientación del husillo, nos ayuda a identificar el tipo de centro de maquinado. Los centros de maquinado horizontales maquinan normalmente piezas de forma cúbica, donde se tiene acceso a los cuatro lados verticales. Los

centros de maquinado vertical maquinan piezas planas, es decir, tienen acceso a superficies superiores. Los centros de maquinado universales pueden girar los ejes del husillo a cualquier ángulo, ya sea vertical u horizontal [1].

La demanda del uso de los centros de maquinado CNC ha propiciado el desarrollo de centros de torneado CNC, que son capaces de calibrar piezas de trabajo para verificar dimensiones, controlar la vida de las herramientas, cambiar automáticamente las herramientas cuando se desgastan y realizan cambio de piezas terminadas para iniciar un nuevo ciclo. También se ha desarrollado centros de maquinado mezclando operaciones de torno y fresa por CNC, ésta máquina puede hacer girar la mesa de la pieza y el husillo, posicionándolo o deteniendo el giro de estas dos componentes en un ángulo definido, para maquinar piezas como se ilustra en la figura 1.25 [1].

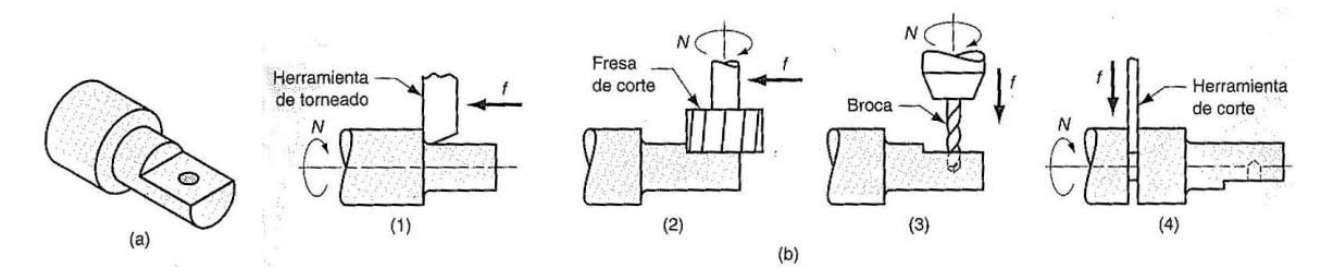

Figura 1.25 Operación de un centro de torneado y fresado: a) Ejemplo de una pieza de superficies torneadas fresadas y taladradas y b) secuencia de operaciones en un centro de torneado y fresado: 1) torneado de un segundo diámetro, 2) fresado plano en una posición angular programada de la pieza, 3) taladrado de un agujero con la pieza en la misma posición programada y 4) corte [1].

#### **1.8.1 Control Numérico por Computadora (CNC)**

El control numérico CN (en inglés *Numerical Control*, NC) es una forma de herramental que controla los movimientos y acciones de una máquina por el uso de valores numéricos (vitales) almacenados en un medio adecuado. Los valores numéricos representan posiciones relativas entre un cabezal de sujeción (herramienta) y la pieza de trabajo. Un sistema de control numérico tiene tres componentes básicos [1]:

- 1. *Programa de piezas:* Conjunto de comandos que sigue el equipo, donde se especifica la posición o movimiento del cabezal mediante coordenadas x-y-z. El programa también incluye comandos adicionales como, la velocidad de rotación del eje, la dirección del eje, avances, cambios de herramientas y otros comandos de operación.
- 2. *Unidad de control de máquina (panel de control):* Es una microcomputadora que almacena el programa y lo ejecuta, convirtiendo los comandos del programa en acciones mediante el equipo de procesamiento. En el panel de control, también se pueden editar comandos del programa, en el caso que se requieran cambios en las condiciones de corte. Debido a que el panel de control es una computadora, se le llama al sistema, control numérico asistido por computadora (CNC).

3. *Equipo de procesamiento*: Es la parte donde se ejecutan los comandos del programa en forma de acción, transforma la pieza de trabajo inicial en una parte terminada.

El control numérico por computadora tiene varias ventajas, como son, bajo costo del herramental, manejo de tolerancias estrechas, bajo costo de habilitación, reducción de tiempo de espera y mejora la calidad de la pieza.

# **CAPÍTULO 2**

#### **MODELO DE MANUFACTURA**

# **2.1 INTRODUCCIÓN**

En éste capítulo, se describe en forma detallada el proceso de trabajo que se debe seguir para el mecanizado de piezas mediante un centro de maquinado vertical CNC, utilizando la herramienta de modelado IDEF0. El modelo comprende una serie de diagramas donde se representan las actividades y subactividades necesarias para producir una pieza mediante el arranque de viruta.

La segunda parte del capítulo comprende la descripción del modelo IDEF0, donde se menciona cada aspecto relevante para el seguimiento del proceso de trabajo y se analiza la importancia de cada uno de los controles y recursos identificados para la realización de las actividades modeladas.

# **2.2 DESARROLLO DEL MODELO**

El desarrollo del modelo tiene como objetivo visualizar la secuencia lógica de las actividades del proceso de maquinado, así como todas las variables involucradas.

Las actividades principales del proceso de maquinado en VMC (Centro de Maquinado Vertical) son:

- 1. Revisión de planos.
- 2. Programación CNC.
- 3. Sujeción.
- 4. Maquinado.
- 5. Revisión de pieza.

Para realizar cada una de las actividades principales, es necesario ejecutar una serie de sub actividades, por lo que se incrementa el número de variables involucradas, por lo tanto, se requiere de un modelo de identificación de procesos que facilite la representación de las actividades.

# **2.2.1 Introducción a IDEF0**

Durante los años 70, la fuerza aérea de Estados Unidos inicio el programa *Integrated Computer Aided Manufacturing* (ICAM) que trataba de incrementar la productividad industrial a través de la aplicación sistemática de tecnología, concretamente informáticos. El programa ICAM desarrolló la necesidad de mejorar las técnicas de análisis y comunicación para las personas que estaban comprometidas en mejorar esta productividad industrial. Como resultado, el programa ICAM desarrolló una serie de técnicas conocidas como IDEF que incorporan a IDEF0, IDEF1, IDEF1X, IDEF2, IDEF3 etc. [5].

IDEF0, se utiliza para producir un "modelo funcional", es decir, una representación estructurada de procesos (funciones o actividades) de cualquier sistema, ya sea de producción de bienes o de servicios [5].

El modelo IDEF0 se representa por un conjunto de diagramas, cada diagrama incorpora entre 3 y 6 procesos (en forma de cajas), cada proceso de un diagrama se puede desplegar creando otro diagrama de nivel inferior donde contenga entre 3 y 6 procesos más, estos procesos o actividades se denominan "hijos" [5].

Cada proceso puede estar interconectado mediante flechas. Las que entran por el lado izquierdo se denominan "entradas", las que salen por el lado derecho se denominan "salidas", las que entran por el lado superior se denominan "controles" o "guías" y las que entran por el lado inferior se denominan "mecanismo" o "recursos" [5] (ver figura 2.1).

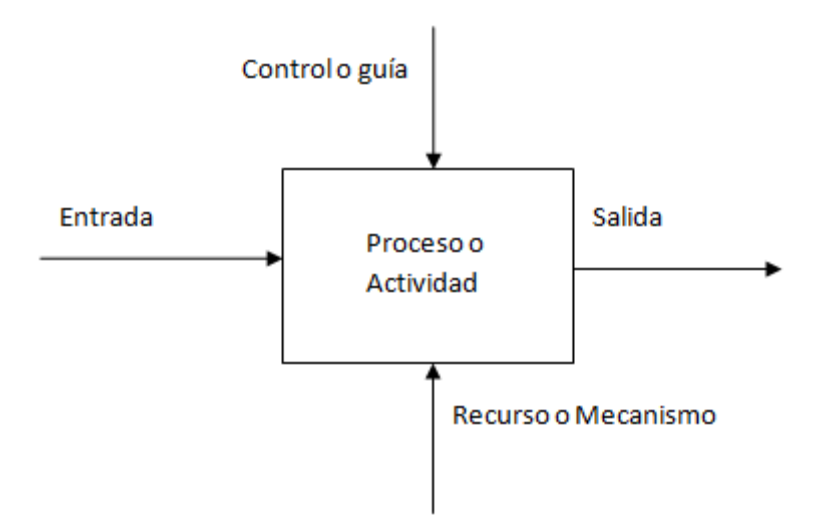

Figura 2.1 Modelo IDEF0

Las entradas, son los objetos o información que se van a transformar en las salidas que deseamos, los recursos necesarios para la transformación y los controles ayudan a limitar el proceso para su correcta aplicación.
El IDEF0 inicial se identifica con la terminación A0, y es donde se señalan las entradas, salidas, recursos y controles más importantes, los "hijos" de A0 se identificarán con la secuencia A1, A2, A3 hasta An.

#### **2.2.2 A0 Proceso de Maquinado**

El objetivo del proceso "A0 proceso de maquinado", es fabricar una pieza que cumpla las especificaciones técnicas del cliente, el recuadro A0 representa el proceso de forma general semejante al esquema de la caja negra (ver figura 2.2).

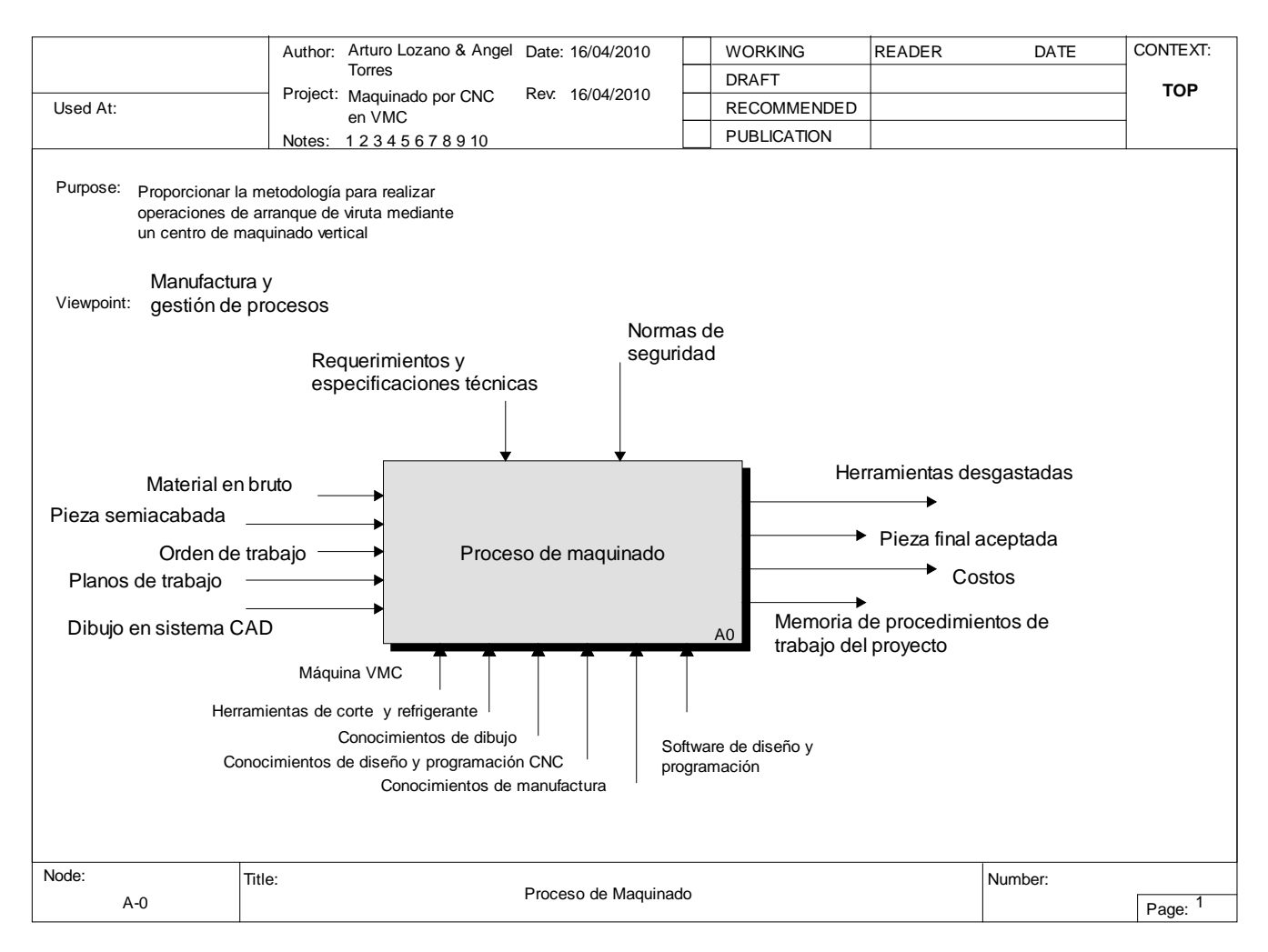

Figura 2.2 A0 Proceso de maquinado en VMC.

Dentro del recuadro A0 se encuentran las actividades principales del proceso, cada actividad principal tendrá sub actividades o "hijos", que se describirán en el presente capítulo. En el diagrama A-0 se pueden visualizar las actividades principales (ver figura 2.3).

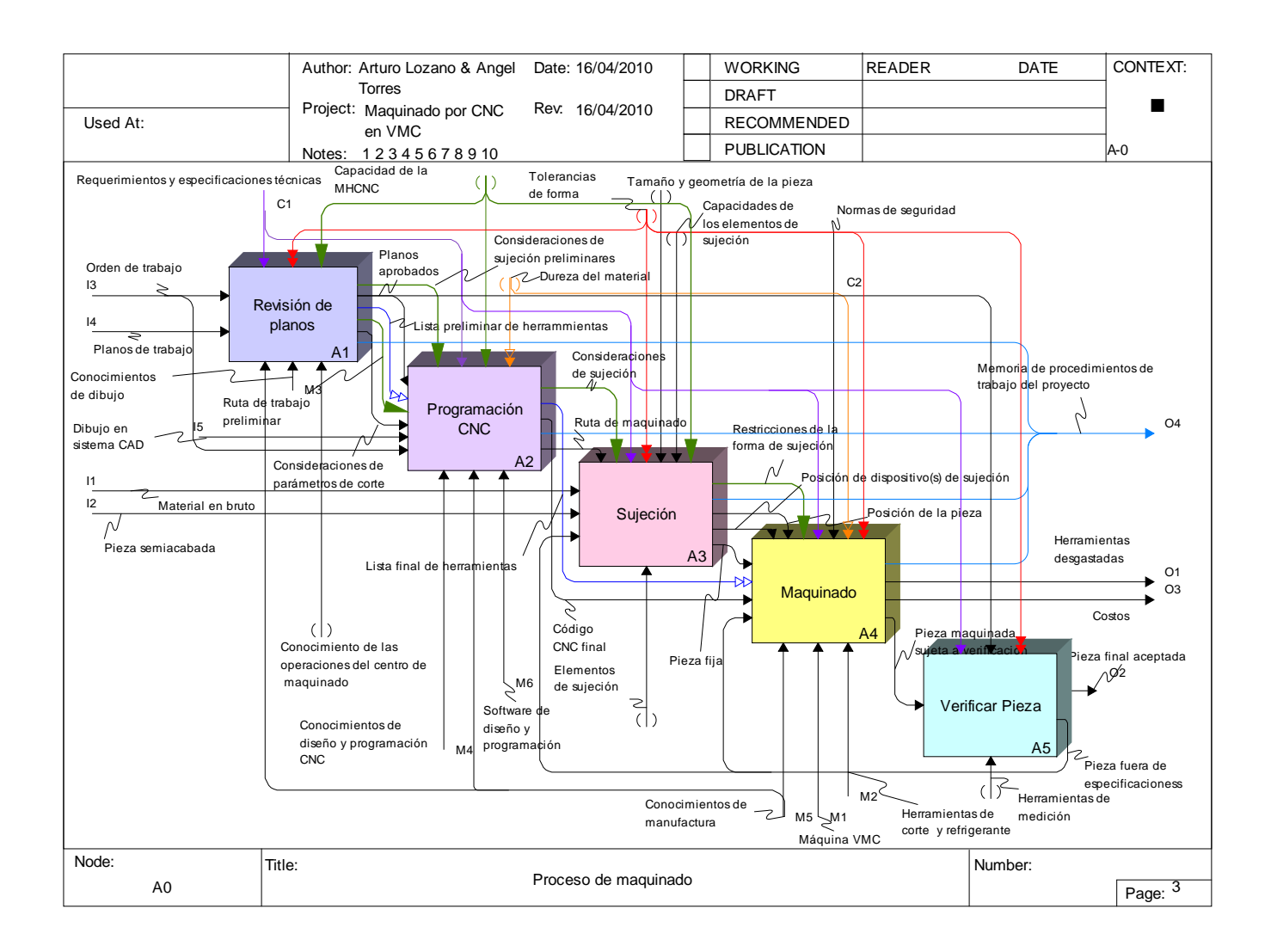

Figura 2.3 A-0 Proceso de maquinado en VMC.

A continuación se definen las variables involucradas del recuadro A-0:

#### **Entradas:**

*Material en bruto:* Materia prima sujeta a modificación por remoción de viruta, pueden ser metales, plásticos, madera etc.

*Pieza semiacabada***:** Materia prima transformada por procesos anteriores y objeto de nuevas modificaciones por remoción de viruta<sup>2</sup>.

<sup>&</sup>lt;sup>2</sup> El material en bruto y la pieza semiacabada son dos posibles entradas para aplicar la transformación por corte de viruta.

*Orden de trabajo:* Documento aprobado y validado para dar inicio a las actividades de trabajo, generalmente contiene información necesaria para realizar las funciones adecuadamente.

*Planos de trabajo:* Documentos de diseño donde se visualiza en forma de dibujo la pieza que se quiere fabricar.

*Dibujo en CAD:* Dibujo o diseño asistido por ordenador en sistema CAD (Computer Aided Design)<sup>3</sup> .

#### **Salidas:**

*Herramientas desgastadas:* Herramientas de corte que generalmente sufren un decremento de sus capacidades al momento de ser utilizadas.

*Pieza final aceptada:* Pieza final que se obtiene al realizar correctamente las actividades del proceso de maquinado.

Costos: Desglose de los recursos monetarios utilizados durante el proceso de maquinado<sup>4</sup>.

*Memoria de procedimientos de trabajo del proyecto:* Desglose organizado y registrado de la secuencia de actividades necesarias para el maquinado de una pieza en específico.

#### **Recursos:**

*Máquina VMC*: Centro de maquinado vertical donde se modifica un material mediante arranque de viruta, para la fabricación de una pieza en especifico, la maquina puede ser controlada por computadora.

*Herramientas de corte y refrigerante:* Materiales duros con filo punzante para remover o modificar otros materiales de menor dureza, generalmente se usa un liquido refrigerante que ayuda a disminuir el calentamiento entre las herramientas de corte y el material a maquinar, provocado por la fuerza de fricción.

*Conocimientos de dibujo:* Habilidad para realizar el diseño de una pieza y reconocer información necesaria del dibujo durante el proceso de maquinado.

 <sup>3</sup> Los planos de trabajo y el dibujo en sistema CAD, son dos posibles entradas.

<sup>4</sup> Los costos son parte fundamental del proceso, ya que se puede saber qué tanto es viable fabricar una pieza en un centro de maquinado vertical por CNC, y con esta información se puede buscar otras formas o procesos de maquinado a un menor costo.

*Conocimientos de diseño y programación CNC:* Habilidad para diseñar, programar y reconocer información del lenguaje CNC.

*Conocimientos de manufactura:* Entendimiento de los procesos de manufactura para modificar variables que ayuden a maquinar piezas que cumplan con los requerimientos del cliente.

*Software de diseño y programación:* Herramienta de cómputo que define la ruta de trabajo de las herramientas de corte mediante un código CNC.

#### **Controles:**

*Requerimientos y especificaciones técnicas:* Información proporcionada por el cliente donde se aclara el nivel de detalle de la pieza a maquinar y el objeto de dicha pieza.

*Normas de seguridad:* Conjunto de criterios a seguir que aseguran la correcta aplicación de las actividades y prevenir accidentes de trabajo.

# **2.2.3 Actividad A1 Revisión de planos.**

La actividad "A1 revisión de planos" es un proceso de control para el proceso de maquinado, y tiene la finalidad de obtener información acerca de los requerimientos del cliente para saber si es posible maquinar la pieza y/o verificar que los planos proporcionan la información adecuada para realizar el proceso de maquinado (ver figura 2.3).

La actividad A1 es un filtro para iniciar el proceso de maquinado, ya que se desea tener una clara visión de lo que se va a maquinar, cómo se va a maquinar y si se puede trabajar con las máquinas herramientas disponibles. En esta parte del proceso, se determina una lista preliminar de herramientas que justifiquen el acabado superficial establecido por los clientes<sup>5</sup> y se inicia la planeación de la ruta de trabajo que maximice los recursos del maquinado, tomando en cuenta las consideraciones de los parámetros de corte.

Dentro de la actividad "A1 revisión de planos", se encuentran subactividades que se muestran en la figura 2.5, estas son:

- 1. A11 revisión (análisis).
- 2. A12 verificación de cotas.
- 3. A13 corrección de planos (área de diseño).
- 4. A14 realización de la ruta de trabajo.

<sup>&</sup>lt;sup>5</sup> Si los clientes no especifican el acabado superficial, se entiende que se dejara un acabado superficial estándar, establecido por el personal técnico.

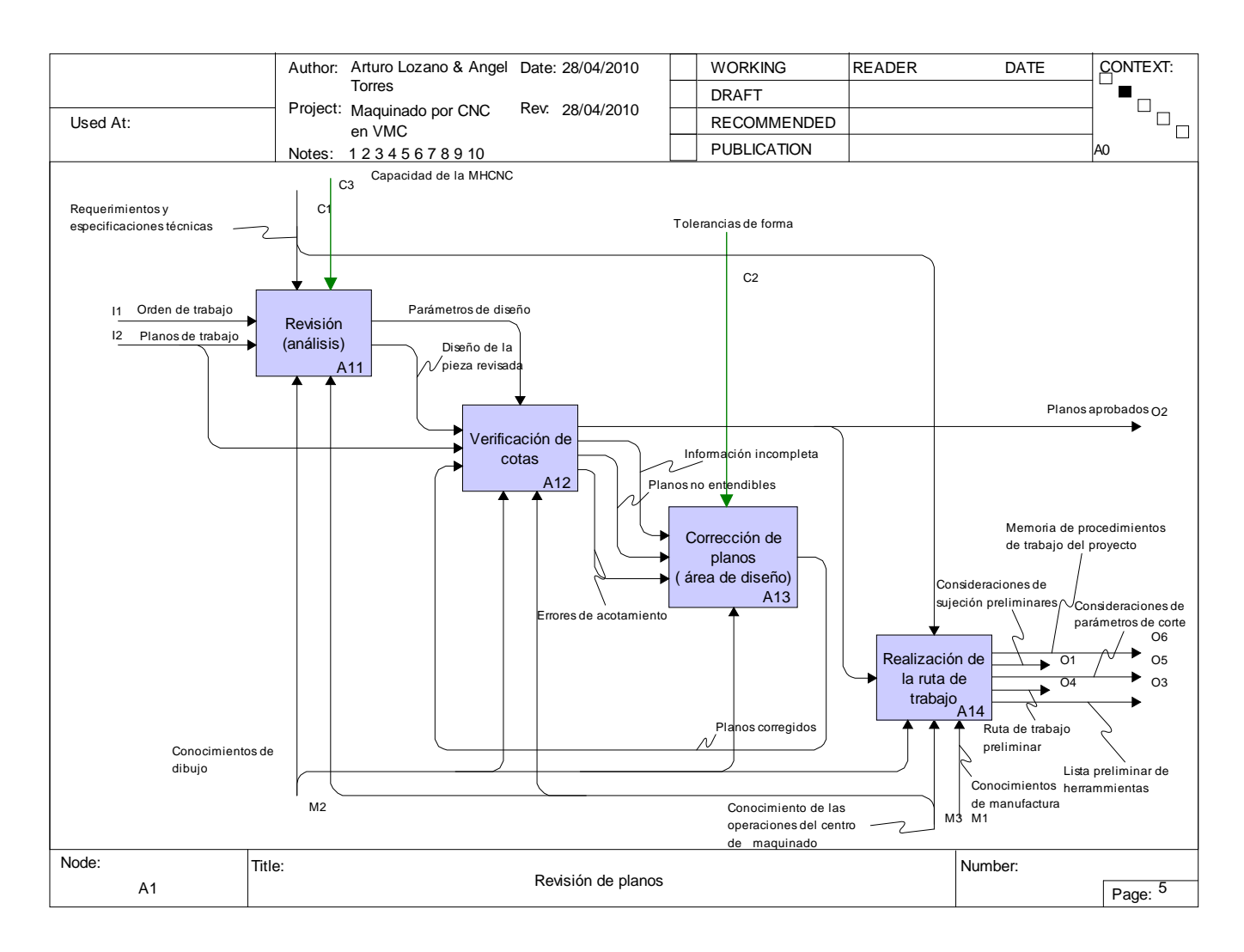

Figura 2.4 A1 Revisión de planos.

#### **2.2.3.1 Actividad A11 revisión (análisis)**

La actividad "A11 revisión (análisis)", es realizada con el fin de obtener información acerca de la pieza que se va que maquinar, la *orden de trabajo* y *los planos de trabajo* proporcionan esa información.

Los *planos de trabajo* son dibujos que vienen adjuntos a la *orden de trabajo* y sirven para entender el diseño de la pieza que se va a maquinar. *Los planos de trabajo* deben tener información completa y detallada de la pieza, es decir, no debe contener errores de acotamiento y debe existir coherencia de medidas.

La *orden de trabajo*, es un documento en dónde se aprueba el inicio del proceso de maquinado y debe contener la siguiente información:

- 1. Datos del cliente y Número de la orden.
- 2. Descripción de la pieza a maquinar.
- 3. Materiales necesarios.
- 4. Especificaciones técnicas, tolerancias y acabados superficiales.
- 5. Dibujos o planos en 2D y 3D (Documentos adjuntos)
- 6. Firmas y autorizaciones.

La actividad "A11 revisión (análisis)" tiene como objeto entender o conceptualizar el diseño de la pieza así como la geometría y forma de la misma. Está actividad facilita la realización de una ruta de trabajo previa, tomando en cuenta los conocimientos y habilidades de manufactura del personal para maquinar la pieza a tiempo, con el uso mínimo de recursos y cumpliendo los requerimientos técnicos del solicitante.

La actividad "A11 revisión (análisis)" tiene dos salidas:

- 1. Parámetros de diseño
- 2. Diseño de la pieza revisada

Los *parámetros de diseño* son datos o factores necesarios para analizar y tener en cuenta los límites permitidos del diseño de la pieza al momento de maquinar, por ello se convierte en un control para la actividad "A12 verificación de cotas" (ver figura 2.4).

Los parámetros de diseño pueden ser los siguientes:

- Acabado superficial
- Precisión del maquinado
- Tipo de material de la pieza
- Geometría y forma de la pieza

La salida "*Diseño de la pieza revisada*" es la información que se adquiere para entender lo que se quiere fabricar y dar inicio a la actividad "A12 verificación de cotas" (ver figura 2.3).

En la actividad A11 revisión (análisis) el control capacidad de la MHCNC se refiere a que, dependiendo de las operaciones que es capaz de realizar el VMC, se podrá continuar con el proceso de revisión, en caso negativo se deberán utilizar distintas herramientas, dispositivos y técnicas de manufactura que salen de la competencia del taller de maquinados.

# **2.2.3.2 Actividad A12 Verificación de cotas**

La actividad "A12 verificación de cotas", tiene como objetivo revisar detalladamente los *planos de trabajo,* con la finalidad de encontrar coherencia en las mediciones y observar si se especifican todas las medidas necesarias.

Para identificar errores de acotamiento o diseño, se proporciona una guía o control llamado "*parámetros de diseño*", proporcionado por la actividad "A11 revisión (análisis)", con el fin de que las mediciones plasmadas en los *planos de trabajo* cumpla los requerimientos del diseño.

En la actividad "A12 verificación de cotas", se hacen observaciones de operaciones de maquinado para visualizar si se tienen las herramientas adecuadas para cumplir con el rango de tolerancias.

Para realizar satisfactoriamente la actividad "A12 verificación de cotas", es necesario contar con conocimientos técnicos de dibujo y de las operaciones del centro de maquinado, para detectar errores de acotamiento y planear de manera eficiente las actividades de maquinado.

La actividad "A12 verificación de cotas", tiene cuatro posibles salidas (ver figura 2.4):

- 1. Información incompleta
- 2. Planos no entendibles
- 3. Errores de acotamiento
- 4. Planos aprobados

La salida "*Información incompleta*" es información relacionada con el diseño de la pieza o con los requerimientos y especificaciones técnicas que no están disponibles en los planos o en la orden de trabajo, por ello, se traduce la información que falta y se envía un documento donde se especifican correcciones al área de diseño o al cliente<sup>6</sup>, con el fin de completar la información que falta.

Los "*Planos no entendibles"* son los planos de trabajo que no son posibles de comprender porque la información contenida no se muestra de manera organizada o no cuentan con los dibujos de la pieza en diferente posición para visualizar detalladamente lo que se quiere fabricar.

La salida "*Errores de acotamiento*" se obtiene al comparar las mediciones contenidas en los planos del diseño de la pieza y se puede encontrar que no hay coherencia entre cotas, que las medidas no son reales o que no esté acotada alguna dimensión.

 <sup>6</sup>  $6$  El área de diseño (en caso de existir en el sistema) se encarga de corregir y conseguir la información necesaria para el maquinado de la pieza. Si no existe dicha área, se tiene que tener contacto con el cliente para que realice las actividades correspondientes.

Los "*planos aprobados"* son los planos de trabajo que no tienen ningún defecto como información incompleta y errores de acotamiento, son aprobados por el personal técnico y se entienden a la perfección.

# **2.2.3.3 Actividad A13 Corrección de planos (área de diseño)**

La actividad "A13 corrección de planos", es una actividad realizada por el área de diseño o por el cliente con indicaciones previas (por parte del área de maquinado) de los errores a corregir. Esta actividad se efectúa por las tres posibles entradas (provenientes de la actividad "A12 verificación de cotas"), que son: *información incompleta, planos no entendibles y errores de acotamiento*.

Si la entrada es "*planos no entendibles"* y/o *"errores de acotamiento"* se mandan a corregir los planos, una vez que se corrigieron los planos de trabajo y entregado al área de maquinado, se ejecuta nuevamente la actividad "A12 verificación de cotas". Si la entrada es "*información incompleta"*, "*planos no entendibles"* y/o *"errores de acotamiento"*, se corrigen estos problemas en el área de diseño e inicia el proceso de maquinado desde la actividad "A11 revisión (análisis)". Este ciclo, está diseñado para que los planos de trabajo contengan la información correcta y necesaria de la pieza que se va a maquinar. Mantener la comunicación con el cliente es sumamente importante para aclarar dudas o detalles que se deben corregir, asimismo, se debe considerar que durante la corrección de los planos de trabajo se tomen en cuenta las "*tolerancias de forma"* que figuran como un control en esta actividad y se refieren a que las dimensiones permisibles después del maquinado estén acordes a las especificaciones del solicitante (ver figura 2.4).

# **2.2.3.4 Actividad A14 Realización de la ruta de trabajo.**

La salida "*planos aprobados"* da inicio a la actividad "A14 Realización de la ruta de trabajo", es una actividad crucial para optimizar los recursos y el tiempo de maquinado. La realización de la ruta de trabajo, es un plan de trabajo que determina la secuencia de las operaciones que darán forma al *material*  o la *pieza semiacabada*. Se recomienda que la actividad A14 sea ejecutada por dos o más personas en conjunto, con la finalidad de producir ideas y recomendaciones sobre la mejor manera de maquinar la pieza, cumpliendo los requerimientos y especificaciones técnicas del solicitante.

La "*ruta de trabajo propuesta"*, son los procedimientos de maquinado necesarios para la correcta fabricación de la pieza, para su realización requiere conocimientos de manufactura, de las operaciones del centro de maquinado y conocimientos de dibujo, para responder a las propuestas de realización de la secuencia lógica de procedimientos de maquinado.

La actividad "A14 realización de la ruta de trabajo" produce cinco salidas que siempre deberán ocurrir:

- 1. Memoria de procedimientos de trabajo del proyecto.
- 2. Consideraciones de sujeción preliminares.
- 3. Consideraciones de parámetros de corte.
- 4. Ruta de trabajo preliminar.
- 5. Lista preliminar de herramientas.

Cabe señalar que la salida *consideraciones de sujeción preliminares* se refiere a solo un panorama general de cómo se sujetará el material a la pieza de trabajo, es decir, puede sufrir modificaciones la forma de sujetar la pieza dependiendo de las necesidades que surjan durante todo el proceso, de este modo una vez hecha la evaluación de todas las formas de sujeción posibles, se podrá definir cuáles son las restricciones que se presentan para ser tomadas en cuenta dentro de las actividades subsecuentes.

# **2.2.4. Actividad A2 programación CNC**

La actividad A2 programación CNC se define como la generación de una serie de instrucciones en lenguaje CNC que permitan realizar las operaciones de arranque de viruta. Se debe contar con conocimientos de lenguaje de programación CNC que permitan generar las instrucciones correctas de la máquina herramienta, conocimientos de manufactura para elegir los parámetros de corte adecuados, dominio del software de simulación y conocimiento de herramientas que realicen el trabajo de arranque de material.

La actividad de *programación CNC* debe realizarse tomando en cuenta que es una parte muy importante del proceso de maquinado, ya que el VMC depende del código CNC que se ingrese para realizar las operaciones necesarias que cumplan con el proyecto, por ello es necesario realizar las correcciones pertinentes y mejoras al programa para comprobar su efectividad.

En la figura 2.3 se muestran todas las entradas, salidas, controles y recursos necesarios para generar un programa en código CNC.

La actividad "A2 programación CNC" requiere de tres actividades:

- 1. Actividad A21 dibujar.
- 2. Actividad A22 generar o modificar código CNC.
- 3. Actividad A23 simular.

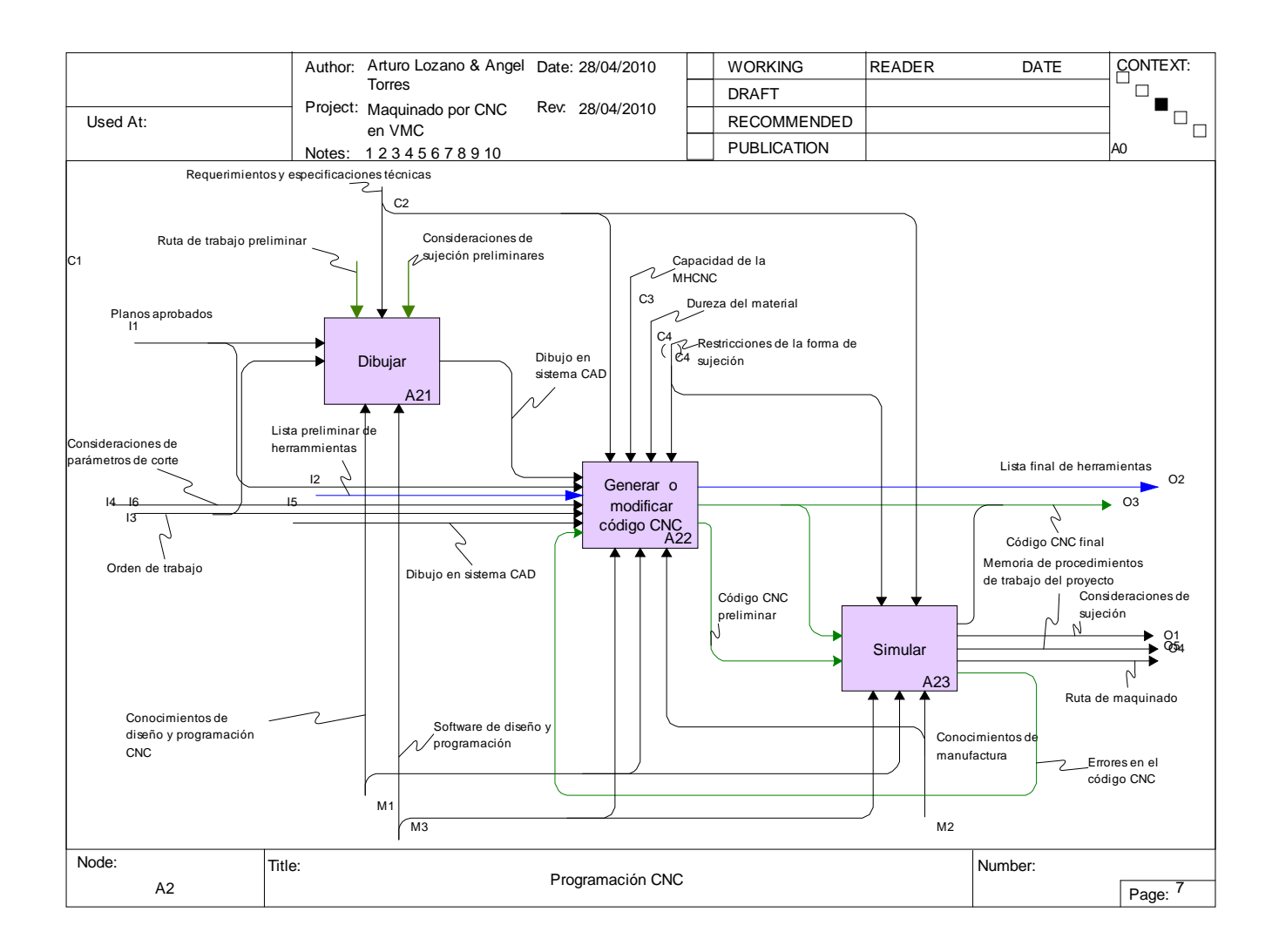

Figura 2.4 A2 Programación CNC

#### **2.2.4.1 Actividad A21 dibujar.**

La función de la actividad "A21 dibujar" es la realización de un dibujo en sistema CAD mediante el *software de diseño y programación*, por lo tanto el programador debe contar con conocimientos de diseño para realizar el dibujo el cual puede, o no corresponder a la pieza final, ya que es posible que se genere sólo una parte de la misma que corresponda a la operación que se desea realizar. Esta actividad está controlada por las condiciones de *sujeción preliminares* ya que al momento de realizar el dibujo en CAD se debe considerar de qué manera y con qué dispositivos se fijará la pieza a la mesa de trabajo, por lo tanto el dibujo debe considerar todas las posibilidades de sujeción planteadas para el proyecto de modo que durante la simulación el proceso sea el correcto y el deseado por el programador CNC obedeciendo del mismo modo la "*ruta de trabajo preliminar".*

Las entradas, salidas, controles y recursos que involucra esta actividad se presentan en la fig. 2.4

Al realizar el dibujo se obtiene como resultado el *dibujo en sistema CAD* el cual se convierte en la entrada para la siguiente sub actividad.

# **2.2.4.2 Actividad A22 generar o modificar código CNC.**

La actividad "A22 generar o modificar código CNC" tiene como objeto generar o modificar una serie de instrucciones en lenguaje CNC.

Se identifican dos posibilidades para la generación del código CNC:

- 1. Cuando el código es generado por primera vez.
- 2. Cuando el código es modificado para cumplir con distintos requerimientos o se realizan mejoras al mismo.

La dualidad de la actividad A22 tiene como propósito generar una plataforma CNC que pueda ser sujeta a modificaciones ya sea por errores en la programación o bien por el surgimiento de nuevas necesidades, por ejemplo, en el caso de una operación de careado, se debe generar un código que permita el desbaste del material y posteriormente modificar los parámetros de corte para obtener el acabado superficial que cumpla con las necesidades del solicitante. Los elementos involucrados en ésta actividad se representan en la figura 2.4.

Existe un ciclo entre ésta actividad y la actividad "A23 *simulación",* ya que el personal que genere el código CNC debe apoyarse en la simulación para verificar la validez de la serie de instrucciones y realizar las modificaciones que sean pertinentes, es por ello que una de las entradas del modelo es *errores en el código CNC,* esto es, cuando el programador identifica errores en la simulación del maquinado de la pieza, éste debe regresar a la actividad anterior para poder modificar los comandos e instrucciones hasta que esté satisfecho con la funcionalidad del código.

El programador debe apoyarse en los planos de trabajo para obtener información de los requerimientos del solicitante y tener en cuenta que debe genera el código de acuerdo a la forma en que la pieza está sujeta a la mesa de trabajo, esto es, debe crear un código CNC que no interfiera con los dispositivos de sujeción, es por ello que debe trazar una ruta de trabajo que no perjudique los sujetadores y sea la más eficiente para disminuir el tiempo de maquinado.

El operario debe contar con conocimientos suficientes de manufactura para determinar si el material es maquinable, es decir, si el material se puede manufacturar mediante el VMC y las herramientas existentes, seleccionar los parámetros de corte adecuados y seleccionar las herramientas adecuadas para cada operación.

Los resultados de esta actividad son, el *código CNC preliminar* el cual servirá de información para llevar a cabo la simulación y verificar si las acciones que realiza el código son correctas, de otro modo, se deberá realizar la corrección en la actividad anterior, la *lista final de herramientas* que es la información sobre las herramientas utilizadas en el programa CNC y deberán colocarse en el carrusel del VMC y el *código CNC final* , el cual satisface las instrucciones deseadas del programador.

#### **2.2.4.3 Actividad A23 Simular.**

Ésta actividad tiene por objeto visualizar de modo digital, mediante un ordenador, las acciones que realiza el código CNC. Es una manera de identificar los errores en el programa antes de su ejecución en el VMC y realizar cambios en el código hasta que las acciones deseadas sean las correctas, es por ello que la entrada es el *código CNC preliminar*, éste código se simula mediante el software y se verifica que cumpla con las expectativas del programador, en caso contrario se deben realizar mejoras o cambios.

En la fig.2.4 se presentan los elementos involucrados en ésta actividad.

El resultado de la actividad "A23 simular" son, el *código CNC final7 ,* los *errores en el código CNC,* la *memoria de procedimiento de trabajo del proyecto* que es la documentación o registro de la forma en cómo se abordó el proyecto, es decir, los aspectos relevantes considerados en el proyecto que puedan servir de referencia para proyectos similares posteriores, la *ruta de maquinado* que es el trayecto que seguirá la máquina herramienta y las *consideraciones de sujeción* que servirán de fundamento para la ubicación o utilización de dispositivos de sujeción en el caso de que aún no se hayan colocado los mismos

#### **2.2.5 Actividad A3 Sujeción**

La actividad "A3 sujeción" es la actividad de mayor importancia del proceso de maquinado, ya que tiene como finalidad posicionar el material o pieza en la mesa del centro de maquinado de la mejor manera posible, para cumplir con el acabado superficial deseado y con las "*tolerancias de forma".*

En la actividad "A3 sujeción" se tiene que tomar en cuenta la *capacidad de la máquina herramienta CNC*, *los requerimientos y especificaciones técnicas del cliente*, *consideraciones de sujeción preliminares y la dureza del material*. Todas las variables mencionadas con anterioridad hacen que la actividad "A3 sujeción" eleve su grado de complejidad, por lo tanto, se tiene que planear detenidamente la forma y posición en como se sujetará la pieza (ver figura 2.3).

 $^7$  Esta salida se presenta de manera auxiliar, ya que el código CNC final se origina en la subactividad anterior, esto es, sólo se justifica en el caso de que el programador verifique nuevamente el código CNC final para asegurar su funcionalidad.

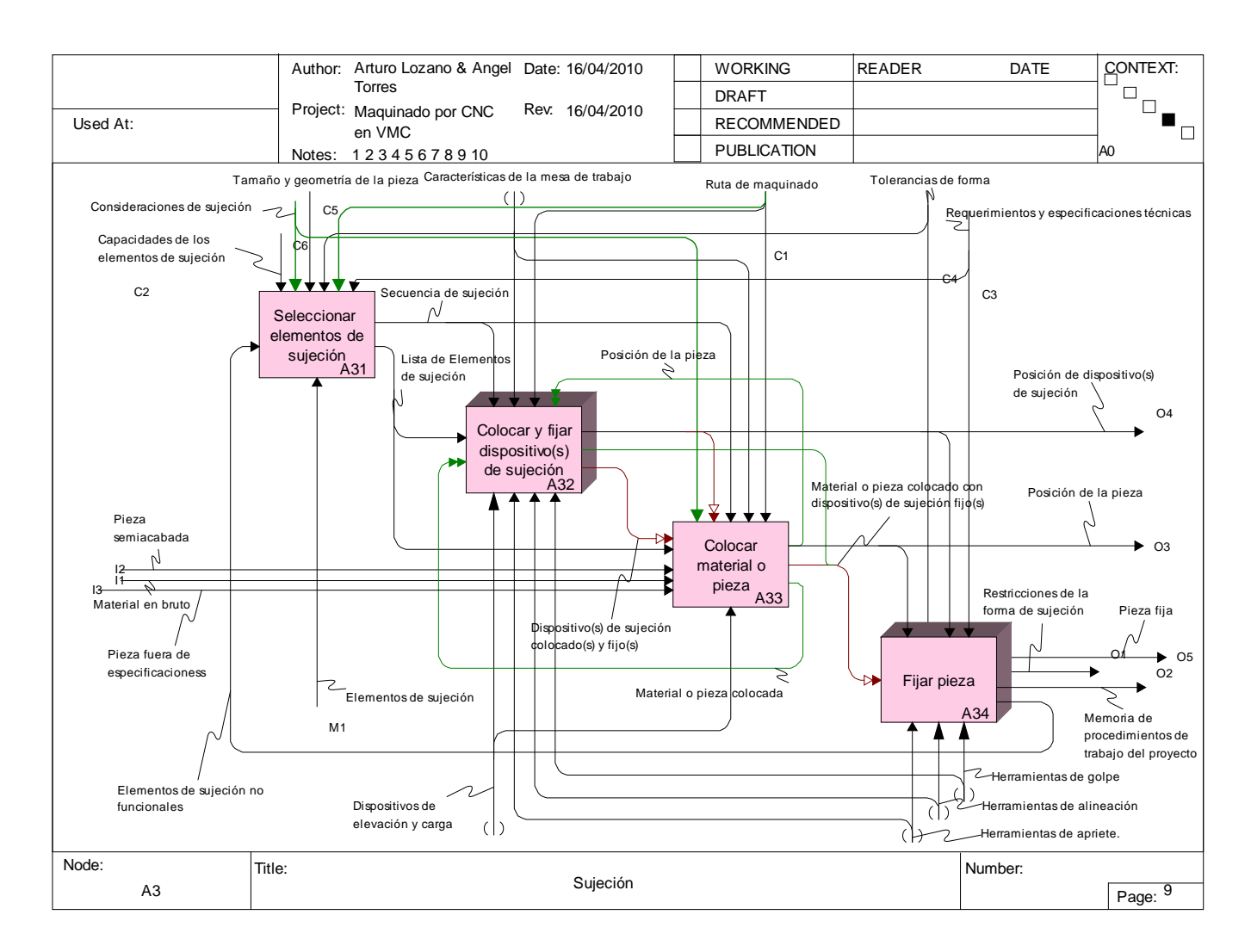

Figura 2.6 A3 Sujeción.

La actividad "A3 Sujeción", tiene tres entradas: *material en bruto, pieza semiacabada* y *pieza fuera de especificaciones;* las primeras dos siempre deben ocurrir (igual que todas las salidas), sin embargo, la tercera entrada sólo es una posibilidad, esto sucede en caso de que la actividad "A5 verificar pieza" proporcione información de que la pieza fabricada no cumple con los requerimientos y especificaciones técnicas del cliente, por lo tanto, se realizará un retrabajo y la pieza deberá ser sujetada de nuevo. Si la pieza no fue removida de la posición de sujeción, para hacer un retrabajo, sólo se ejecutaran operaciones de maquinado, hasta cumplir con lo especificado.

Dentro de la actividad "A3 Sujeción", se encuentran otras sub actividades (ver figura 2.6):

- 1. A1 Seleccionar elementos de sujeción.
- 2. A2 Colocar y fijar dispositivos de sujeción.
- 3. A3 Colocar material o pieza.
- 4. A4 Fijar pieza.

#### **2.2.5.1 Actividad A31 Seleccionar elementos de sujeción**

La actividad "A31 Seleccionar elementos de sujeción" tiene como objeto distinguir entre los dispositivos o elementos de sujeción disponibles el elemento de sujeción adecuado para las operaciones de corte. Se toma en cuenta el tamaño y la geometría de la pieza, las capacidades de los elementos de sujeción para seleccionar la mejor forma de sujetar la pieza, considerando que los dispositivos de sujeción seleccionados no intervengan en la *ruta de maquinado*, cumpliendo los *requerimientos y especificaciones técnicas.*

*Las consideraciones de sujeción* es una manera de visualizar cuáles dispositivos se van a utilizar para fijar el material a la mesa de trabajo teniendo en cuenta que anteriormente se ha estipulado de forma mental los dispositivos que se emplearán según la *"ruta de maquinado".*

La salida "*consideraciones de sujeción"* proveniente de la actividad "A1 Revisión de planos" indicará el inicio de la actividad "A31 seleccionar elementos de sujeción", las salida principal que proporciona dicha actividad (salida "*secuencia de sujeción"*), es un plan de sujeción del material o la pieza que se ajusta a las necesidades de la *ruta de trabajo*.

La salida *"lista de elementos de sujeción"* proporciona información sobre los elementos de sujeción más adecuados, por ende, se tiene que realizar un análisis previo sobre los recursos disponibles que cumplan con las necesidades de la *ruta de trabajo*. La salida *"lista de elementos de sujeción"*, se dirige o dos actividades, a la actividad "A32 Colocar y fijar dispositivo(s) de sujeción" y a la actividad "A33 Colocar material o pieza", ya que existe la posibilidad de que una actividad inicie antes que la otra (ver figura 2.6).

# **2.2.5.2 Actividad A32 Colocar y fijar dispositivo(s) de sujeción**

La actividad "A32 Colocar y fijar dispositivo(s) de sujeción" tiene dos funciones, mantener la posición de los dispositivos de sujeción y la posición de la pieza en la mesa de trabajo, la secuencia de colocar primero el dispositivo de sujeción y luego la pieza al dispositivo para sujetarla, es una posible secuencia, la otra posibilidad, es colocar la pieza y luego fijarla con uno o varios dispositivos de sujeción. La *secuencia de sujeción* y la *ruta de maquinado*, es información fundamental para realizar correctamente la actividad "A2 colocar y fijar dispositivo(s) de sujeción", ya que son parte de un plan de maquinado perfectamente estructurado en base a estrategias, analizado por el personal técnico encargado.

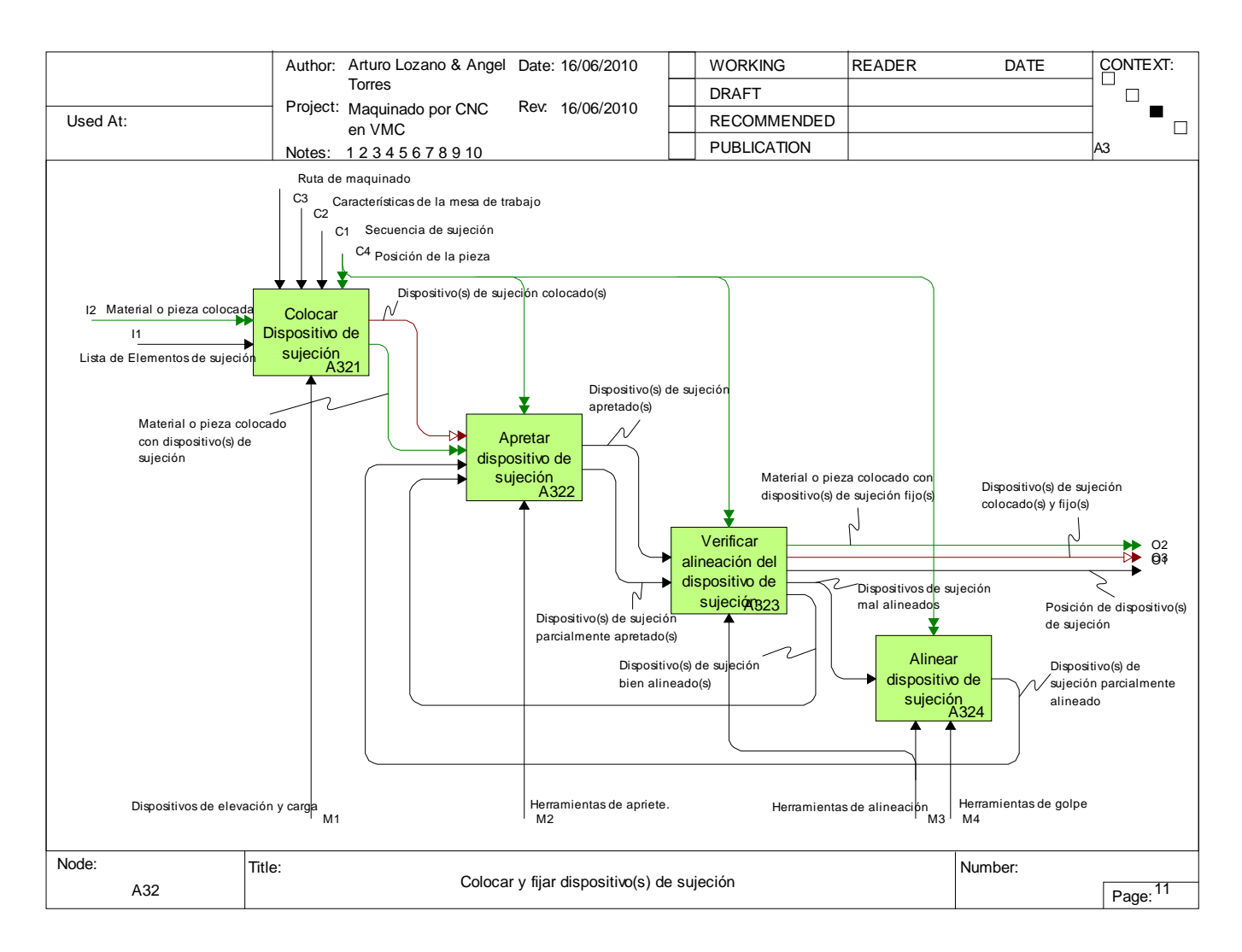

Figura 2.6.1 A32 colocar y fijar dispositivo(s) de sujeción

Si la actividad "A32 colocar y fijar dispositivo(s) de sujeción", es necesario ejecutarla antes que la actividad "A33 Colocar material o pieza" (ver figura 2.6), se tendrá como salida "Dispositivo(s) de sujeción colocado(s) y fijo(s), pero si la actividad A33 se ejecuta antes, la actividad A32 tendrá como entrada *"material o pieza colocado"*, como salida *"material o pieza colocado con dispositivo(s) de sujeción fijo(s)"* y como control *"Posición de la pieza"*. La salida "*posición de dispositivo(s) de sujeción"*, siempre deberá ocurrir en cualquiera de las dos situaciones anteriores (ver figura 2.6).

Dentro de la actividad "A32 Colocar y fijar dispositivo(s) de sujeción" se encuentran las siguientes actividades (ver figura 2.6.1):

- 1. A321 Colocar dispositivo de sujeción.
- 2. A322 Apretar dispositivo de sujeción.
- 3. A323 Verificar alineación del dispositivo de sujeción.
- 4. A324 Alinear dispositivo de sujeción.

# **2.2.5.2.1 Actividad A321 Colocar dispositivo de sujeción**

La actividad "A321 colocar dispositivo de sujeción" tiene como objeto transportar, colocar y mantener una posición previa de los dispositivos de sujeción seleccionados con anterioridad, la actividad A321 inicia con una "*lista de elementos de sujeción"*, y si ya se colocó el material o la pieza, se tendrá como entrada *"material o pieza colocado"* y como control "*posición de la pieza"8* .

En la actividad "A321 colocar dispositivo de sujeción" hay dos posibles salidas, *"Dispositivo(s) de sujeción colocado(s)" y "material o pieza colocado con dispositivo(s) de sujeción"*. La salida *"material o pieza colocado con dispositivo(s) de sujeción"* corresponde a la entrada *"material o pieza colocado"* (ver figura 2.6.1).

# **2.2.5.2.2 Actividad A322 Apretar dispositivo de sujeción**

El objetivo de la actividad "A322 Apretar dispositivo de sujeción", es mantener el dispositivo o los dispositivos de sujeción en una posición fija y aumentar la posibilidad de que se mantengan en posición durante el maquinado.

Existen cuatro entradas para la actividad "A322 Apretar dispositivo de sujeción", las entradas *"Dispositivo(s) de sujeción colocado(s)" y "material o pieza colocado con dispositivo(s) de sujeción"*  provienen de la actividad "A321 colocar dispositivo de sujeción"*.* Las entradas *"Dispositivo(s) de sujeción parcialmente alineado(s)"* y *"Dispositivo(s) de sujeción bien alineado(s)"* corresponden al ciclo "apretar, verificar alineación, alinear y apretar de nuevo" (ciclo donde intervienen las actividades "A323 verificar alineación del dispositivo de sujeción" y "A324 Alinear dispositivo de sujeción").

Para la actividad "A322 Apretar dispositivo de sujeción", existen dos posibles salidas, "*Dispositivo(s) de sujeción apretado(s)"* y *"Dispositivo(s) de sujeción parcialmente alineado(s)"*, la primera hace referencia a los dispositivos de sujeción que están perfectamente alineados y serán sometidos a verificación sólo para comprobar la rectificación; la segunda salida se refiere a que los dispositivos de sujeción podrían o no estar alineados e inicia el ciclo "apretar, verificar alineación, alinear y apretar de nuevo" (ver figura 2.6.1).

 <sup>8</sup> El control "*Posición de la pieza"* aplica para todas las sub actividades de "A2 Colocar y fijar dispositivos(s) de sujeción" cuando la actividad "A3 Colocar material o pieza" se realizo con anterioridad.

#### **2.2.5.2.3 Actividad A323 Verificar alineación del dispositivo de sujeción**

La actividad "A323 Verificar alineación del dispositivo de sujeción", tiene como objeto revisar y validar la alineación de los dispositivos de sujeción con el fin de encontrar errores de alineamiento y corregirlos. La actividad A323 forma parte del ciclo "apretar, verificar alineación, alinear y apretar de nuevo", el propósito de este ciclo, es asegurar que la posición del dispositivo de sujeción no vaya a trasladar errores a la pieza que se va a maquinar, la secuencia lógica del ciclo se describe de la siguiente forma:

- 1. Después de colocar los dispositivos de sujeción, la actividad consecuente es "A322 apretar dispositivo(s) de sujeción", y se tendrá como salida *"Dispositivo de sujeción parcialmente apretado"*.
- 2. Se ejecuta la actividad "A323 Verificar alineación del dispositivo de sujeción", si el dispositivo está bien alineado, se tiene como salida *"Dispositivo de sujeción bien alineado"*, después se ejecuta la actividad "A2 apretar dispositivo de sujeción", consecuentemente se vuelve a ejecutar la actividad A323 y se valida la posición del dispositivo de sujeción con la finalidad de evitar errores.
- 3. Si el dispositivo de sujeción está mal alineado, se ejecuta la actividad "A324 Alinear dispositivo de sujeción" y se tendrá como salida "*Dispositivo de sujeción parcialmente alineado"*, la salida anterior se convierte en entrada para la actividad "A322 apretar dispositivo de sujeción", después se ejecuta la actividad "A323 verificar alineación del dispositivo de sujeción", si el dispositivo está bien alineado, se aprieta y finalmente, se ejecuta la actividad de verificación.

La salida *"Material o pieza colocado con dispositivo(s) de sujeción(s)"* de la actividad "A323 Verificar alineación del dispositivo de sujeción" sólo ocurre cuando es colocado el material o pieza en la mesa de trabajo con anterioridad, de lo contrario, las salida será *"Dispositivo(s) de sujeción colocado(s) y fijo(s)"*. La salida *"Posición de dispositivo(s) de sujeción"* siempre deberá ocurrir (ver figura 2.6.1).

#### **2.2.5.2.3 Actividad A324 Alinear dispositivo de sujeción**

El objetivo de la actividad "A324 alinear dispositivo de sujeción" es corregir la posición del dispositivo o de los dispositivos de sujeción para no trasladar errores de posición al material o pieza. Para esta actividad se hace uso de herramientas de golpe para alinear, ya que los dispositivos están fuertemente sujetos a la mesa de trabajo (ver figura 2.6.1).

#### **2.2.5.3 Actividad A33 Colocar material o pieza**

La actividad "A32 Colocar material o pieza" tiene como objetivo transportar el material o la pieza a la mesa de trabajo y mantener una posición previa al colocar los dispositivos de sujeción, no

necesariamente tiene que ser colocada la pieza antes que los dispositivos de sujeción, esto depende de las *"características de la mesa de trabajo"*, *"la secuencia de sujeción"* y de la *"ruta de maquinado"*.

La actividad "A33 Colocar material o pieza" tiene cinco entradas, de las cuales sólo una, *"lista de elementos de sujeción"* siempre deberá ocurrir. La entrada *"Dispositivo(s) de sujeción colocado(s) y fijo(s)*" que proviene de la actividad "A32 Colocar y fijar dispositivo(s) de sujeción" (ver figura 2.6) sólo ocurre, cuando los dispositivos de sujeción fueron colocados y sujetados con anterioridad. Las entradas *"Pieza semiacabada" y "material en bruto"* son posibles entradas, al igual que *"Pieza fuera de especificaciones"*, aunque esta última, proviene de la actividad "A5 Verificar Pieza" (sección 2.2.7).

Las salidas *"Material o pieza colocado con dispositivo(s) de sujeción fijo(s)" y "Posición de la pieza"*  siempre deberán de ocurrir, aunque la primera esté unida a la salida de la actividad "A32 Colocar y fijar dispositivo(s) de sujeción" y la segunda será un control tanto en la actividad "A34 Fijar pieza" como en la actividad *"Colocar y fijar dispositivo(s) de sujeción"*. La salida "*Material o pieza colocada"* es otra posibilidad, esto ocurre cuando se ha colocado el material o la pieza antes de colocar el dispositivo o los dispositivos de sujeción<sup>9</sup>.

# **2.2.5.3 Actividad A34 Fijar pieza**

La actividad "A34 Fijar pieza", tiene como objetivo mantener la posición del material o la pieza durante el proceso de maquinado, considerando los requerimientos, especificaciones técnicas y las *"Tolerancias"* de forma. Al ejecutar la actividad de fijar, se considera la posición de la pieza y la del dispositivo o los dispositivos de sujeción. La actividad "A34 Fijar pieza" es subsecuente de la actividad "A3 Colocar material o pieza" o de la actividad "A32 Colocar y fijar dispositivo(s) de sujeción", por lo que sólo tiene una entrada *"Material o pieza colocado con dispositivo(s) de sujeción fijo(s)"*.

En la actividad "A34 Fijar pieza" es necesario no modificar la posición de la pieza y la posición del dispositivo o dispositivos de sujeción. Es indispensable contar con herramientas de golpe, de alineación y apriete en caso de que la posición de la pieza no satisfaga las necesidades del proceso, cabe señalar que dada la posibilidad de que no sea posible sujetar la pieza firmemente a la mesa de trabajo, se deberá nuevamente seleccionar los elementos sujetadores que mejor satisfagan las necesidades del operario del equipo VMC.

<sup>&</sup>lt;sup>9</sup> Para colocar el material o pieza en la mesa de trabajo, en ocasiones, es necesario contar con una grúa de carga y transporte, dependiendo del peso y tamaño del material o pieza a maquinar.

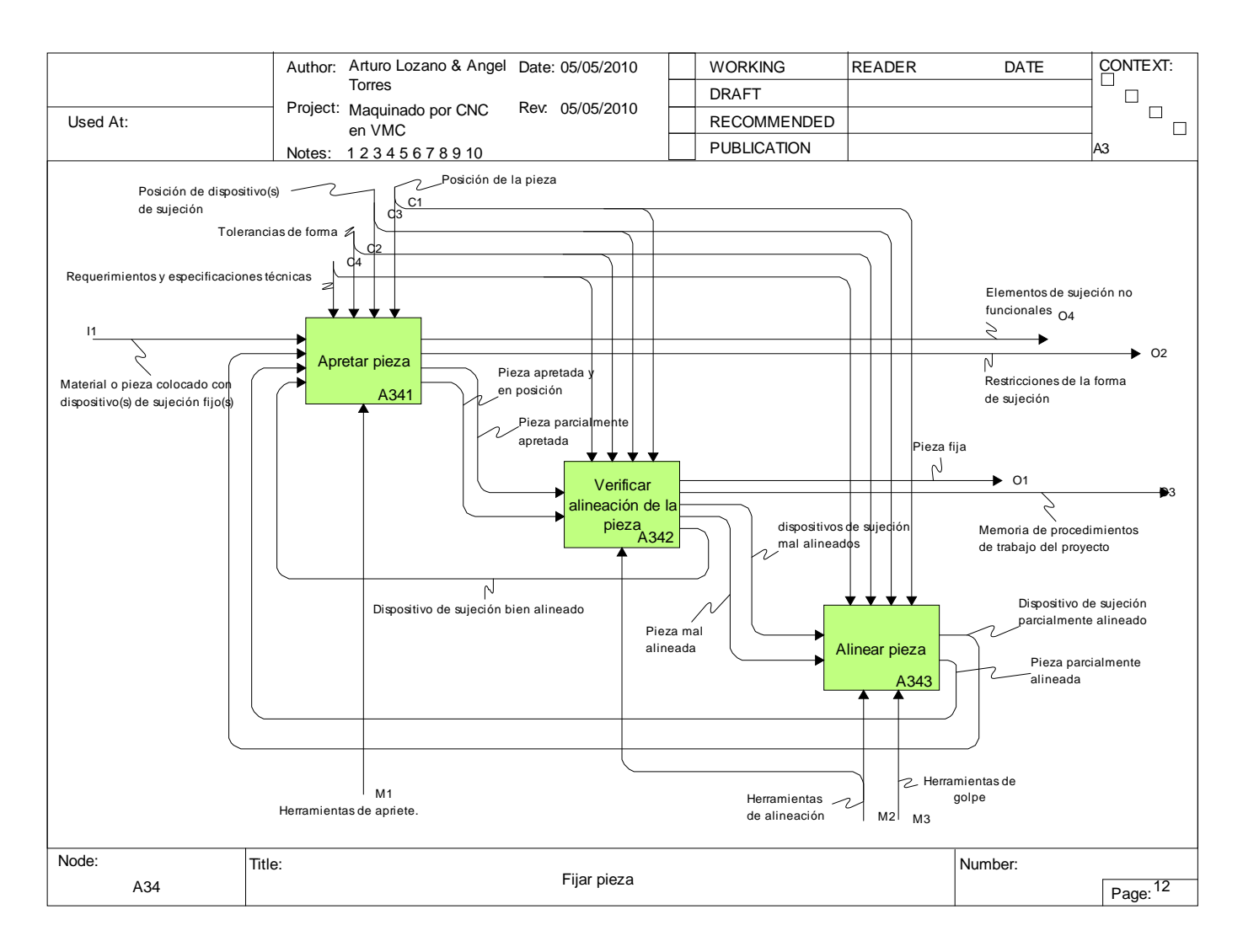

Figura 2.6.2 A34 Fijar pieza

Las salidas de la actividad "A34 Fijar pieza" siempre deberán ocurrir, de las cuales se mencionan las siguientes: *"Restricciones de la forma de sujeción", "Pieza fija", "Memoria de procedimientos de trabajo del proyecto"* y *"Elementos de sujeción no funcionales"10* (ver figura 2.6).

Dentro de la actividad "A34 Fijar pieza" se encuentran las siguientes actividades (ver figura 2.6.2):

- 1. A341 Apretar pieza
- 2. A342 Verificar alineación de la pieza
- 3. A343 Alinear pieza

 <sup>10</sup> Las salidas *"Restricciones de la forma de sujeción", "Pieza fija", "Memoria de procedimientos de trabajo del proyecto"* <sup>y</sup> *"Elementos de sujeción no funcionales"* se explican en la sección de las sub actividades de la actividad "A4 Fijar pieza".

Para todas las sub actividades de la actividad "A34 Fijar pieza" se aplican los controles *"Requerimientos y especificaciones técnicas", "Tolerancias"* de forma*, "Posición de dispositivos(s) de sujeción"* y *"Posición de la pieza"*.

# **2.2.5.3.1 Actividad A341 Apretar pieza**

La actividad "A341 apretar pieza" tiene como objetivo asegurar el material o la pieza a una posición fija, con la ayuda del dispositivo o dispositivos de sujeción colocados y previamente fijos en la mesa de trabajo. La entrada *"Material o pieza colocado con dispositivo(s) de sujeción fijos(s)"* siempre deberá ocurrir, sin embargo, existen otras tres posibles entradas: *"Dispositivo de sujeción bien alineado", "Dispositivo de sujeción parcialmente alineado"* y *"Pieza parcialmente alineada"*.

La entrada *"Dispositivo de sujeción bien alineado"* ocurre cuando al verificar la alineación de la pieza, se encontró que una mala alineación o una mala posición de la pieza, no será provocado por el dispositivo o los dispositivos de sujeción, es decir que la actividad "A342 Verificar alineación de la pieza" se encarga de revisar la alineación de la pieza y la alineación del dispositivo o de los dispositivos de sujeción (ver sección 2.2.5.3.2).

La entrada *"Dispositivo de sujeción parcialmente alineado"* ocurre cuando al verificar la alineación de la pieza se encontró que el dispositivo está mal alineado, por lo tanto se alinea y se vuelve apretar la pieza.

La entrada *"Pieza parcialmente alineada"* ocurre cuando al verificar la alineación de la pieza se encontró que la pieza está mal alineada, por lo tanto se alinea y se vuelve apretar con los dispositivos de sujeción.

La salida *"Restricciones de la forma de sujeción"* de la actividad "A341 apretar pieza" siempre deberá ocurrir, pero existen otras tres posibles salidas: *"Elementos de sujeción no funcionales", "Pieza apretada y en posición"* y *"Pieza parcialmente apretada".*

La salida *"Elementos de sujeción no funcionales"* ocurre cuando se intentó apretar la pieza y los dispositivos de sujeción no cumplieron su función de fijar la pieza correctamente en la posición requerida.

La salida *"Pieza apretada y en posición"* ocurre cuando se puede asegurar que la pieza está bien alineada, sin embargo, se vuelve a verificar la alineación para no cometer ningún error. La última salida *"Pieza parcialmente apretada"* ocurre cuando todavía no ha pasado por la actividad de verificación de alineación, por lo tanto, cabe la posibilidad de que la pieza no esté bien alineada y se realizan las actividades de alinear, apretar y volver a verificar la alineación (ver figura 2.6.2).

#### **2.2.5.3.3 Actividad A342 Verificar alineación de la pieza**

El objetivo de la actividad "A342 Verificar alineación de la pieza" es revisar la alineación de la pieza, y si es necesario, revisar la alineación del dispositivo o los dispositivos de sujeción. Si los dispositivos de sujeción no están alineados, la pieza tampoco estará alineada.

La actividad "A342 Verificar alienación de la pieza" forma parte del ciclo "apretar, verificar, alinear, apretar de nuevo y volver a verificar", esté ciclo es realizado con el fin de cumplir los requerimientos, especificaciones técnicas y las "*Tolerancias"* de forma.

La actividad "A342 Verificar alienación de la pieza" tiene dos posibles entradas, *"Pieza apretada y en posición"* y *"Pieza parcialmente apretada",* de las cuales se pueden transformar en las salidas *"Dispositivo de sujeción bien alineado", "Pieza mal alineada", "Dispositivos de sujeción mal alineados" o "Pieza fija"*. Las salidas *"Pieza fija"* y *"Memoria de procedimientos de trabajo del proyecto"* siempre deberán ocurrir (ver figura 2.6.2).

#### **2.2.5.3.4 Actividad A343 Alinear pieza**

La actividad "A343 Alinear pieza" tiene como objetivo rectificar la posición, la alineación de la pieza y de los dispositivos de sujeción (si fuera el caso), para cumplir con los requerimientos del proyecto, está actividad se realiza mediante herramientas de alineación y herramientas de golpe.

La actividad "A3 Alinear pieza" tiene dos posibles entradas, *"dispositivos de sujeción mal alineados"* y *"pieza mal alineada"*, provenientes de la actividad "A342 Verificar alineación de la pieza", estas entradas se transformaran en dos posibles salidas, en *"Dispositivo de sujeción parcialmente alineado"* y *"Pieza parcialmente alineada"* respectivamente.

La actividad "A3 Alinear pieza" también forma parte del ciclo "apretar, verificar, alinear, apretar y verificar" (ver figura 2.6.2).

#### **2.2.6 Actividad A4 Maquinado.**

La actividad "A4 maquinado" es la acción por la que el VMC realiza las operaciones e instrucciones determinadas en el código CNC y es mediante ésta actividad que las herramientas de corte entran en contacto con el material ó pieza semiacabada para comenzar con el trabajo de manufactura y poder conseguir las geometrías deseadas para la pieza final. (fig.2.3)

La presente actividad conlleva mucha responsabilidad por parte del operario del VMC, ya que la máquina herramienta debe prepararse correctamente para conseguir un desempeño adecuado y explotar al máximo posible las capacidades de la misma.

Debido a lo anterior se han identificado varias sub actividades necesarias para conseguir que la máquina herramienta trabaje y genere los resultados buscados por el operario. El proceso consta de seis subactividades para poner a punto el VMC de acuerdo a las necesidades del cliente y del encargado de la operación (ver fig.2.6).

#### **2.2.6.1 Actividad A41 Controlar y operar centro de maquinado vertical VMC**

La actividad "A41 Controlar y operar centro de maquinado vertical VMC" tiene como función capacitar al personal técnico para manejo de la máquina VMC, en esta actividad se presenta de forma detallada el uso correcto de la máquina VMC mediante el manual de operación del fabricante o personalizado.

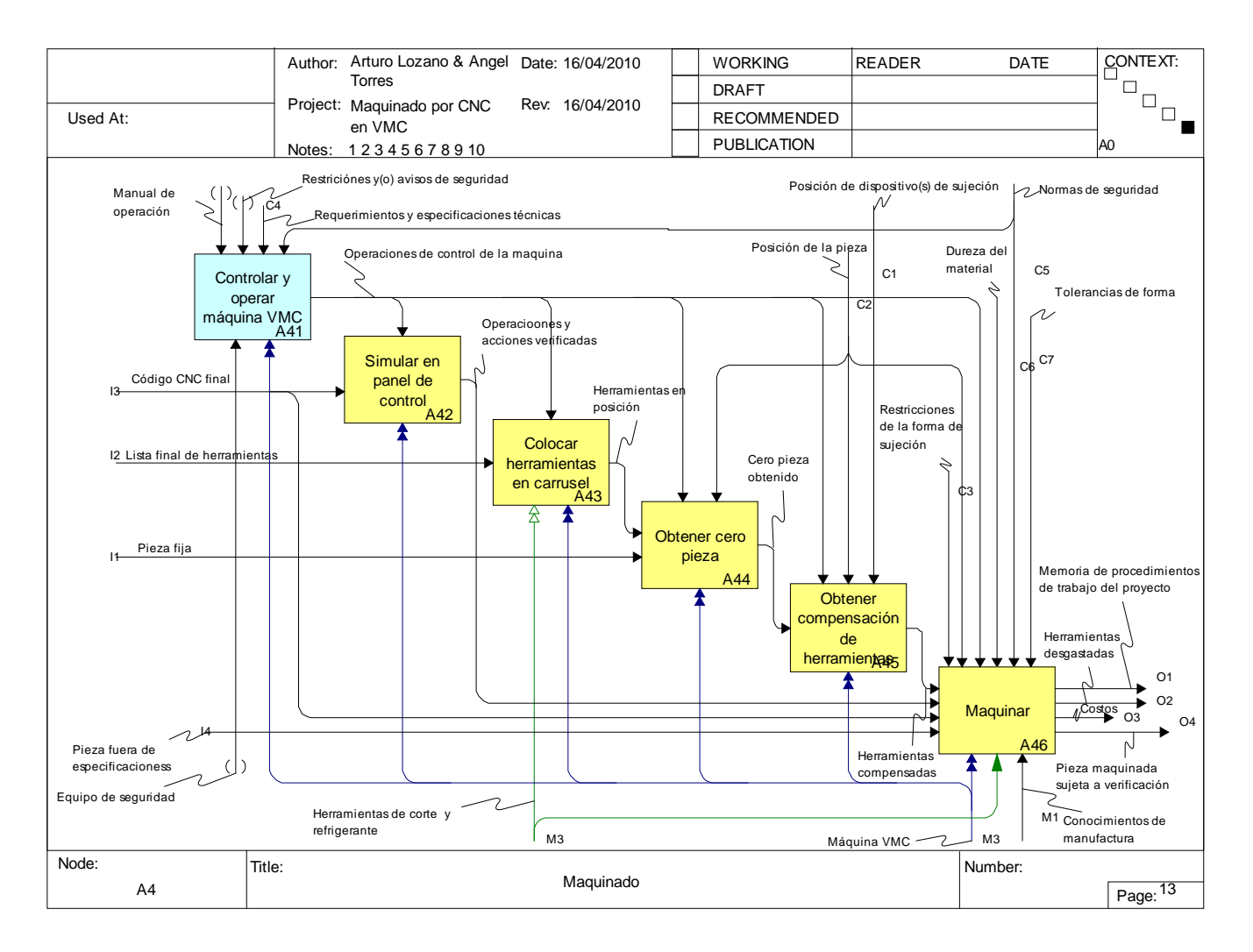

Figura 2.6 A2 Programación CNC

La salida "*operaciones de control de la máquina",* se refiere al conocimiento que adquiere el operario sobre la forma en cómo se opera o maneja la máquina VMC, es por ello que en las siguientes subactividades la salida "*operaciones de control de la máquina"* funge como el control principal, es decir, el personal debe estar capacitado sobre el uso de la máquina herramienta para poder hacer uso de ella, asegurando la integridad y buen funcionamiento del equipo.

Es necesario que el personal técnico que opera la máquina VMC utilice el *equipo de seguridad* adecuado para evitar accidentes de trabajo, así como respetar las normas de seguridad y las políticas de uso del equipo.

#### **2.2.6.2 Actividad A42 Simular en panel de control**

El objetivo de ésta actividad es visualizar en la pantalla del panel de control de la máquina VMC las operaciones que realizará las herramientas de corte (anteriormente programadas en código CNC). No es del todo necesario realizar la actividad "A42 Simular en panel de control" pues anteriormente se han validado las operaciones del código CNC mediante el manejo del software de diseño y simulación, sin embargo es recomendable realizar ésta actividad para evitar errores en el código CNC o errores de selección de programas, es decir, se puede cometer la equivocación de seleccionar otro programa de los almacenados en la memoria de la maquina VMC de los cuales pueden ser seleccionados desde el menú, es recomendable realizar la verificación de las acciones del código CNC para asegurar que se eligió el programa correcto.

#### **2.2.6.3 Actividad A43 Colocar herramientas en carrusel**

La actividad "A43 colocar herramientas en carrusel" tiene como objeto ubicar las herramientas necesarias, en el carrusel del VMC, haciendo uso de la información que proporciona el programador acerca de las herramientas habilitadas en el código CNC final, por ésta razón, la entrada principal es la *lista final de herramientas* (ver figura 2.6).

Es necesario que exista comunicación entre el programador y el operario de la máquina VMC, ya que las instrucciones en lenguaje CNC están diseñadas para un tipo especial de herramientas en cada posición del carrusel de la máquina, en el caso que las herramientas no sean colocadas apropiadamente y en el lugar adecuado, pueden causar daño tanto a la pieza como a la máquina herramienta. Para que exista comunicación entre el programador y el operario, se puede hacer uso de una lista de verificación de información, donde se visualice el avance del proceso de maquinado, así como la presentación de formatos de operación y planos de trabajo que eventualmente se actualizan.

Se debe tener en cuenta que la capacitación sobre el uso de la máquina VMC es importante para la correcta colocación o cambio de herramientas en el carrusel de la máquina, si no se sigue el proceso

correcto, se pueden producir daños en la máquina o un mal funcionamiento durante la ruta de maquinado.

Las herramientas de corte juegan un papel importante en la actividad "A43 colocar herramientas en carrusel", ya que es posible colocar herramientas no comerciales, es decir, herramientas que hayan sido diseñadas por el mismo personal técnico, lo cual dificulta la elección de las herramientas durante la programación del código CNC, sin embargo, es posible utilizar las herramientas diseñadas para la realización de operaciones sencillas, seleccionando desde el software de diseño y programación herramientas semejantes que puedan realizar las acciones deseadas, por ejemplo, en el caso de realizar el careado de una superficie, es posible habilitar en el código CNC una fresa de corte frontal y colocar otra herramienta que genere la superficie deseada.

# **2.2.6.4 Actividad A44 Obtener cero pieza**

La actividad "A44 Obtener cero pieza" tiene como objetivo identificar el origen de la geometría de la pieza o el material que se ha señalado en el código CNC, esto es, la ubicación del origen de un sistema de referencia, del cual parten todas las instrucciones del programa.

En manufactura existen dos tipos de sistema de referencia, absoluto y relativo, el primero se refiere a un punto fijo de la geometría que sirve de origen para trazar las trayectorias que seguirán las herramientas de corte, mientras que el sistema relativo se basa en el punto final de la trayectoria de la herramienta, es decir, el punto final de la trayectoria de una herramienta se convierte en el origen para la siguiente trayectoria de la misma, cada una de los sistemas de referencia poseen cualidades distintas en virtud de las necesidades del operario o diseñador.

La actividad "A44 obtener cero pieza" requiere de la comunicación entre el diseñador y el operario de la máquina VMC, ya que debe tomar en cuenta que el origen del sistema de referencia (cero pieza) del dibujo, concuerde con el cero pieza del material a maquinar, con la finalidad de obtener la mayor precisión dimensional, y dependiendo de las dimensiones del material (material sobrado en dimensiones o justo) se podrá adaptar a las dimensiones finales de la pieza.

Es necesario tener un conocimiento adecuado del uso de la máquina herramienta, ya que después de tener la *pieza fija,* se debe utilizar una herramienta especial de punta para señalar físicamente el cero de la pieza con el fin de almacenar las coordenadas en la memoria de la máquina VMC, esto se logra trazando físicamente sobre el material líneas que se intersecan, el punto de intersección es precisamente el cero pieza.

Se abunda demasiado sobre los conocimientos de las funciones y el modo de operar de la máquina VMC debido a que la mayoría de éste tipo de maquinas herramientas incorporan en sus sistemas operativos, funciones especiales para determinar el origen de ciertas geometrías, por lo que se puede prescindir del uso de la herramienta de señalización (ver figura 2.6).

Uno de los factores que afectan la identificación del cero pieza es la posición de la misma, pues en ocasiones la complejidad de la geometría determina el origen del sistema de referencia, comúnmente el punto más fácil y accesible se convierte en el cero de la pieza.

#### **2.2.6.5 Actividad A45 Obtener compensación de herramientas**

La actividad "A45 Obtener compensación de herramientas" tiene por objetivo obtener las alturas de las herramientas a utilizar, es decir, acercar cada una de las herramientas colocadas en el husillo al material hasta tocarlo, pero sin penetrarlo, con la finalidad de registrar en la memoria del VMC la altura a la que se encuentra el material y servir de referencia para comenzar la penetración del material por la herramienta de corte, desde el nivel o altura registrado.

En ésta actividad nuevamente es indispensable la capacitación para operar el VMC ya que se debe solicitar en el husillo de la máquina a cada una de las herramientas dispuestas en el carrusel, o por lo menos las herramientas necesarias para la realización de alguna operación determinada, registrar en la memoria de la máquina la altura correspondiente y repetir la operación tantas veces como herramientas dispuestas en el carrusel.

Existen varias formas de obtener las compensaciones de las herramientas, se debe aproximar la herramienta de manera lenta, hasta alcanzar el material y disminuir la velocidad de movimiento de los ejes del VMC, enseguida se aproxima hasta tocar el material pero sin penetrarlo, cuando se haya alcanzado el objetivo, se debe registrar la altura de la herramienta en la memoria de la máquina y una vez realizada ésta acción se procede a realizar el cambio de herramienta en el husillo para continuar con la siguiente. Otra forma de compensar la herramienta es mediante la utilización de un palpador, el cual se coloca en la superficie del material metálico y conductor de corriente, ya que éste tipo de dispositivos funcionan mediante baterías y enciende un Led cuando la herramienta lo toca, el inconveniente de éste método es que antes de tocar el palpador con la herramienta, se debe medir la longitud del dispositivo, de modo que, cuando la herramienta haya tocado el instrumento y se encienda el Led, se deberá adicionar la longitud del palpador y registrar la altura obtenida en la memoria de la máquina para asegurar que la herramienta ha sido compensada correctamente.

Se debe tener cuidado en la obtención de las alturas de las herramientas ya que un control o limitante de ésta actividad es la *posición de los dispositivos de sujeción*, esto es, debido a la complejidad en la forma de sujetar la pieza a la mesa de trabajo, es posible que los sujetadores interfieran con ésta actividad, por lo cual deberá tomarse en cuenta tanto para la compensación como para la ubicación de los sujetadores. Como resultado de la actividad A45 ésta actividad se tienen las *herramientas compensadas. (Fig. 2.6)*

#### **2.2.6.6 Actividad A46 Maquinar**

La actividad "A46 maquinar" tiene como objeto llevar a cado el arranque de material, esto se consigue gracias a las herramientas de corte que se colocan en el husillo de la máquina y al *código CNC final* que es el encargado de ordenar a la máquina las trayectorias y operaciones que debe realizar para alcanzar la pieza deseada.

En ésta actividad existe un ciclo en conjunto con la actividad siguiente "A5 verificar pieza" , el ciclo obedece a la inspección final de la pieza maquinada, esto es, se documentó el proceso tomando en cuenta el control de las características finales de la pieza, es por ello que una de las entradas de ésta actividad es la *pieza fuera de especificaciones*, que es aquella pieza que fue sujeta a revisión y no fue aprobada, por tanto se debe volver a maquinar hasta que cumpla con los requerimientos y especificaciones técnicas del cliente.

La actividad "A46 maquinar", sólo se puede llevar a cabo una vez que todas las sub actividades anteriores se hayan realizado y debido a las características del centro de trabajo VMC, se realizará el maquinado durante un tiempo determinado, pero sin la intervención de la mano del operario, es decir, el centro de maquinado vertical está diseñado para trabajar sólo, es el programa CNC el que una vez validado y totalmente seguro de su funcionalidad el que funge como la información que requiere la máquina para trabajar; la máquina debe operar con las puertas cerradas, por lo que sólo es necesaria la inspección del operario de manera exterior.

El operario debe tener conocimientos de manufactura sólidos para saber en qué momento se deben realizar ajustes en los controles del VMC, por ejemplo, en el caso de que la velocidad de avance sea muy lenta en el programa CNC y se requiera de mayor velocidad, es posible aumentar dicha velocidad mediante los controles de la máquina, es por ello que aunque la máquina tenga autonomía en cuestión del maquinado, el operario deberá estar pendiente del avance y progreso del proyecto.

Uno de los recursos más importantes en ésta actividad es el refrigerante o líquido lubricante, que es por lo regular una mezcla de aceite soluble y agua, el cual permite que las herramientas mantengan una temperatura correcta y lubrica el arranque de viruta mejorando el acabado superficial de la pieza. Esta actividad está controlada mediante las *restricciones de la forma de sujeción* ya que la sujeción de la pieza condiciona las operaciones que se pueden o no hacer para generar la pieza, de modo que la herramienta de corte en constante movimiento no dañe la integridad de los sujetadores y pueda ocasionar daños permanentes a la pieza de trabajo.

Al final de ésta actividad se tiene como resultado la *pieza maquinada sujeta a verificación* que es el resultado del trabajo del VMC sobre el material. Otra salida de ésta actividad son los costos de la pieza y la memoria de procedimientos de trabajo del proyecto, salidas que permiten llevar el control y registro del procedimiento y los recursos empleados y el coste del proyecto. (Fig. 2.6).

# **2.2.7 Actividad A5 Verificar pieza.**

La actividad "A5 verificar pieza" tiene por objeto comprobar las características totales de la pieza final, es decir, la comprobación del cumplimiento de los requerimientos y especificaciones estipulados por el cliente en los planos y la orden de trabajo.

Ésta actividad consta de tres subactividades (Fig. 2.7):

- 1. Revisar dimensiones.
- 2. Comprobar tolerancias.
- 3. Revisar acabado superficial.

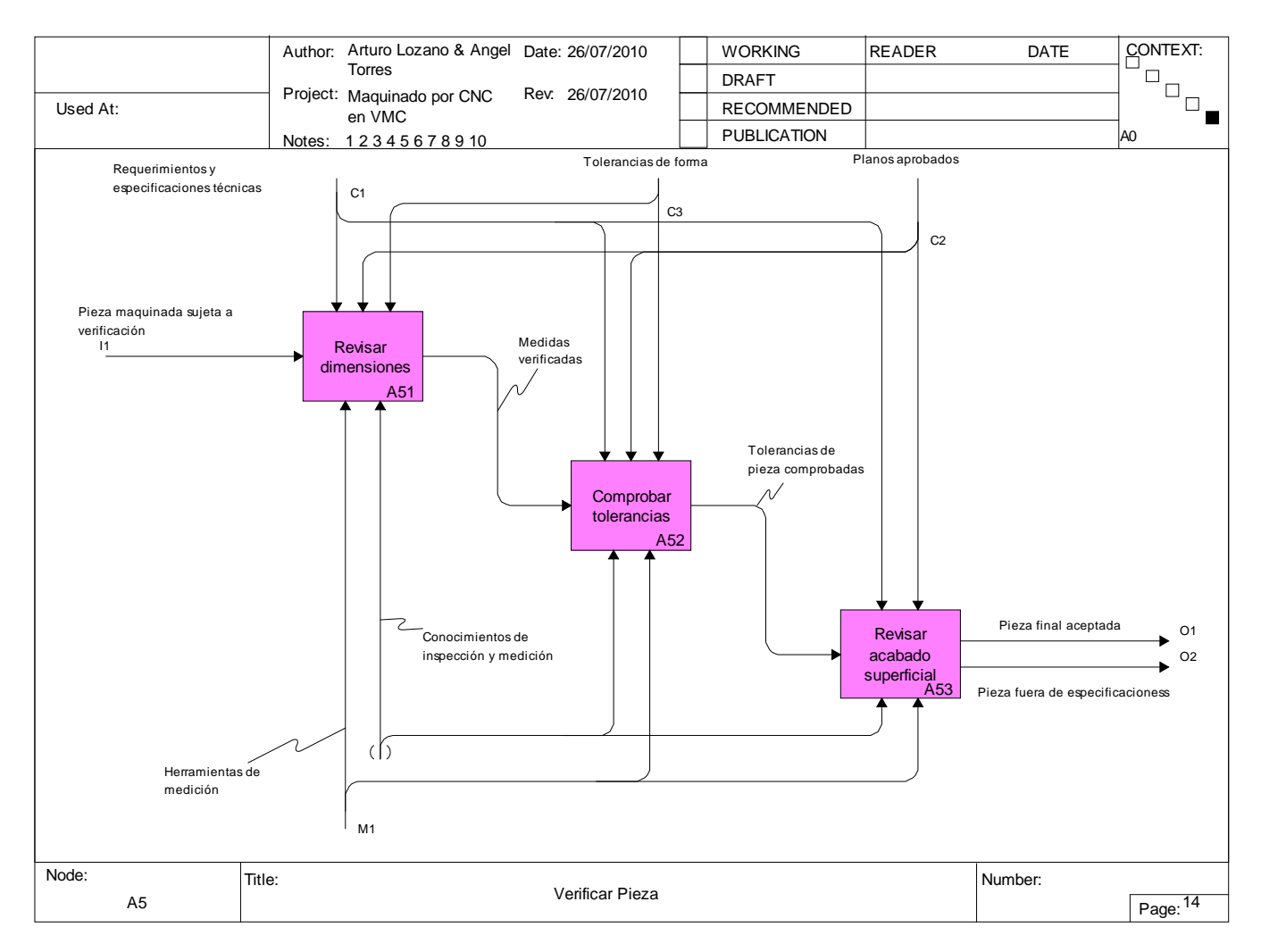

Figura 2.7 A5 Verificar Pieza

#### **2.2.7.1 Actividad A51 Revisar dimensiones.**

El objeto de ésta actividad es tomar lectura de las dimensiones finales de la pieza una vez que se haya acabado de maquinar, es por ello que los recursos necesarios para la consecución de "A51" son las herramientas de medición tales como calibradores, los cuales tienen una resolución lo bastante buena como para poder tomar lecturas con muy poca variación.

La persona encargada de la medición de las dimensiones finales deberá tener *conocimiento de inspección y medición* para poder ser lo más preciso posible.

#### **2.2.7.2 Actividad A52 Comprobar tolerancias.**

En ésta actividad se deben tener en cuenta los planos de trabajo, los cuales contienen la información de las especificaciones de la pieza final, en este sentido, una vez registradas las dimensiones de la pieza, se deberán comparar las medidas registradas con las estipuladas en el plano de trabajo de modo que se encuentre concordancia entre las medidas propuestas y las obtenidas, para determinar si se encuentran dentro del rango de las tolerancias deseadas por el cliente final, adicionalmente se deberá verificar que la pieza maquinada no presente ningún tipo de alabeado, es decir, que no se haya pandeado, torcido, en suma deformado por el apriete de las mordazas o dispositivos de sujeción.

#### **2.2.7.3 Actividad A53 Revisar acabado superficial.**

Ésta actividad tiene como finalidad revisar el acabado superficial de la pieza para determinar si es el adecuado, para éste fin, se hace uso de los planos de trabajo para saber el tipo de acabado requerido por el cliente.

El operario o encargado de ésta actividad debe poseer buenos conocimientos de inspección y un criterio suficiente para determinar si la pieza maquinada cumple con las especificaciones en caso de realizar la inspección de forma manual, en caso contrario, se pueden utilizar dispositivos para medir la rugosidad de las superficies para determinar con precisión el acabado de la superficie.

La actividad "A53" tiene dos posibles salidas:

- 1. Pieza final aceptada.
- 2. Pieza fuera de especificaciones.

La primera salida se refiere a la pieza que ha cumplido con todos los requerimientos del cliente después de haber realizado la inspección.

La segunda salida se refiere a la pieza que, al final de la inspección, no cumple con las especificaciones y se debe volver a maquinar para corregir los requerimientos no cumplidos, es por ello que la salida *pieza fuera de especificaciones* regresa la actividad "A3 sujeción" y "A4 maquinado". Ésta salida se diseño de modo tal que, cuando sea posible revisar la pieza maquinada final sin retirarla de la mesa de trabajo, sólo se deberán cambiar y ajustar los parámetros de corte para mejorar las características finales de la pieza, en cambio, cuando la pieza se debe retirar de la mesa de trabajo para realizar la inspección y no ha cumplido las especificaciones técnicas, se deberá sujetar nuevamente al VMC y realizar todo el procedimiento descrito para esa actividad, acarreando retrasos en el tiempo y posibles variaciones respecto a las características finales de la pieza.

# **CAPÍTULO 3**

# **MANUAL DE PROCEDIMIENTOS**

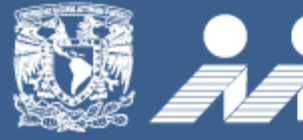

Instituto de<br>
Investigaciones<br>
en Materiales

# **MANUAL DE PROCEDIMIENTOS DE MANUFACTURA MEDIANTE EL USO DEL CENTRO DE MAQUINADO VERTICAL CNC DEL INSTITUTO DE INVESTIGACIÓN EN MATERIALES**

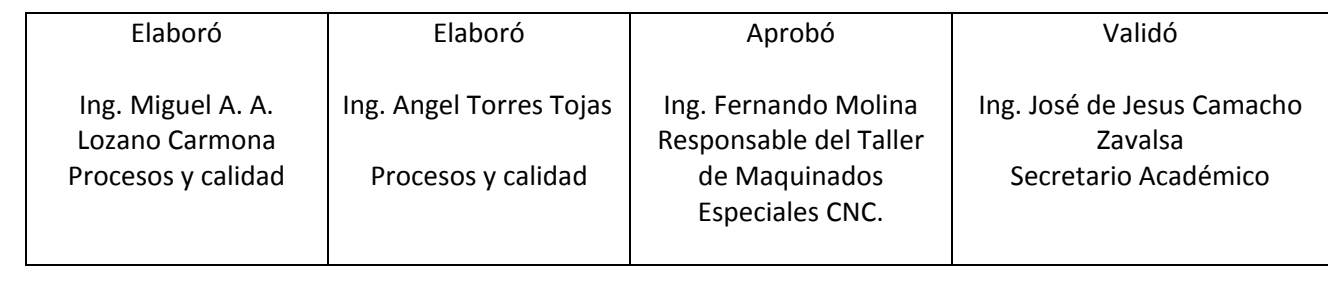

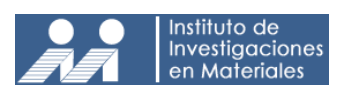

#### **3.1 INDICE**

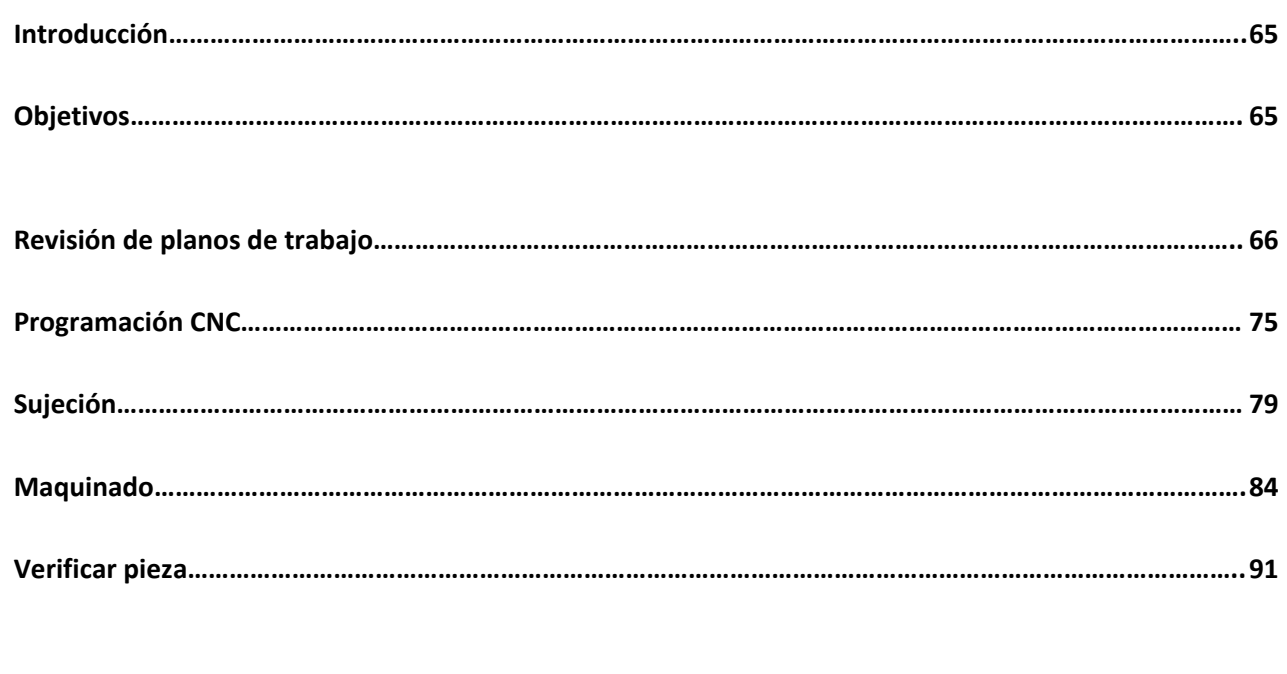

**Anexos……………………………………………………………………………………………………………………………………………….. 99**

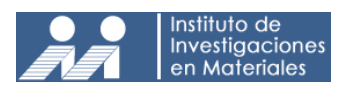

#### **3.2 INTRODUCCIÓN.**

El presente manual de procedimiento integra los procesos necesarios para la correcta ejecución de las actividades asignadas para la manufactura de piezas especiales en el Instituto de Investigación en Materiales, y tiene por objeto establecer una guía práctica y sistemática de manufactura mediante el Centro de Maquinado Vertical CNC, de manera que pueda orientar al personal técnico en la ejecución del proceso.

La utilidad del manual se centra en mejorar la calidad de los procedimientos de trabajo, así como la maximización de los recursos para incrementar la productividad del taller.

El manual consta de una serie de definiciones y diagramas de flujo, los cuales tienen el propósito de informar y orientar al usuario sobre la secuencia y el significado que tiene cada actividad.

#### **3.3 OBJETIVO.**

Contar con una guía de apoyo para el personal técnico del taller de maquinados especiales del IIM para la realización de las actividades del proceso de maquinado mediante el Centro de Maquinado Vertical CNC con el fin de mejorar la calidad y productividad de los procedimientos de trabajo.

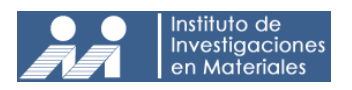

#### **3.4 PROCEDIMIENTO: Revisión de planos de trabajo.**

#### **Objetivos.**

• Revisar y analizar los planos de trabajo que proporciona el solicitante, para obtener la información referente a los requerimientos y especificaciones técnicas del proyecto.

#### **Alcances.**

• El procedimiento es aplicable al personal técnico del taller de maquinados especiales y a todos los involucrados.

#### **Normas y políticas de operación.**

- El solicitante deberá entregar los planos de trabajo o dibujos de la pieza a maquinar con información clara y detallada. La representación de la pieza tendrá diferentes vistas (vista superior, frontal y lateral), secciones (cortes ideales indicando claramente sus dimensiones) y perspectivas (Isométrica, Dimétrica o Trimétrica).
- El personal técnico será responsable de revisar que la información contenida en los planos de trabajo y en la orden de trabajo esté completa y organizada.
- Es responsabilidad del personal técnico estudiar la información proporcionada por el solicitante en conjunto o por separado de manera organizada.
- El personal técnico debe tomar en cuenta para cada actividad los requerimientos y especificaciones técnicas del solicitante.
- Si la pieza no puede ser maquinada con las herramientas y/o máquinas disponibles se debe reportar inmediatamente a la dirección y al solicitante..
- Si el solicitante desea entregar planos en sistema CAD, deberán ser compatibles con la plataforma que maneja el personal técnico del taller.
- Es responsabilidad del personal técnico conocer las capacidades del centro de maquinado vertical VMC (Operaciones de corte, velocidad de giro, avance, tolerancias, acabado superficial, potencia, entre otros) para la correcta ejecución de éste manual.

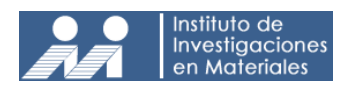

- El solicitante deberá llenar el formato de orden de trabajo con base en las instrucciones anexas.
- El personal técnico debe tomar en cuenta los requerimientos y especificaciones técnicas del solicitante para cada una de sus actividades.
- El personal técnico es responsable de actualizar la información del proceso, así como su avance en la carpeta de memoria.

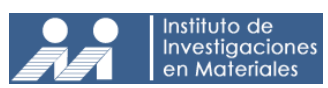

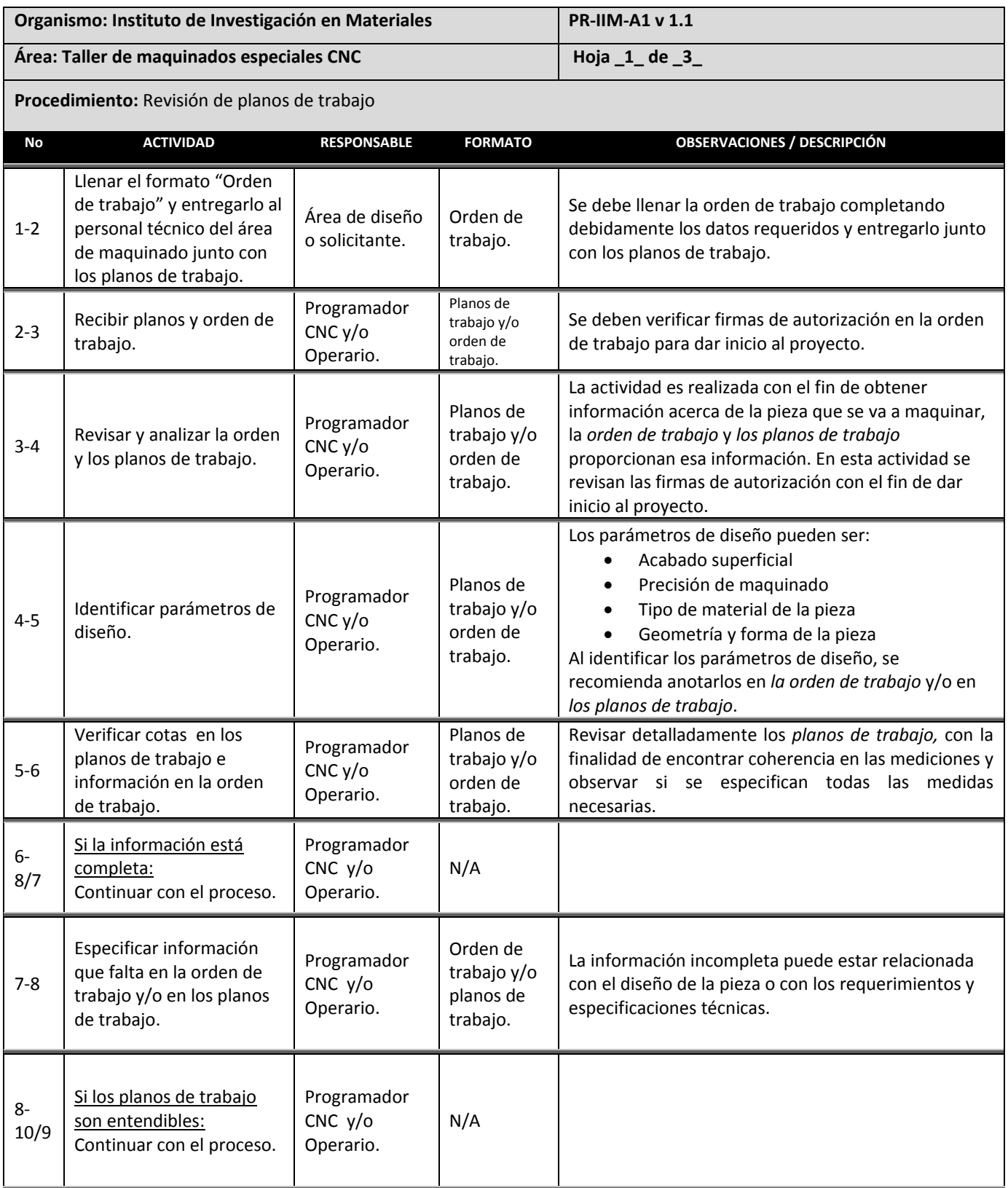
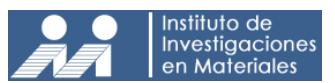

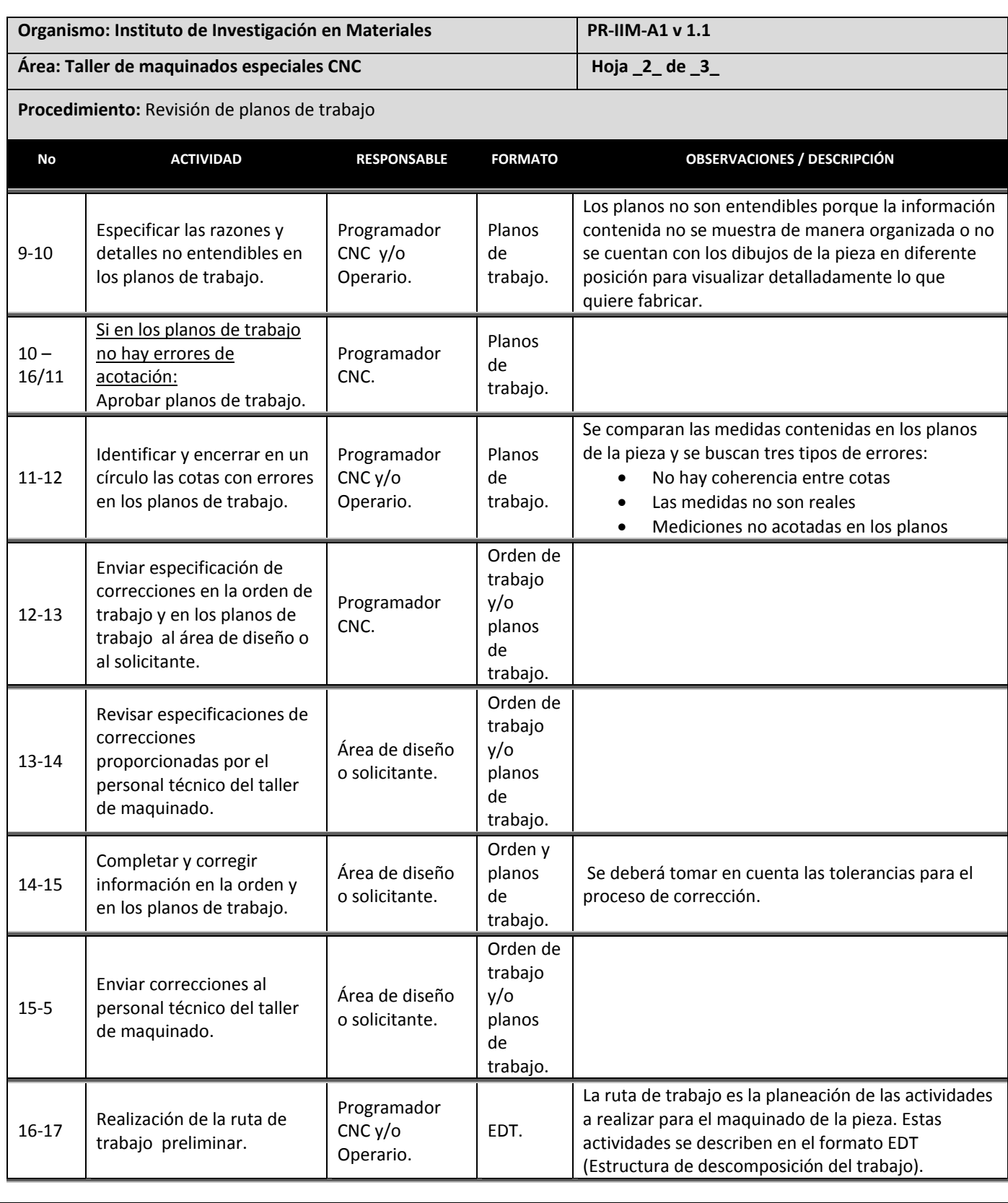

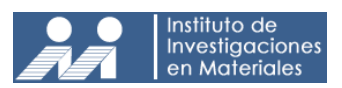

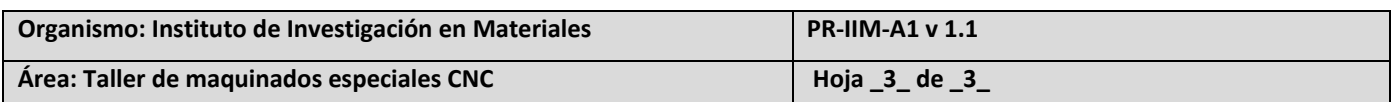

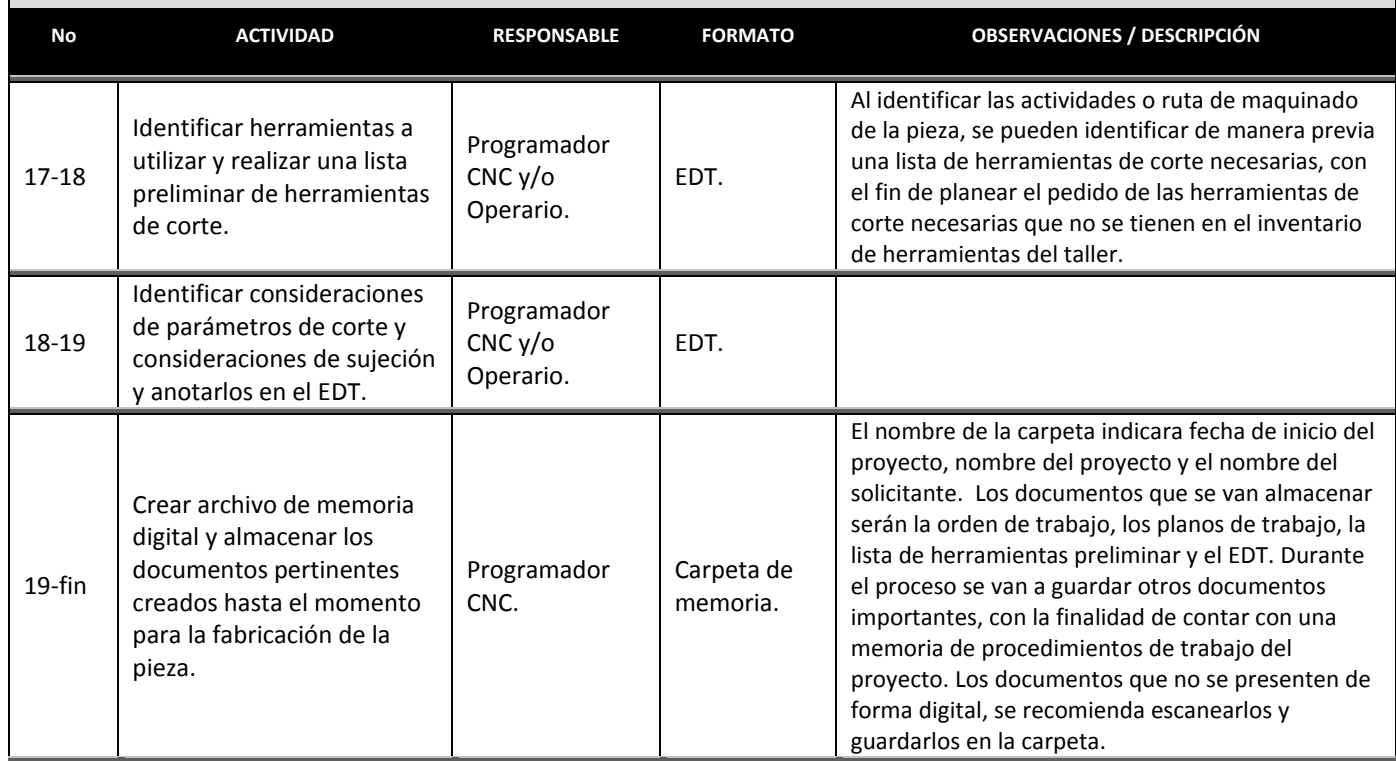

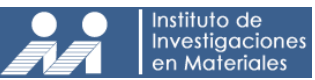

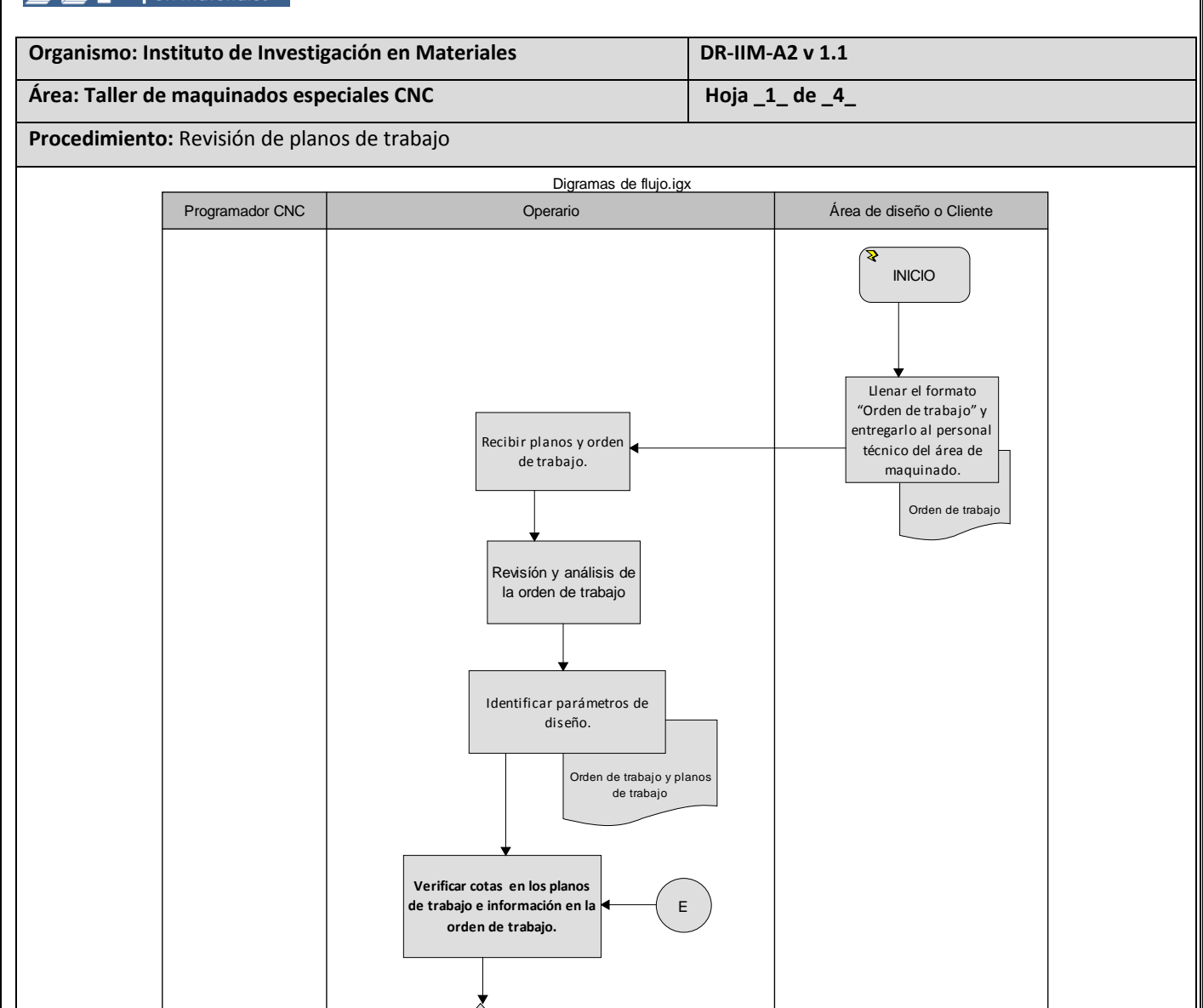

¿La orden de trabajo y/o los planos de trabajo contiene la información necesaria?

Yes

A

No

Orden de trabajo y planos de trabajo

Especificar información que falta en la orden de trabajo y/o en los planos de trabajo.

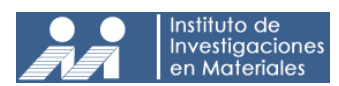

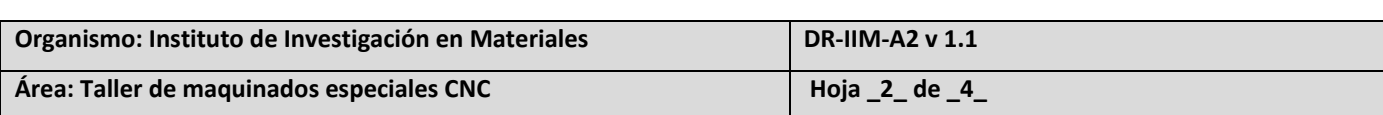

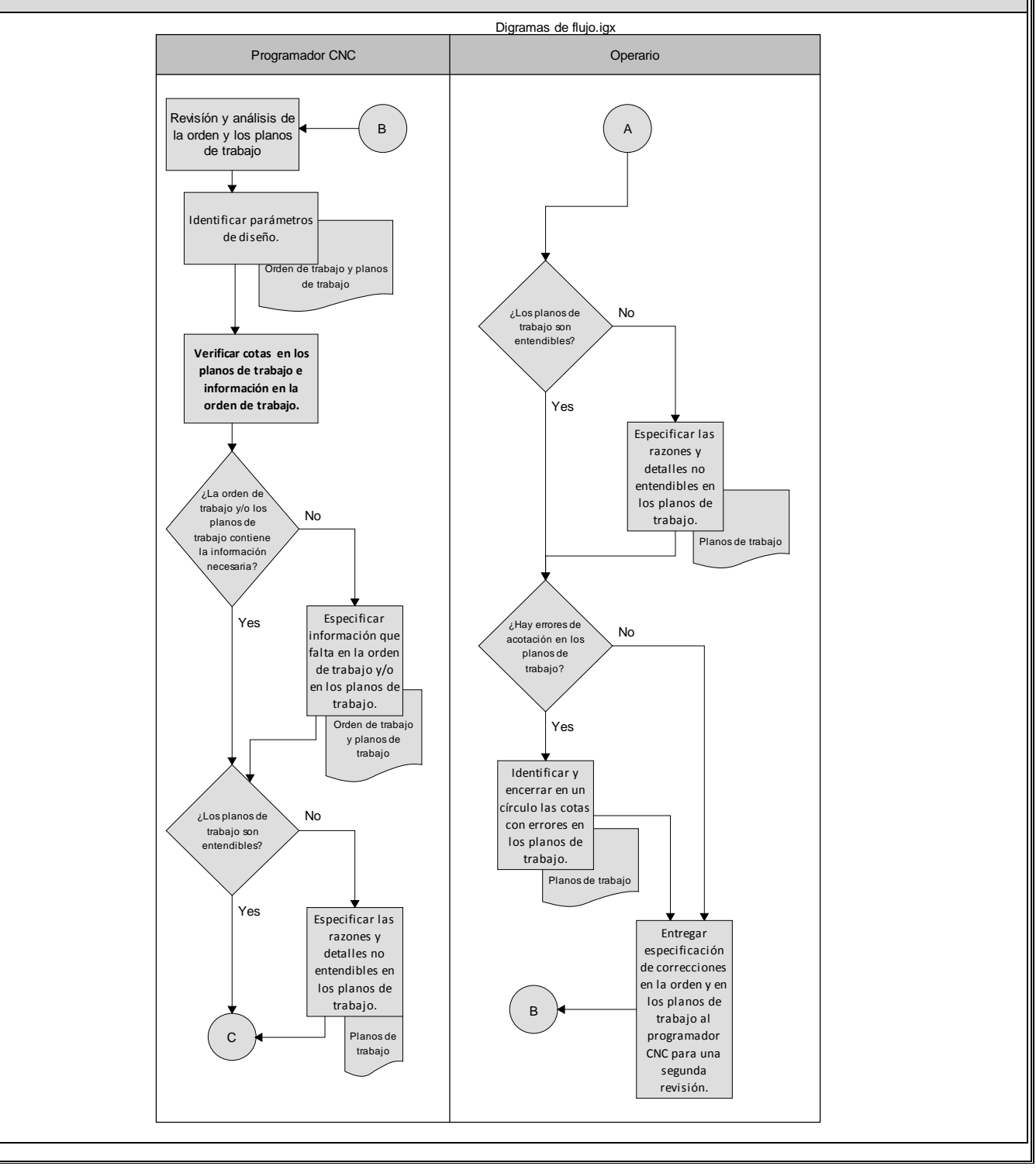

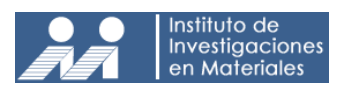

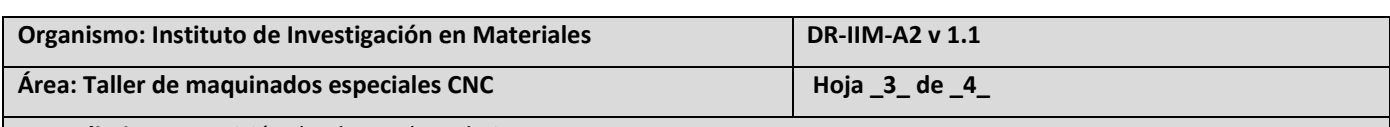

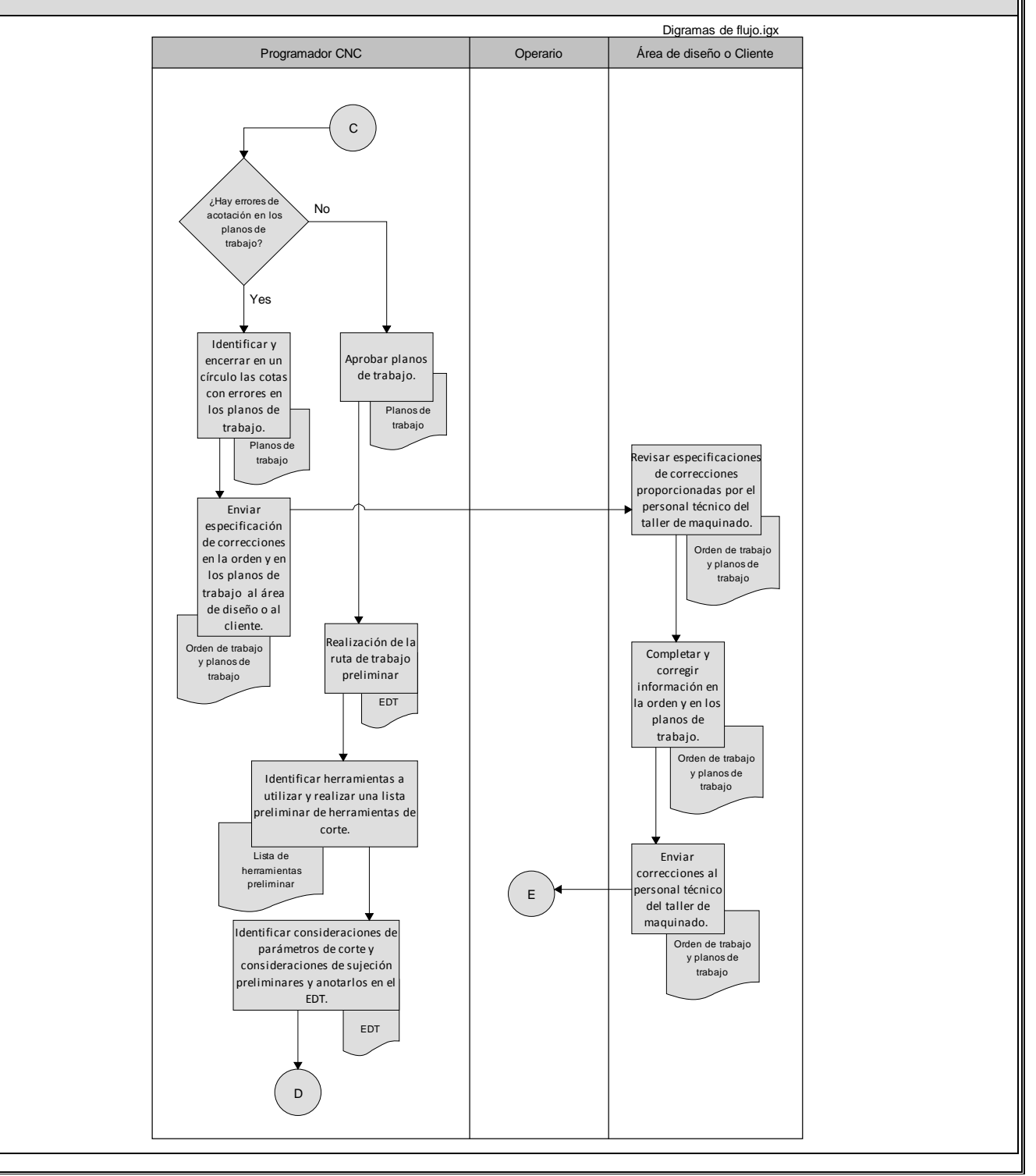

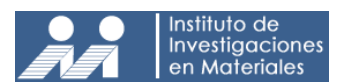

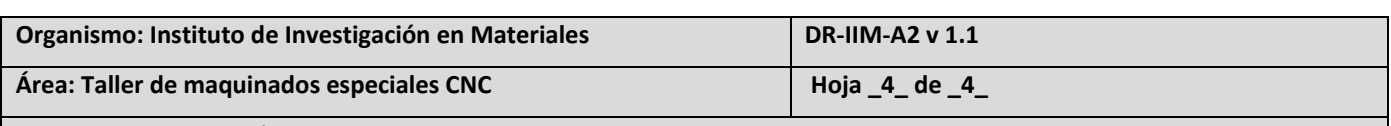

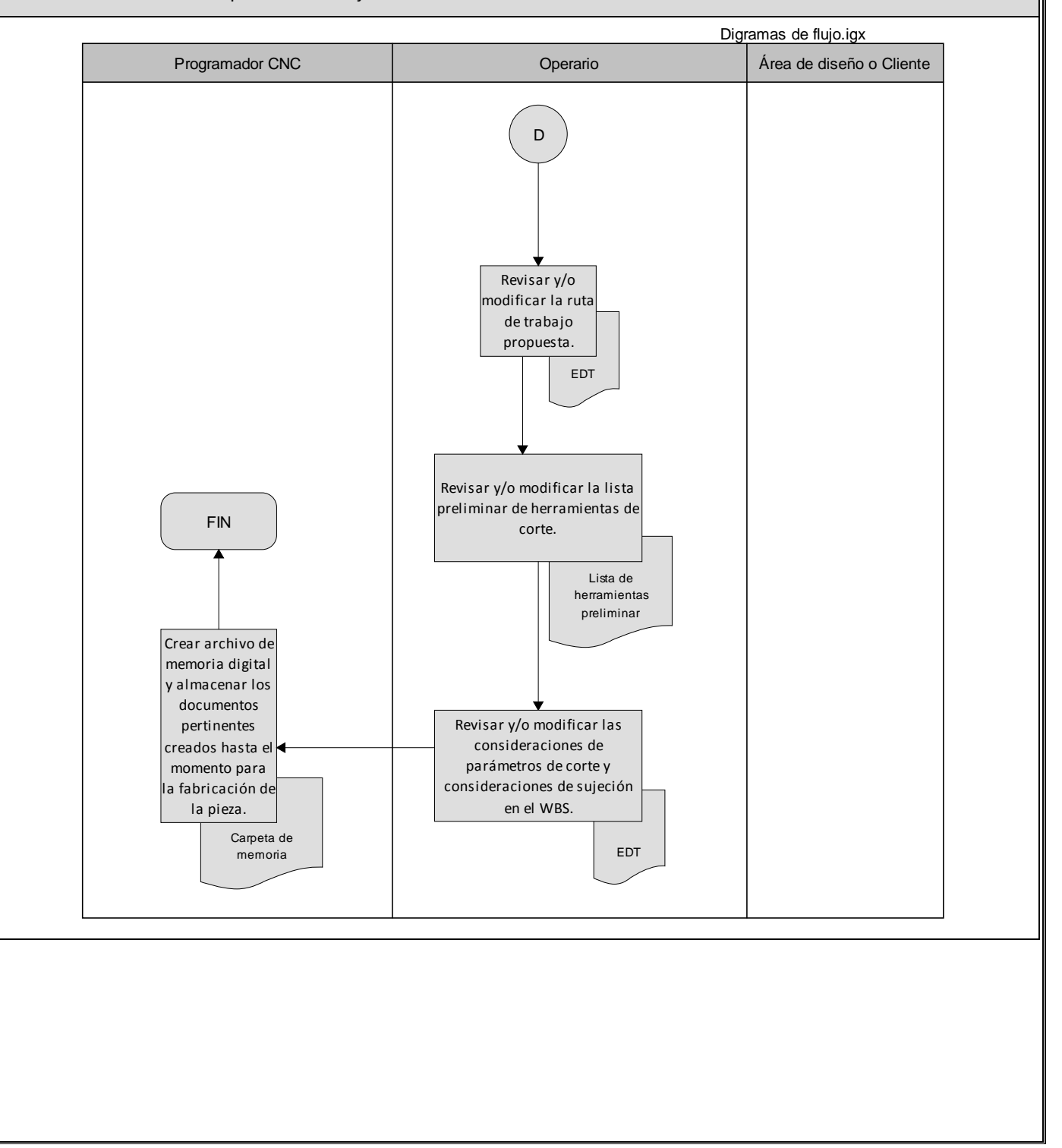

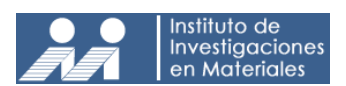

# **3.5 PROCEDIMIENTO: Programación CNC**

#### **Objetivos.**

• Generar un código en lenguaje CNC que permita manipular el centro de maquinado vertical en función de la pieza que se desee generar.

#### **Alcances.**

El procedimiento es aplicable al personal técnico del taller de maquinados especiales.

#### **Normas y políticas de operación.**

- Si el solicitante entrega los planos en modelo CAD, estos deben ser compatibles con el software instalado en el taller.
- El programador debe tomar en cuenta, para cada una de sus actividades, los requerimientos y especificaciones técnicas del solicitante.
- El programador realizará las modificaciones necesarias en el código CNC para ejecutar las operaciones de maquinado y cumplir con los requisitos últimos del solicitante.
- El personal técnico debe tomar en cuenta los requerimientos y especificaciones técnicas del solicitante para cada una de sus actividades.
- El personal técnico es responsable de actualizar la información en la carpeta de memoria.
- El personal técnico es responsable de actualizar la información del proceso, así como su avance en la carpeta de memoria.

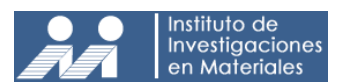

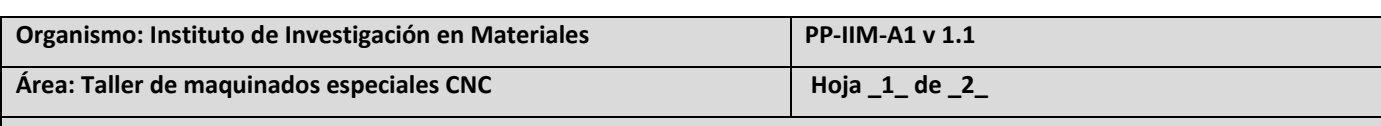

**Procedimiento:** Programación CNC

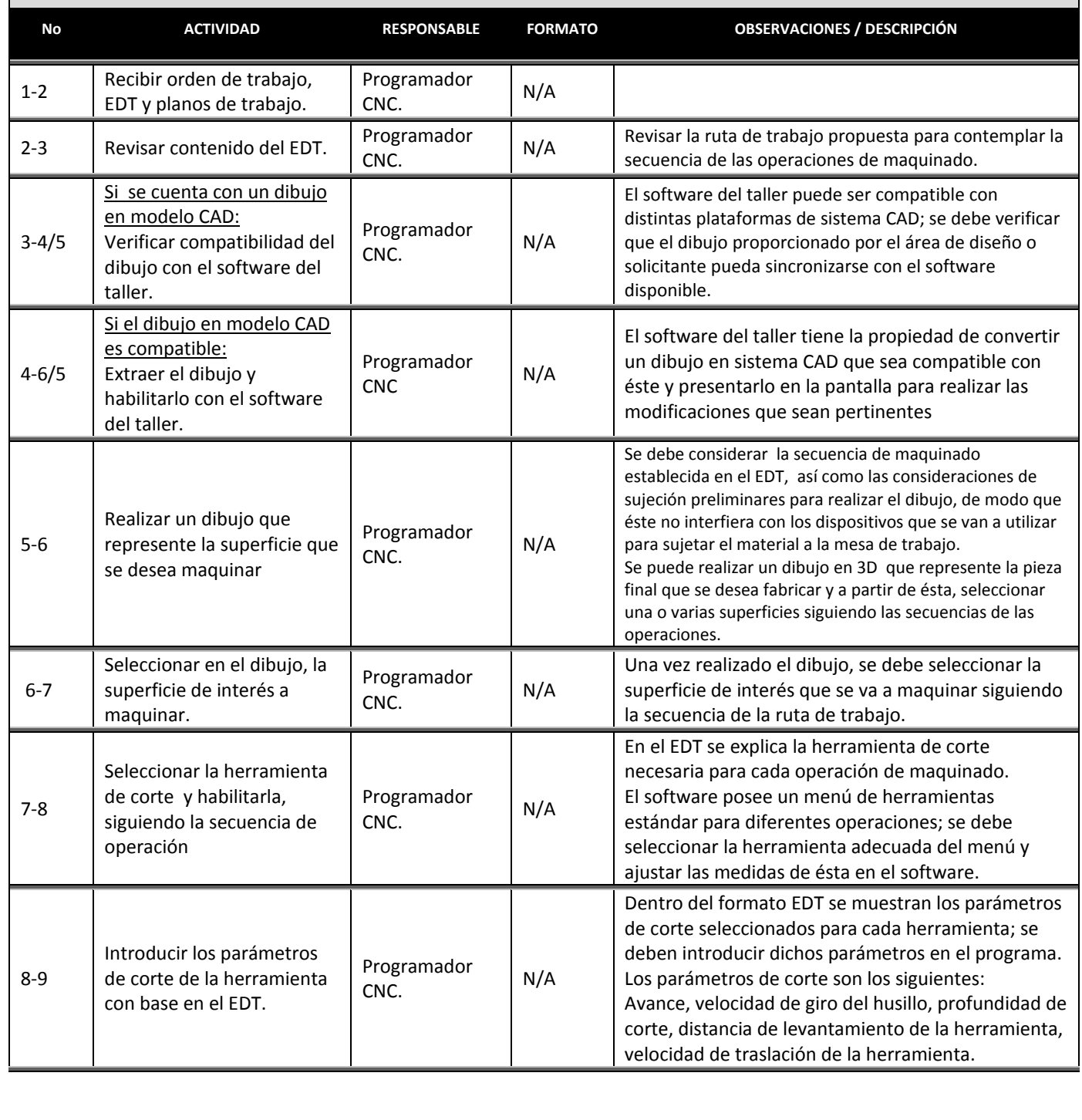

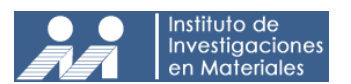

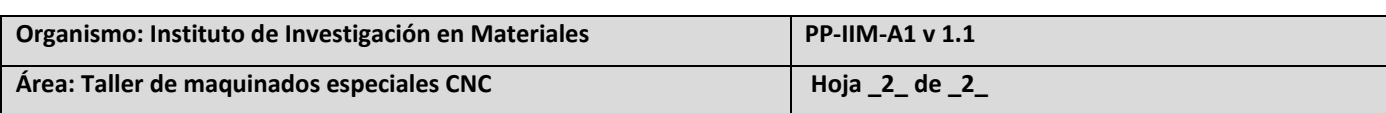

**Procedimiento:** Programación CNC

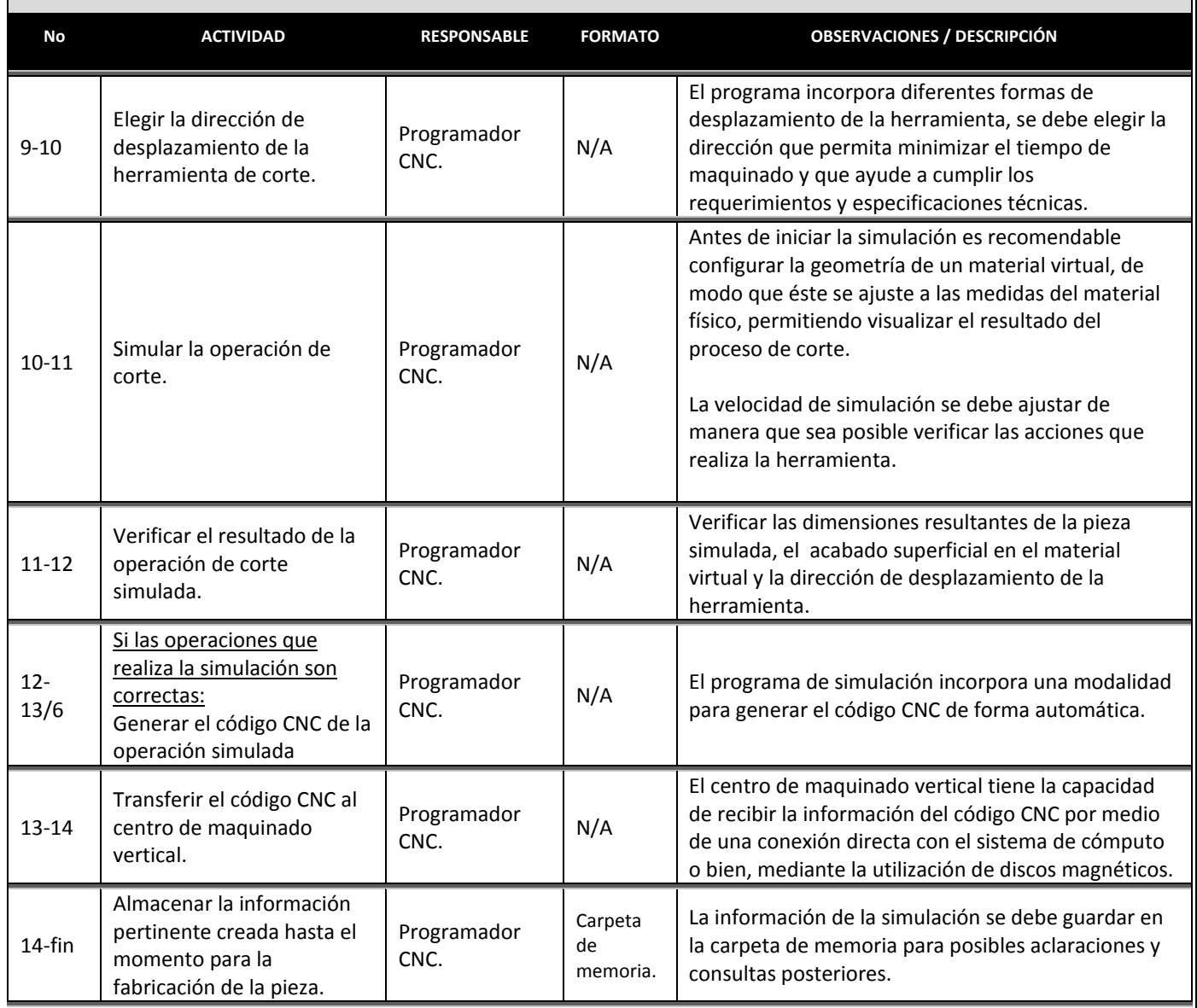

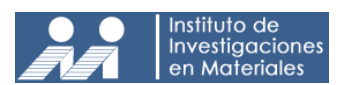

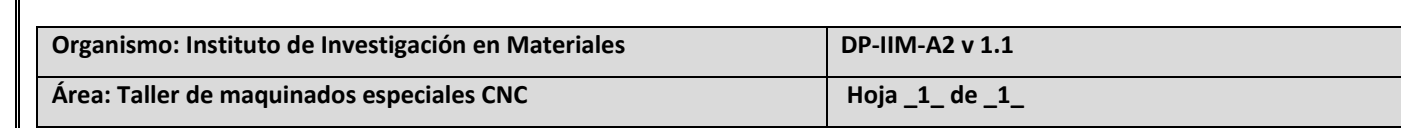

**Procedimiento:** Programación CNC

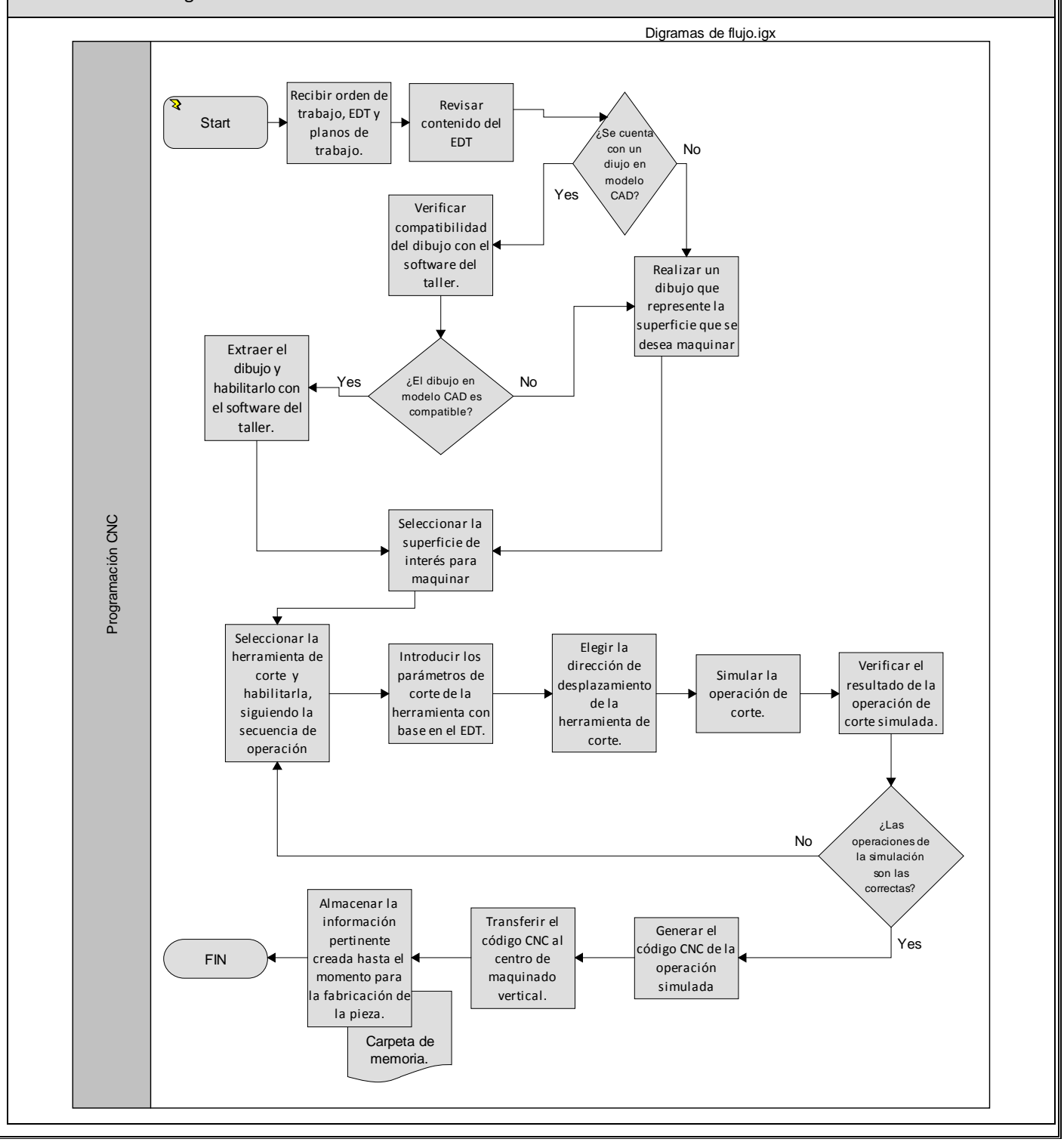

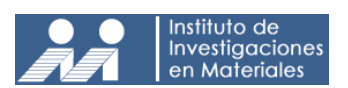

#### **3.6 PROCEDIMIENTO: Sujeción**

#### **Objetivos.**

• Mantener la posición del material o pieza a maquinar restringiendo sus movimientos durante el proceso de corte de viruta.

#### **Alcances.**

El procedimiento es aplicable al personal técnico del taller de maquinados especiales.

#### **Normas y políticas de operación.**

- Es responsabilidad del personal técnico identificar el método de sujeción adecuado.
- En caso de no contar con los elementos de sujeción adecuados, el personal técnico deberá decidir entre adquirir dispositivos o maquinarlos en base al presupuesto y/o tiempo de fabricación.
- El personal técnico debe toma r en cuenta los requerimientos y especificaciones técnicas del solicitante para cada una de sus actividades.
- La aplicación del proceso de sujeción debe tomar en cuenta las normas de seguridad adecuadas con el fin de evitar accidentes de trabajo, daños a la pieza o daños al equipo.
- El personal técnico es responsable de actualizar la información del proceso, así como su avance en la carpeta de memoria.

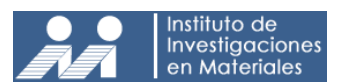

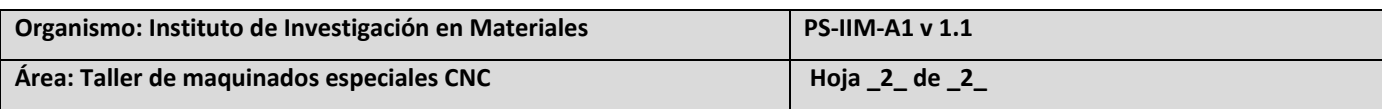

**Procedimiento:** Sujeción

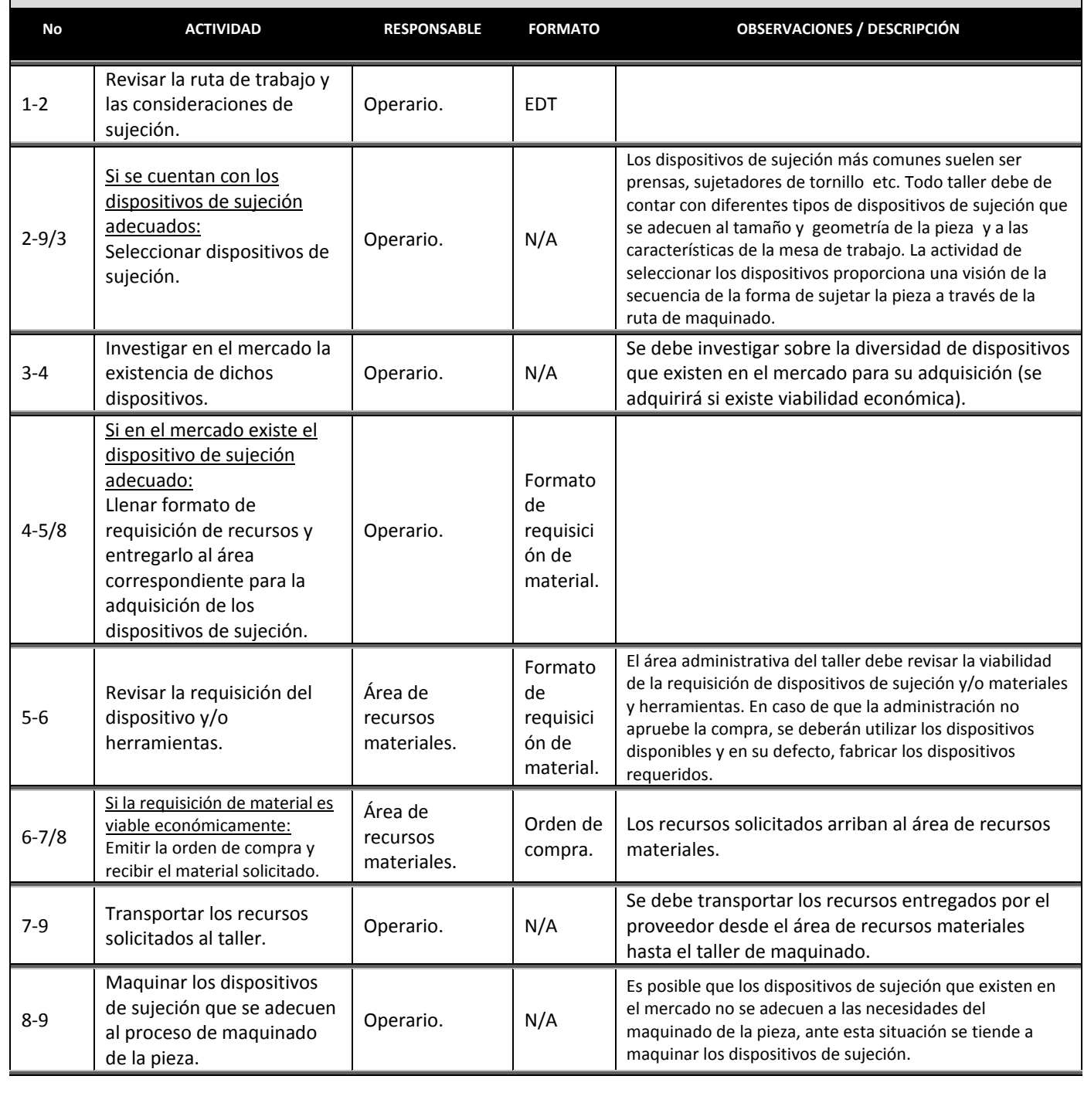

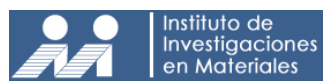

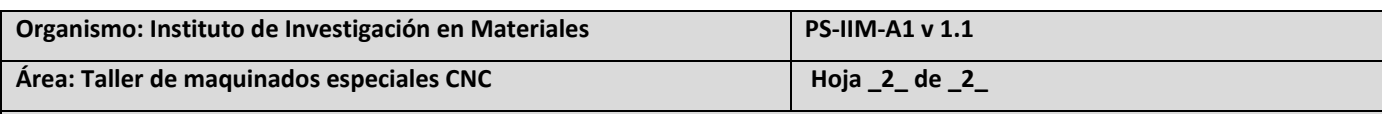

**Procedimiento:** Sujeción

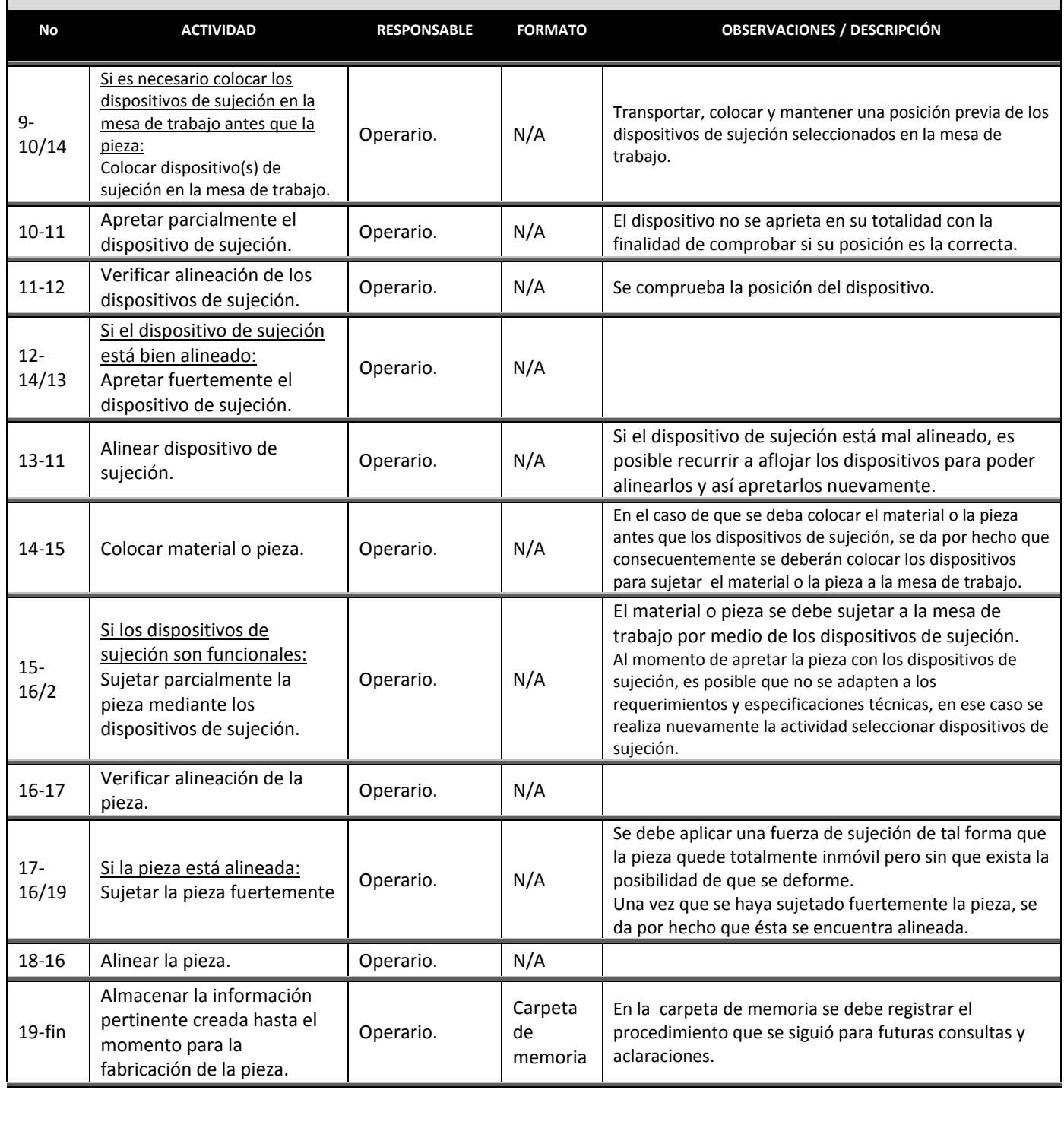

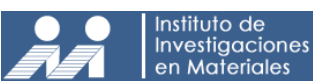

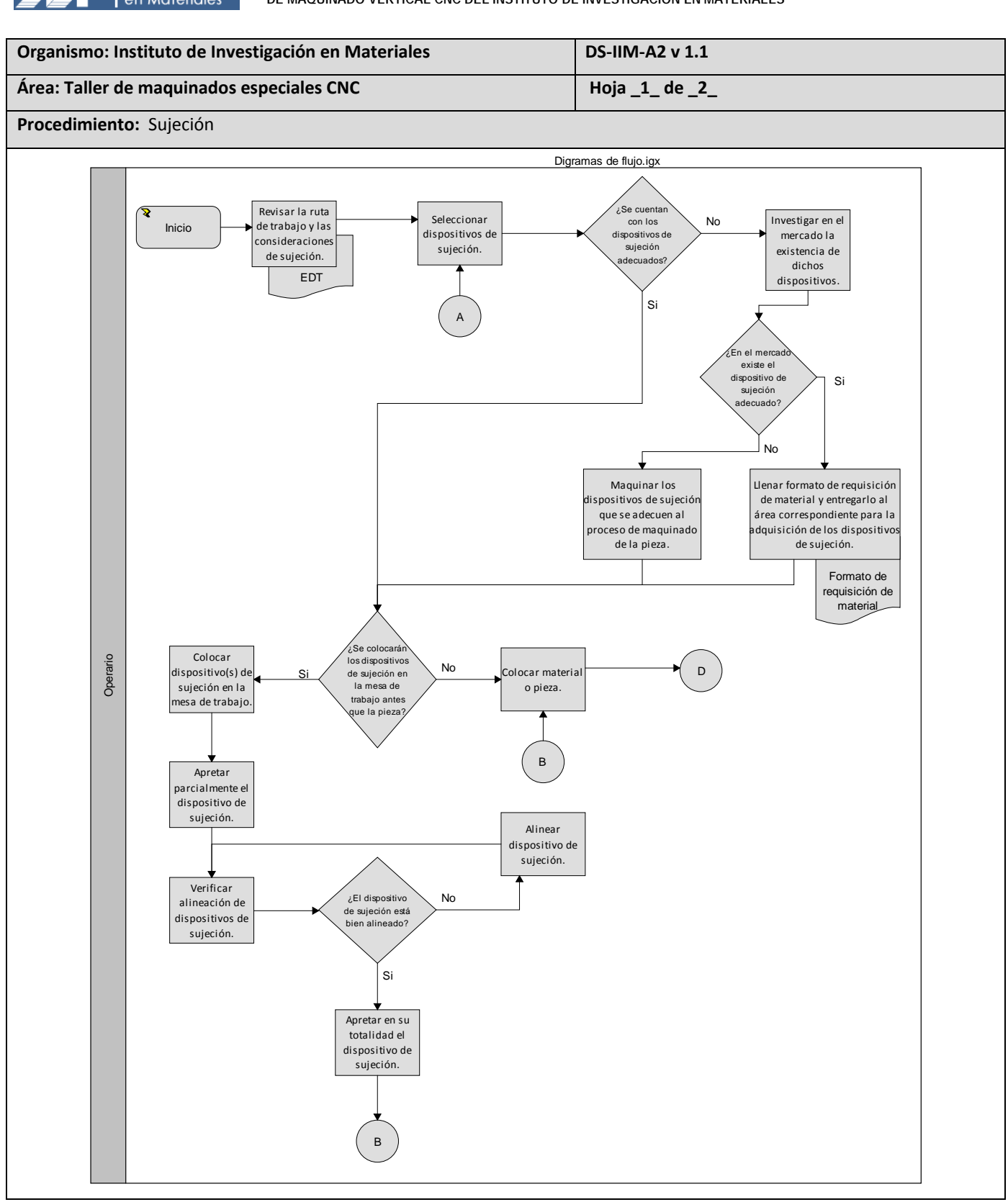

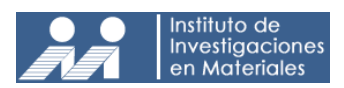

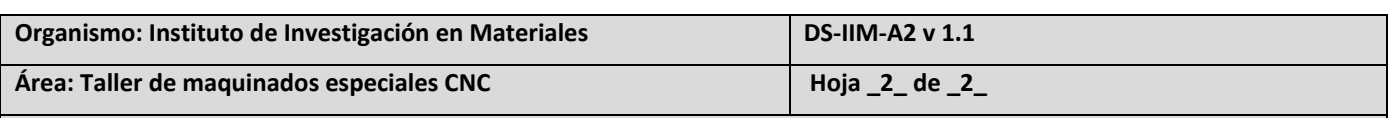

**Procedimiento:** Sujeción

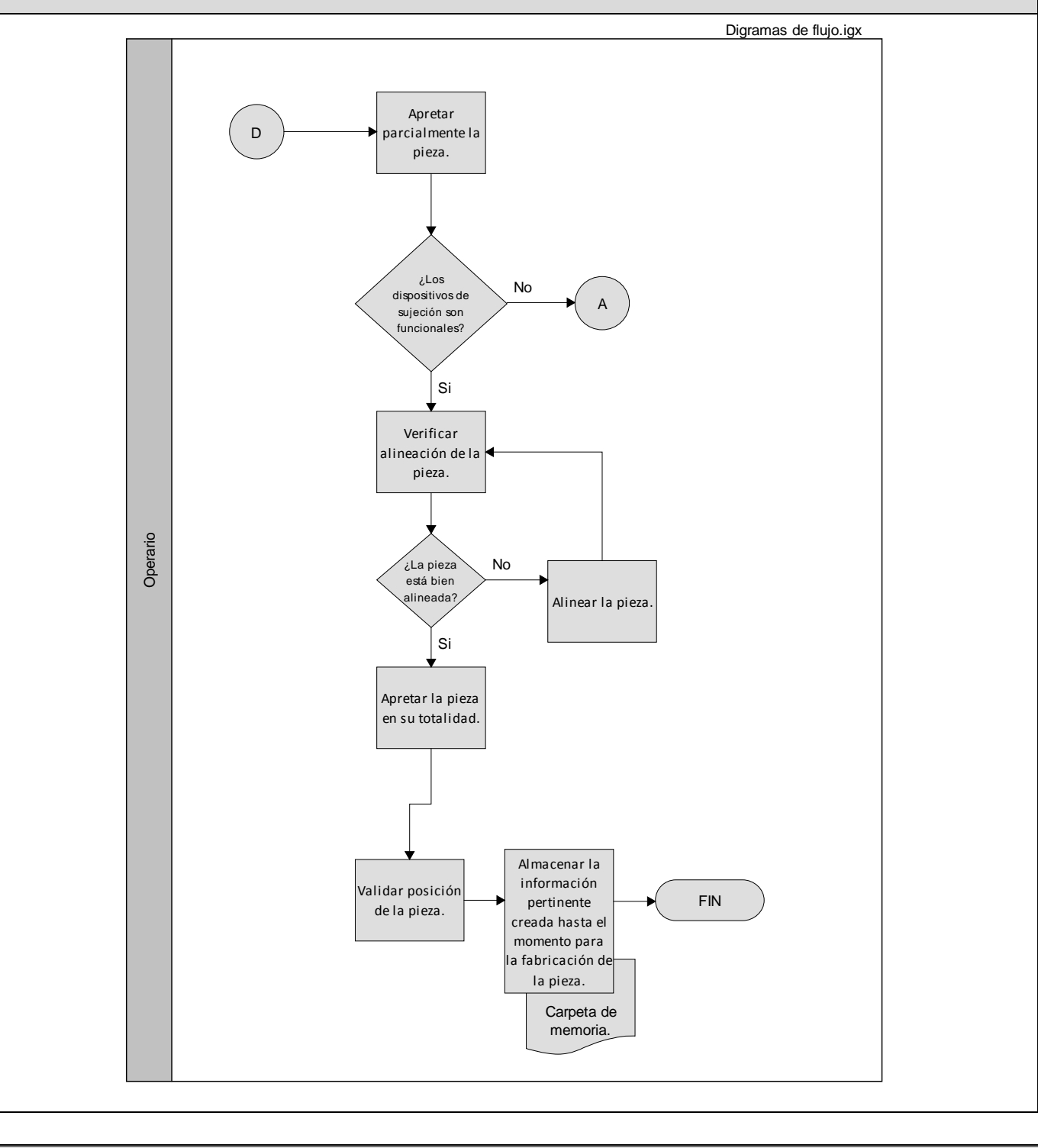

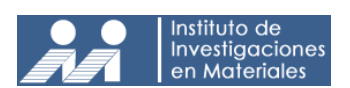

# **3.7 PROCEDIMIENTO: Maquinado**

#### **Objetivos.**

• Fabricar piezas mediante manufactura asistida por computadora que cumplan con requerimientos y especificaciones técnicas del solicitante.

#### **Alcances**

El procedimiento es aplicable al personal técnico del taller de maquinados especiales.

#### **Normas y políticas de operación.**

- Todo el personal técnico está obligado a portar el equipo de protección personal adecuado
- Todo el personal técnico está obligado acatar las normas de seguridad e higiene en toda la jornada laboral.
- El solicitante debe tener conocimiento de las herramientas que se utilizarán para el maquinado de su pieza, en caso que las herramientas adquiridas no sean suficientes para culminar las operaciones de arranque de viruta, se le comunicará al solicitante la adquisición de nuevas herramientas de corte.
- El personal técnico debe tomar en cuenta los requerimientos y especificaciones técnicas del solicitante para cada una de sus actividades.
- El personal técnico es responsable de actualizar la información del proceso, así como su avance en la carpeta de memoria.

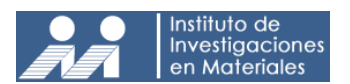

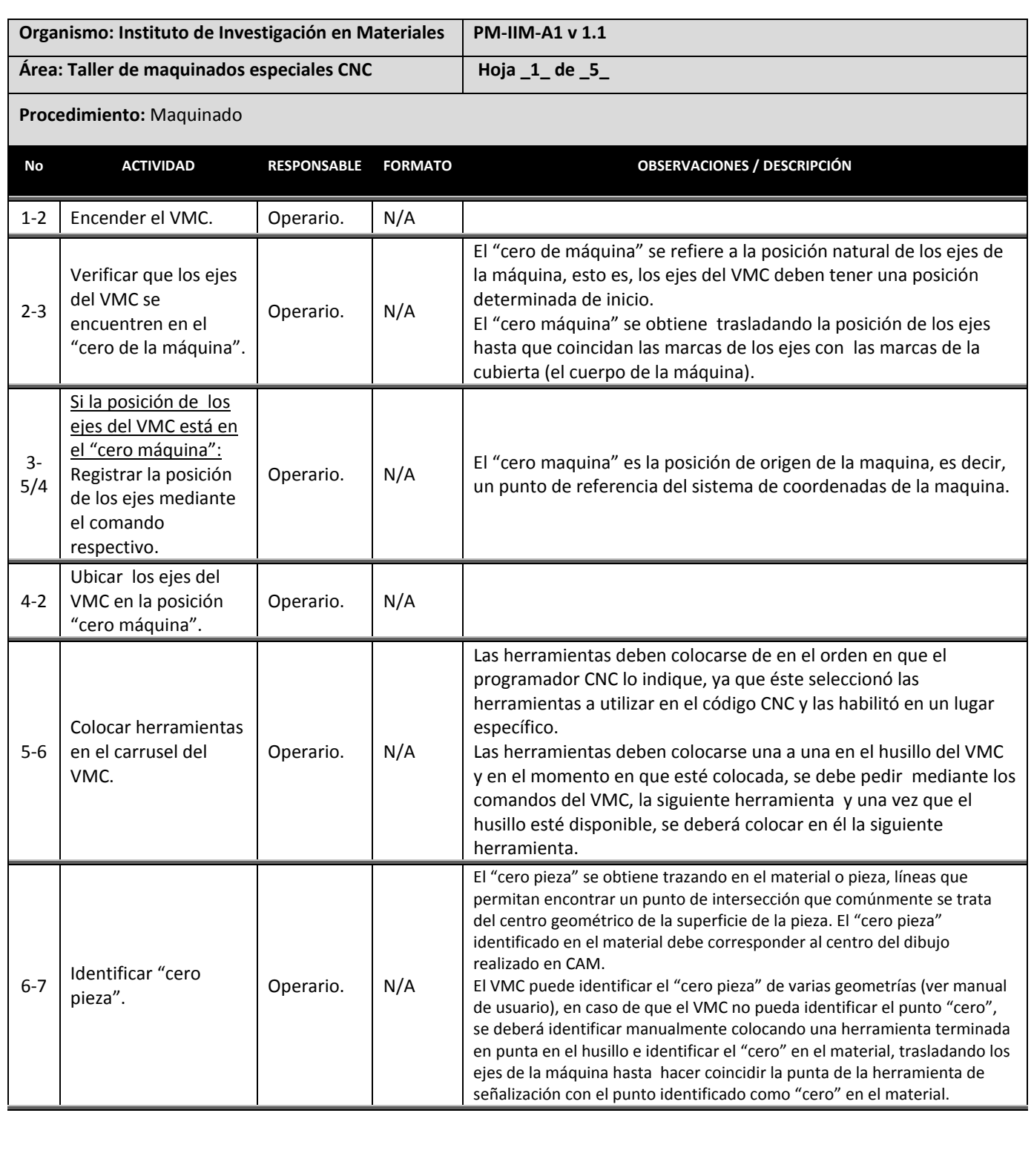

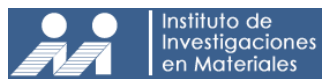

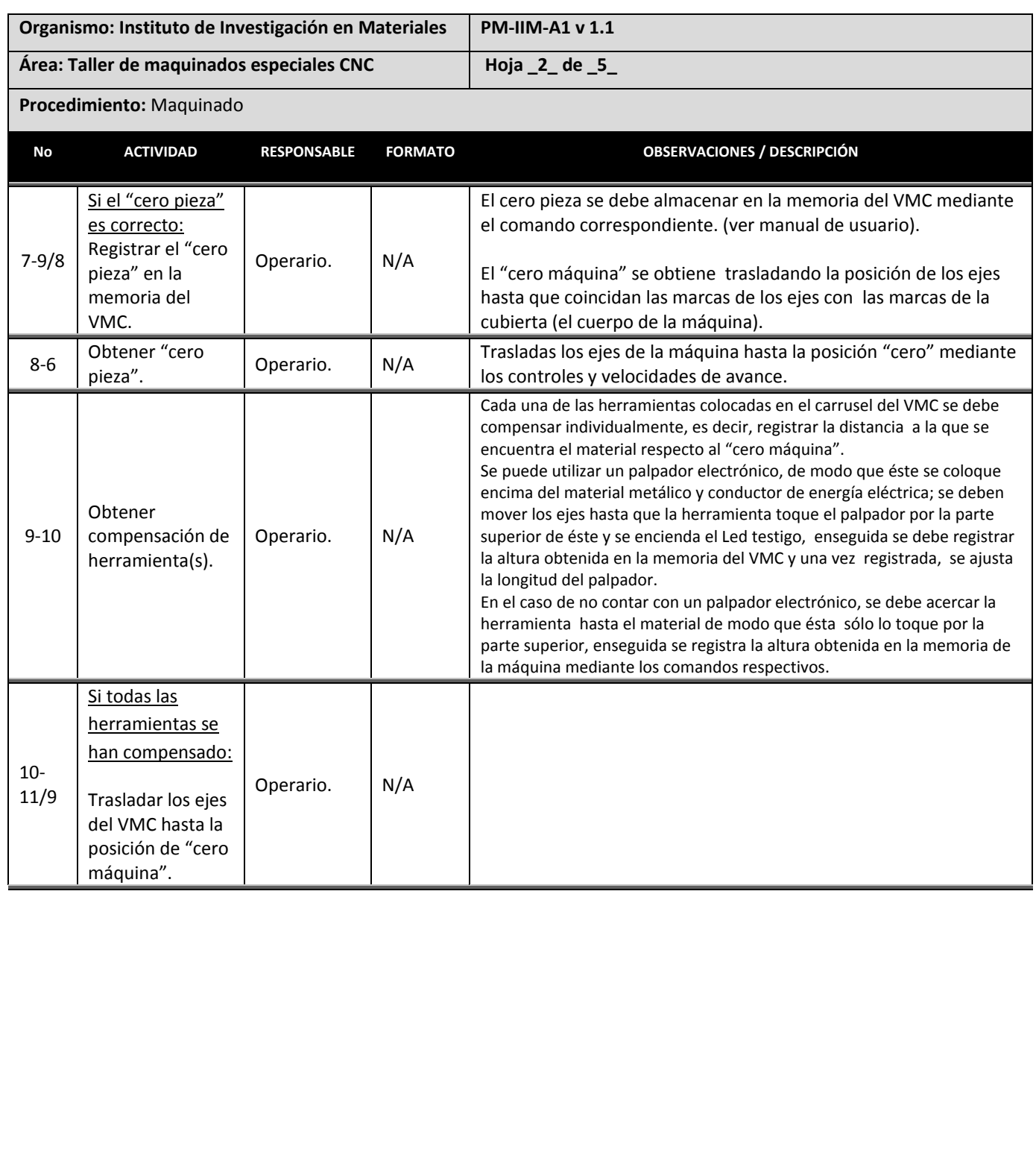

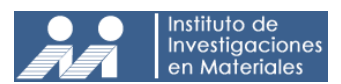

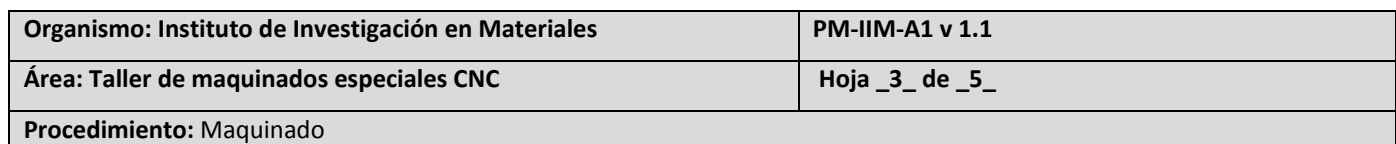

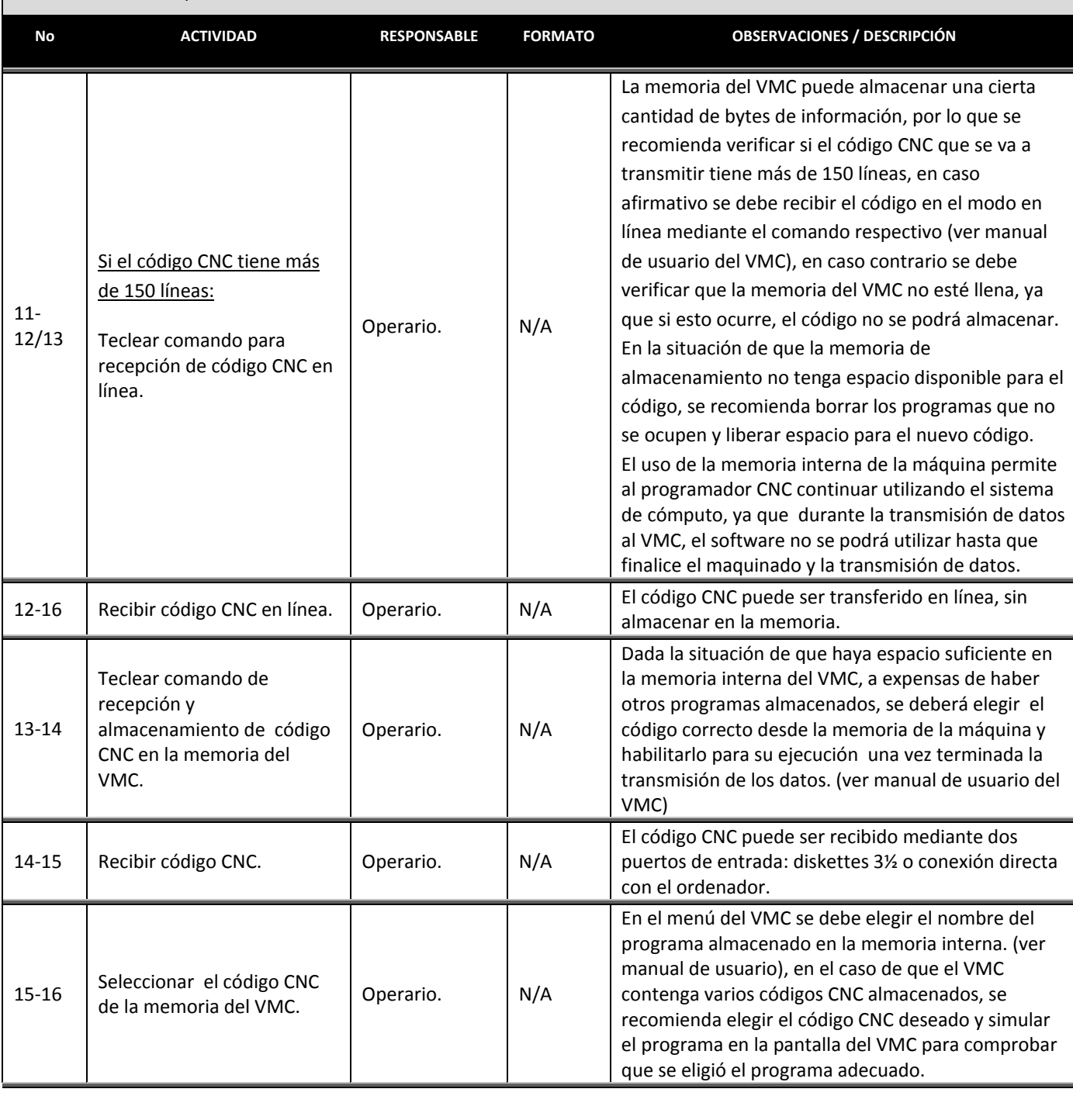

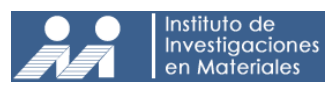

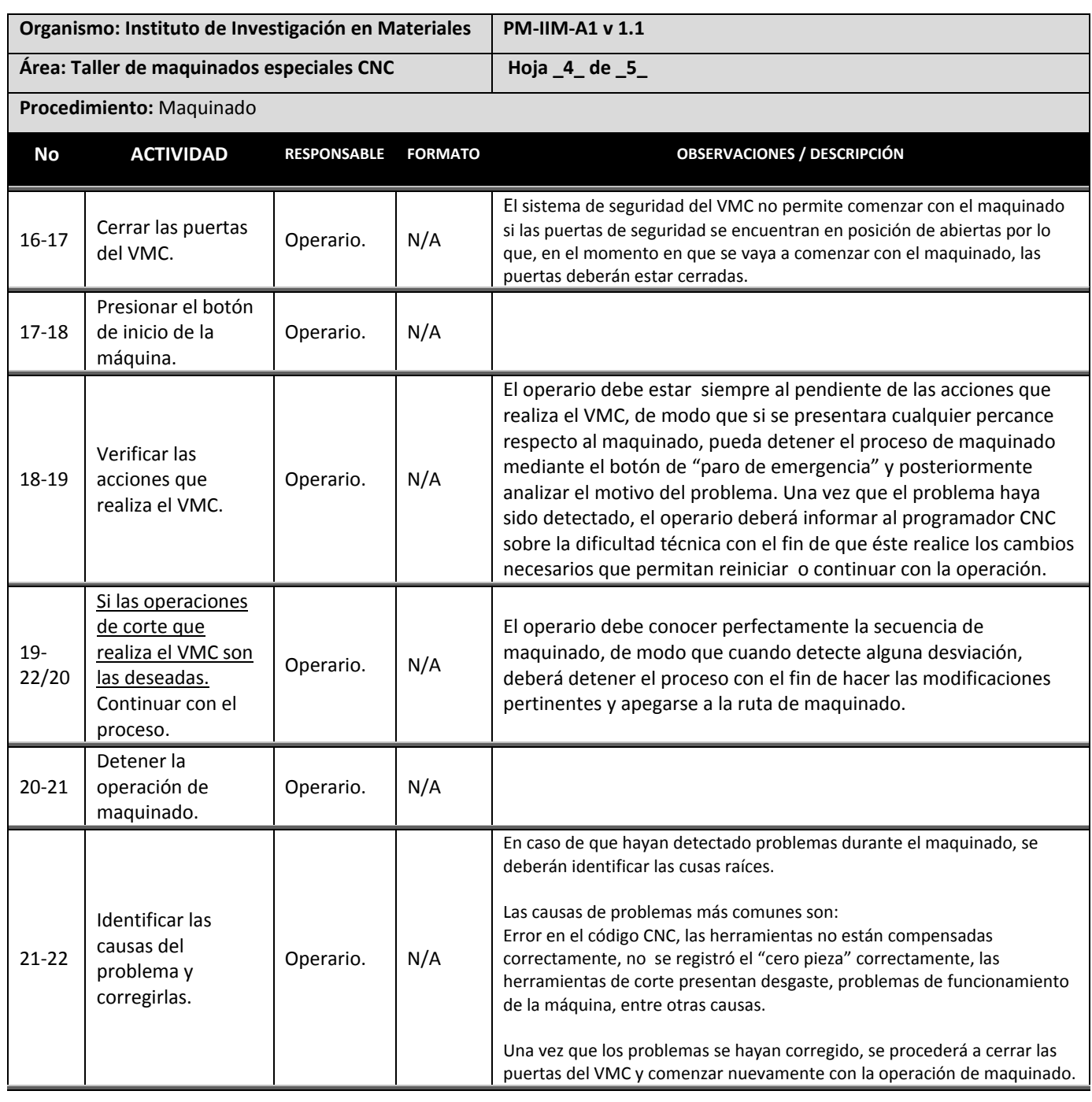

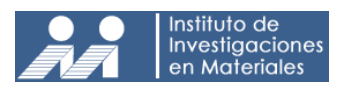

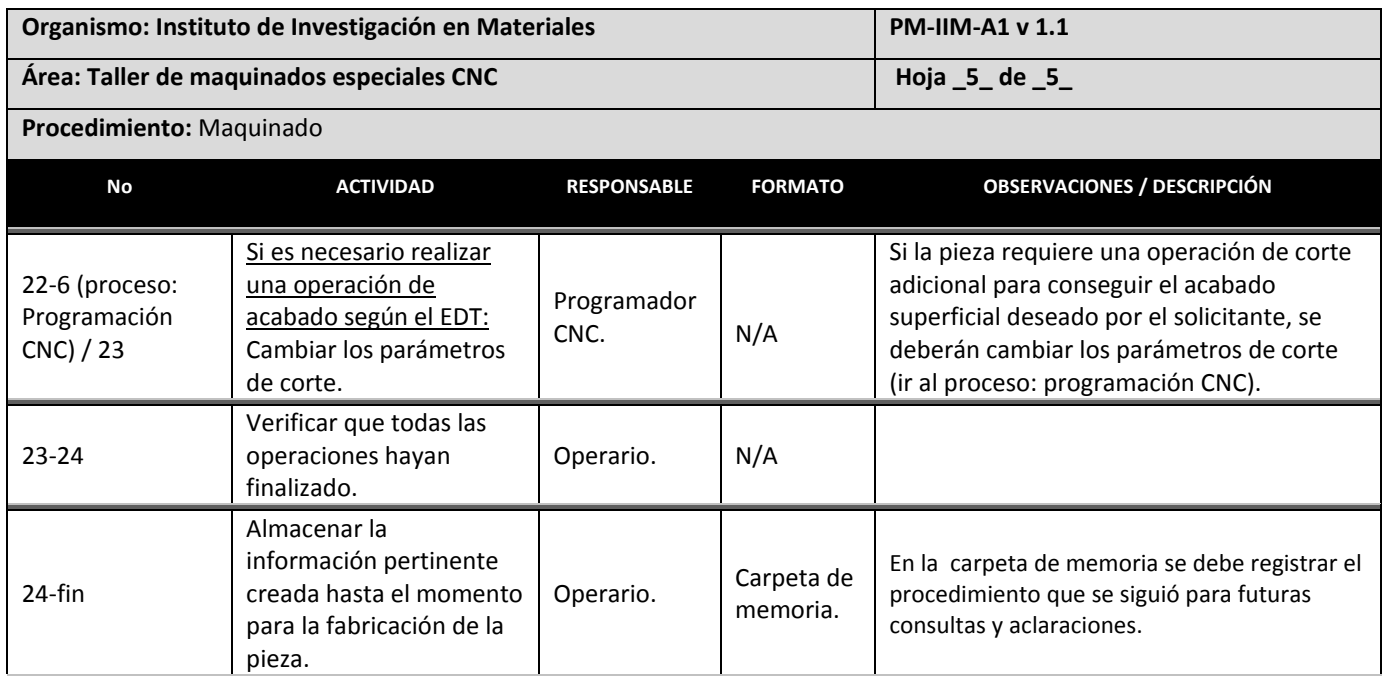

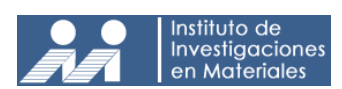

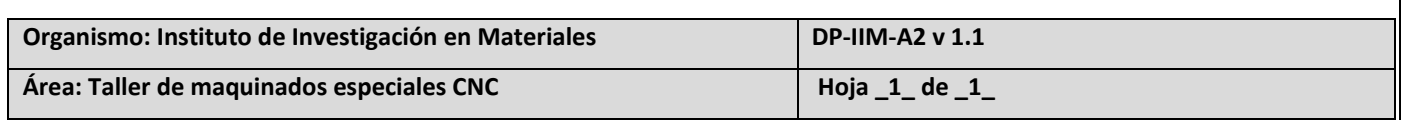

**Procedimiento:** Maquinado

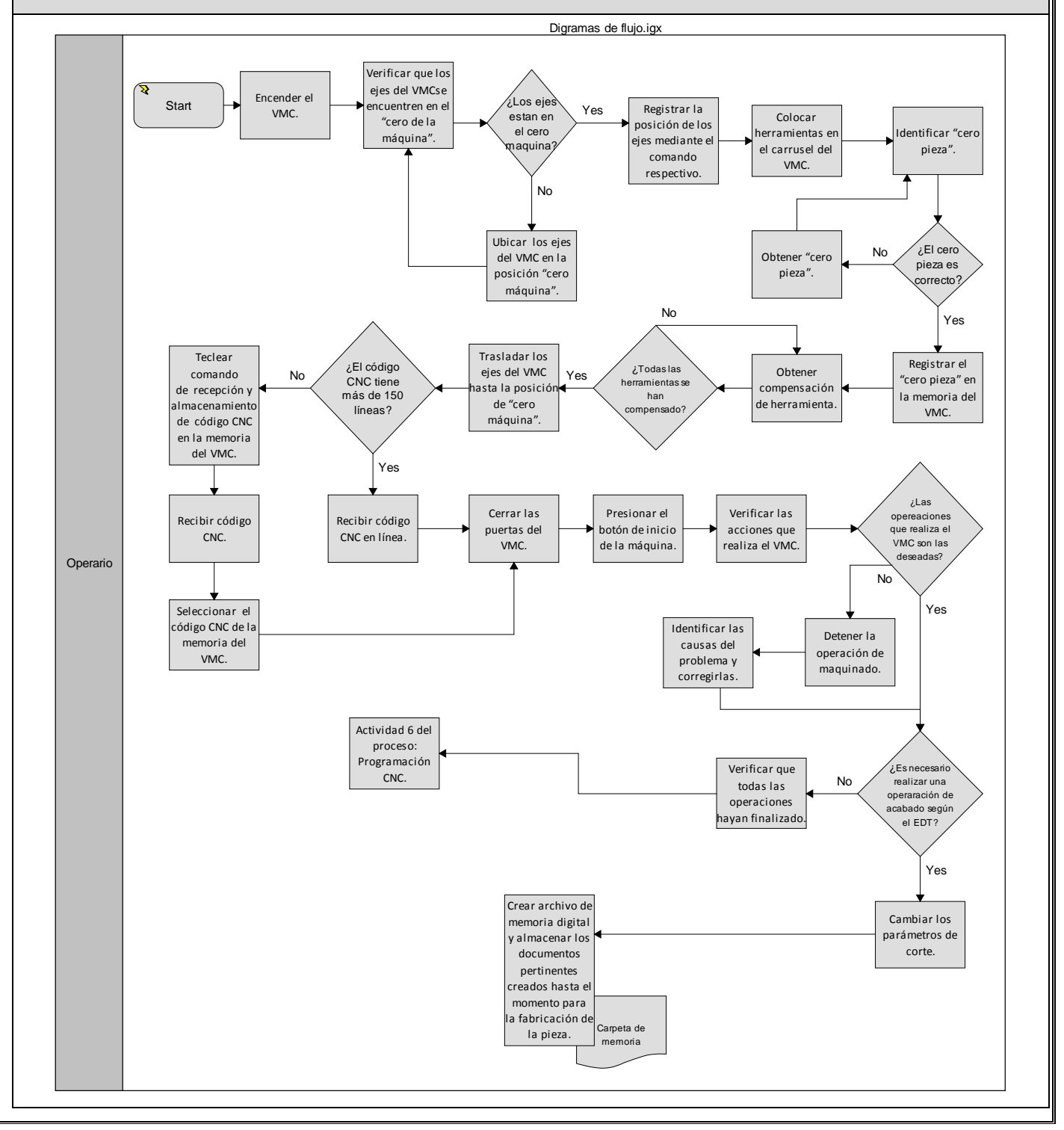

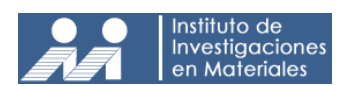

# **3.8 PROCEDIMIENTO: Verificar pieza**

#### **Objetivos.**

• Comprobar la calidad del producto maquinado respecto a los requerimientos y especificaciones técnicas del solicitante.

#### **Alcances.**

El procedimiento es aplicable al personal técnico del taller de maquinados especiales.

#### **Normas y políticas de operación.**

- Ninguna pieza será aprobada si ésta no cumple con los requisitos del solicitante.
- Los dispositivos de medición deberán estar calibrados en todo momento para asegurar la veracidad en la toma de dimensiones.
- El personal técnico debe tomar en cuenta los requerimientos y especificaciones técnicas del solicitante para cada una de sus actividades.
- El personal técnico es responsable de actualizar la información del proceso, así como su avance en la carpeta de memoria.

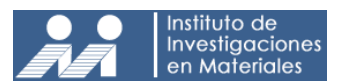

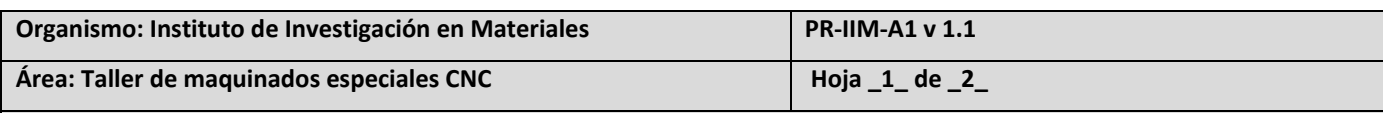

**Procedimiento:** Verificar pieza

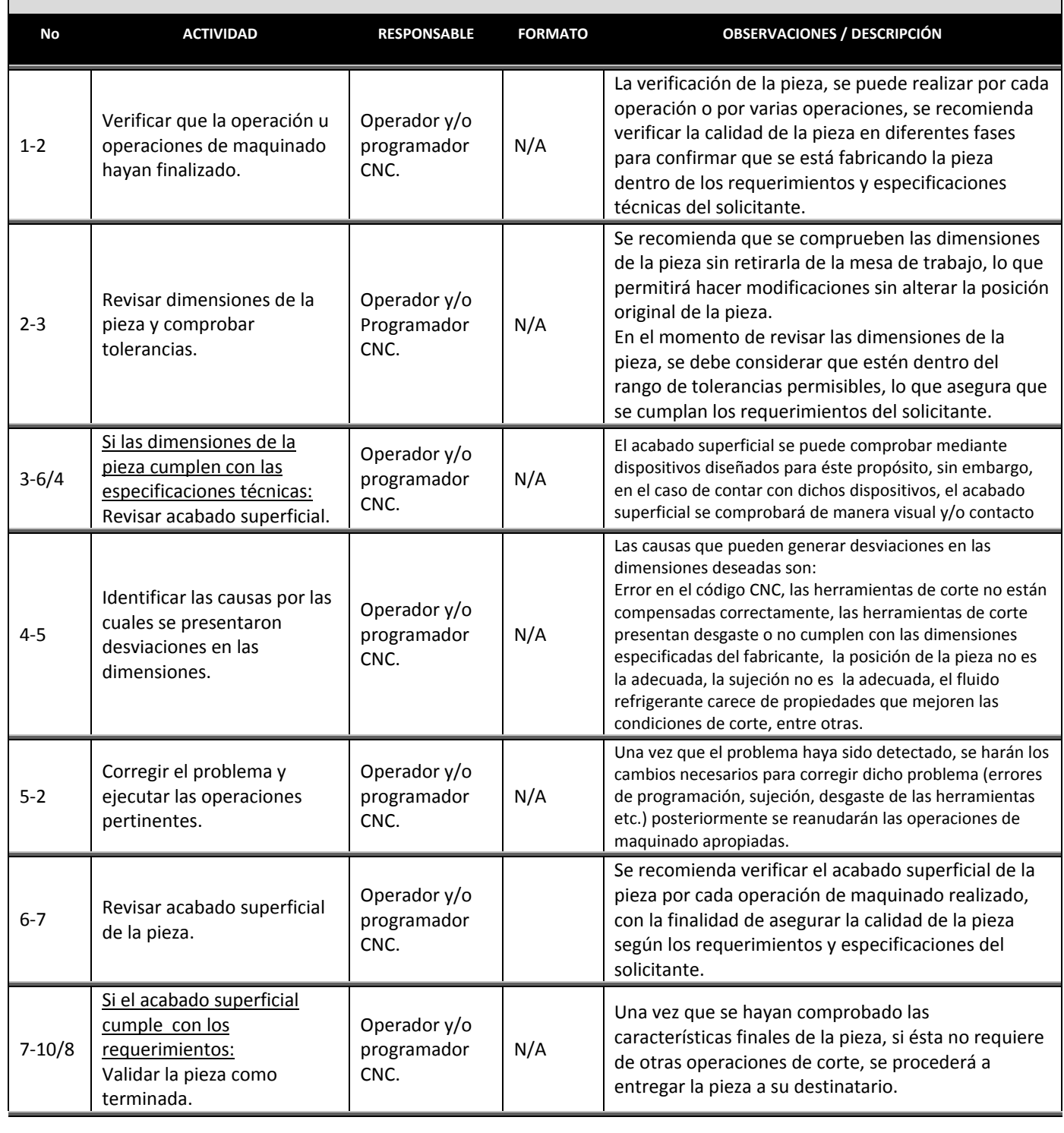

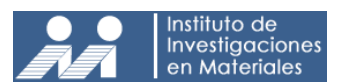

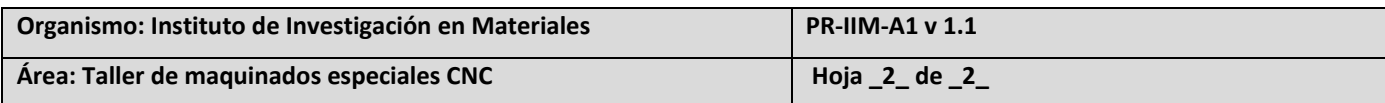

**Procedimiento:** Verificar pieza

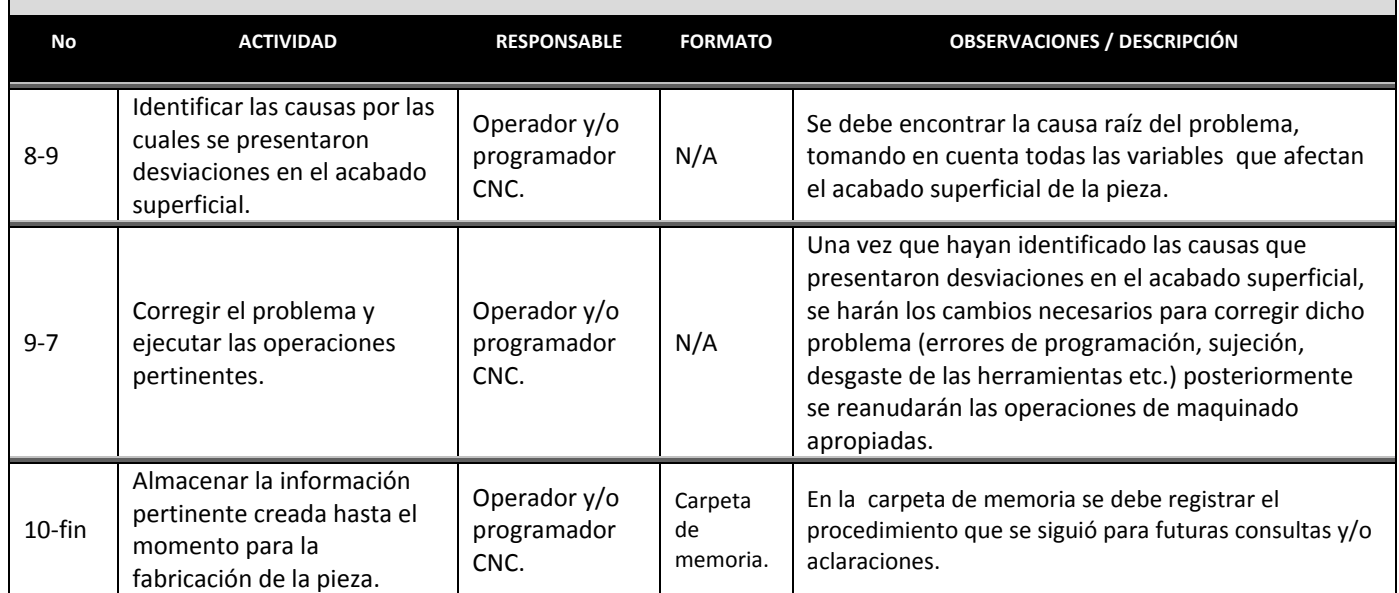

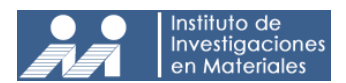

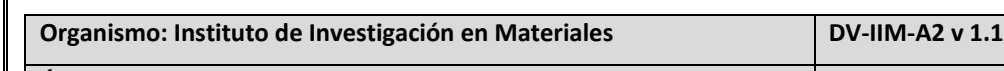

**Área: Taller de maquinados especiales CNC Hoja \_1\_ de \_1\_**

**Procedimiento:** Verificar pieza

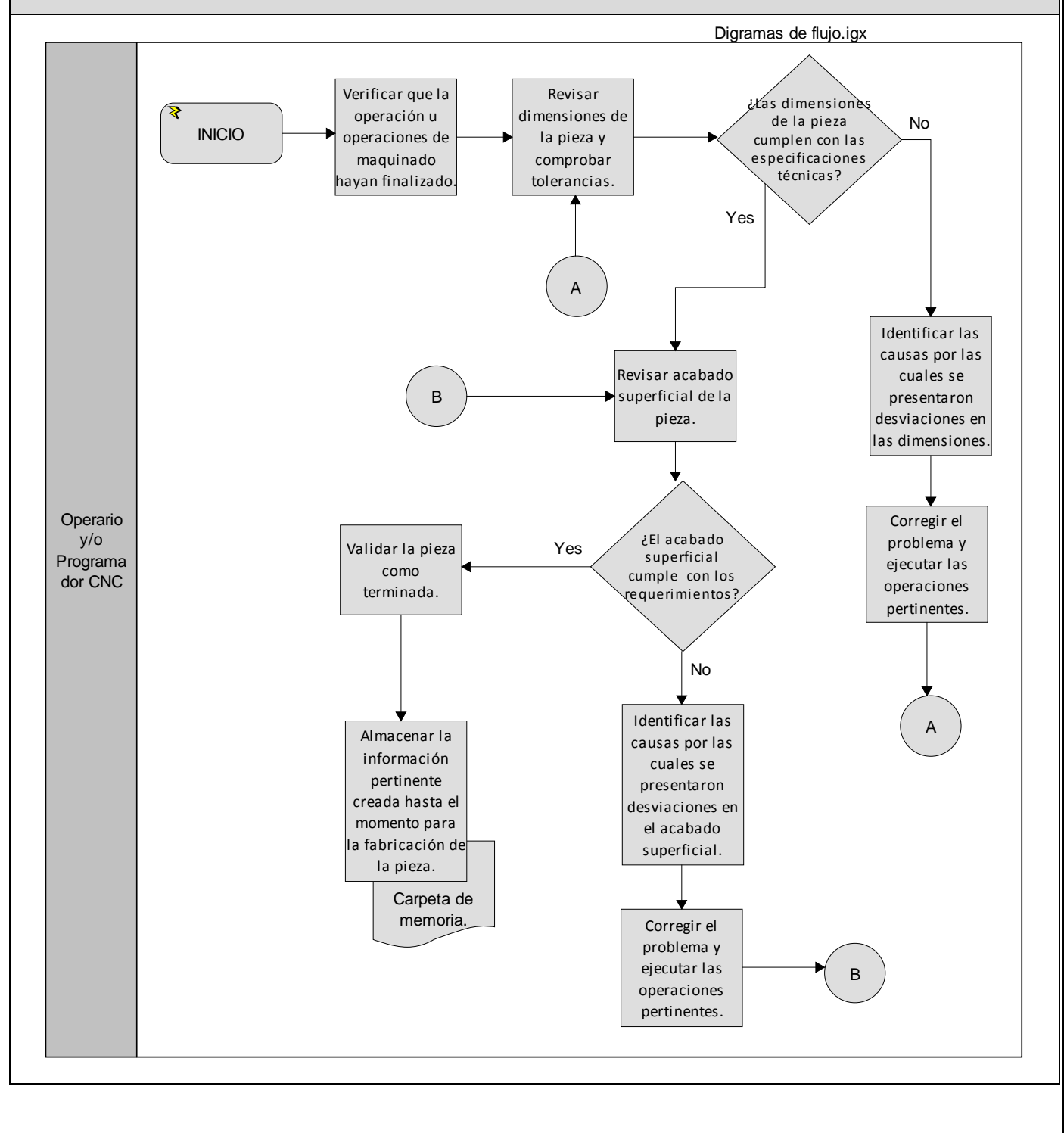

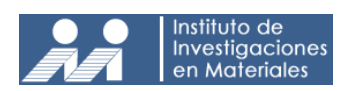

## **3.9 FORMATOS E INSTRUCTIVO DE LLENADO:**

## **Formato: Orden de Trabajo**

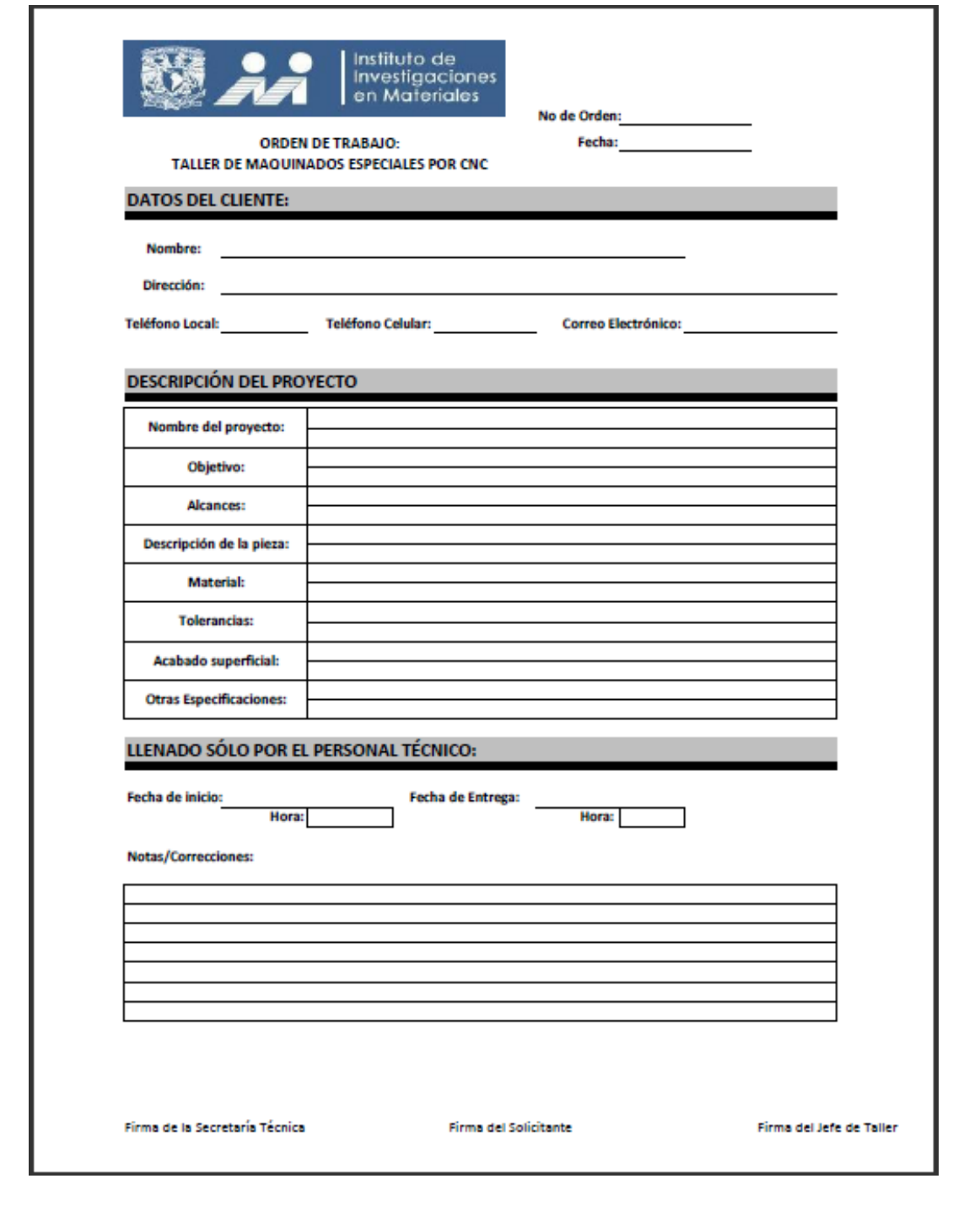

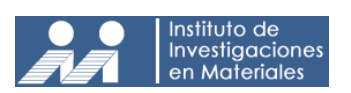

## **Instructivo de llenado de la Orden de Trabajo:**

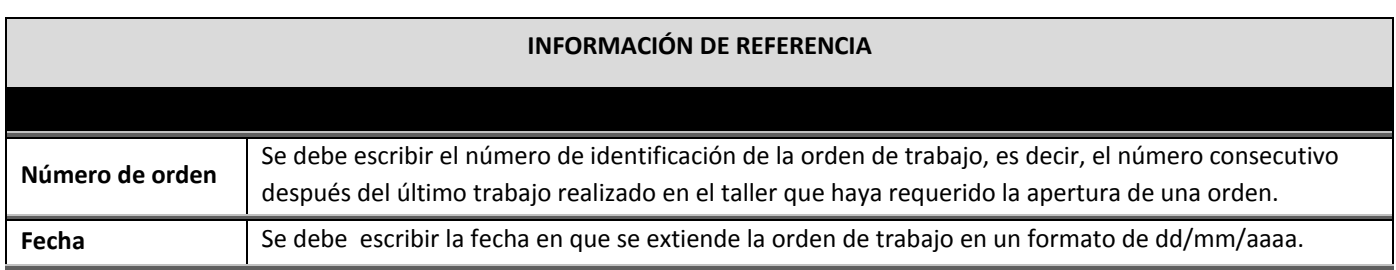

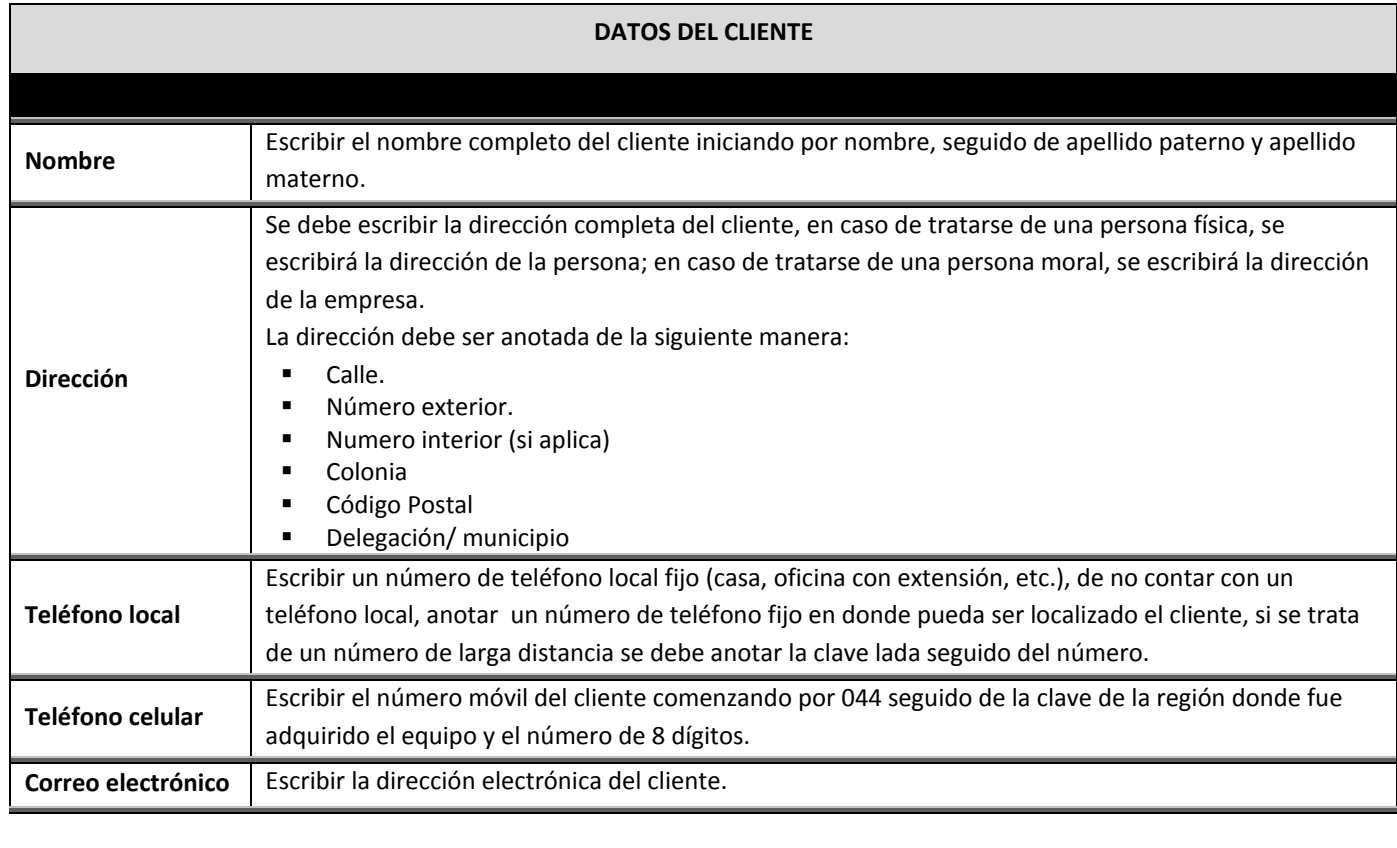

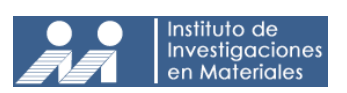

#### **DESCRIPCIÓN DEL PROYECTO**

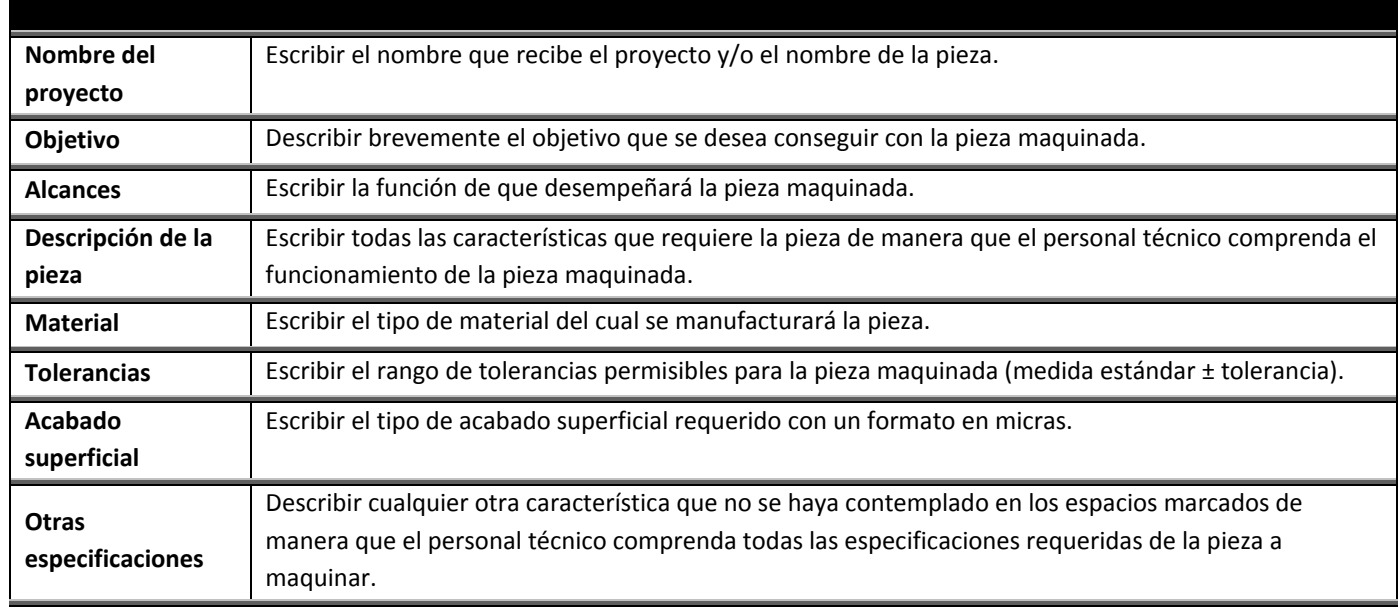

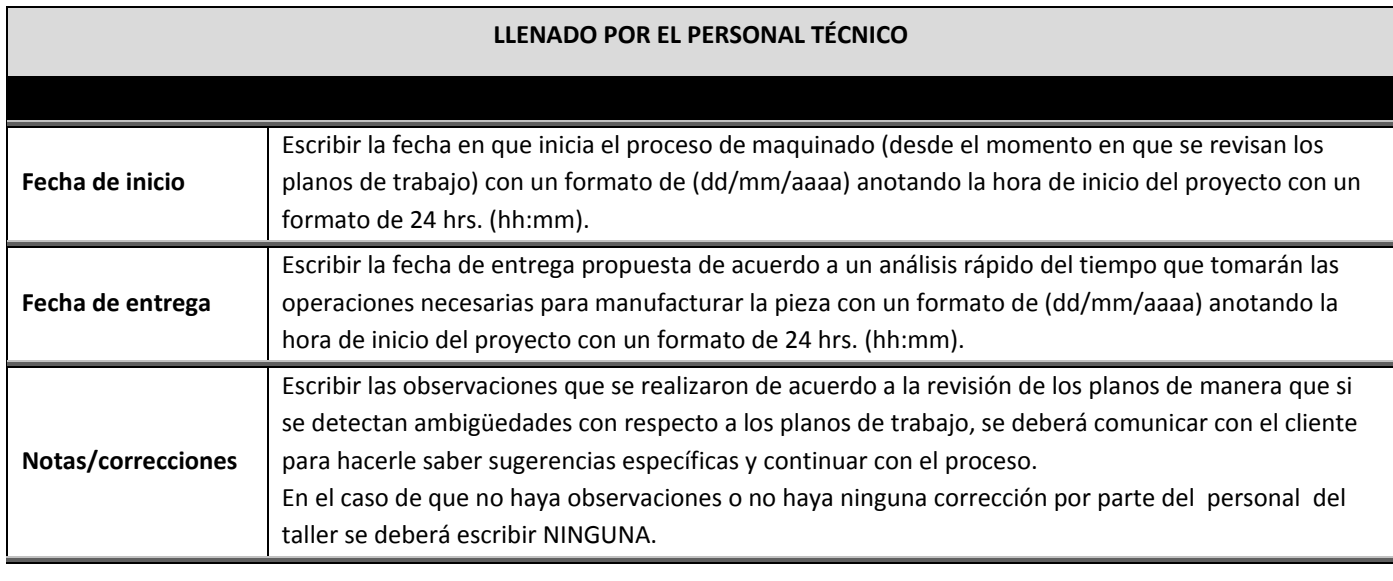

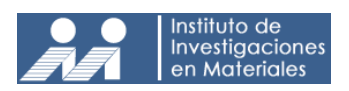

# **Formato: Estructura de Descomposición del Trabajo (EDT)**

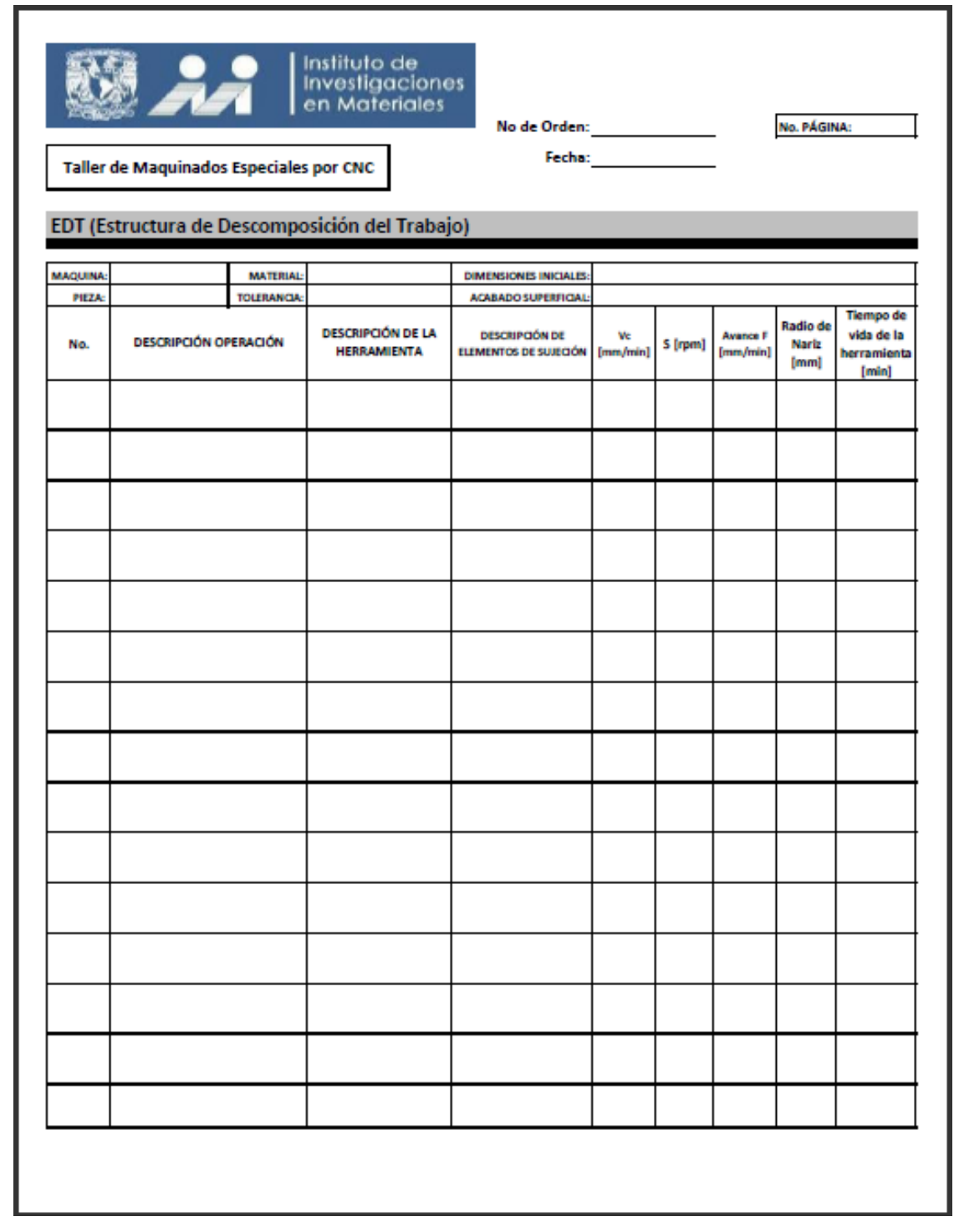

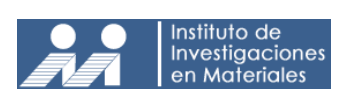

Г

**MANUAL DE PROCEDIMIENTOS DE MANUFACTURA MEDIANTE EL USO DEL CENTRO DE MAQUINADO VERTICAL CNC DEL INSTITUTO DE INVESTIGACIÓN EN MATERIALES**

## **Instructivo de llenado de la Orden de Trabajo:**

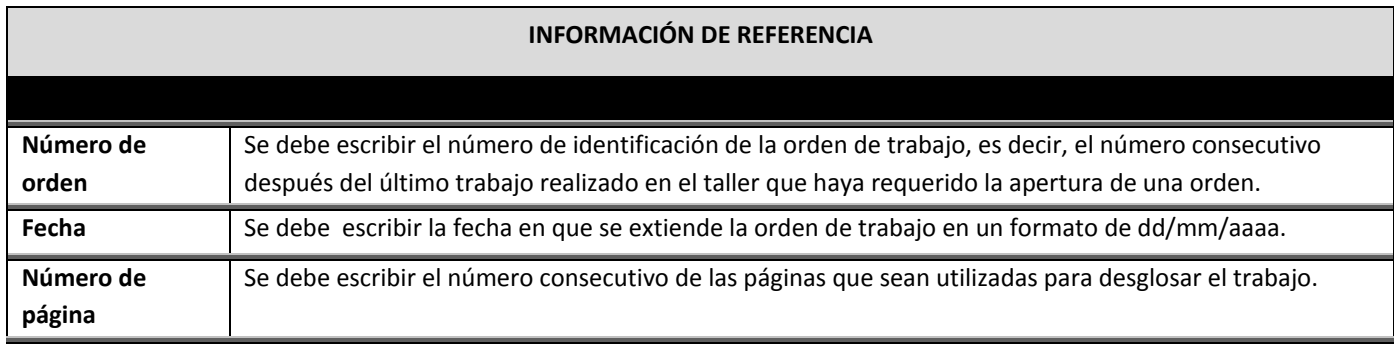

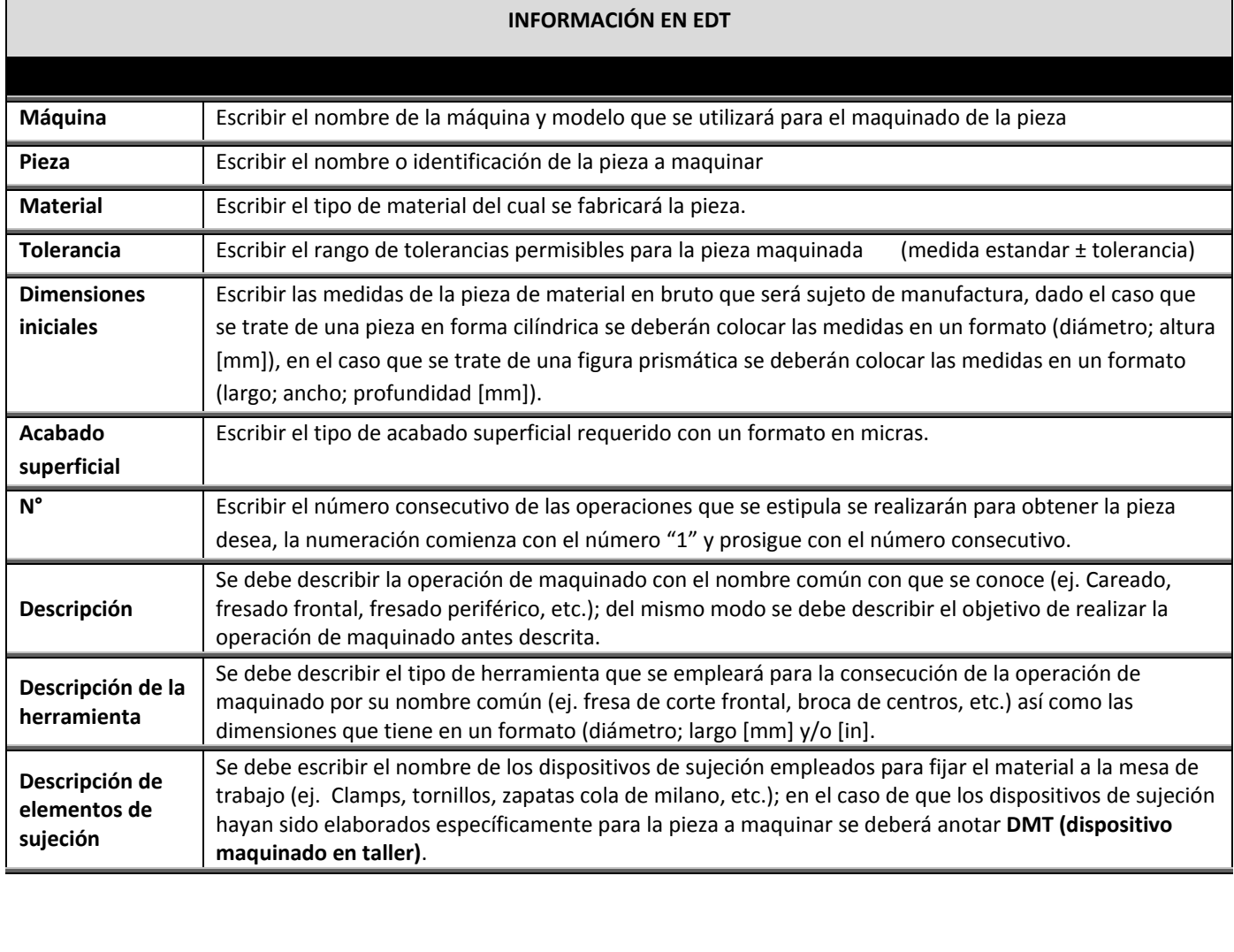

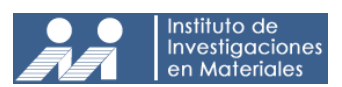

**Procedimiento:** Verificar pieza j

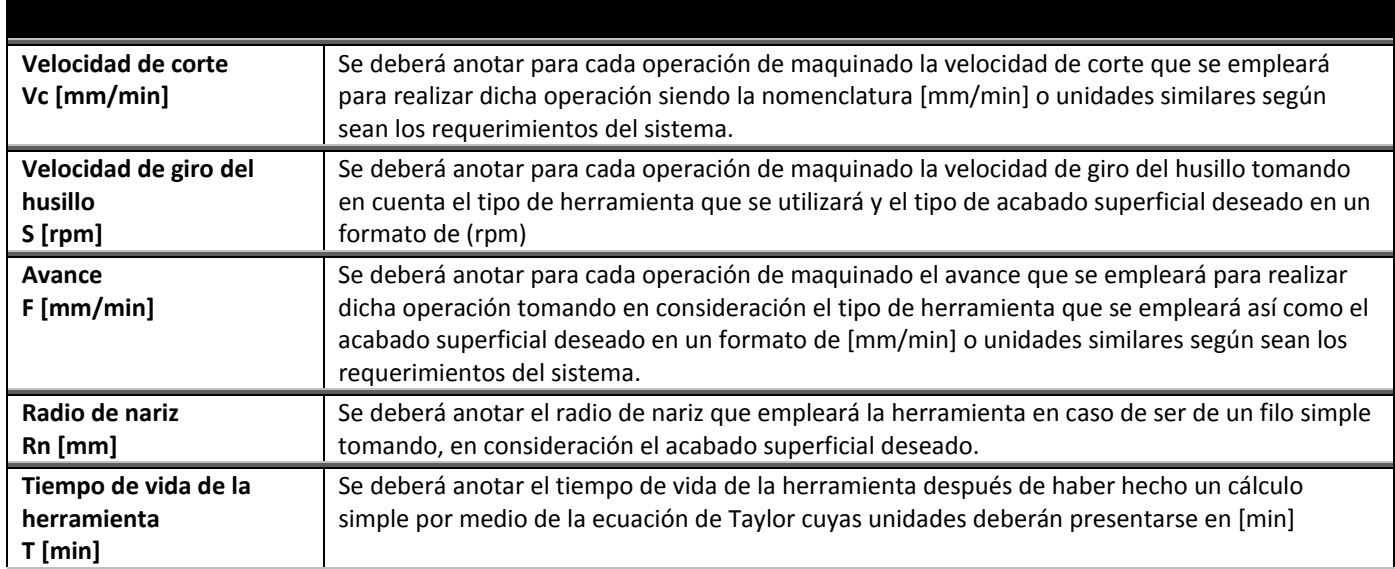

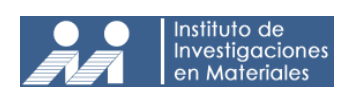

#### **3.10 ANEXOS:**

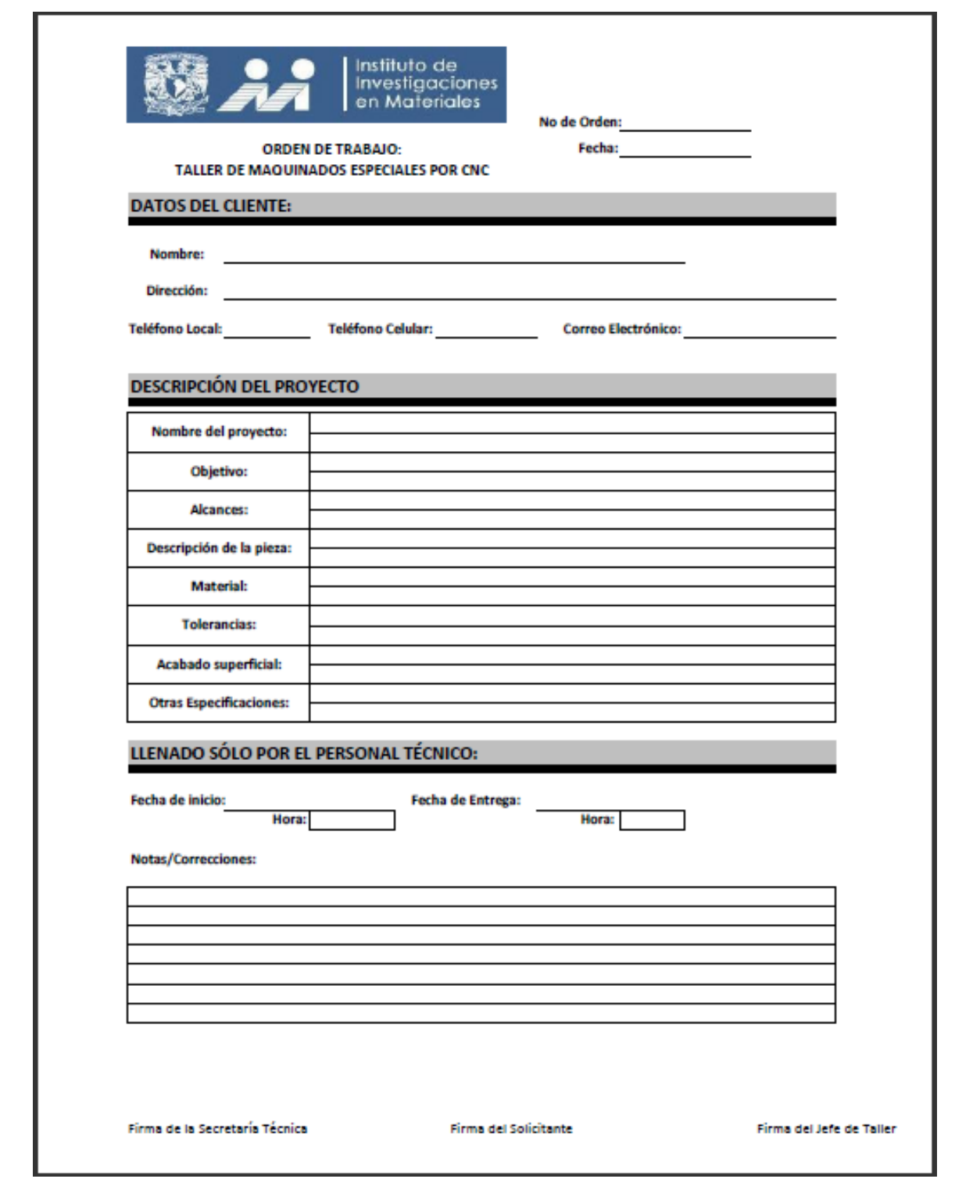

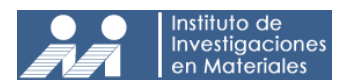

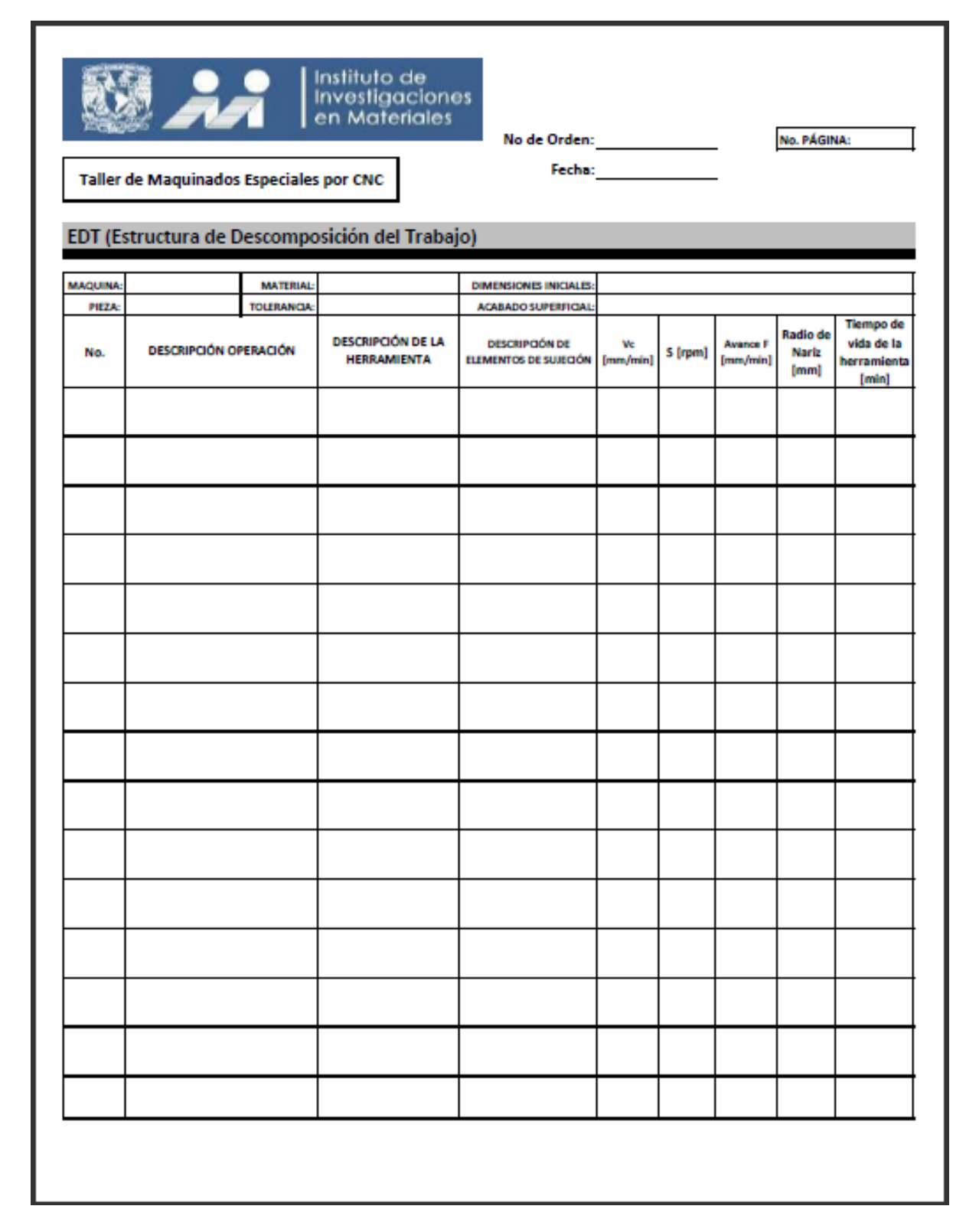

# **CAPÍTULO 4**

# **IMPLEMENTACIÓN DEL MANUAL DE PROCEDIMIENTOS DE MANUFACTURA MEDIANTE EL USO DEL CENTRO DE MAQUINADO VERTICAL CNC EN EL TALLER DE MAQUINADOS ESPECIALES DEL INSTITUTO DE INVESTIGACIÓN EN MATERIALES**

## **4.1 INTRODUCCIÓN**

En éste capítulo se describe el plan y ejecución de implementación de los procedimientos de maquinado por CNC, del manual descrito en el capítulo tres en el taller del Instituto de Investigación en Materiales, así como, el análisis de los resultados que se obtuvieron durante la implementación.

Durante el procedimiento de implementación se podrá realizar una comparación entre las condiciones de operación del taller de maquinados especiales antes y después de utilizar el manual de procedimientos.

La finalidad de éste capítulo es verificar la utilidad del manual de procedimientos y tener un marco de comparación contra los procedimientos que se ejecutan actualmente y así realizar mejoras al sistema en estudio.

## **4.2 DESARROLLO**

Para la implementación del manual de procedimientos, es necesario desarrollar un plan de implementación, de tal forma, que se pueda obtener información acerca de la efectividad de los procedimientos descritos en el capítulo tres. Para hacer una comparación con los procedimientos nuevos y con los que se ejecutan actualmente en el taller de maquinado, es preciso realizar el proceso antes y después de implementar el manual, por lo tanto se tomaran en cuenta los siguientes puntos:

- Disponibilidad del personal técnico para desarrollar las prácticas pertinentes de implementación.
- Formatos y/o documentos necesarios para la ejecución e implementación de los procedimientos.
- Levantamiento de información sobre los procesos que se llevan a cabo actualmente en el taller de maquinados especiales del Instituto de Investigación en Materiales.
- Ejecución de los procesos de revisión de planos y programación CNC.

Para la implementación del manual, sólo se van a llevar a la práctica los procesos de revisión de planos y programación CNC, asimismo, se documentarán los resultados antes y después de la implementación, es decir, se analizarán los resultados de los procedimientos que se llevan a cabo actualmente para comparar la efectividad del manual.

Los entregables que se obtendrán por parte del personal técnico, antes y después de la implementación del manual, serán:

- Orden de trabajo.
- Planos de trabajo.
- EDT (Estructura de descomposición del trabajo), es decir, ruta de maquinado y lista de herramientas.
- Código CNC.
- Dibujo en CAM.
- Simulación de los procedimientos de corte.
- Carpeta de Memoria.

Las actividades a realizar antes de la implementación del manual serán las siguientes:

- 1. Identificar y/o diseñar tres planos de trabajo de diferentes piezas y entregarlos al personal técnico junto con la orden de trabajo proporcionada por el área correspondiente.
- 2. El personal técnico ejecutará sus actividades correspondientes al proceso de revisión de planos y programación CNC.
- 3. Se le pedirá al personal técnico los entregables para su correspondiente análisis.
- 4. Se analizarán y se documentarán los resultados.

Después de haber ejecutado las actividades anteriores, se procede a implementar el manual de procedimientos de manufactura (descrito en el capítulo tres). Las actividades a realizar serán las siguientes:

- 1. Hacer entrega del manual de procedimientos de maquinado al personal técnico del taller.
- 2. Identificar y/o diseñar un plano de trabajo el cual será entregado al personal técnico junto con la nueva orden de trabajo adjunta en el manual.
- 3. El personal técnico ejecutara los procedimientos de trabajo de acuerdo a lo establecido en el manual.
- 4. Al finalizar los procesos de revisión de planos y programación CNC, se le pedirá al personal técnico los entregables para su correspondiente análisis.
- 5. Se analizarán y documentarán los resultados.
- 6. Se hará una comparación de resultados antes y después de la implementación del manual.

Al finalizar la implementación del manual, con su respectivo análisis, se identificarán posibles mejoras en el manual y en el proceso documentado; las modificaciones requeridas al manual se presentarán en forma de conclusión en la sección de análisis de resultados de éste trabajo quedando a expensas de nuevas modificaciones para adecuarlo a las necesidades del taller.

# **4.3 CASO DE ESTUDIO NÚMERO UNO: EJECUCIÓN DEL PROCESO DE MAQUINADO MEDIANTE CNC SIN HACER USO DEL MANUAL DE PROCEDIMIENTOS.**

Para iniciar con las actividades de la primera fase, es decir, antes de implementar el manual de procedimientos (desarrollado en el capítulo tres,) se identificó y generó el plano de trabajo de la siguiente pieza:

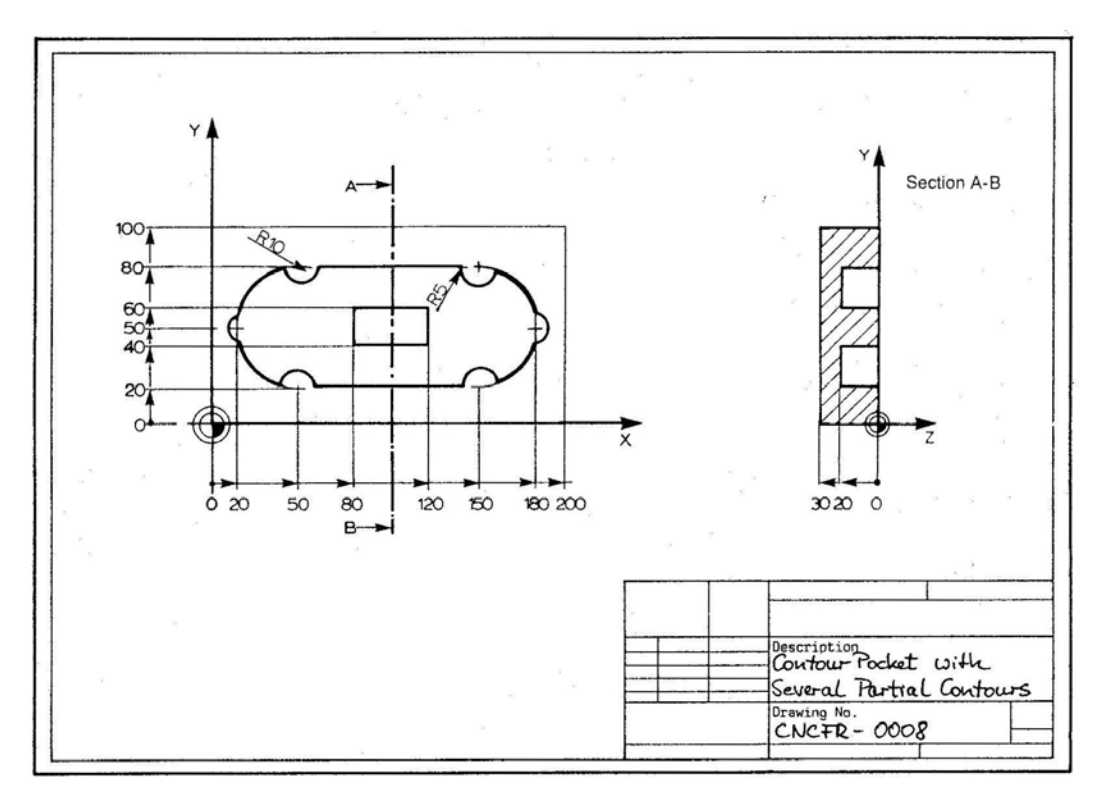

Figura 4.1 Plano de pieza a utilizar para el proceso de revisión de planos y programación CNC antes de la implementación del manual [6].

Una vez identificado el plano de la pieza, se procedió a llenar la orden de trabajo (ver figura 4.2), formato que es usado normalmente para dar inicio al proceso de maquinado $^{11}$ , en dicho formato, se agregó la siguiente información relevante:

- Nombre del solicitante.
- Departamento.
- Proyecto: "Contorno de caja CNCFR 0008".
- Descripción del servicio: "Realizar dibujo en MasterCam<sup>12</sup> y proporcionar el código CNC del proyecto".
- Diseño, piezas y/o materiales que se requieren: "Acero 1018 y en el plano todas las medidas están en milímetros".

El formato mencionado, contiene espacios para agregar otra información, por ejemplo, observaciones del técnico, fecha de inicio y fecha de entrega, asimismo, carece de requerimientos como por ejemplo, objetivos, alcances, descripción de la pieza, tolerancias, acabado superficial y datos del solicitante. Ésta carencia de información recae en posibles confusiones y errores durante el proceso de revisión de planos y en consecuencia a los siguientes procesos.

Una vez llenado el formato *Orden de trabajo*, se hizo entrega del documento junto con los planos de trabajo de la pieza al personal técnico para iniciar con el proceso de revisión de planos. Para la revisión de planos se requiere la presencia del solicitante o persona que solicita el servicio.

La persona que inició con el proceso de revisión fue el programador CNC, la revisión de la orden de trabajo fue breve y se concentro en la revisión de planos, del cual hizo correcciones y formuló preguntas referentes al diseño de la pieza para una mejor comprensión, sin embargo, las dudas fueron muchas y esto ocasiona que se prolongue el tiempo de revisión de planos, esto se debe a que los solicitantes (en el caso del instituto, investigadores) no entregan la información precisa, o bien los planos de la pieza no contienen las cotas necesarias o algunas no coinciden con las medidas reales. El tiempo estimado para éste proceso puede tardar una semana o hasta quince días en aclarar dudas de los planos, y esto ocasiona de tres a más reuniones con el solicitante.

Dependiendo de la complejidad de la pieza, el proceso de revisión puede ser realizada por el programador CNC o el operador de la máquina, esto puede ocasionar saltos en algunas actividades del proceso o bien desorganización por parte del equipo.

En la etapa de revisión de planos se identificaron los siguientes puntos:

- Verificación de cotas
- Tolerancias

 $11$  El proceso administrativo para la aprobación de la fabricación de la pieza no se tomo en cuenta, ya que el estudio se concentra en el proceso de maquinado.

<sup>&</sup>lt;sup>12</sup> MasterCam es un software especializado para diseño y simulación de procesos de corte para centros de maquinados verticales CNC.

- Material
- Posibles problemas que se pueden presentar en el maquinado
- Herramientas
- Identificación de sistemas de sujeción
- Visualización de montaje y fabricación
- Tiempo y costos

**FOLIO N.o.** INSTITUTO DE INVESTIGACIONES EN MATERIALES SECRETARIA TECNICA NICOS MANTENIMIENTO ( EXTERNOS ( SOLICITUD DE SERVICIOS ▧ **MENORES** ocultad de caicna SOLICITANTE $A_{\alpha}$ PROYECTO Lan <u>ano</u> de **QDEPTO**  $UCFR - COO$ ESPECIFICASION . S DEL SERVICIO M  $\omega$  $\Omega$ psaparcic CNC  $det$ prayer EQUIPO(S) QUE SE REQUIERE(N  $\frac{\omega m \rho v}{\omega}$ ERO, PIEZAS MATERIAL INC.  $i_{\alpha}$  $L_{\alpha\alpha}$ **OBSERVACIONES DEL TECNICO** HOMBRE PIEZAS y/o MATERIAL(ES) QUE SE DESECHA (N) FECHA DE INICIO\_ HORA FECHA DE ENTREGA HORA APROBACION DE SECRETARIA TECNICA APROBACION DEL SOLICITANTE

Figura 4.2 Formato de *Orden de trabajo* para iniciar el proceso de maquinado de la pieza CNCFR-0008.

La información descrita anteriormente es de suma importancia para el proceso de revisión de planos, sin embargo en la orden de trabajo que se utiliza en el taller no existe ningún espacio para describir dicha información, es decir, desde el inicio del proceso el solicitante no está enterado de los requerimientos de información que el personal técnico del taller necesita para la elaboración de la pieza en cuestión. La falta de información repercute directamente en el tiempo que toma la fabricación de la pieza, debido a que el personal tiende a realizar constantes consultas con el solicitante para aclarar dudas y completar información que no está establecida en la orden de trabajo.

Las observaciones que el personal técnico realizó respecto a los planos entregados (ver figura 4.1) fueron las siguientes:

- Falta de medidas (radios de arcos)
- Escala del dibujo incorrecta.
- Falta de tolerancias.
- Falta de vistas del dibujo.
- Falta de unidades.

De las observaciones anteriores se procedió a realizar las correcciones pertinentes, es decir, se completaron las medidas y unidades faltantes, se explicaron las vistas del plano y se anotó la tolerancia permitida  $(\pm 0.2$  [mm]).

Después de la revisión de los planos de trabajo por parte del personal técnico se inicio el proceso de identificación de la ruta de maquinado, es decir, se trazo una secuencia de operaciones preliminares para maquinar la pieza final, tomando en cuenta la posición de los elementos de sujeción $^{13}$ , cabe señalar que la ruta de maquinado no fue documentada debido a que la secuencia de operaciones se registró sólo de manera cognitiva, esto puede causar errores o confusiones por parte del personal ya que no tienen la información organizada.

La ruta de maquinado que se identificó es la siguiente:

- 1. Careado de la superficie superior (ver figura 4.3).
- 2. Rectificado lateral de la placa (costados de mayor longitud) (ver figura 4.4).
- 3. Rectificado lateral de la placa (costados de menor longitud) (ver figura 4.5).
- 4. Contorno rectangular (centro de pieza, ver figura 4.6).
- 5. Caja interior de la pieza (ver figura 4.7).
- 6. Operación de acabado (ver figura 4.8).

Una vez trazada la ruta de maquinado, se identificaron las herramientas de corte necesarias así como las consideraciones de sujeción para cada operación, es preciso mencionar que el personal técnico no cuenta

 $13$  Los dispositivos de sujeción más comunes pueden ser clams, prensas, tornillos etc.

con un formato específico donde pueda documentar la ruta de maquinado junto con la lista de herramientas y la forma de sujeción $14$ .

Las herramientas que se identificaron por parte del personal técnico fueron las siguientes:

- 1 Cortador recto de carburo de tungsteno de ½ [in] de diámetro y cuatro filos con zanco recto.
- 1 cortador recto de HSS de ¼ [in].
- 1 cortador de HSS de  $\frac{1}{2}$  [in].

Una vez que se identificó la ruta de maquinado y se realizó la lista de herramientas, se procedió a realizar el dibujo de la pieza en CAD por parte del programador CNC (ver figura 4.3).

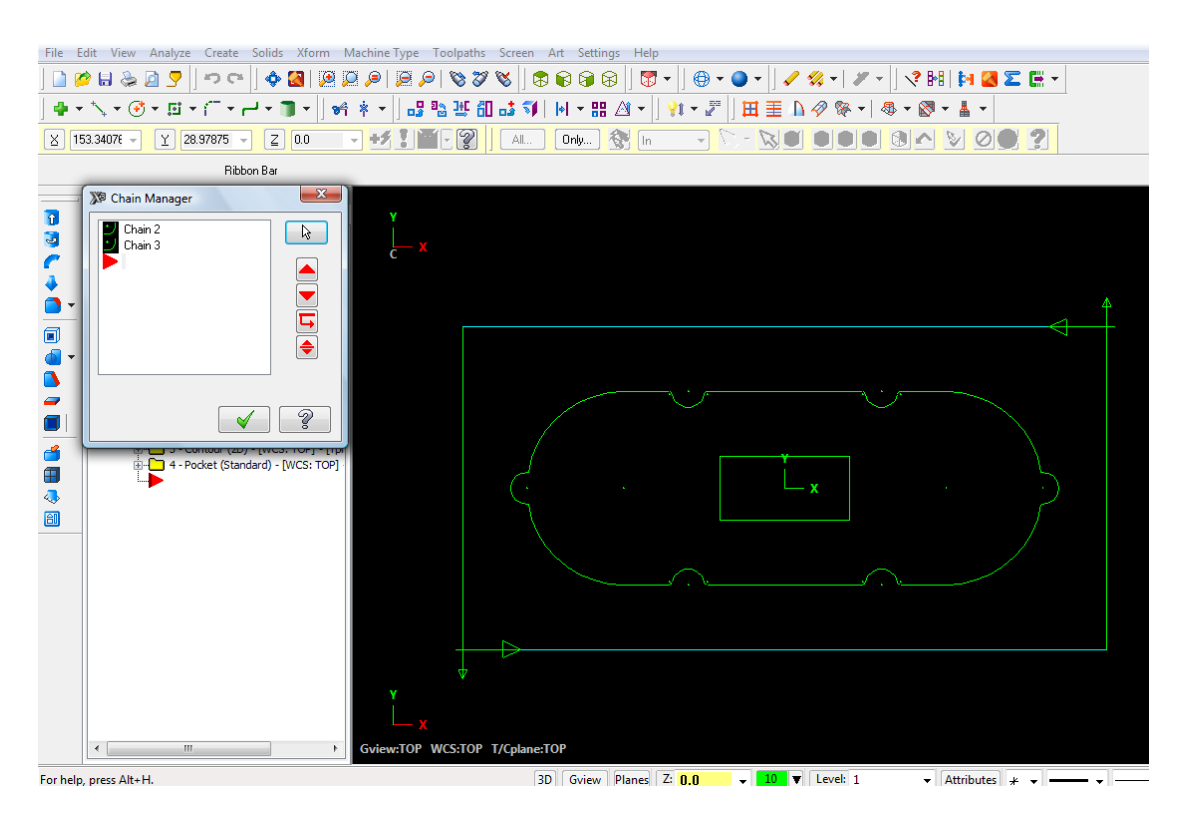

Figura 4.3 Dibujo en 2D en sistema CAD de la pieza CNCFR-0008 elaborado en MasterCam.

Después de realizar el dibujo de la pieza en 2D se declararon los parámetros de corte en conjunto con las herramientas de corte para la consecuente programación y simulación de las operaciones de maquinado que se describen en la ruta de maquinado. En las figuras 4.4, 4.5, 4.6, 4.7 y 4.8 se muestra en forma de imagen la simulación de las operaciones de corte para el maquinado de la pieza CNCFR-0008.

<sup>&</sup>lt;sup>14</sup> En el manual de procedimientos que se describe en el capítulo tres, el formato que cumple con lo necesario para documentar la ruta de maquinado y realizar la lista de herramientas a utilizar se llama "EDT (Estructura de descomposición del trabajo)", este formato ayuda a organizar y compatibilizar la información de herramientas con las operaciones de corte.

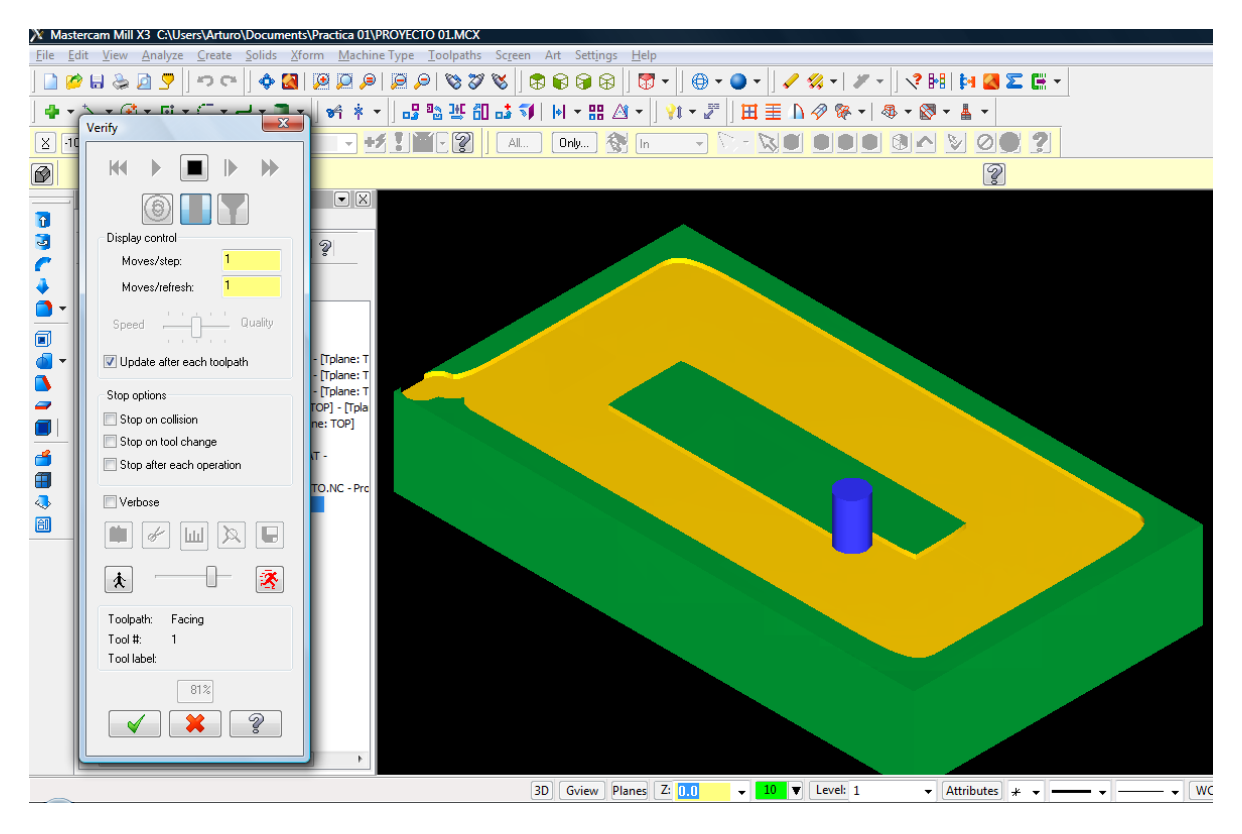

Figura 4.4 Dibujo en 2D de la pieza CNCFR-0008 elaborado en MasterCam.

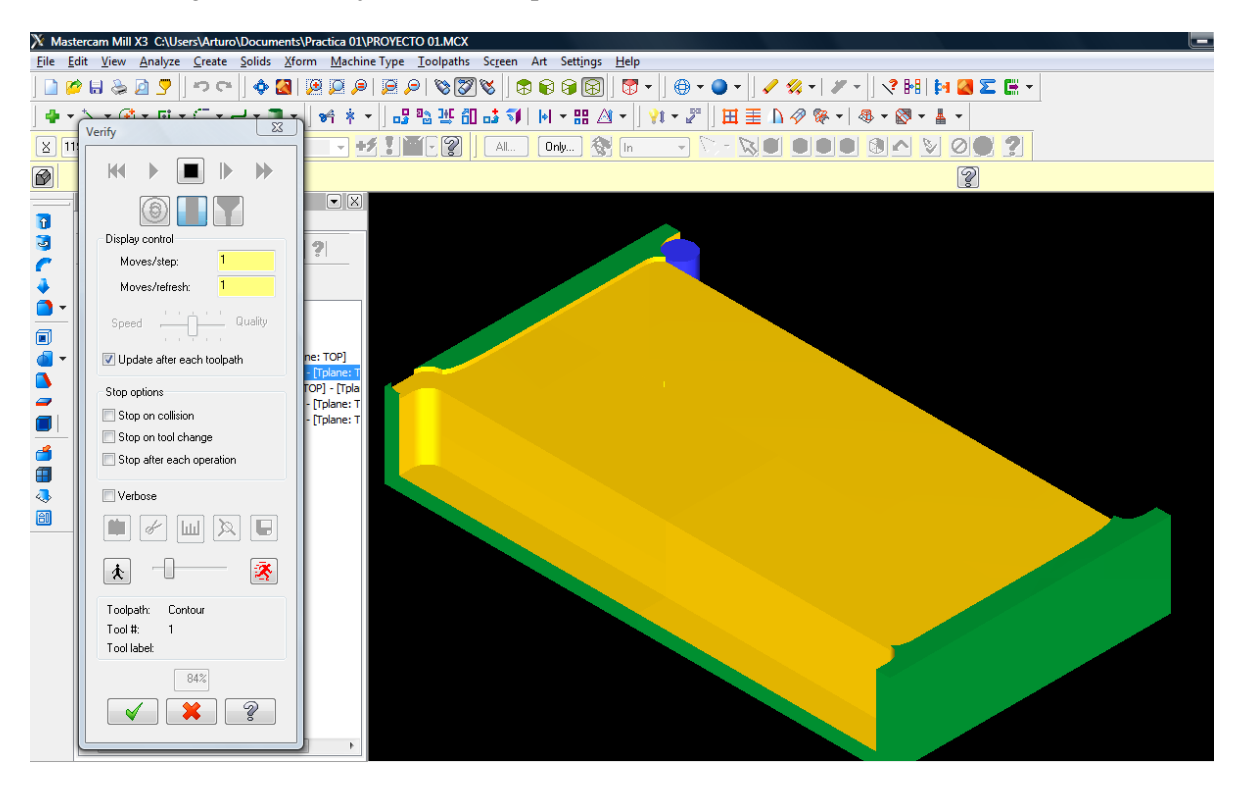

Figura 4.5 Dibujo en 2D de la pieza CNCFR-0008 elaborado en MasterCam.

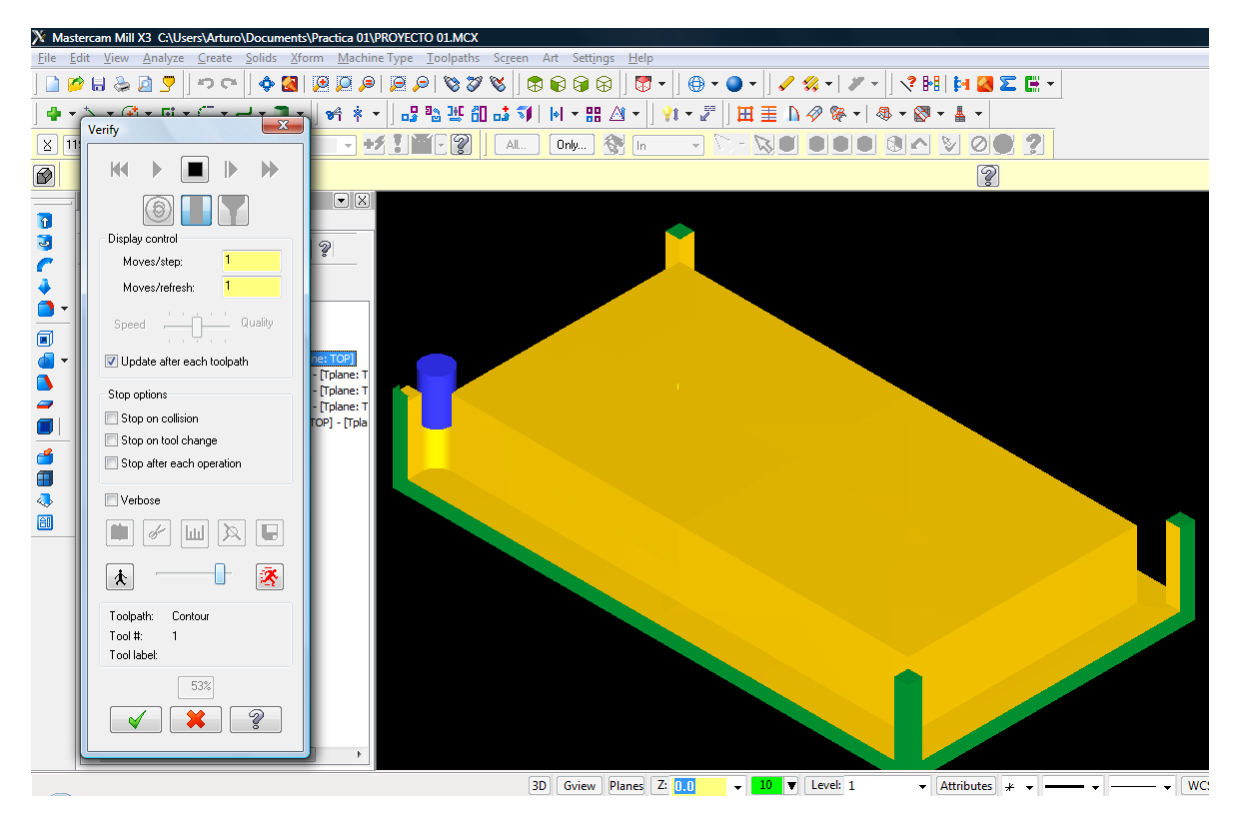

Figura 4.6 Dibujo en 2D de la pieza CNCFR-0008 elaborado en MasterCam.

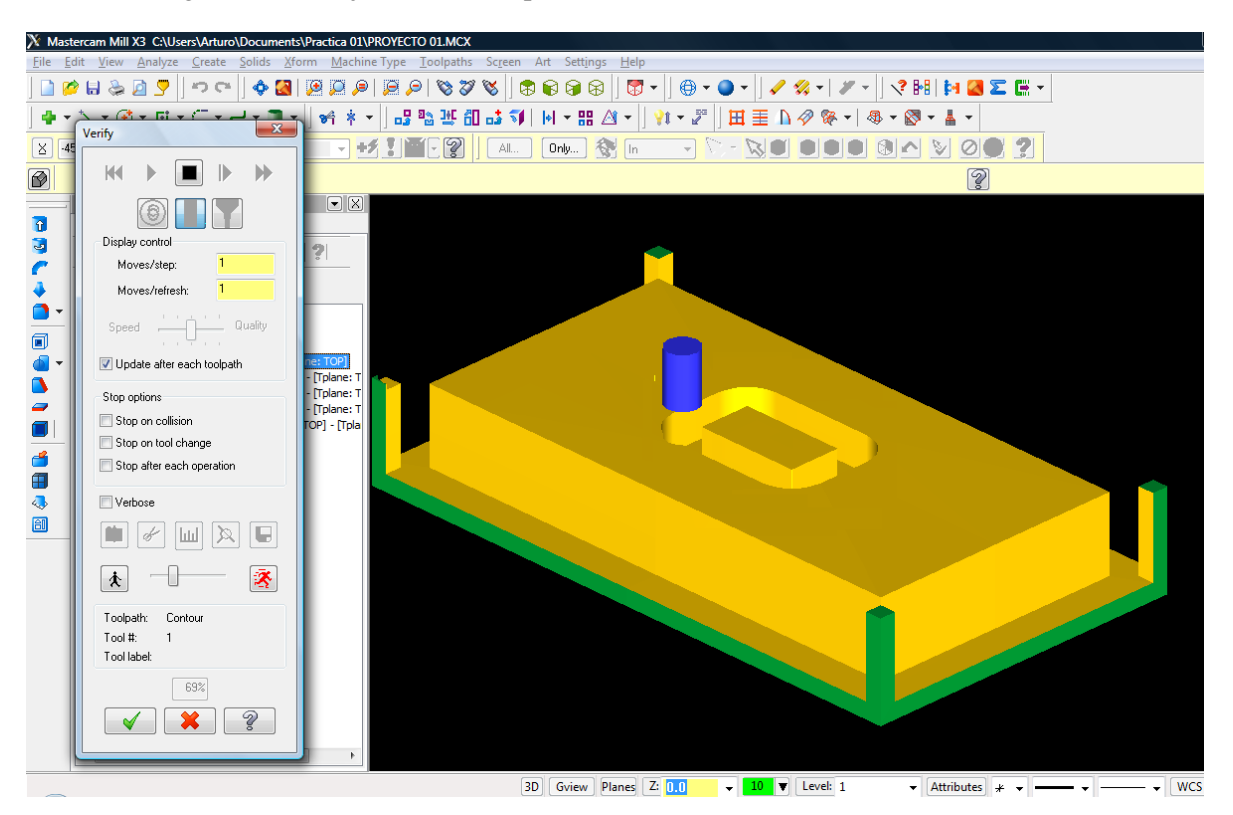

Figura 4.7 Dibujo en 2D de la pieza CNCFR-0008 elaborado en MasterCam.

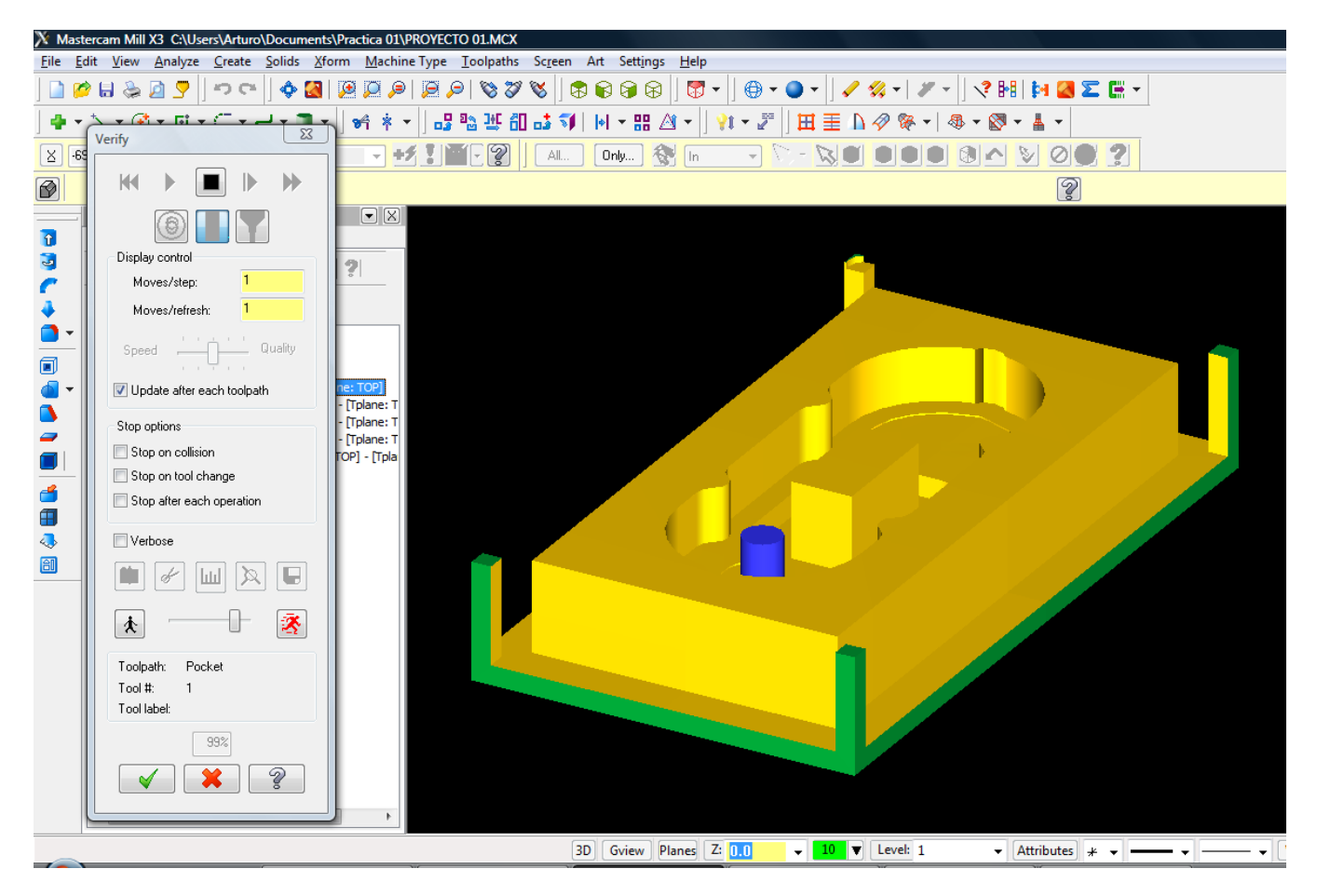

Figura 4.8 Dibujo en 2D de la pieza CNCFR-0008 elaborado en MasterCam.

Al termino de la simulación y después de haber revisado que los procesos de corte se ejecutan correctamente, el personal técnico genera del código CNC<sup>15</sup> y se manda a la memoria del centro de maquinado vertical.

Para finalizar la ejecución del proceso de revisión y programación CNC, se obtuvo en resumen los siguientes entregables:

- Orden de trabajo.
- Planos de trabajo con correcciones.
- Ruta de trabajo y lista de herramientas (el personal técnico no documentó dicha información por lo que se describió en esta sección con fines prácticos del caso de estudio).
- Dibujo de la pieza en CAM
- Código CNC

<sup>&</sup>lt;sup>15</sup> Después de haber incluido las operaciones de corte en Mastercam, existe una operación llamada "G1" que al ejecutarlo se puede obtener automáticamente el código CNC.

• Simulación de las operaciones de corte.

Una vez recibido los entregables del caso de estudio uno, se procederá a realizar los procedimientos de maquinado con el respaldo del manual de procedimientos (ver la sección 4.4).

## **4.4 CASO DE ESUDIO NÚMERO DOS: EJECUCIÓN DEL PROCESO DE MAQUINADO MEDIANTE CNC HACIENDO USO DEL MANUAL DE PROCEDIMIENTOS.**

Para comparar la efectividad del manual de procedimientos del capítulo tres con respecto al ejercicio anterior, se ejecutará nuevamente el proceso de revisión de planos y programación CNC por parte del personal técnico con el respaldo del manual de procedimientos de manufactura mediante el uso del centro de maquinado vertical CNC,

Para la implementación del manual de procedimientos, fue necesario identificar la pieza de trabajo para generar los planos de diseño de acuerdo a las políticas que establece el proceso de revisión de planos, los cuales exhortan al solicitante a ser claro con sus requerimientos. La pieza que se identificó para generar los planos de trabajo se puede visualizar en la figura 4.9.

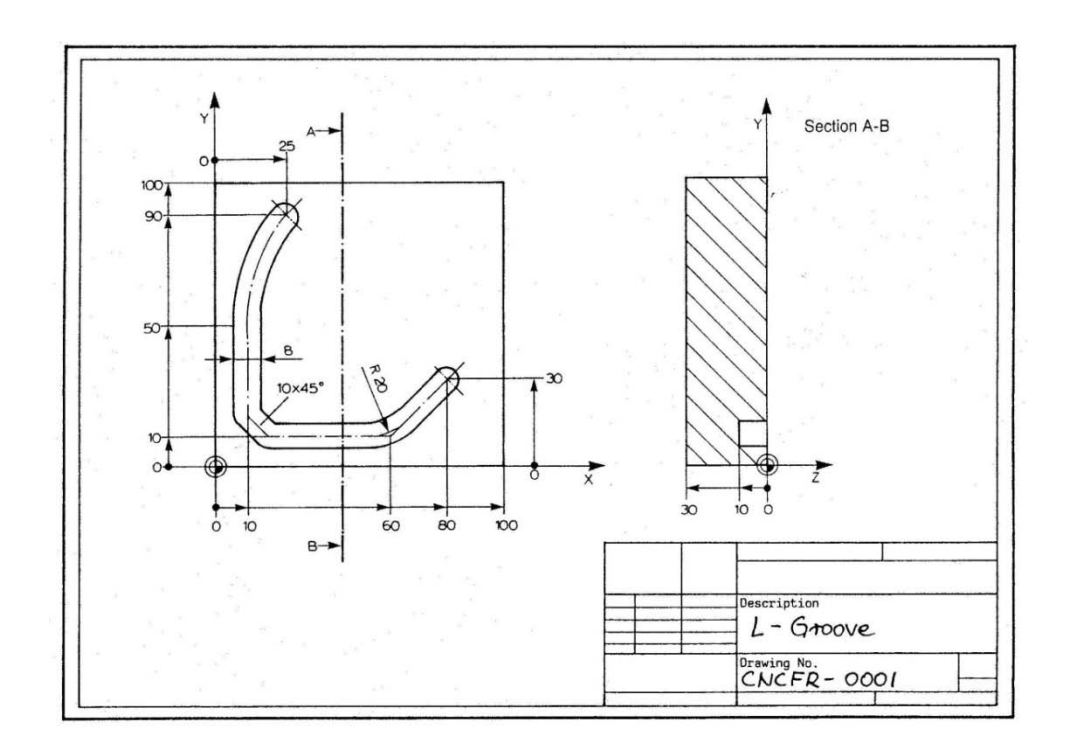

Figura 4.9 Plano preliminar de la pieza CNCFR - 0001 a utilizar para la generación de los planos de trabajo acorde a lo establecido en las políticas del manual [6].

Siguiendo la política de entrega de los planos de trabajo: "El solicitante deberá entregar los planos de trabajo o dibujos de la pieza a maquinar con información clara y detallada. La representación de la pieza tendrá diferentes vistas (vista superior, frontal y lateral), secciones (cortes ideales indicando claramente sus dimensiones) y perspectivas (Isométrica, dimétrica o trimétrica)". De acuerdo a lo anterior, se procedió a generar los planos de trabajo de la pieza, para ello, se dibujo la pieza en 3D en Solid Edge®<sup>16</sup> (ver figura 4.10) y así obtener los planos de trabajo usando la operación "crear dibujo", después se procede a agregar cotas o medidas y se genera un vista trimétrica para la entrega de los planos a mayor detalle (ver figura 4.11).

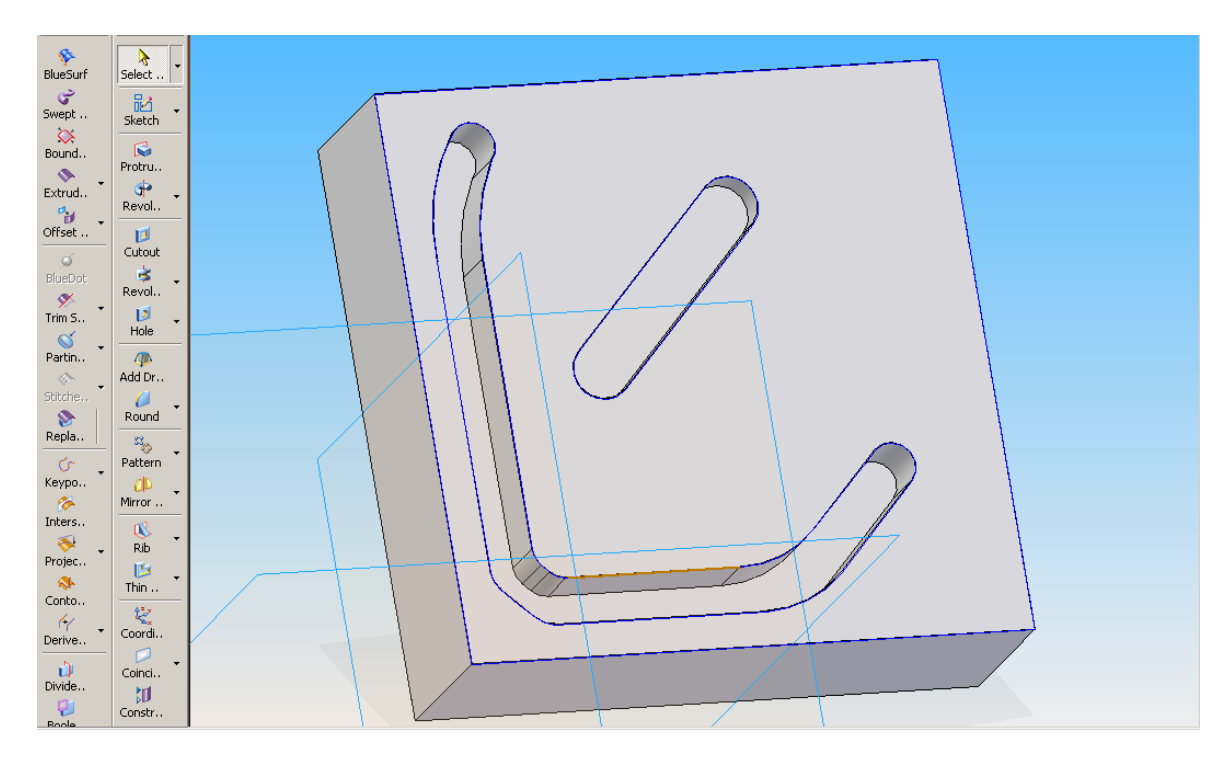

Figura 4.10 Dibujo en 3D de la pieza CNCFR – 0001.

Una vez realizado los planos de trabajo de la pieza CNCFR - 0001, se llenó la orden de trabajo usando el formato establecido en el manual<sup>17</sup> (ver figura 4.12). Hay que tomar en cuenta que se mejoraron dos formatos, la orden de trabajo y la ruta de maquinado (EDT), donde también se pueden especificar las herramientas y parámetros necesarios para la correcta documentación de la información para el proceso de maquinado.

<sup>&</sup>lt;sup>16</sup> Solid Edge es un programa parametrizado de diseño asistido por computadora de piezas tridimensionales. Permite el modelado de piezas de distintos materiales, doblado de chapas, ensamblaje de conjuntos, soldadura, funciones de dibujo en plano

 $17$  El formato se encuentra en el apéndice del manual de procedimientos (capítulo tres).

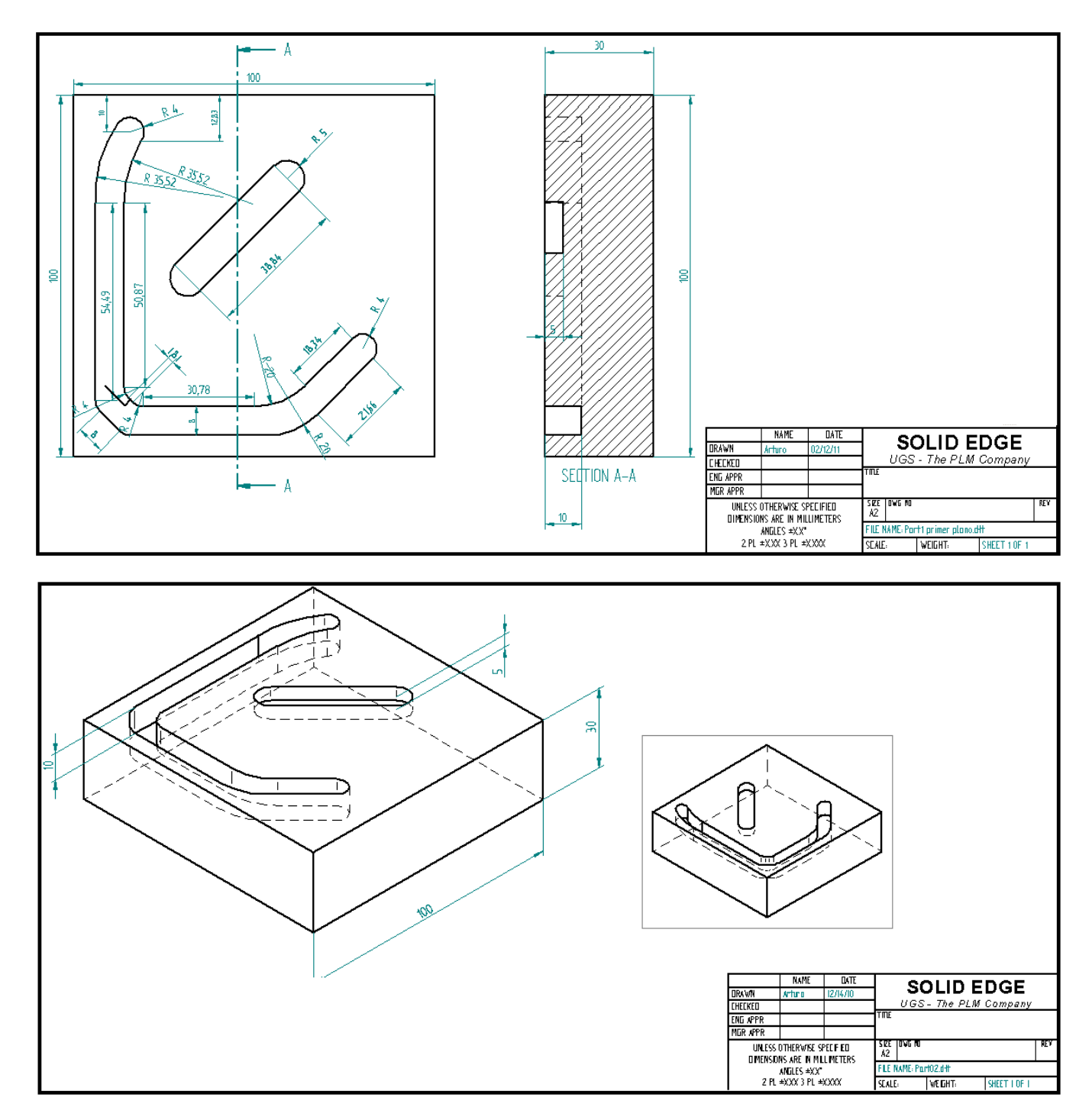

Figura 4.11 Planos de trabajo de la pieza CNCFR – 0001.

Con la realización de los planos de trabajo y con el llenado de la orden de trabajo, se espera que disminuya el tiempo de revisión por parte del personal técnico, sin embargo, aun pueden surgir dudas o correcciones de acuerdo a lo establecido por el proceso. Es importante mencionar que se mejoraron las políticas de maquinado para que el solicitante entregue la información con un mínimo de errores posibles y así optimizar tiempos para esclarecer dudas o correcciones, por esta razón es conveniente no perder comunicación con el solicitante.

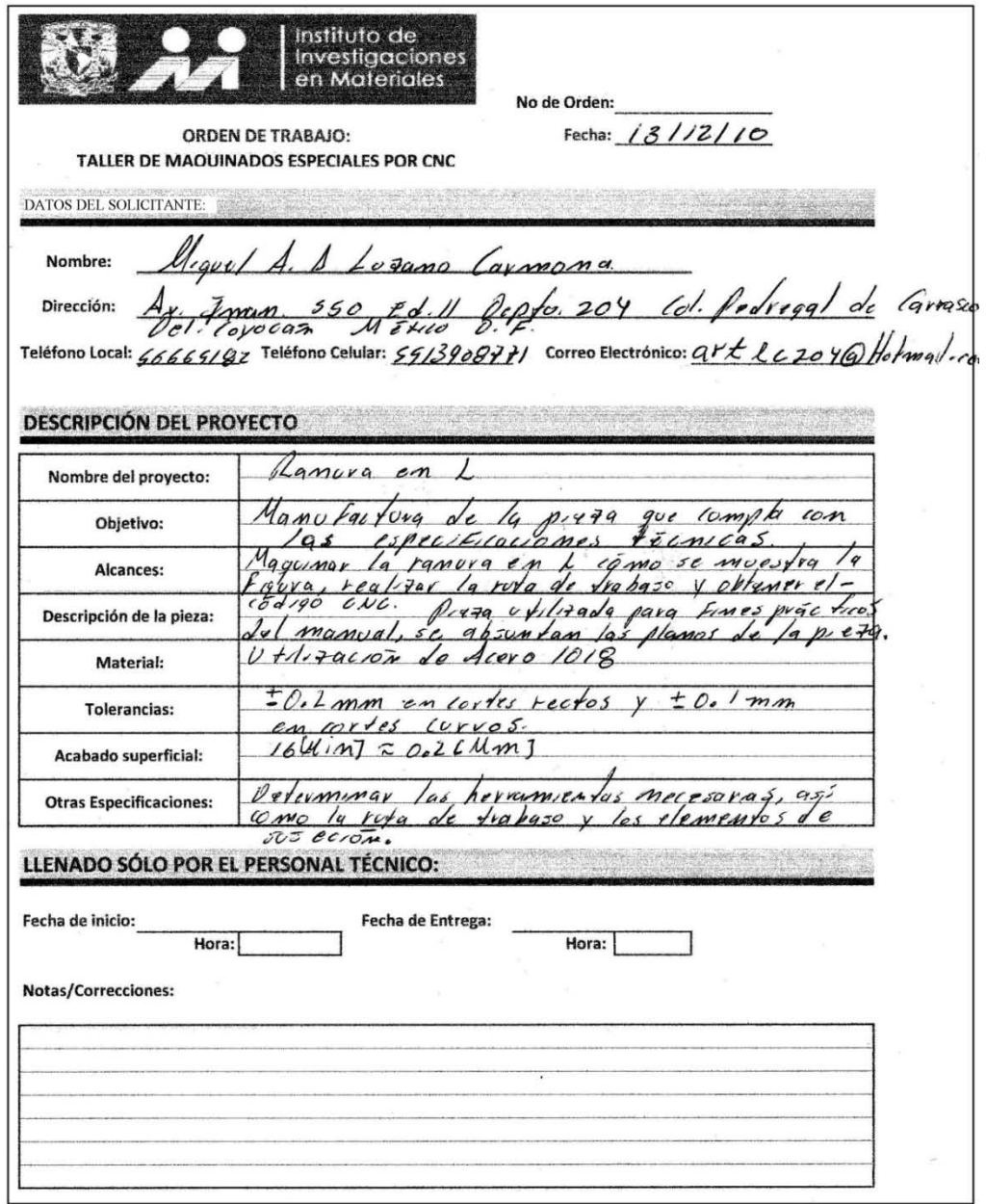

Figura 4.12 Orden de trabajo para la fabricación de la pieza CNCFR – 0001.

De la orden de trabajo, el personal técnico obtuvo la siguiente información:

- Datos de contacto del solicitante.
- Nombre del proyecto: "Ranura en L"
- Objetivo: "Manufactura de pieza con ranura en "L" que cumpla con las especificaciones técnicas correspondientes".
- Alcances: "Maquinado de la pieza con respecto a los planos de trabajo".
- Descripción de la pieza.
- Material: "Acero 1018".
- Tolerancias: " $\pm$  0.2 [mm] en cortes rectos y  $\pm$  0.1 [mm] en arcos".
- Acabado superficial: "16 [µin]  $\approx 0.2$  [µm]".
- Otras especificaciones.

Además de los datos anteriores, es necesario especificar la fecha de inicio y fecha de término, con la finalidad de determinar el tiempo en que tarda dicha pieza y si en un futuro llegase la solicitud nuevamente, tener contemplado el tiempo de fabricación. Es importante mencionar, que en el formato "*Orden de trabajo*" hay un espacio para realizar notas o correcciones, este espacio le sirve al personal técnico para registrar sus comentarios respecto a la información entregada por el solicitante.

Con respecto al acabado superficial establecido para la fabricación de la pieza CNCFR – 0001, con éste dato, el radio de nariz y con la velocidad de giro del husillo se puede calcular el avance y la velocidad de corte, asimismo se puede calcular el tiempo de maquinado para cada operación y el tiempo de vida de la herramienta (ver capítulo uno sección 1.4.2), todos estos parámetros se pueden anotar en el formato de la ruta de trabajo  $(EDT)^{18}$ .

Después de haber identificado la pieza, obtenido los planos de trabajo y llenado la orden de trabajo, se le hizo entrega de estos documentos al personal técnico junto con el manual de procedimientos (ver capítulo tres), esto con el objetivo de que el personal siga de manera consecutiva los procedimientos a realizar para el maquinado de la pieza CNCFR – 0001.

El personal técnico procedió a la revisión de la documentación entregada para la fabricación de la pieza CNCFR – 0001 y por éste medio se obtuvieron los requerimientos y especificaciones técnicas para el correcto procesamiento de la pieza no sin antes hacer las correcciones pertinentes en los planos de trabajo. En la figura 4.13 se muestra las notaciones y correcciones sobre el plano de trabajo representado en la figura 4.11.

Después de que el personal técnico realizo las notaciones pertinentes sobre el plano de trabajo, se le notificó al solicitante para completar la información y realizar las correcciones necesarias, por lo que se realizaron modificaciones al plano de la pieza CNCFR – 0001(ver figura 4.14).

 $18$  El acabado superficial también se puede representar mediante signos de mecanizado (ver apéndice).

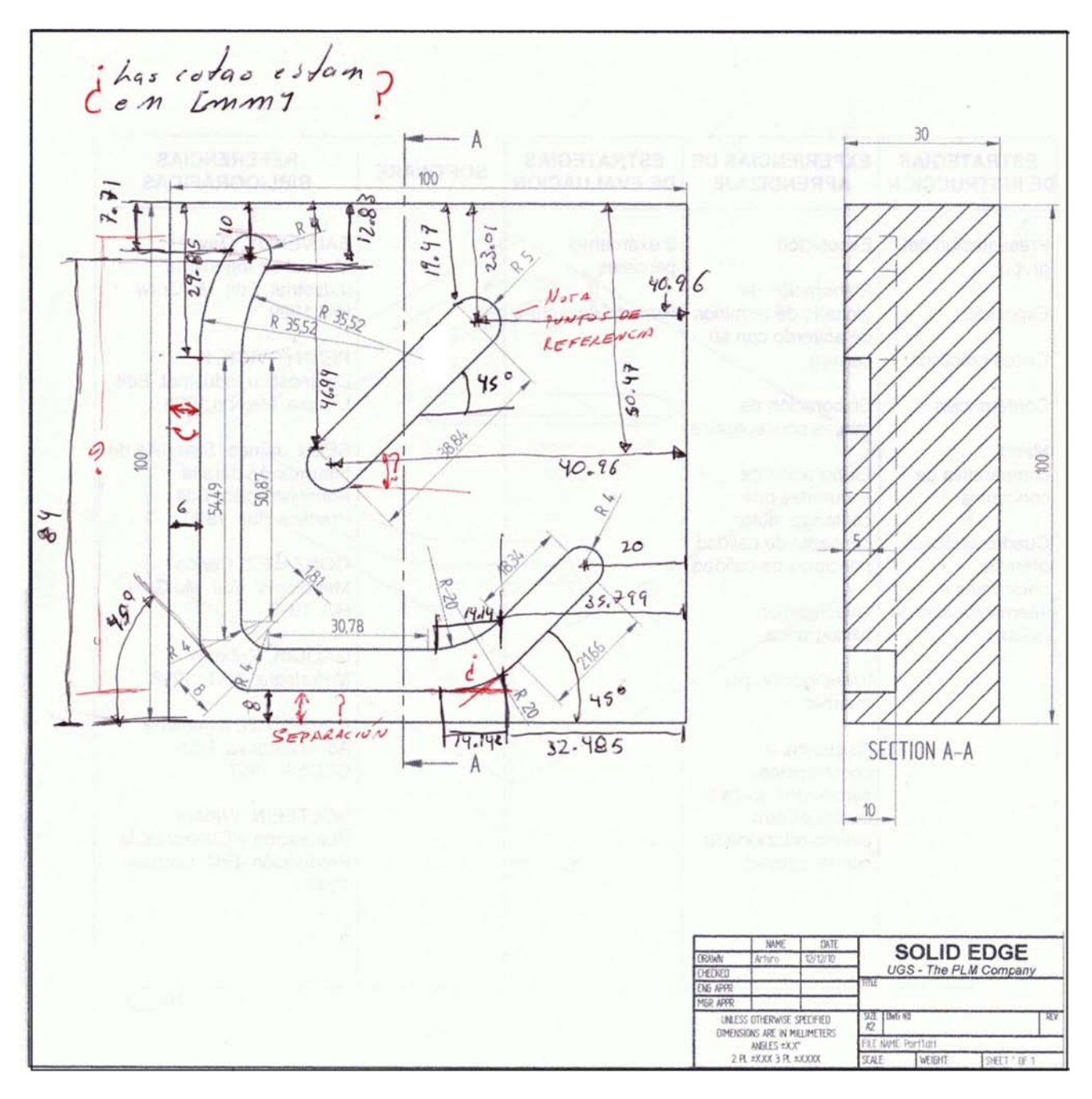

Figura 4.13 Correcciones sobre el plano de trabajo de la pieza CNCFR – 0001.

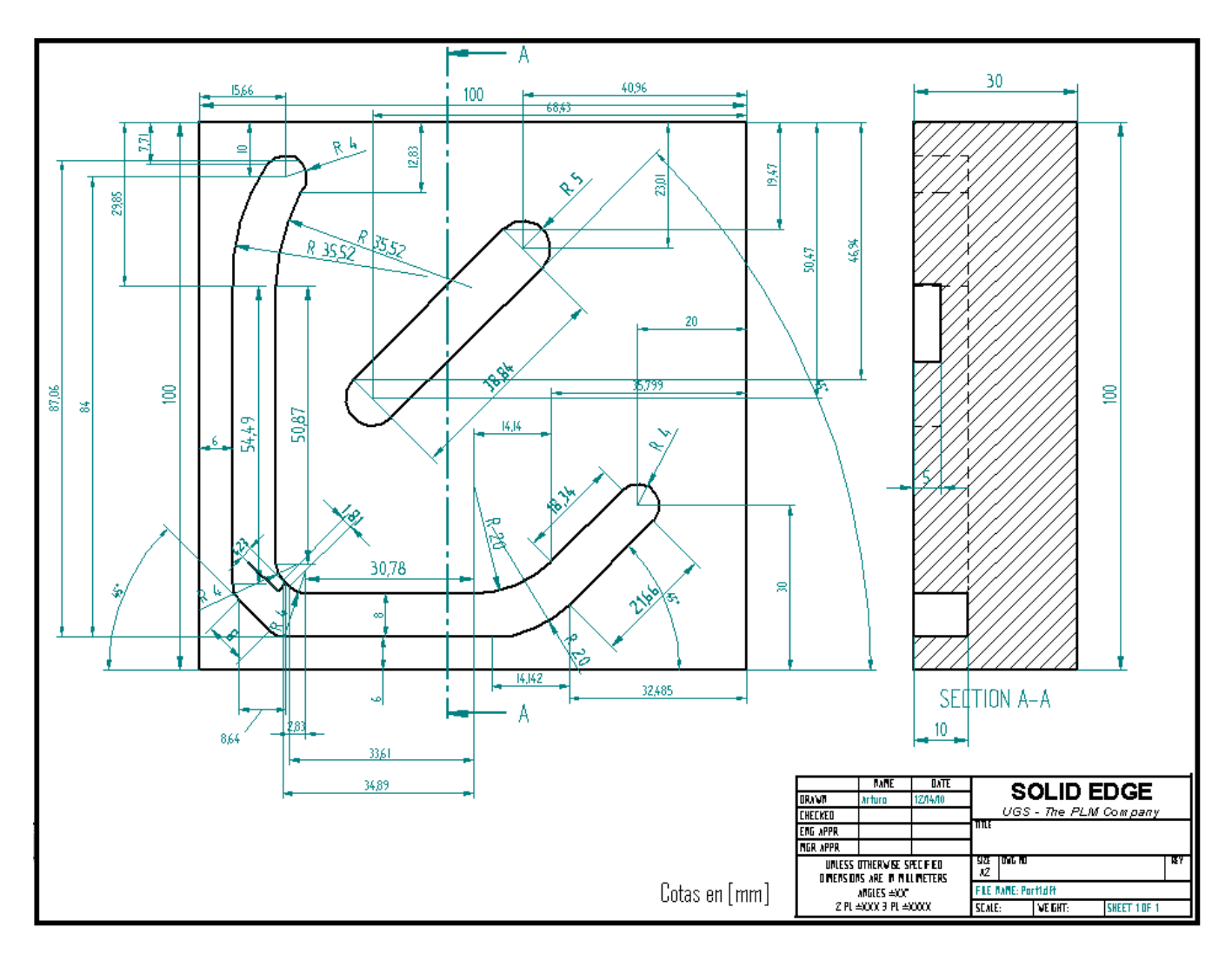

Figura 4.14 Plano de trabajo corregido de la pieza CNCFR – 0001.

Después de la revisión de la orden de trabajo y de las correcciones sobre los planos de trabajo, el personal técnico revisó nuevamente los planos de la pieza para corroborar que la información está correcta, una vez que se aprobaron los planos de trabajo se procede a realizar la ruta de trabajo de maquinado por parte del personal técnico. Para la realización de la ruta de trabajo, se aplica el nuevo formato llamado EDT (Estructura de descomposición del trabajo), en este formato se modeló la secuencia de los procedimientos de corte necesarios para la fabricación de la pieza CNCFR – 0001 (ver figura 4.15).

La ruta de trabajo descrita en el formato de estructura de descomposición del trabajo (EDT) fue la siguiente:

- 1. Careado de la superficie superior (ver figura 4.16).
- 2. Maquinado de contorno en "L" (ver figura 4.17).
- 3. Barreno ciego (ver figura 4.18).
- 4. Maquinado de contorno recto (ver figura 4.19).
- 5. Rectificado lateral de la placa tomando en cuenta los dispositivos de sujeción (ver figura 4.20).
- 6. Rectificado lateral de la placa con cambio de dispositivos de sujeción (ver figura 4.21).
- 7. Operación de acabado superficial (ver figura 4.22).

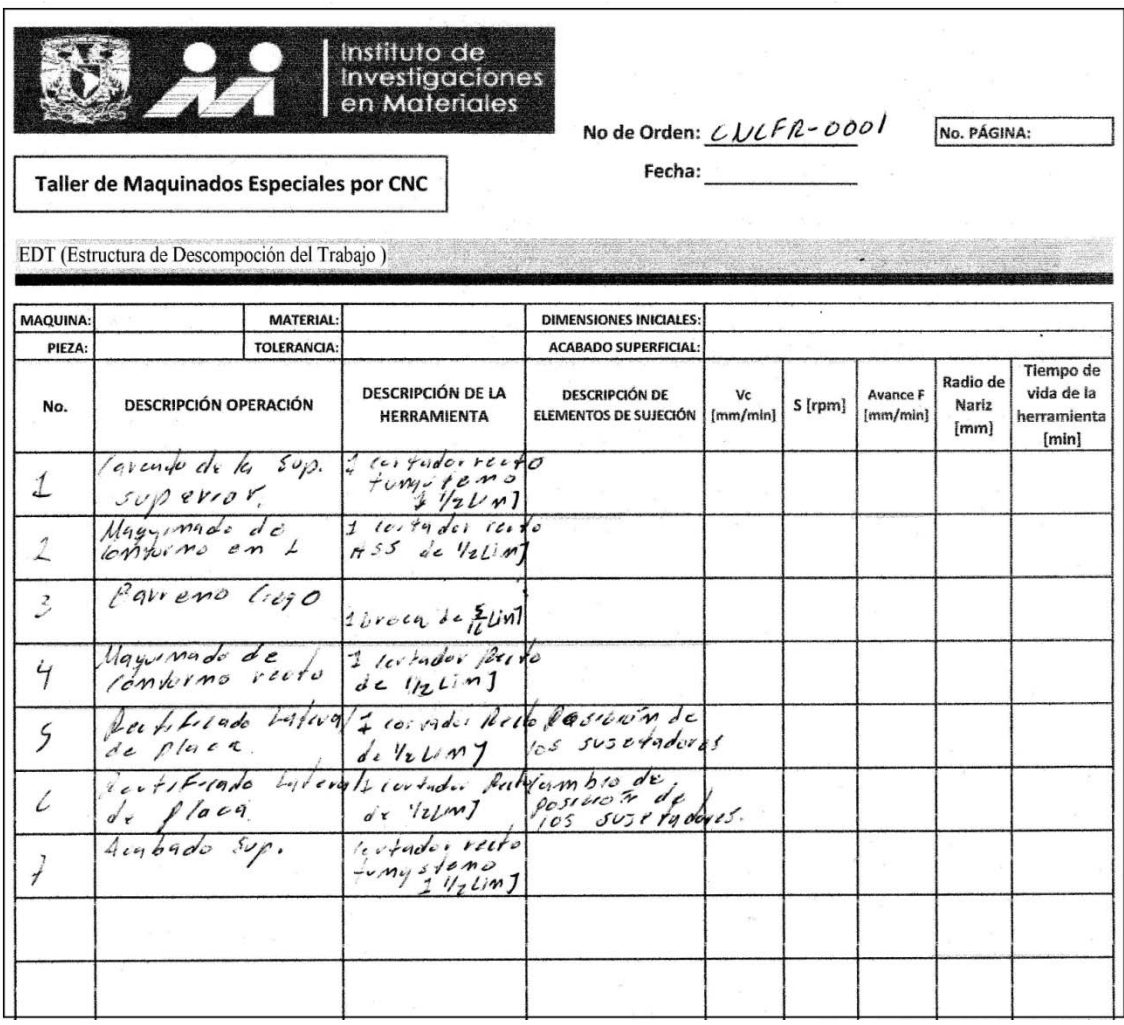

Figura 4.14 Estructura de descomposición del trabajo (EDT) para la fabricación de la pieza CNCFR - 0001.

Una vez trazada la ruta de maquinado, se identificaron las herramientas de corte necesarias para cada operación, esta información se documenta en el formato EDT (ver figura 4.14). Es importante mencionar que en el formato EDT se puede describir los elementos de sujeción y los parámetros de corte necesarios para cada operación. Las herramientas que se identificaron por parte del personal técnico fueron las siguientes:

- 1 cortador recto de carburo de tungsteno  $1\frac{1}{2}$  [in].
- 1 cortador recto de HSS ¼ [in].
- $\bullet$  1 broca de [in].
- 1 cortador recto de HSS de  $\frac{1}{2}$  [in].

Al trazar la ruta de maquinado e identificar las herramientas de corte así como las consideraciones de sujeción por parte del personal técnico, el siguiente paso es calcular los parámetros de corte y documentarlos en el EDT, es posible que el personal técnico obtenga los parámetros de corte de manera cognitiva, aunque se recomienda usar la teoría de manufactura para comparar y realizar operaciones exactas, en esta práctica, el personal técnico no realizó ningún cálculo para obtener dichos parámetros.

El procedimiento consecuente es realizar el dibujo de la pieza en sistema CAD para después programar los procedimientos de corte acorde a la ruta de trabajo, la figura 4.15 muestra el resultado del dibujo en 2D en sistema CAD realizado por el programador CNC. Una vez realizado el dibujo de la pieza, el programador CNC declaró los parámetros y las herramientas de corte para la consecuente programación y simulación de las operaciones de maquinado en MasterCam®<sup>19</sup> (ver figura 4.16, 4.17, 4.18, 4.19, 4.20, 4.21, 4.22).

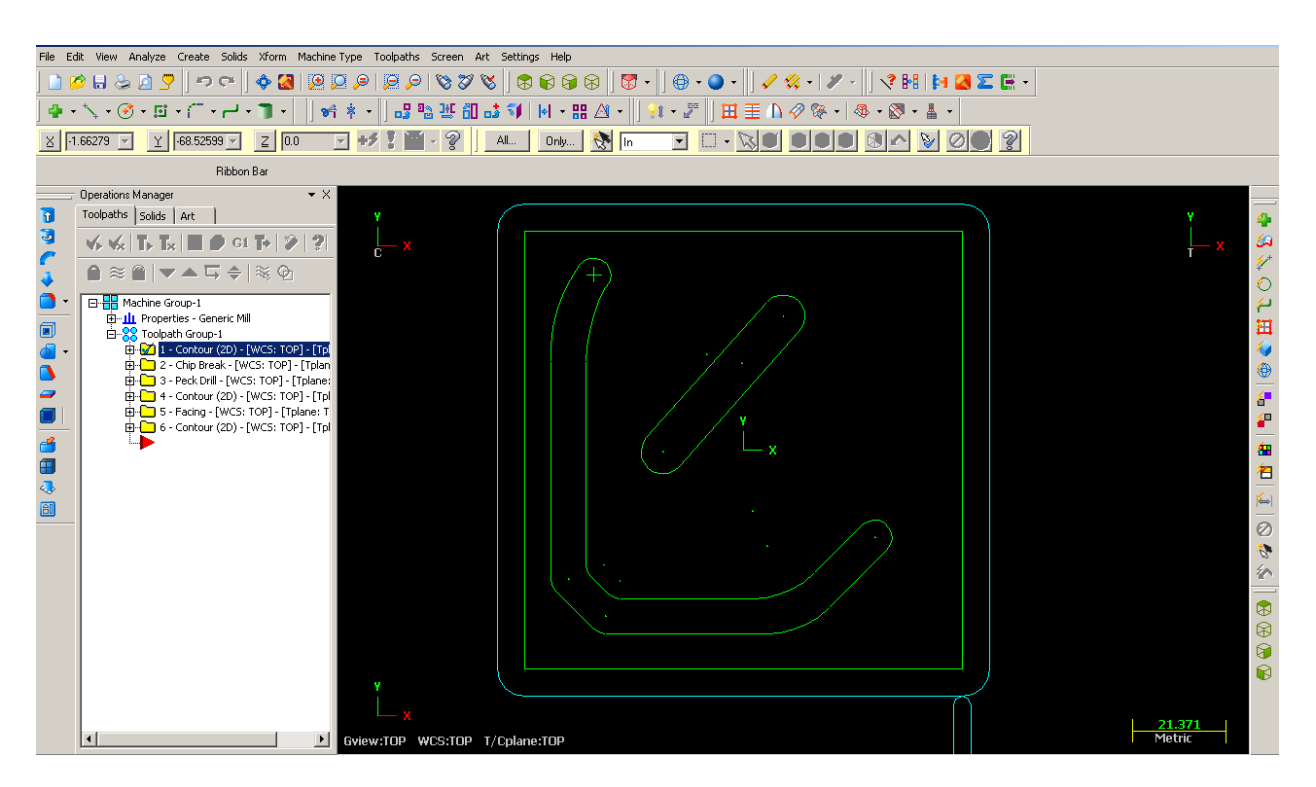

Figura 4.15 Dibujo en 2D en sistema CAD de la pieza CNCFR-0008 elaborado en MasterCam®.

 $19$  Software de diseño y fabricación asistido por computadora (CAD/CAM).

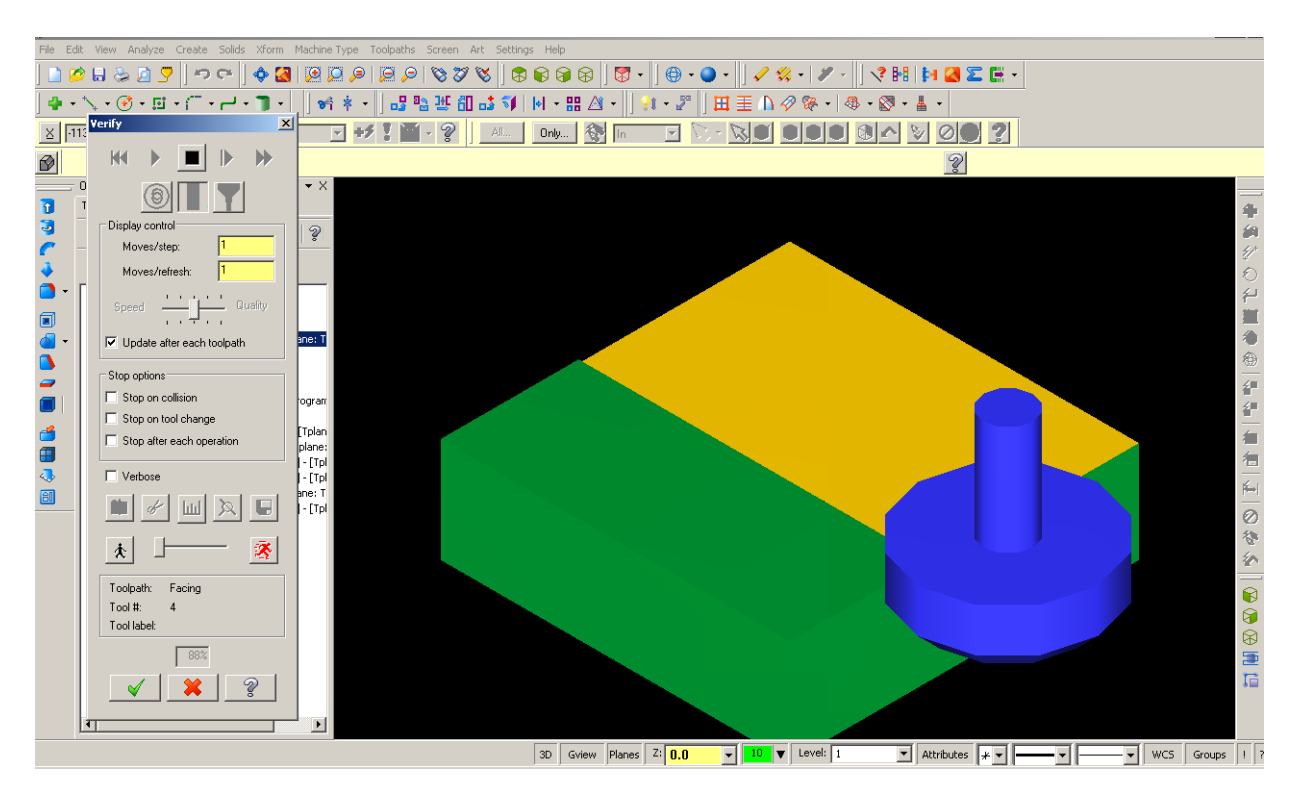

Figura 4.16 Careado de la superficie superior para la manufactura de la pieza CNCFR – 0001.

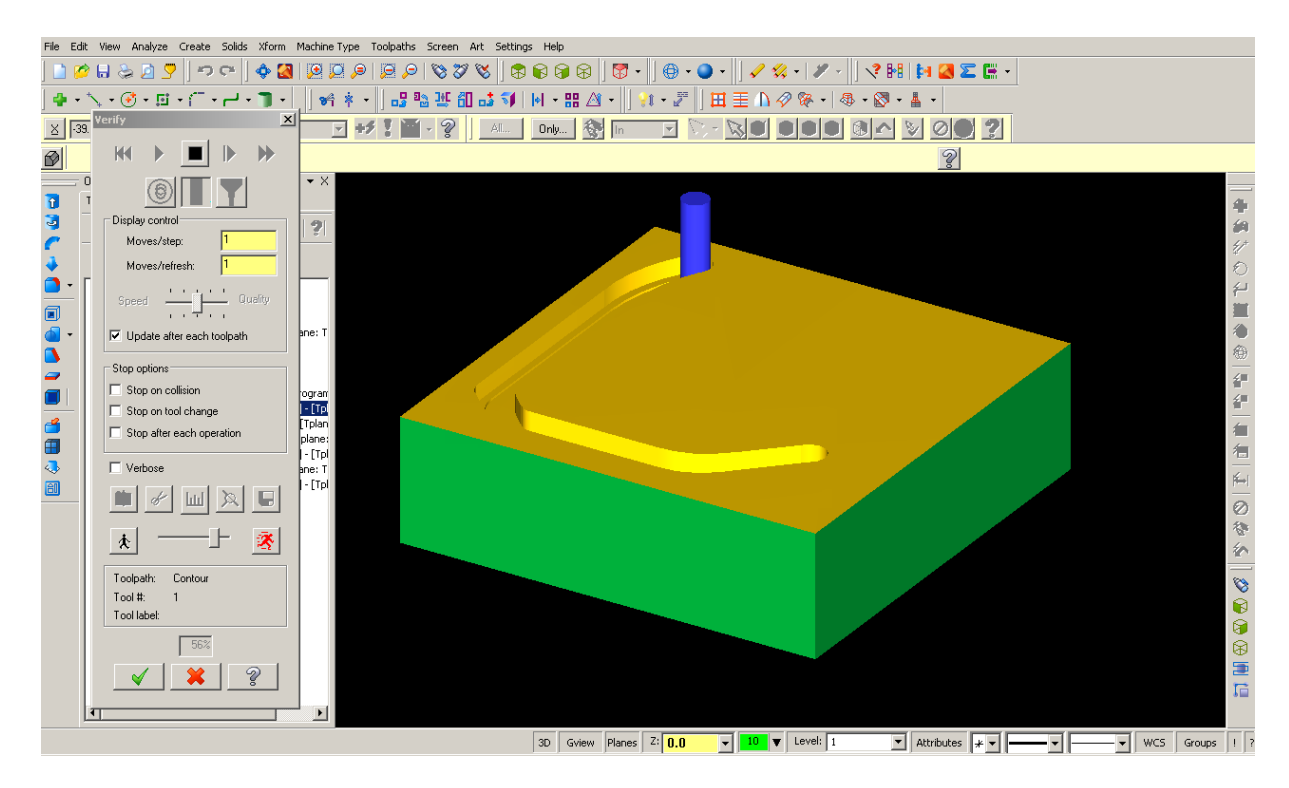

Figura 4.17 Maquinado de contorno en "L" para la manufactura de la pieza CNCFR – 0001.

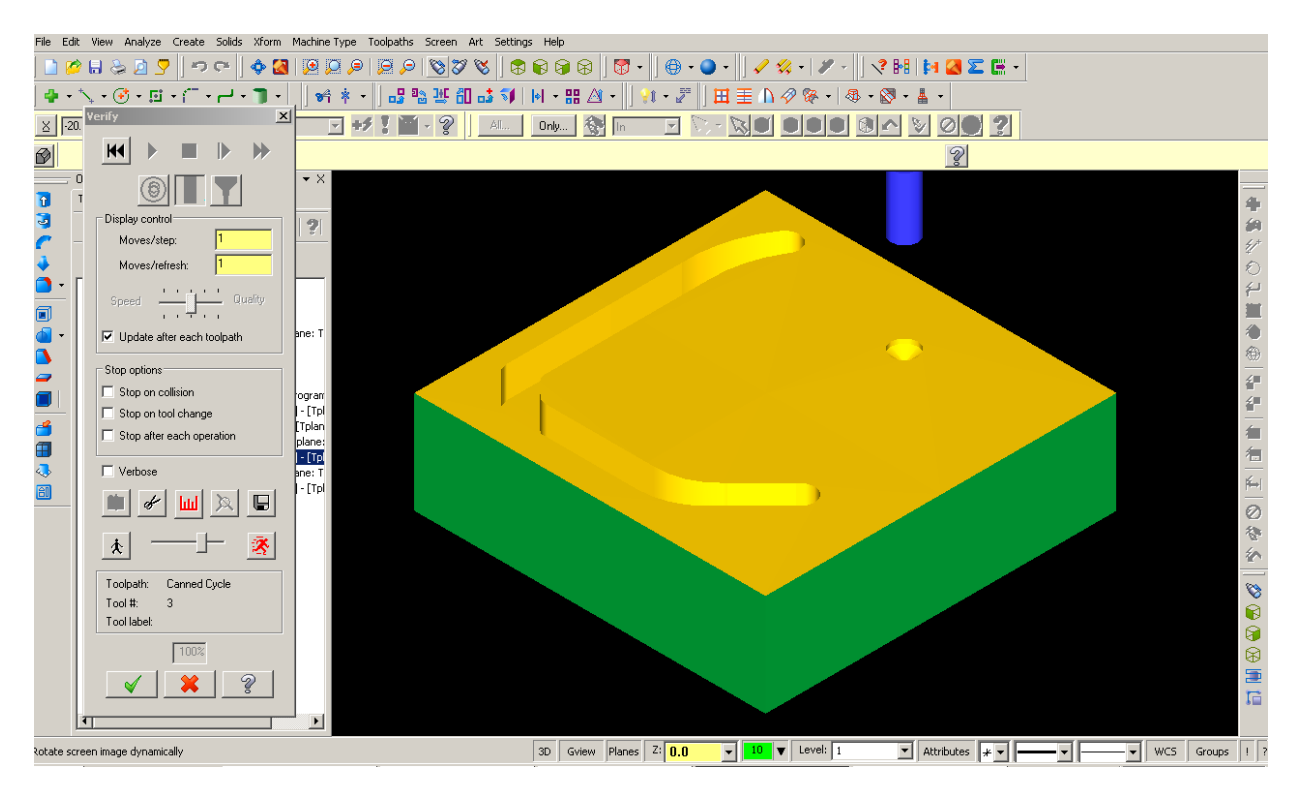

Figura 4.18 Barreno ciego para la manufactura de la pieza CNCFR – 0001.

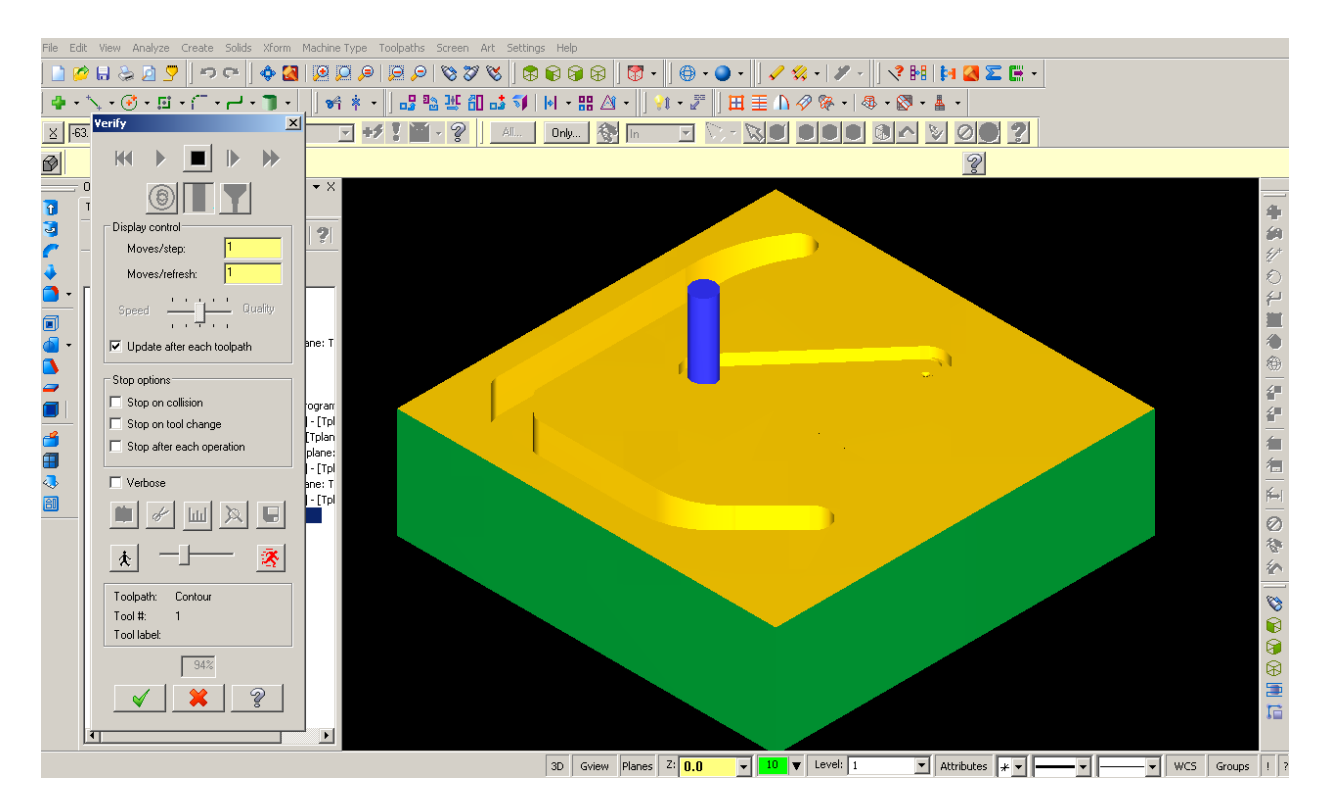

Figura 4.19 Maquinado de contorno recto para la manufactura de la pieza CNCFR – 0001.

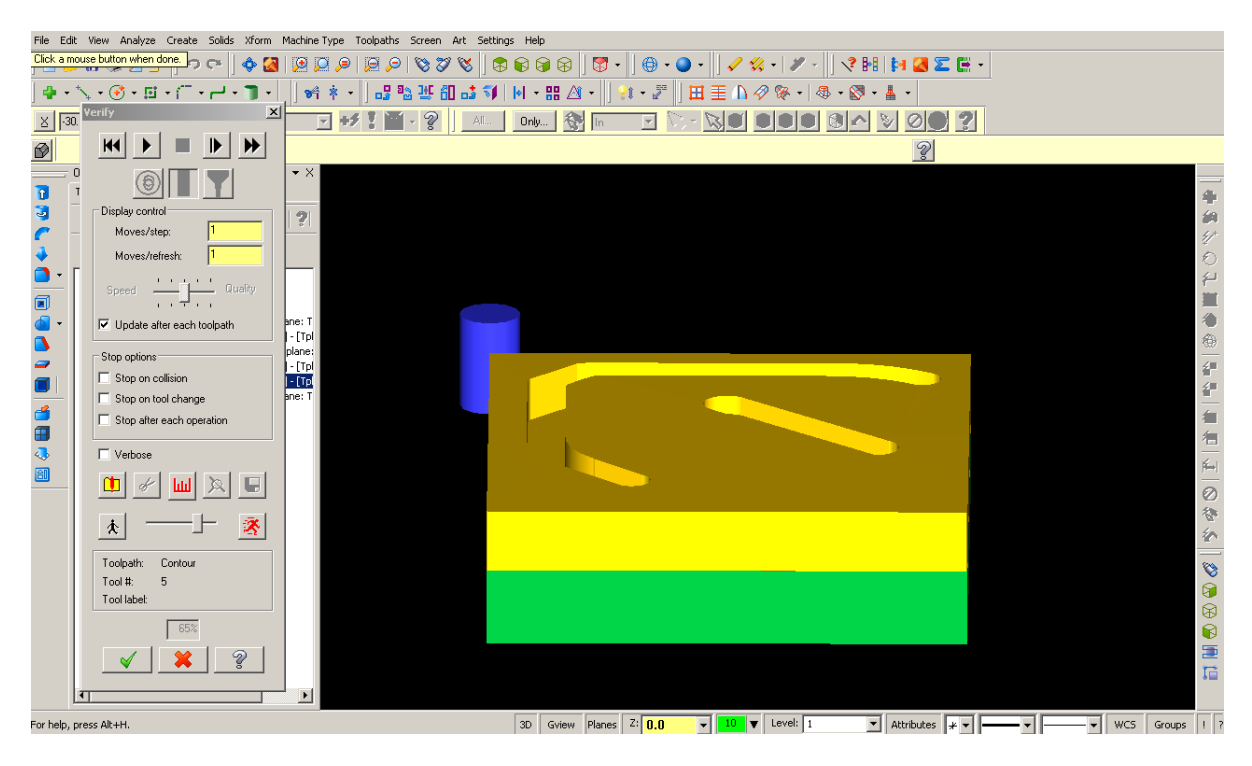

Figura 4.20 Rectificado lateral de la placa tomando en cuenta los dispositivos de sujeción para la manufactura de la pieza CNCFR – 0001.

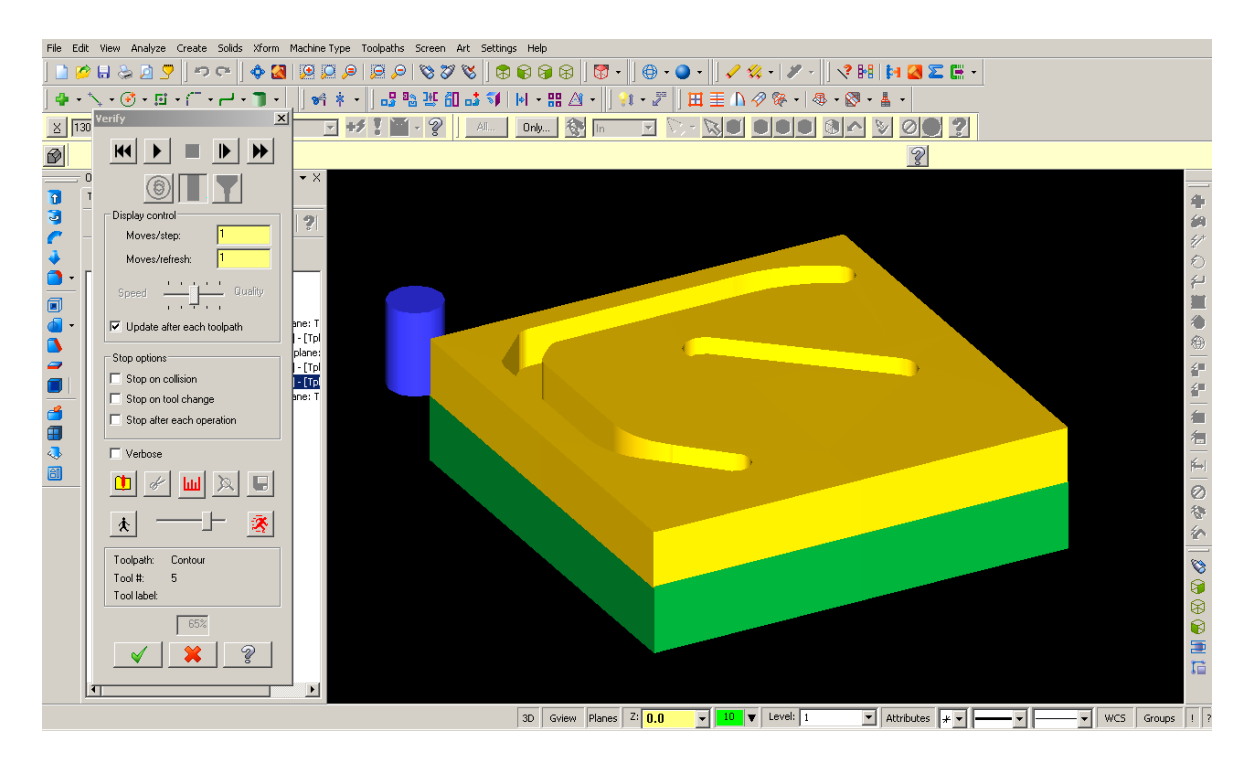

Figura 4.21 Rectificado lateral de la placa con cambio de dispositivos de sujeción para la manufactura de la pieza CNCFR – 0001.

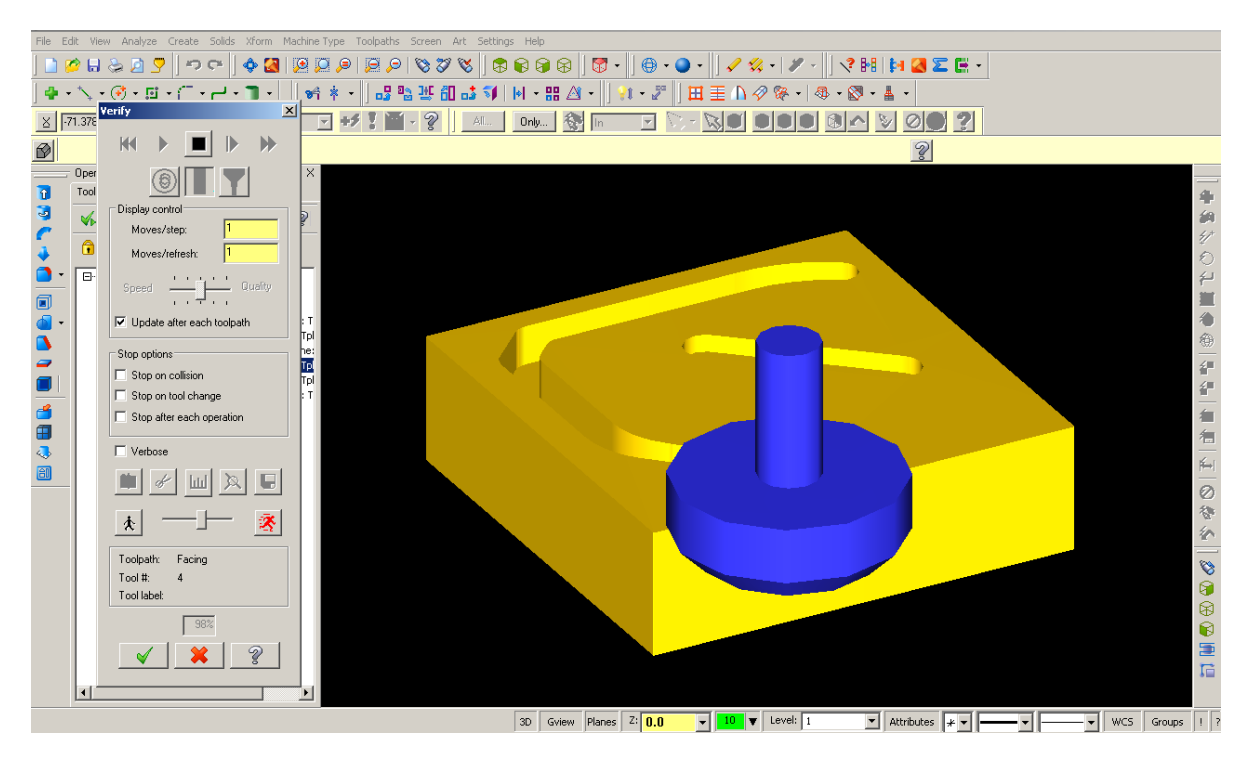

Figura 4.22 Operación de acabado superficial para la manufactura de la pieza CNCFR – 0001.

Al finalizar la simulación de las operaciones de maquinado y comprobar que se ejecutaran correctamente, el programador CNC procede a generar el código y a enviarlo al centro de maquinado para la correspondiente fabricación de la pieza. Con esto, finaliza el proceso de programación CNC.

En resumen se obtuvieron los siguientes entregables:

- Orden de trabajo.
- Planos de trabajo con correcciones.
- Estructura de descomposición del trabajo (ruta de maquinado, lista de herramientas y consideraciones de sujeción).
- Dibujo de la pieza en sistema CAD.
- Simulación de las operaciones de maquinado.
- Código CNC

Una vez ejecutado el proceso de revisión de planos y el proceso de programación CNC con el respaldo del manual de procedimientos se pueden comparar los resultados con la práctica uno, es decir, con los resultados de los procesos ejecutados sin el manual de procedimientos (ver sección 4.5).

## **4.5 ANÁLISIS DE RESULTADOS**

Del análisis de los resultados obtenidos en la ejecución de revisión y programación CNC del caso uno, se concluye lo siguiente:

- 1. El proceso primitivo ejecutado en el caso uno tiene dificultades para esclarecer dudas o realizar correcciones ya que no documentan dicha información y no existe una eficiente comunicación con el solicitante, esto perjudica en los tiempos de revisión de planos por lo que según la experiencia del personal técnico del taller el proceso de revisión de planos puede tardar de dos a tres semanas.
- 2. La documentación de la información, es decir, la ruta de trabajo, la lista de las herramientas de corte, la descripción de los elementos de sujeción y los parámetros de corte no es llevada a cabo eficientemente, puesto que no existen los procedimientos o formatos necesarios para dicha acción, esto puede provocar confusión durante el proceso de programación o errores en el proceso de maquinado.
- 3. Es responsabilidad del solicitante cotizar y comprar las herramientas necesarias para el maquinado, sin embargo, se propone que debe ser responsabilidad del personal técnico del taller ya que tiene mayor conocimiento de la calidad de las herramientas y de especificaciones técnicas, así como la información de contacto de distintos proveedores, éste procedimientos no se encuentra establecido en el manual ya que es un proceso administrativo interno del Instituto de Investigación en Materiales y tiende a salirse del alcance del manual y de los objetivos, sin embargo, esta es una propuesta de mejora para el proceso de gestión de actividades dentro del taller.
- 4. Es importante mencionar que el personal técnico cuenta con el conocimiento teórico y práctico de manufactura para ejecutar correctamente los procedimientos de fabricación, sin embargo. el personal tiende a realizar las actividades teóricas de manera cognitiva, como lo es el cálculo de avances, velocidades de giro del husillo y velocidades de corte, por lo que difícilmente se obtendrá el tiempo óptimo de maquinado de la pieza o el tiempo de óptimo de vida de la herramienta.
- 5. El procedimiento de manufactura hasta el momento (sin hacer uso del manual) ha logrado realizar trabajos de calidad, sin embargo, el tiempo de fabricación es prolongado por lo que dificulta realizar maquinados de piezas complejas.

6. Con respecto a los formatos utilizados en el caso de estudio uno, se puede concluir que la orden de trabajo no contiene los espacios necesarios para documentar los requerimientos y especificaciones técnicas necesarias para la eficiente fabricación de la pieza, igualmente, no existe un formato para documentar la ruta de trabajo de maquinado, sin embargo, los entregables realizados eficientemente son: el dibujo en sistema CAD, la simulación de los procesos de corte en sistema CAM y el código CNC.

Del análisis de los resultados obtenidos en la ejecución de revisión y programación CNC del caso dos, se concluye lo siguiente:

- 1. Con la implementación del manual de procedimientos de maquinado se ha mejorado el flujo de la información con que cuenta el taller de maquinados, esto debido a la documentación de los procedimientos y de cada uno de las etapas y operaciones que se realizan para la fabricación la pieza, se optimizan los tiempos de manufactura así como la ejecución organizada para cada actividad, aún en ausencia de alguno de los técnicos del taller se podrá continuar con los trabajos aparte que se documenta la información, por otro lado, con los formatos implementados se mitigará la confusión que puede surgir sobre la secuencia que debe seguir el técnico responsable de la manufactura de la pieza.
- 2. Para la implementación del manual de procedimientos se requiere del compromiso del personal técnico que integra el taller, la efectividad del manual sólo puede ser comprobada si cada una de las actividades que se realizan para el maquinado de piezas es documentada y almacenada. Los técnicos encargados de todo el proceso, realizan piezas que cumplen con los requerimientos y especificaciones técnicas, sin embargo, la falta de organización de la información que surge durante proceso de maquinado repercute directamente en el tiempo que toma la fabricación de piezas con buena calidad.
- 3. Las políticas de operación que se describen en el manual de procedimientos permiten disminuir los errores que habitualmente se presentan en el proceso de maquinado, es decir, permiten que el solicitante y el personal técnico contemplen un estándar de operación y formaliza responsabilidad por ambos lados.
- 4. En el caso de estudio dos, al hacer uso del manual, el personal técnico omitió algunas actividades de relevancia (ejemplo; el cálculo de parámetros), ya sea por la experiencia o por sus habilidades técnicas es por lo que ofrecen resistencia a seguir una secuencia, por otro lado, el manual ofrece universalidad en el proceso y cualquier persona que tenga los conocimientos base puede manufacturar una pieza en el taller del Instituto de Investigación en Materiales.

5. El manual de maquinado puede ser susceptible a nuevas mejoras, ya que en un primer estudio realizado se han detectado ciertas condiciones que no corresponden a una organización ideal del flujo de información con que se cuenta, sin embargo es posible que en un segundo estudio de las condiciones generales del taller, se puedan identificar nuevas operaciones que permitan fabricar la pieza con mayor facilidad. Es preciso reiterar que el manual no contempla los procesos administrativos del taller, por lo que estos pueden atrasar directa o indirectamente la entrega de la pieza al solicitante, igualmente no describe el uso del centro de maquino vertical por CNC utilizado en el taller.

## **CONCLUSIONES**

Según el objetivo planteado en el presente trabajo, podemos concluir que este fue cubierto al 100%, ya que se cumplió con el modelado del proceso de manufactura mediante IDEF0, se presentó el manual de proceso de maquinado y adicionalmente se comprobó la eficacia del manual, en suma, se establecieron las bases para la implementación de un manual de procesos de calidad.

El manual de procedimientos del capítulo 3 cobra utilidad debido a que es una herramienta de apoyo a los procesos internos relacionados con el maquinado de piezas, ya que permite la correcta ejecución de todas las actividades involucradas en el proceso, de igual modo presenta mejoras sustanciales en el flujo de información derivada de los proyectos que allí se realizan.

El modelado de las actividades mediante IDEF0 permitió identificar las actividades principales del proceso así como las variables involucradas para cada actividad lo cual mejoró nuestra comprensión del sistema y nos ayudó para establecer el manual de procedimientos.

El presente trabajo nos ayudó a comprender un sistema productivo utilizando herramientas de análisis de procesos (IDEF0) y nos permitió generar una alternativa de solución a las problemáticas del taller de maquinados del IIM (manual del procedimientos), sin embargo, durante nuestra estancia en el taller pudimos identificar diversas áreas de oportunidad, es decir, identificamos otras áreas en donde el taller presenta deficiencias operativas y por ende, es susceptible de realizar mejoras en todo el sistema. El manual de procedimiento pretende mejorar una de esas áreas de oportunidad mediante la trazabilidad y estandarización de las actividades y operaciones.

En el campo profesional, el desarrollo de este trabajo nos ha permitido ampliar nuestros horizontes laborales, es decir, en la actualidad las entidades económicas requieren de la adopción de sistemas de calidad bien definidos para poder competir en el mercado, es por ello que una de las actividades mas importantes de los sistemas de calidad es la documentación y estandarización de procesos, adicionalmente la implementación de del sistema de calidad representa un reto constante para los ingenieros industriales.

#### **GLOSARIO**

**Material en bruto:** Se refiere a la pieza de trabajo tal cual es comprada o adquirida para generar una pieza manufacturada.

**Pieza semiacabada:** Es aquella pieza que se ha sometido con anterioridad a un proceso de maquinado y será sujeto de nuevas operaciones de corte para transformarla en una pieza final.

**Orden de trabajo:** Es el documento que da inicio al proceso de maquinado, en este documento se da la autorización al taller de maquinados de la realización de una pieza; el documento debe contener las firmas del secretario técnico del IIM así como la firma del cliente quien acepta los términos y condiciones de los servicios prestados por el taller.

**Planos de trabajo:** se refiere a los dibujos de las piezas a maquinar, los cuales deben estar perfectamente acotados y deben contener diferentes vistas de la pieza para facilitar al personal técnico del taller de maquinados especiales CNC la comprensión del mismo.

**Dibujo en sistema CAD:** se trata del diseño de una pieza dibujado en sistema CAD, el cual servirá de apoyo al personal técnico para verificar los planos proporcionados por el cliente.

**Herramientas desgastadas:** Son todas aquellas herramientas de corte que fueron usadas durante el maquinado de una pieza, las cuales ya no son funcionales porque han perdido sus propiedades de corte debido al trabajo realizado por las mismas.

**Pieza maquinada final:** Es la pieza final que cumple con todas las características y especificaciones requeridas por el cliente.

**Costos:** Es todo aquel costo en que incurra la manufactura de la pieza fabricada tal como herramientas, desgaste de la máquina-herramienta, material, mano de obra, horas-maquina de trabajo, etc., el cual será cargado directamente al cliente o al instituto dependiendo del tipo de cliente que requiera el trabajo.

**Memoria de procedimientos de trabajo del proyecto:** se refiere a toda aquella información que surja a partir de la realización de una pieza, es decir, los detalles del trabajo realizado por escrito para su futura utilización en trabajos similares.

**Requerimientos y especificaciones técnicas:** se refiere a todas aquella información que requiere el personal técnico del taller de maquinados para la fabricación de la pieza así como las características que el cliente desea que posea la pieza en cuestión.

**Normas de seguridad:** Son todas aquellas normas de trabajo que deben acatarse para salvaguardar la integridad y seguridad tanto del personal técnico como del equipo y herramientas con el fin de crear un ambiente de trabajo adecuado conforme a la normatividad aplicable.

**Máquinas herramientas:** Es todo aquel equipo que proporcione los medios para conseguir una operación deseada, es decir, el equipo requerido para manufacturar una pieza tal como un VMC, fresadora, Torno, cepillo, etc.

**Herramientas de corte y refrigerante:** se trata de todas aquellas herramientas que cuentan con filos de corte capaces de arrancar fragmentos de material para conseguir una geometría deseada de acuerdo a los movimientos que con estas se realicen; el refrigerante es un fluido (frecuentemente aceite soluble al agua) que permite enfriar las herramientas de corte y permite un mejor acabado superficial debido a que arrastra la viruta generada durante el corte de material disminuyendo la acumulación de material en los bordes cortantes de la herramienta.

**Conocimientos de dibujo:** son todas aquellas habilidades que debe tener el personal para realizar, revisar y corregir un dibujo tales como conocimiento de acotaciones, dimensiones, símbolos, etc.

**Conocimiento de diseño y programación CNC:** son todas aquellas habilidades necesarias para realizar el diseño y dibujo de una pieza así como programar las operaciones que realizará una máquina herramienta mediante una serie de instrucciones en lenguaje CNC.

**Conocimientos de manufactura:** son todas aquellas habilidades y conocimientos sobre operaciones, uso de herramientas, parámetros de corte, etc. Que son requeridos para fabricar una pieza mediante el uso de máquinas herramientas de control numérico asistido por computadora.

**Software de diseño y programación:** es aquella plataforma computacional basada en un sistema CAD-CAM que permite la realización y diseño de piezas mecánicas el cual permite realizar la simulación de las operaciones programadas con la finalidad de visualizar de manera digital las rutas, parámetros, profundidades, etc. Que se programaron en el código CNC.

**Capacidad de la MHCNC:** son todas aquellas operaciones que se pueden realizar mediante la máquina herramienta de control numérico asistido por computadora, es decir, podas las posibles operaciones que están dentro de las posibilidades de la máquina; debido a las características de la máquina es posible que ciertas operaciones no sea posible realizarlas mediante las máquinas herramientas disponibles (ejemplo: cavidades cuadradas, barrenos con longitudes muy grandes y diámetros muy pequeños, etc.)

Conocimiento de las operaciones del centro de maquinado: Son todos aquellos conocimientos sobre las distintas operaciones que se pueden realizar mediante el VMC.

**VMC:** Vertical Machinning Center (centro de maquinado vertical).

**EDT:** Estructura de descomposición de trabajo.

**IMM:** Instituto de investigación en materiales.

**IDEF0:** Acrónimo de las palabras en inglés Integration Definition (definción integral), es un lenguaje de modelado en el campo de la ingeniería de sistemas y la ingeniería de software que cubre una amplia gama de usos, desde el modelado funcional, simulación, análisis orientado a objetos hasta el diseño y adquisición de conocimientos.

**CNC:** Control numérico asistido por computadora; lenguaje de programación que proporciona una serie de instrucciones utilizado en procesos de manufactura.

# **APÉNDICE**

## **MODELOS IDEF 0**

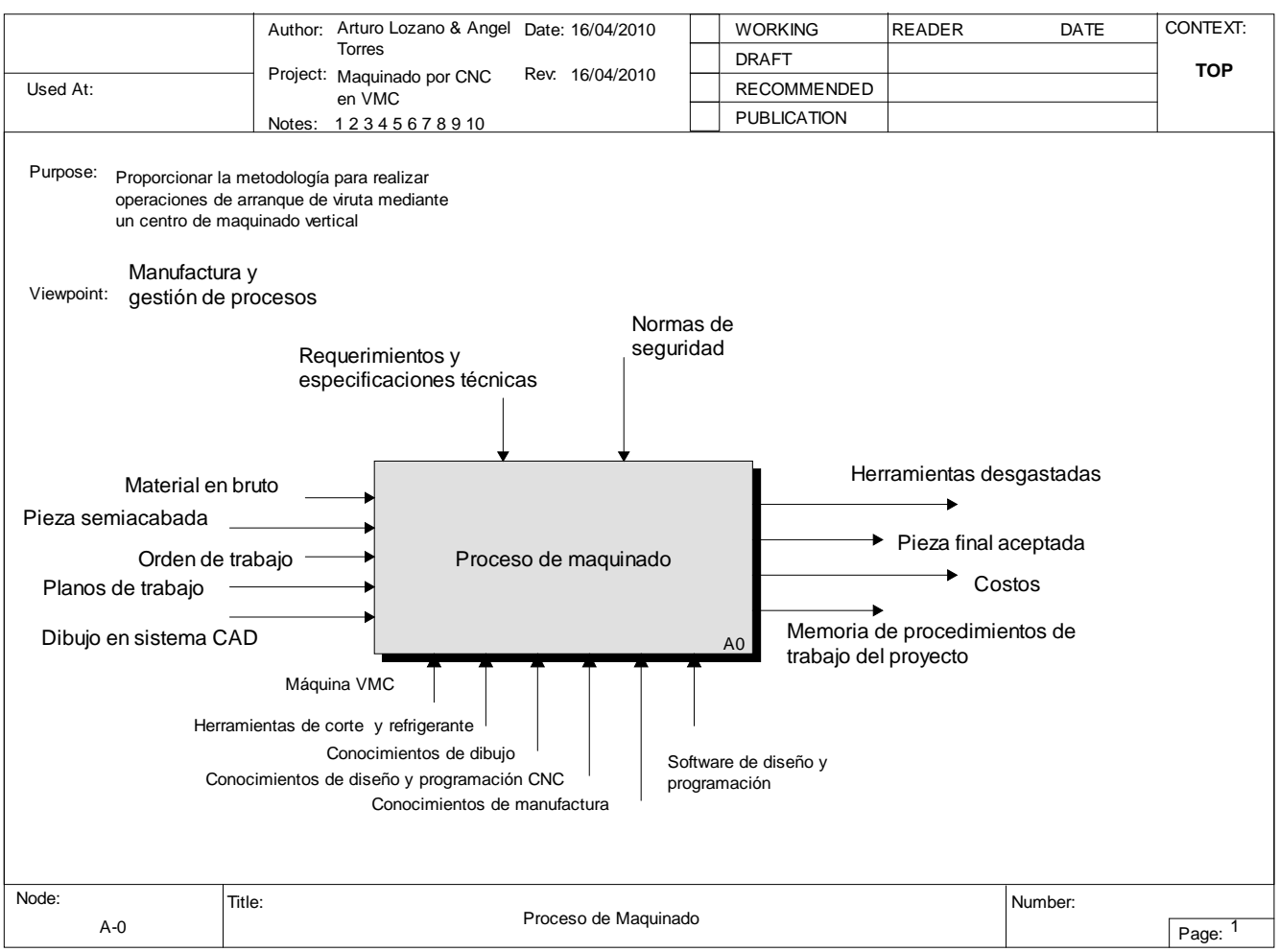

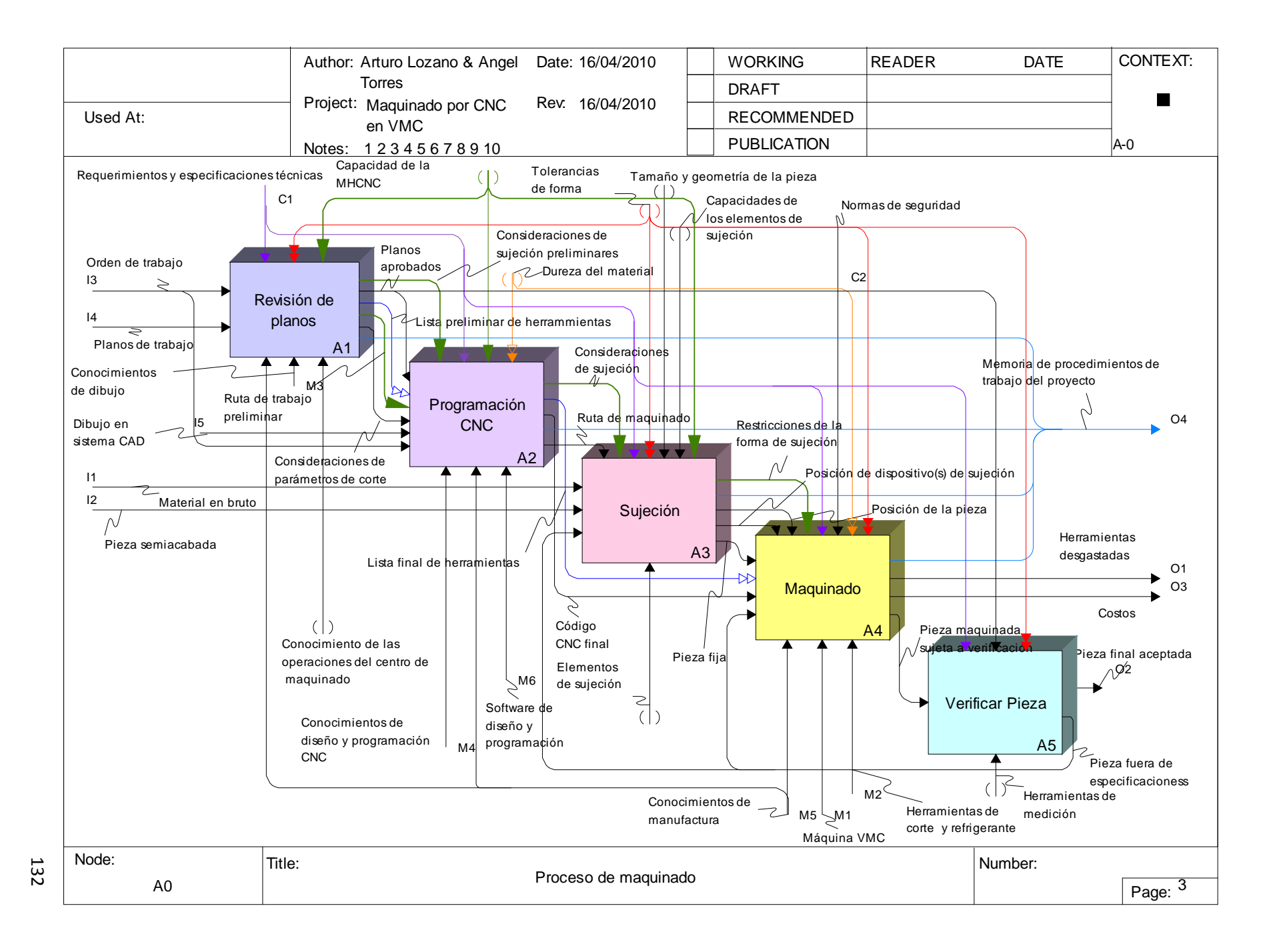

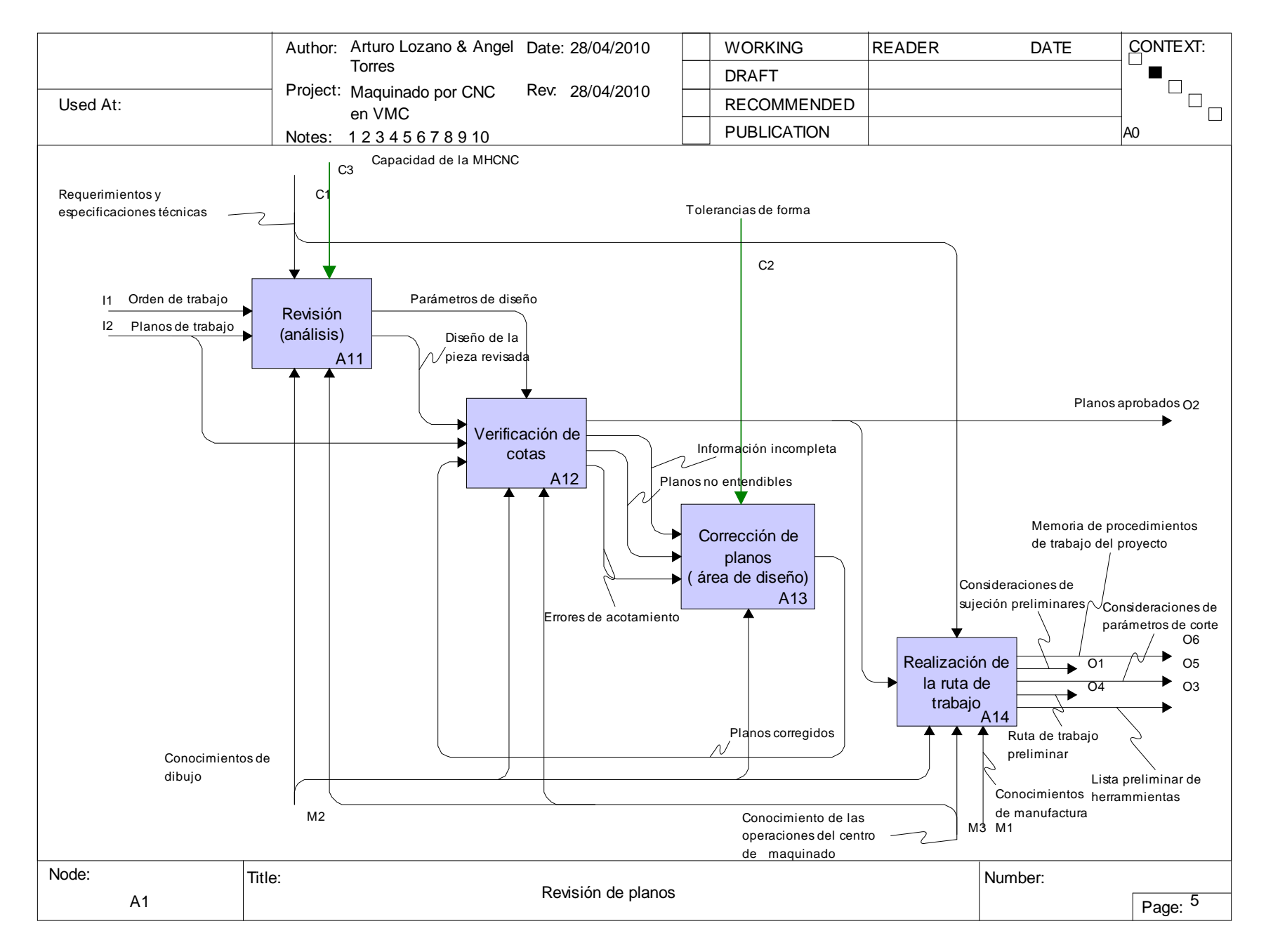

# 133

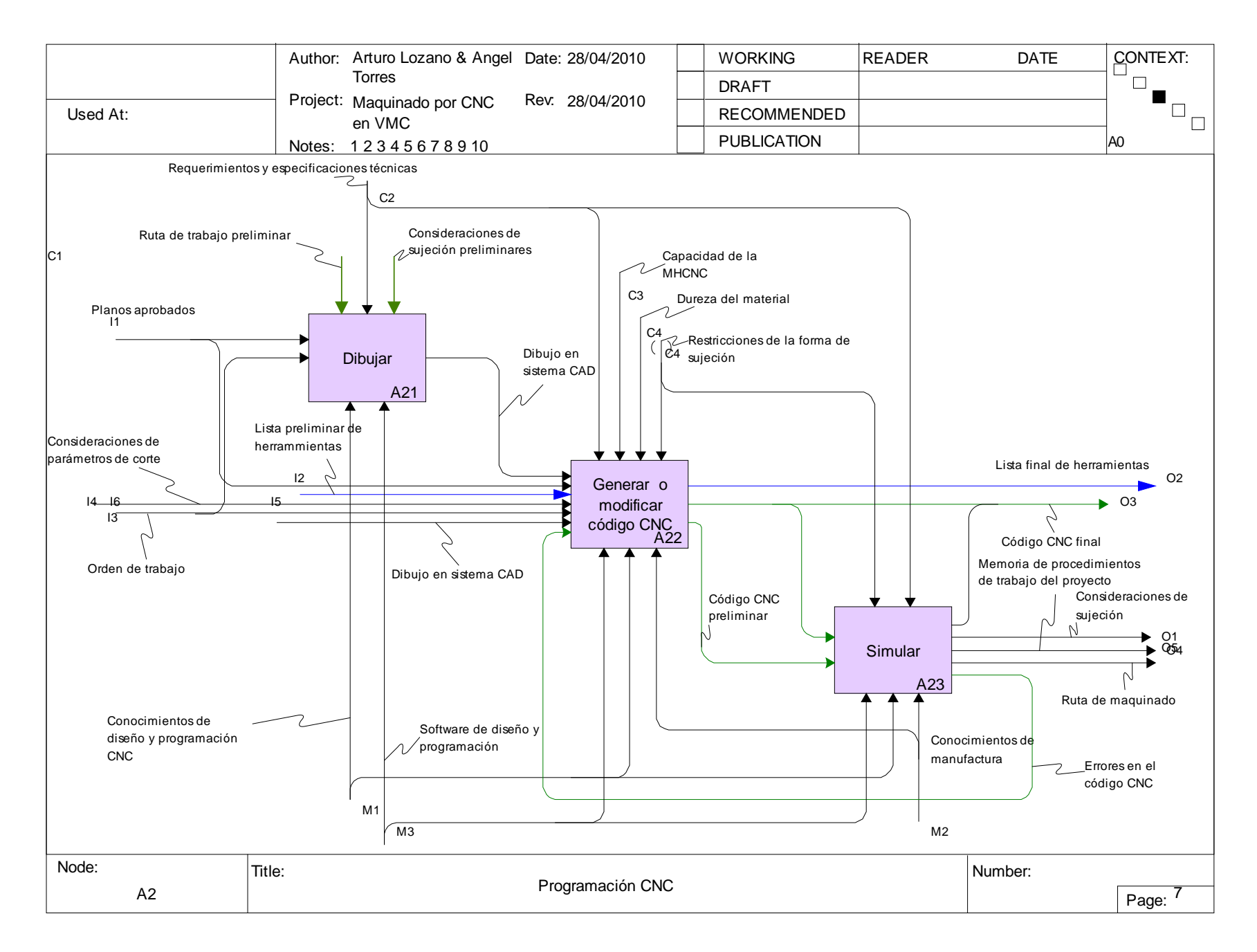

134

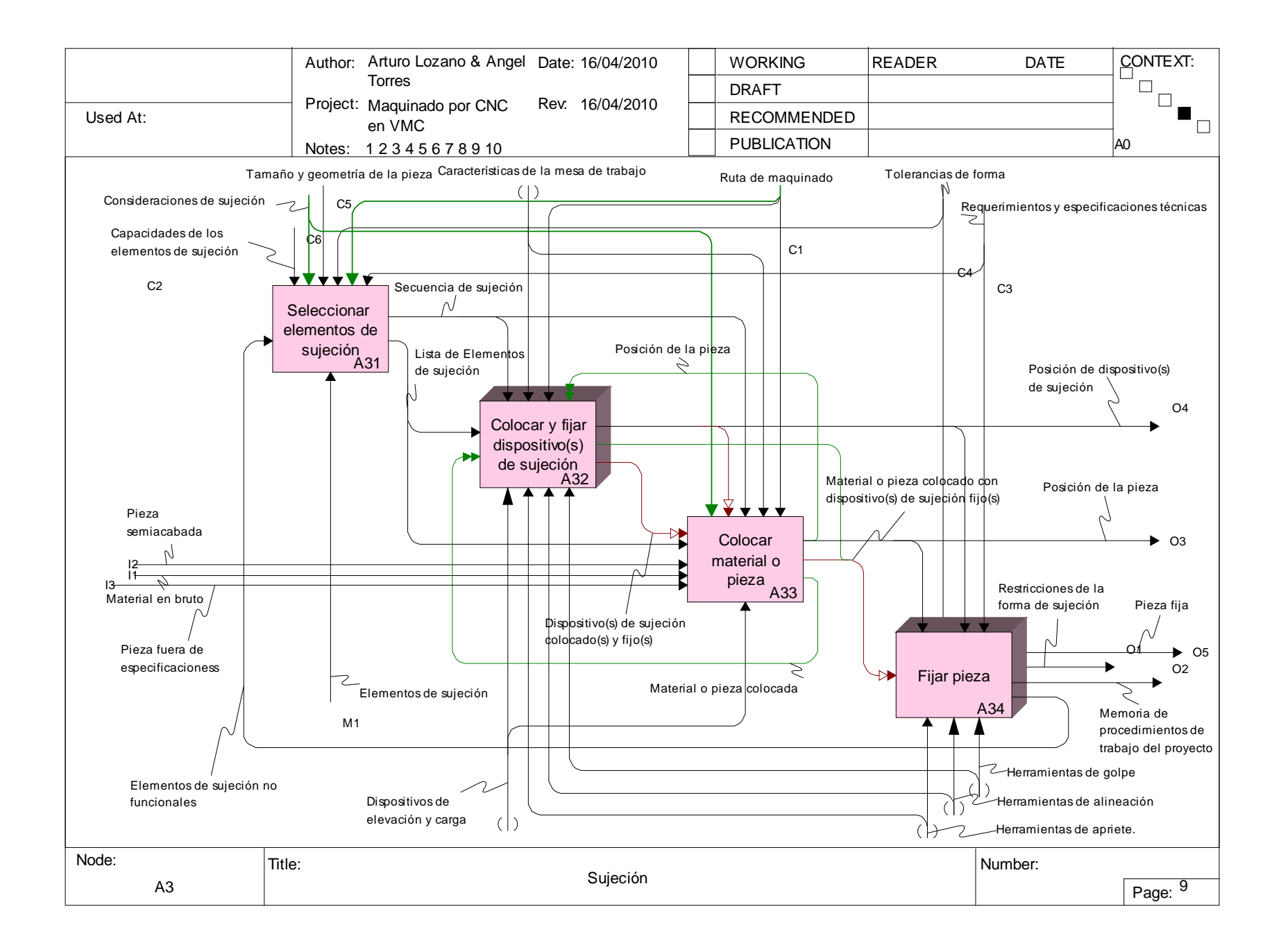

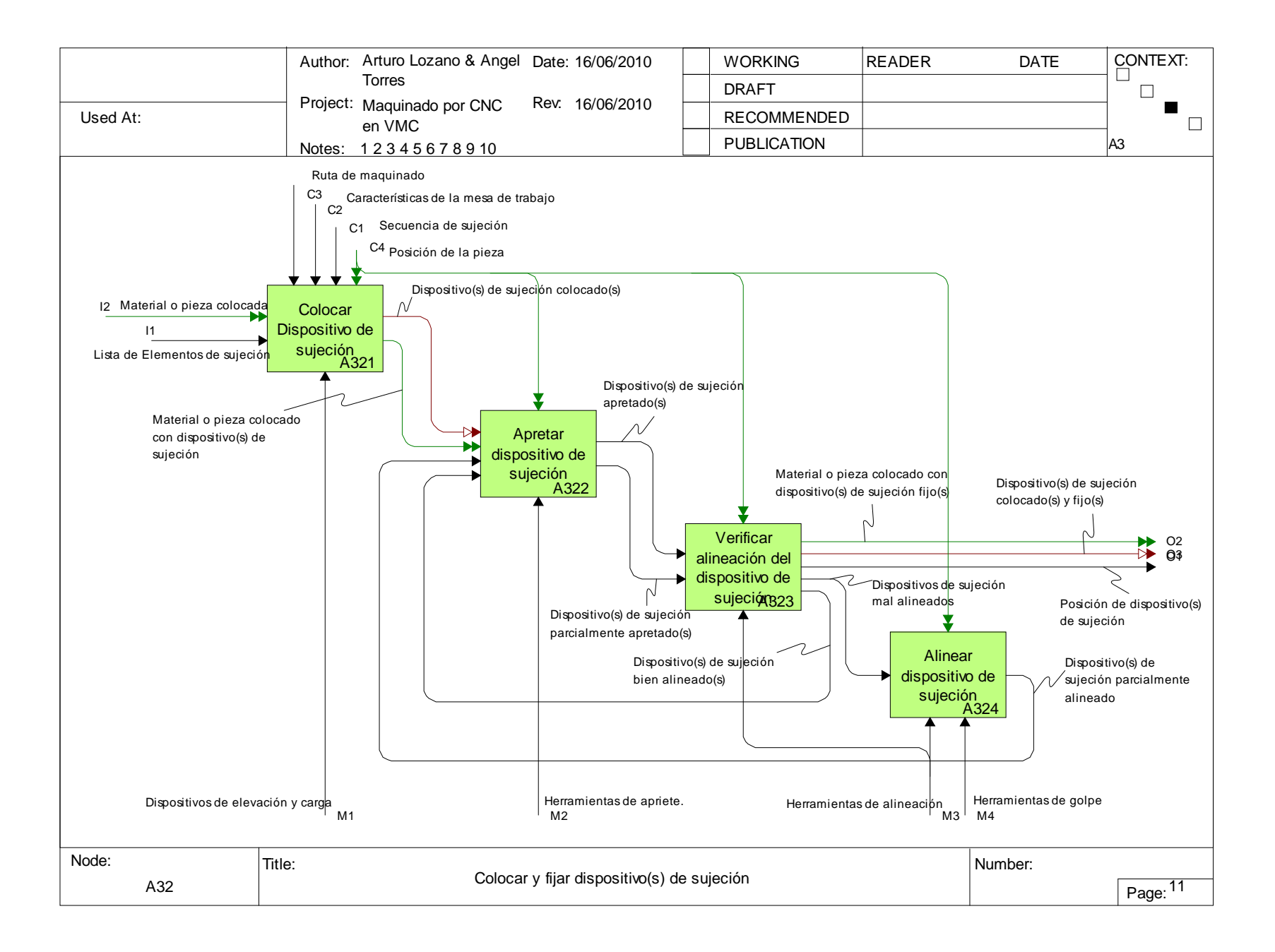

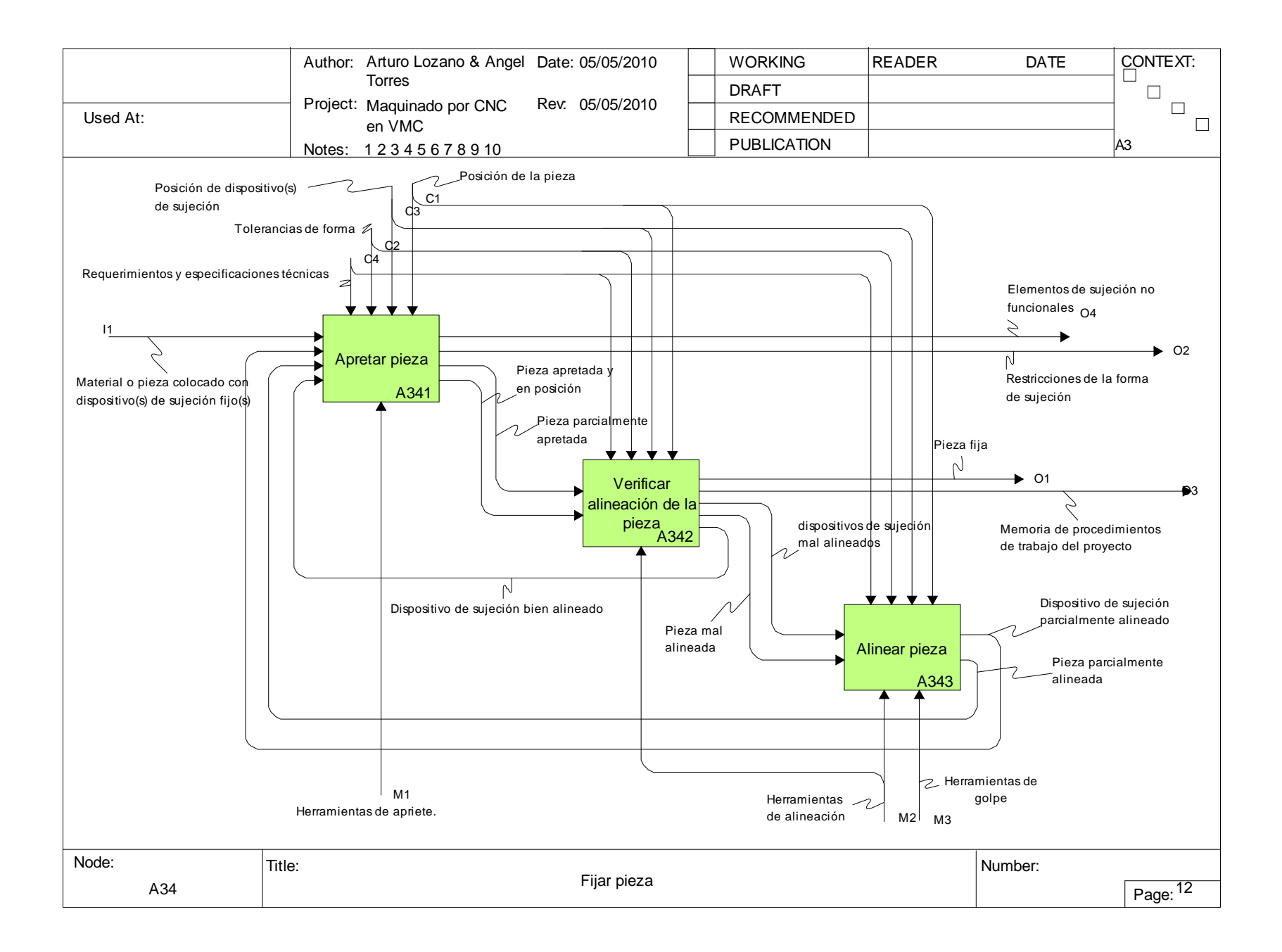

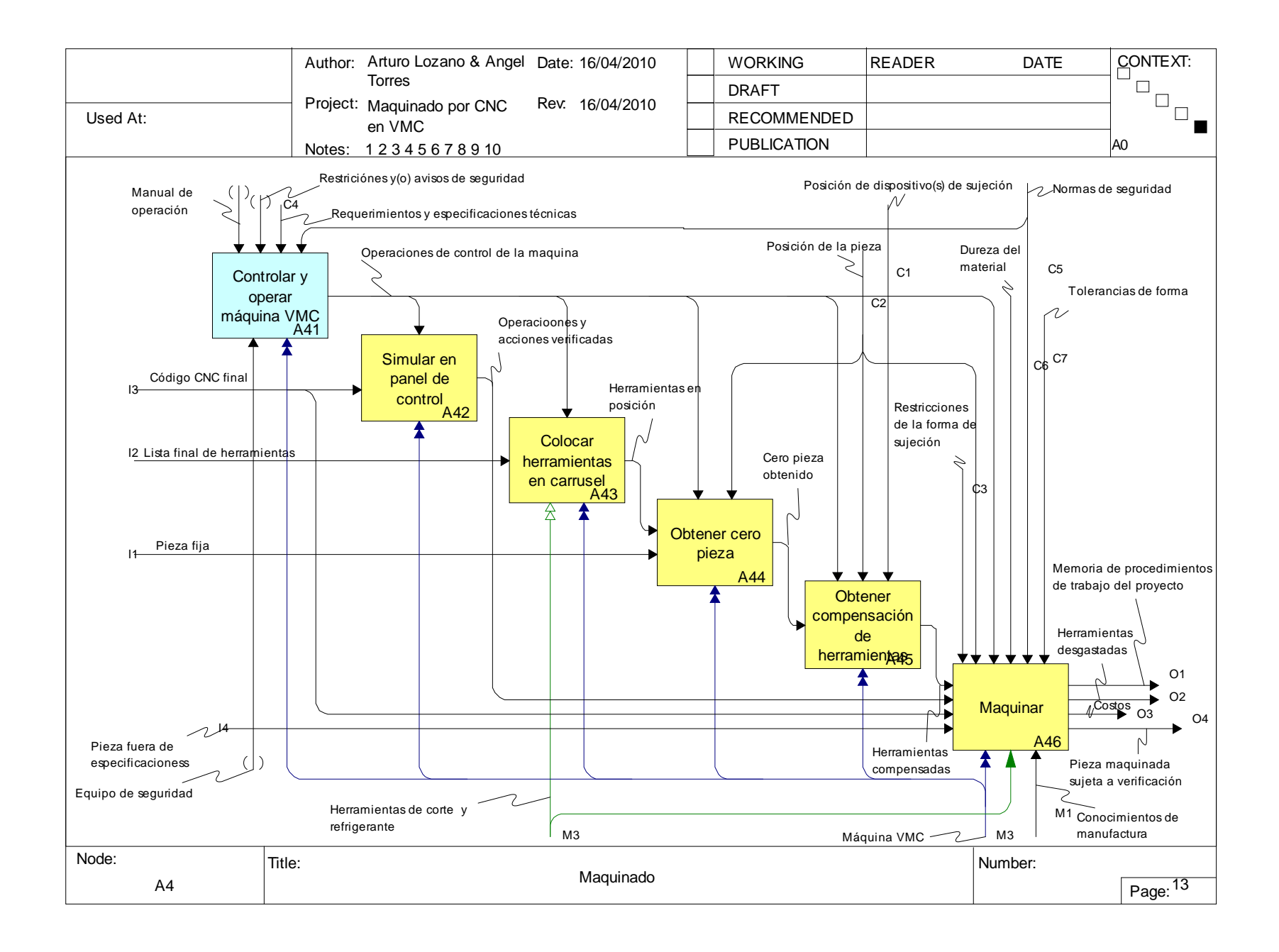
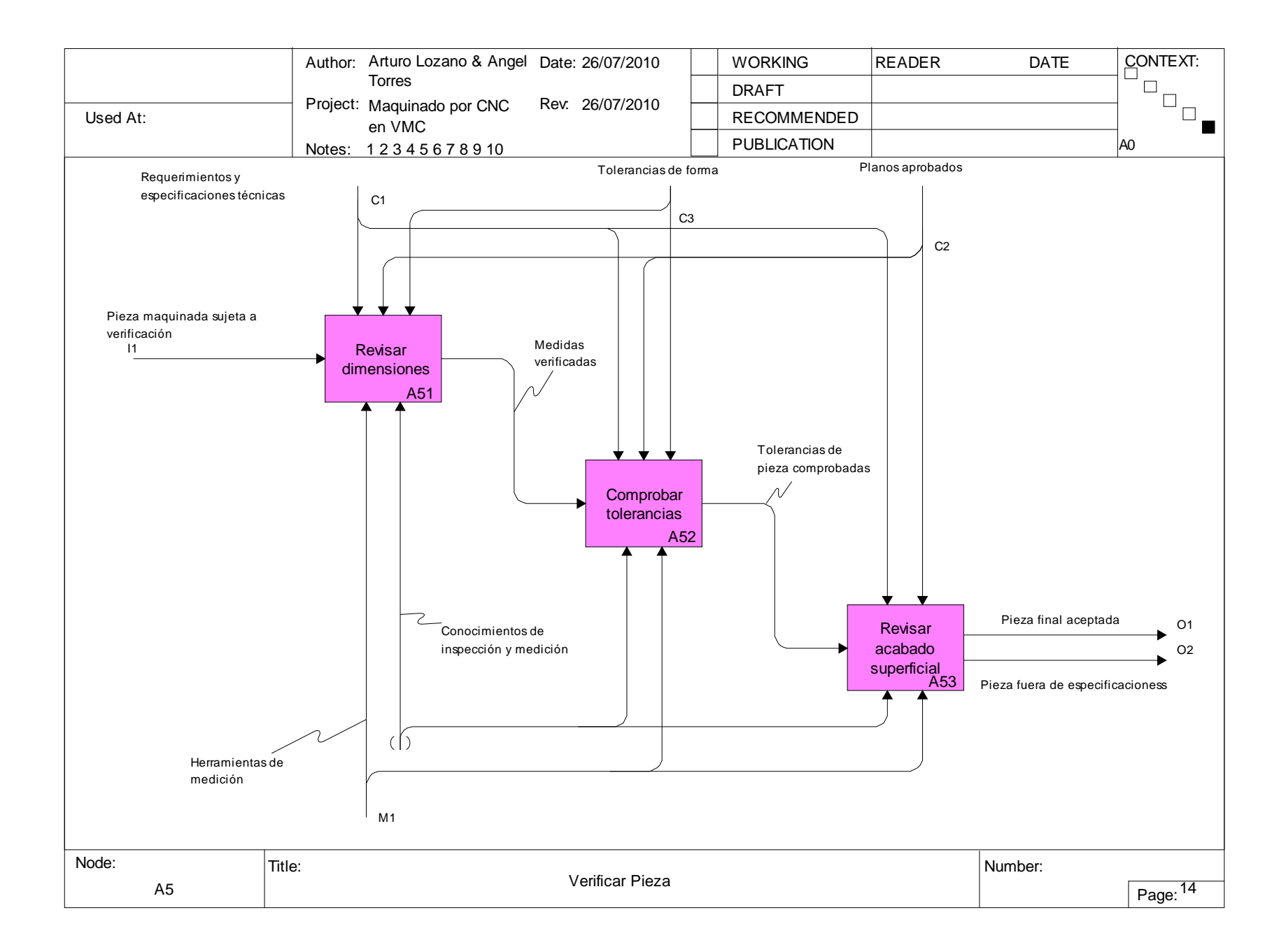

139

## **BIBLIOGRAFÍA**

[1] Groover, Mikell P., Fundamentos *de Manufactura Moderna - Materiales, Procesos y Sistemas*, 1ª. Ed., Prentice Hall, 1997, 1062 pág.

[2] Moore, Harry D.; Kibbey, Donald R., *Materiales y Procesos de Fabricación – Industria Metalmecánica y de Plásticos*, 1ª. Ed., Limusa, 1987, 820 pág.

[3] Schey, John A., *Procesos de Manufactura*, 3ª. Ed., McGraw-Hill, 2000, 1004 pág.

[4] Correa, M., M. de J. Ramírez, J.R. Alique y C.A. Rodríguez, *"Factores que Afectan el Acabado Superficial en los Procesos de Mecanizado: Técnicas de Análisis y Modelos"*, XXV Jornadas de Automática del Comité Español de Automática (CEA), Ciudad Real, España, Septiembre 2004, p.75 - 82.

[5] Brull Alabart, Enric. *"Alabart": Un modelo de identificación de procesos*. Cuadernos de Gestión: publicación de la Universidad de Tarragona*,* Noviembre 2008, p. 1- 10.

[6] Hanser Verlag, Carl, Practical CNC – Training for Planning and Shop Part 2: Examples and Exercises, Hanser Publishers, 1988,